# **AKD™, AKD™ BASIC, AKD™ PDMM Руководство по эксплуатации**

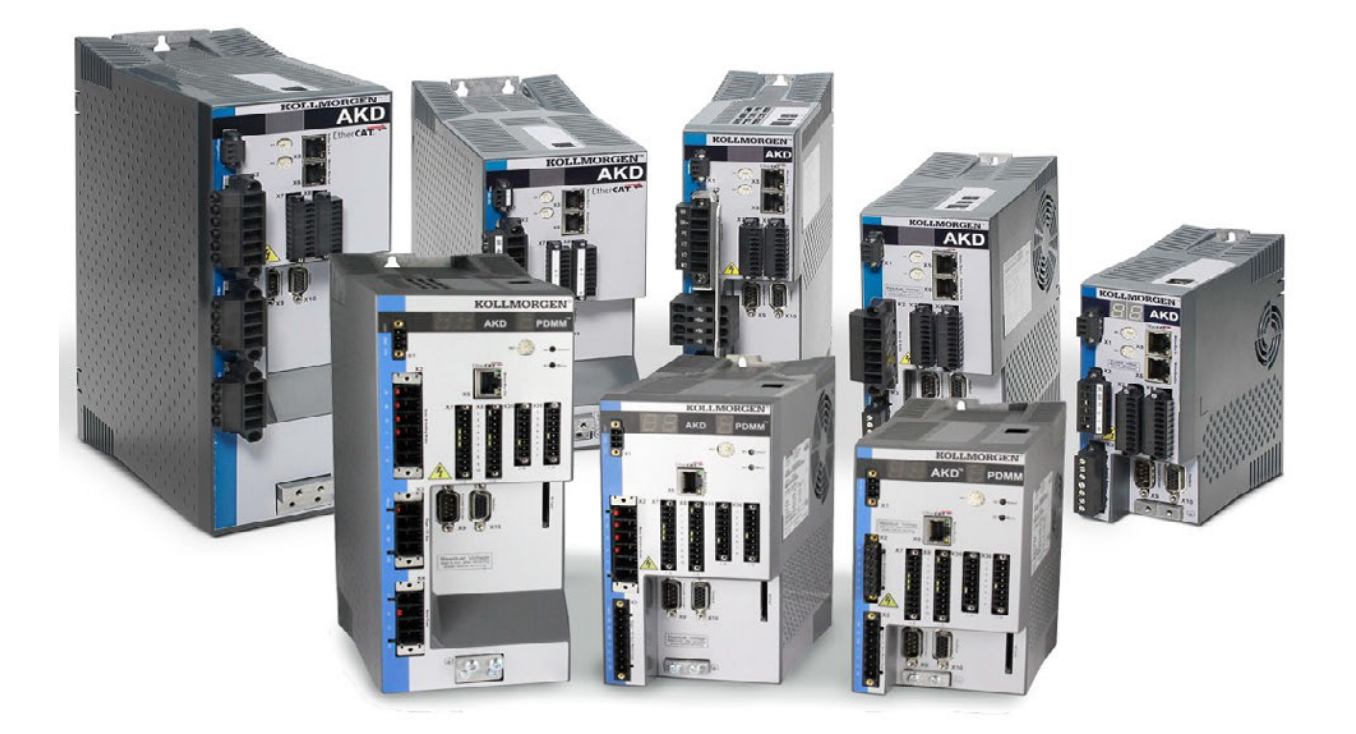

Выпуск: Версия K, Ноябрь 2012

Действительно для версии аппаратного обеспечения, AKD, AKD BASIC: D Действительно для версии аппаратного обеспечения, AKD BASIC-I/O: DA Действительно для версии аппаратного обеспечения, AKD PDMM: DB

Номер для заказа 903-200003-04

Перевод оригинального документа

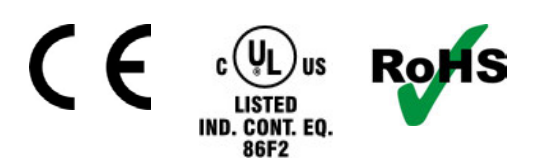

Патенты заявлены

Сохраняйте все руководства как составную часть продукта в течение всего срока его эксплуатации. Передавайте руководство следующему пользователю или владельцу продукта.

**KOLLMORGEN** 

### **Предыдущие издания**

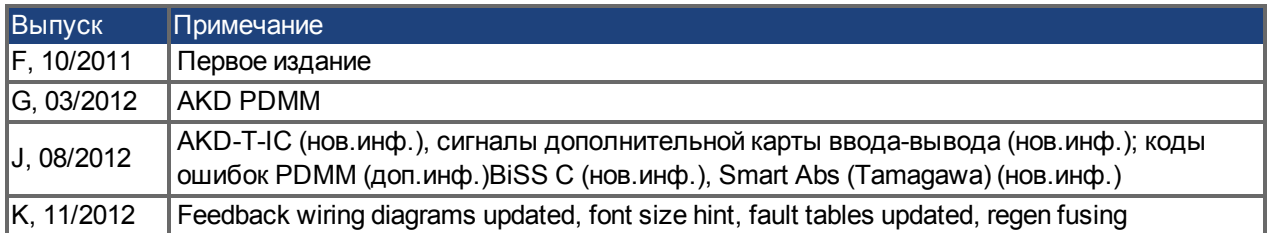

#### Аппаратная версия (HR)

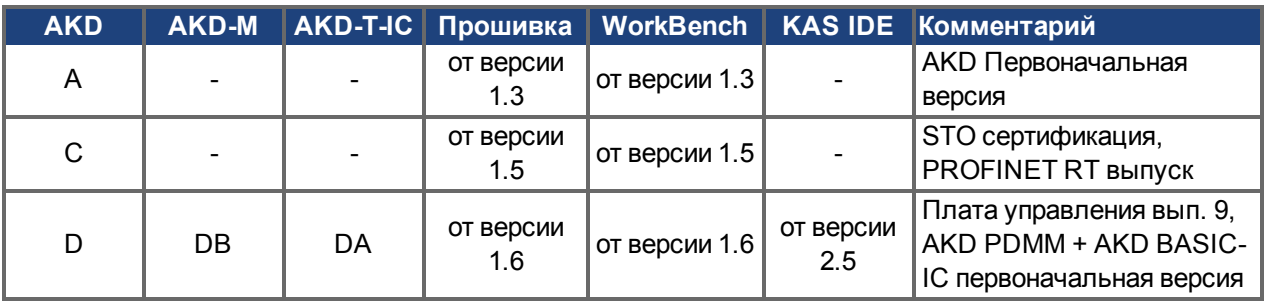

### Торговая марка

- AKD является зарегистрированной торговой маркой Kollmorgen™ Corporation
- <sup>l</sup> EnDat является зарегистрированной торговой маркой Dr. Johannes Heidenhain GmbH
- EtherCAT является зарегистрированной торговой маркой и технологией, запатентованной Beckhoff Automation GmbH, Deutschland.
- Ethernet/IP является зарегистрированной торговой маркой ODVA, Inc.
- Ethernet/IP Communication Stack: copyright (c) 2009, Rockwell Automation
- HIPERFACE является зарегистрированной торговой маркой Max Stegmann GmbH
- PROFINET является зарегистрированной торговой маркой PROFIBUS и PROFINET International (PI)
- SIMATIC является зарегистрированной торговой маркой SIEMENS AG
- <sup>l</sup> Windows является зарегистрированной торговой маркой Microsoft Corporation

Действующие патенты:

- Патент США 5,162,798 (используется в плате управления R/D)
- Патент США 5,646,496 (используется в плате управления R/D и в интерфейсе обратной связи 1 V)
- Патент США 6,118,241 (используется в плате управления динамическим торможением)
- Патент США 8,154,228 (динамически тормозить для электрических двигателей)
- <sup>l</sup> Патент США 8,214,063 (Auto-tune of a Control System Based on Frequency Response)

### **Сохраняется право внесения технических изменений с целью усовершенствования приборов!** Напечатано в США

Настоящий документ является интеллектуальной собственностьюKollmorgen™. Все права защищены. Воспроизведение любой части данного издания в любой форме (фотокопия, микрофильм или иной метод) или редактирование, размножение или распространение с помощью электронных систем без письменного разрешения компании Kollmorgen™ запрещаются.

# <span id="page-2-0"></span>**1 Оглавление**

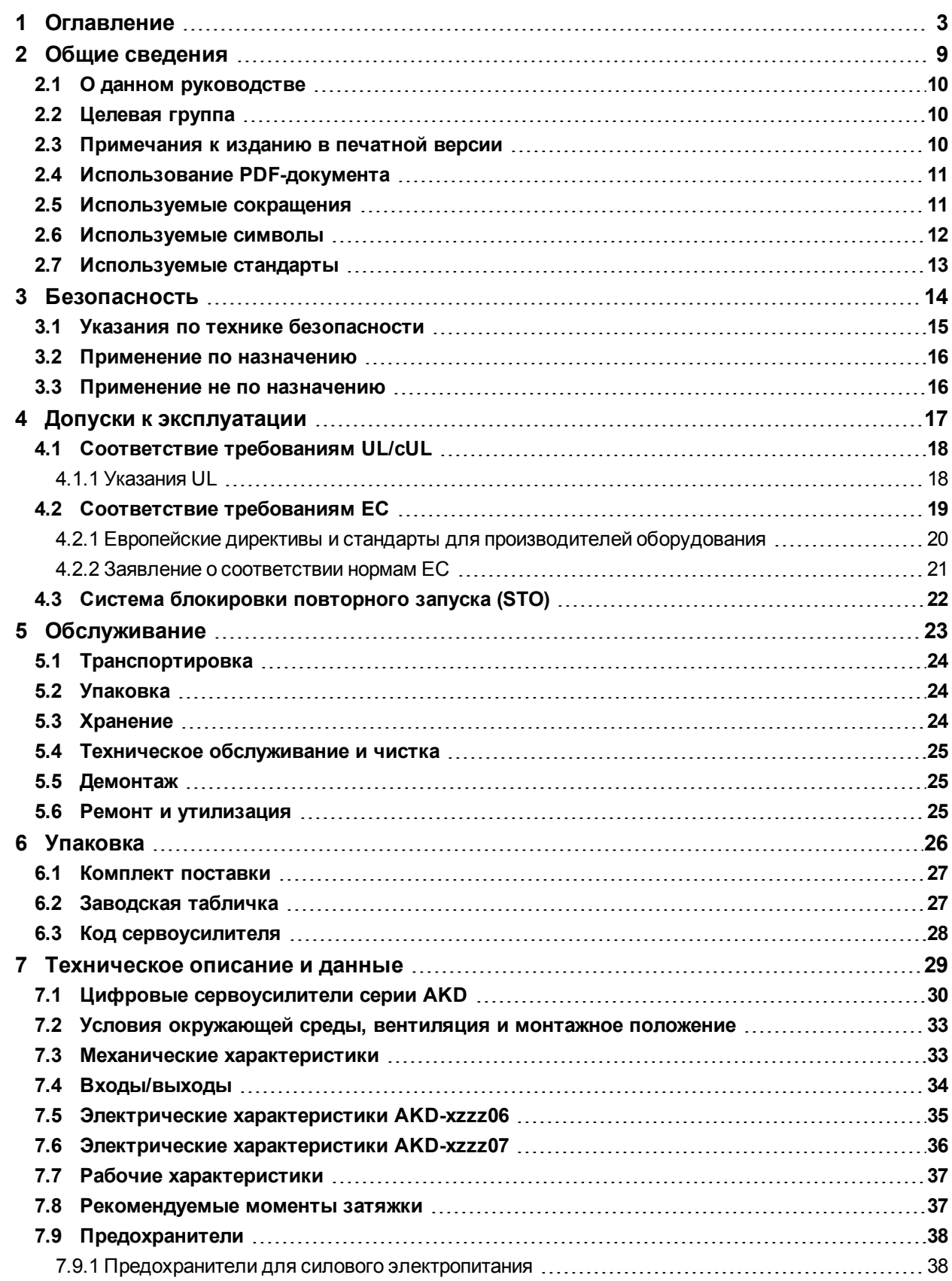

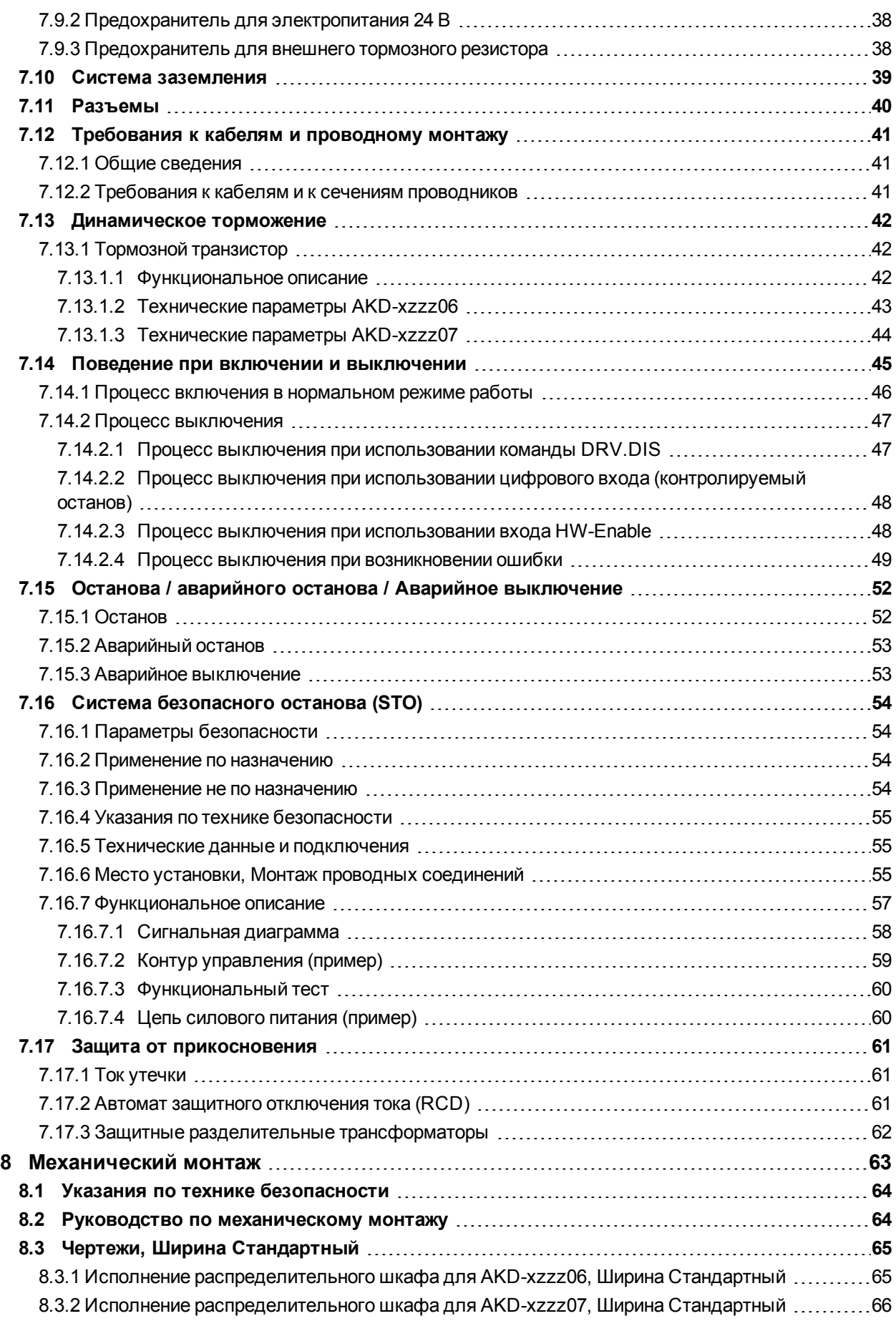

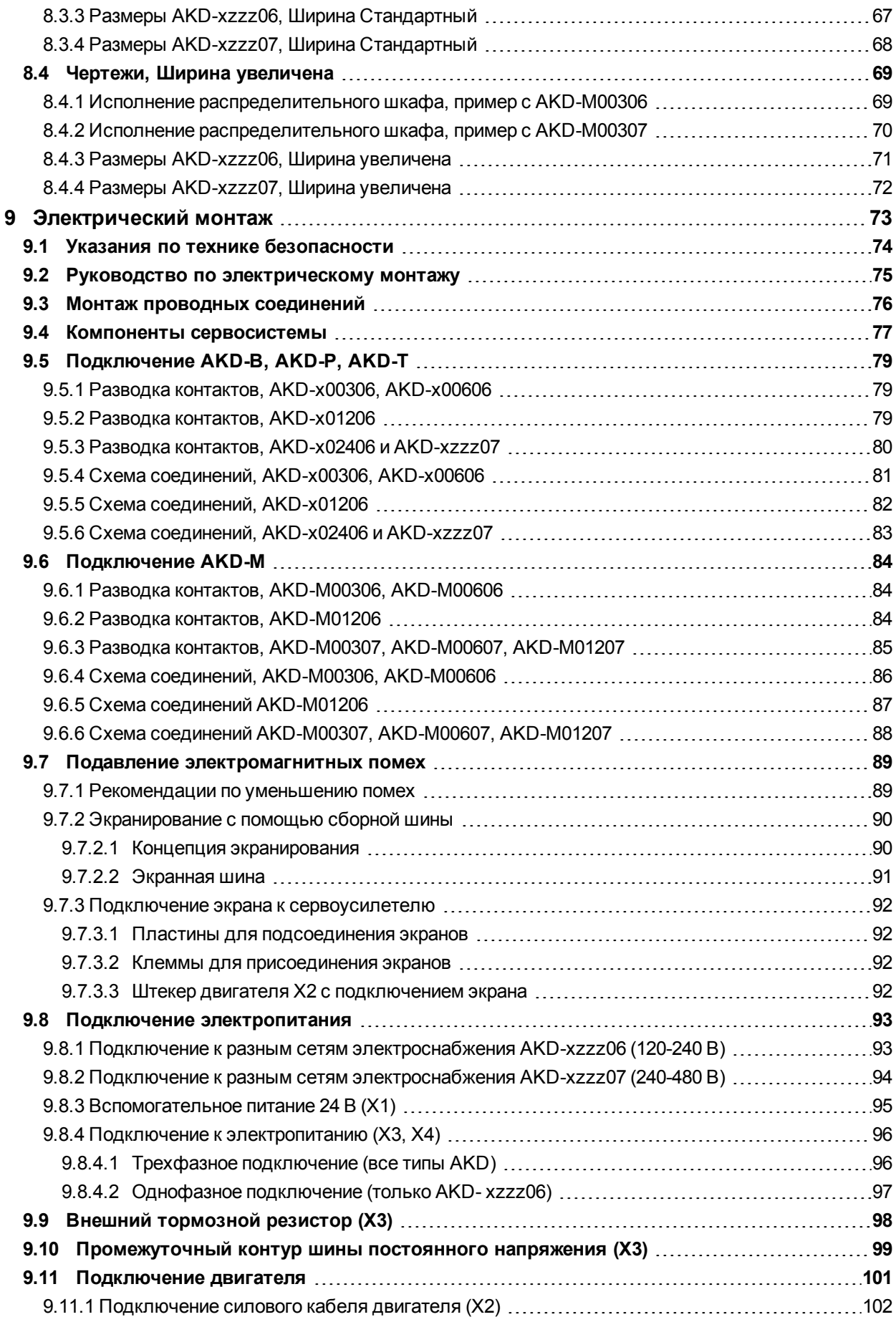

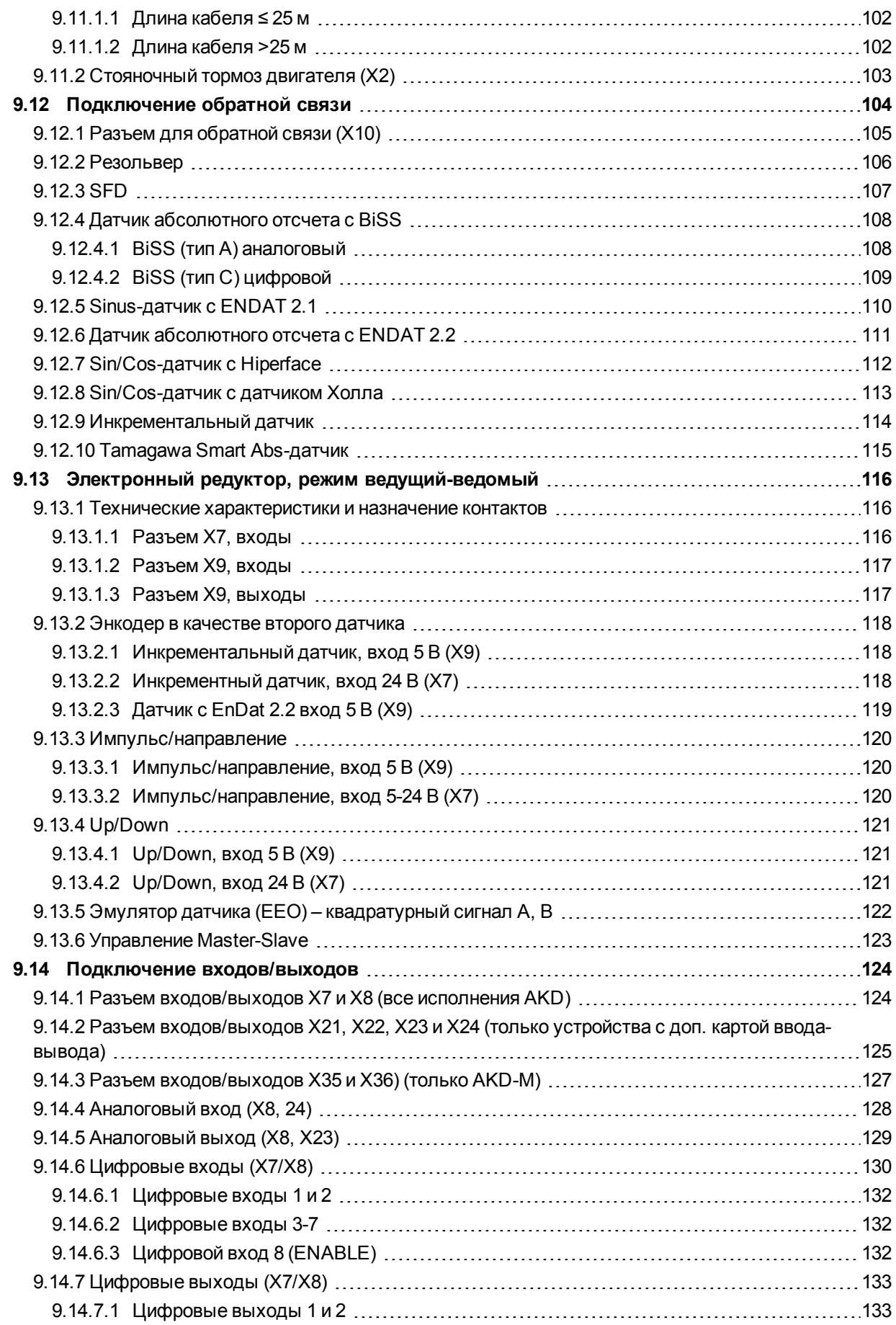

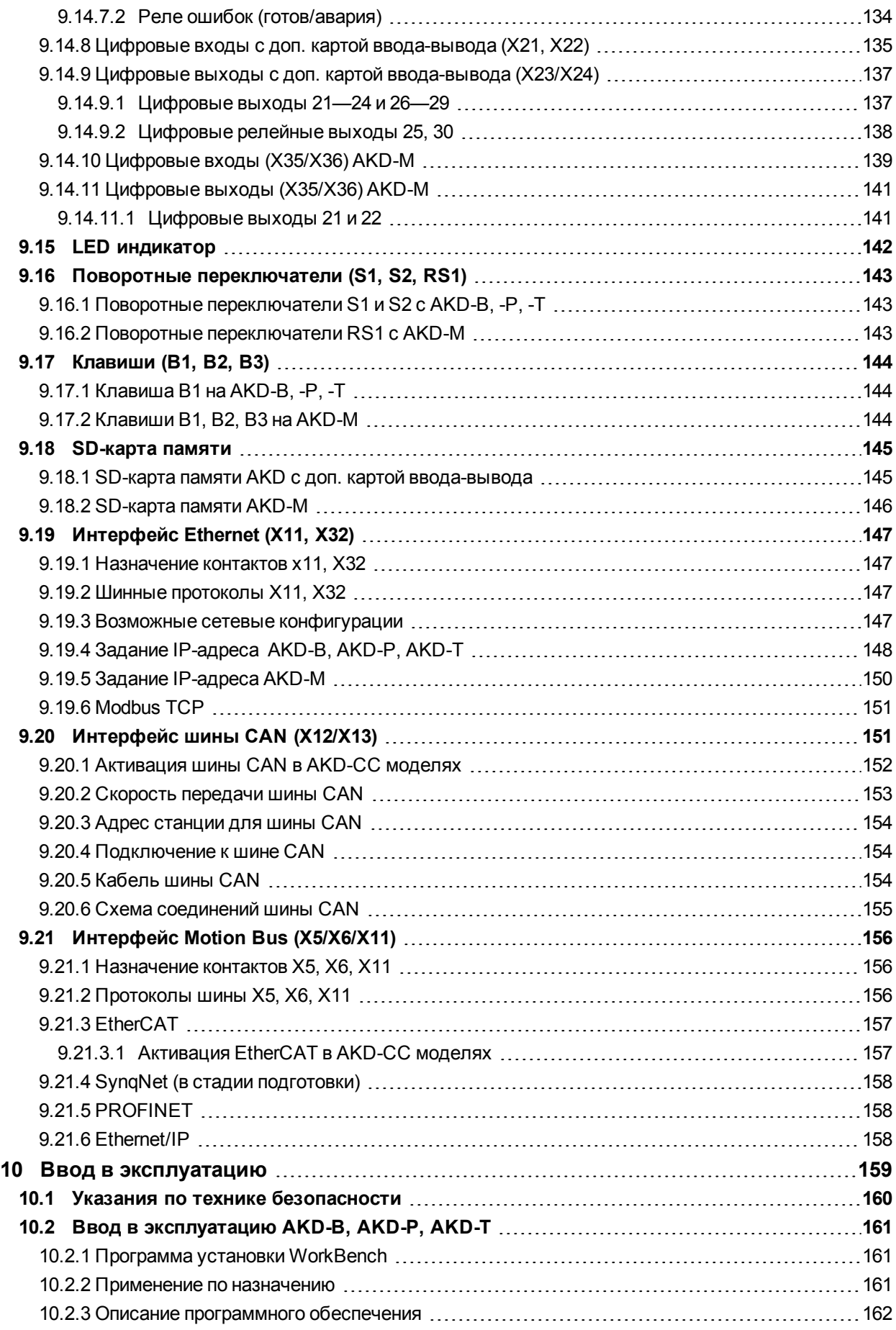

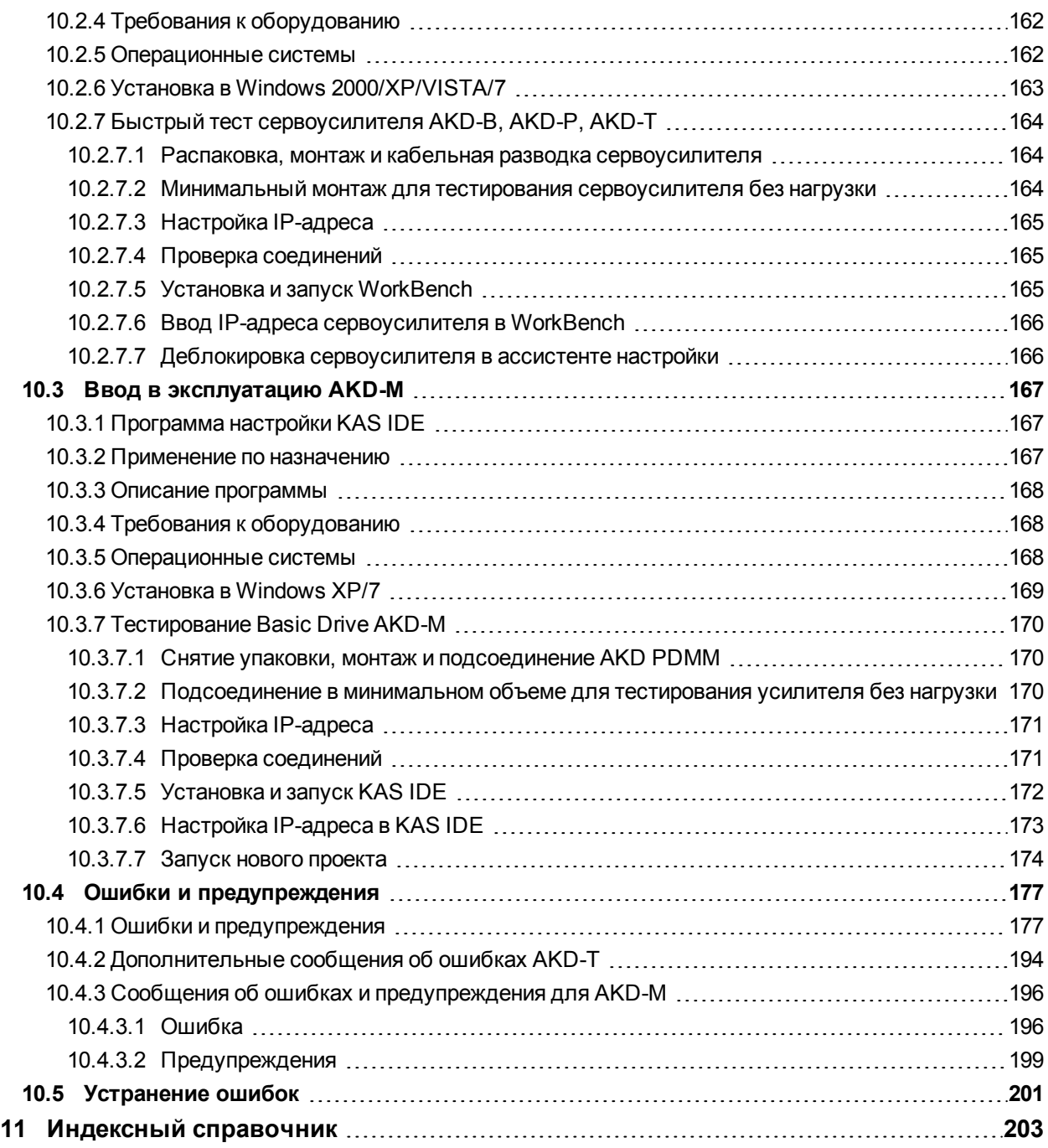

# <span id="page-8-0"></span>**2 Общие сведения**

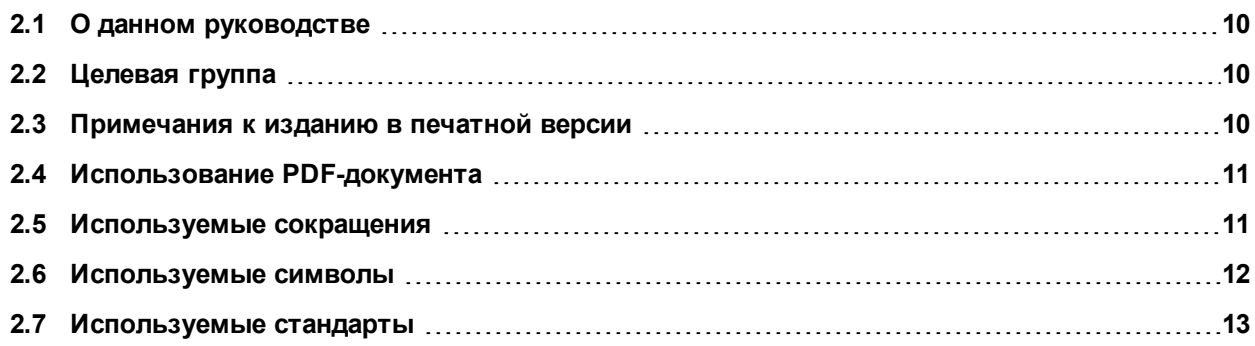

# <span id="page-9-0"></span>**2.1 О данном руководстве**

В настоящем *руководстве по эксплуатации для AKD* описаны цифровые сервоусилители AKD и содержится информация о безопасной установке AKD. Электронная версия этого руководства (в PDFформате) содержится на диске DVD, входящем в комплект поставки сервоусилителя. Обновления руководства можно загрузить с сайта Kollmorgen™ (www.kollmorgen.com).

Прилагаемый диск DVD содержит также:

- <sup>l</sup> *AKD Руководство пользователя*, описывающее порядок применения усилителя в распространенных приложениях. Оно также содержит советы по оптимизации параметров AKD. Руководство пользователя содержит *AKD Справочное руководство по командам и параметрам*, содержащее документацию по командам и параметрам, используемым для программирования AKD.
- **AKD CAN-BUS Communication руководство, описывающее применение сервоусилителей в** приложениях с протоколом CANopen.
- *AKD EtherCAT Communication.* руководство, описывающее применение сервоусилителей в приложениях в стандарте EtherCAT.
- <sup>l</sup> *AKD PROFINET RT Communication*. руководство, описывающее применение сервоусилителей в приложениях с PROFINET RT.
- <sup>l</sup> *Руководство по принадлежностям*, содержащее техническую информацию и чертежи комплектующих (кабели и тормозные резисторы). Существуют различные региональные версии данного руководства.

# <span id="page-9-1"></span>**2.2 Целевая группа**

Данное руководство предъявляет следующие требования к специалистам:

- Транспортировка: только персоналом, обладающим знаниями по обращению с элементами, чувствительными к электростатическому воздействию
- Распаковка: только специалистами с электротехническим образованием
- Монтаж: только специалистами с электротехническим образованием
- <sup>l</sup> Ввод в эксплуатацию: только специалистами с обширными знаниями в области электротехники/приводной техники
- Обученный персонал должен знать и соблюдать следующие стандарты:
- EN 12100, EN 60364 и EN 60664
- <sup>l</sup> национальные предписания по предотвращению несчастных случаев

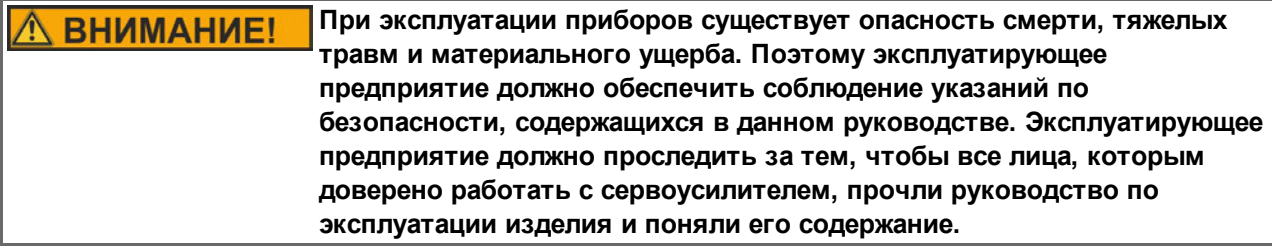

# <span id="page-9-2"></span>**2.3 Примечания к изданию в печатной версии**

К каждому изделию прилагается печатное издание руководства. По экологическим соображениям этот документ отпечатан в формате DIN A5.

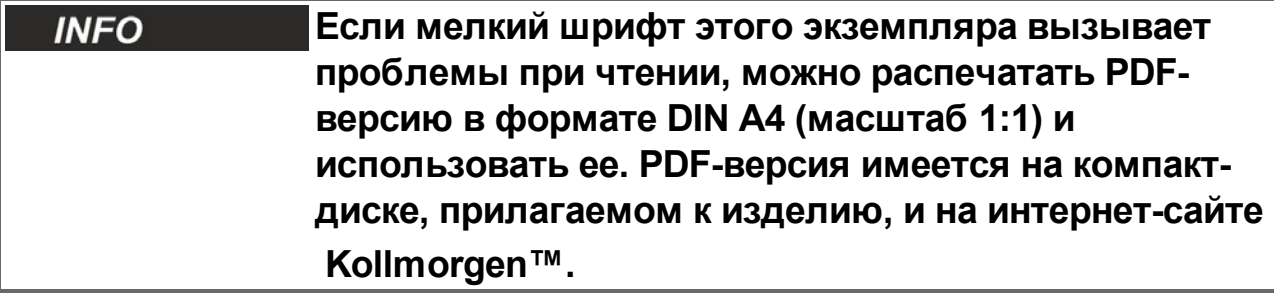

# <span id="page-10-0"></span>**2.4 Использование PDF-документа**

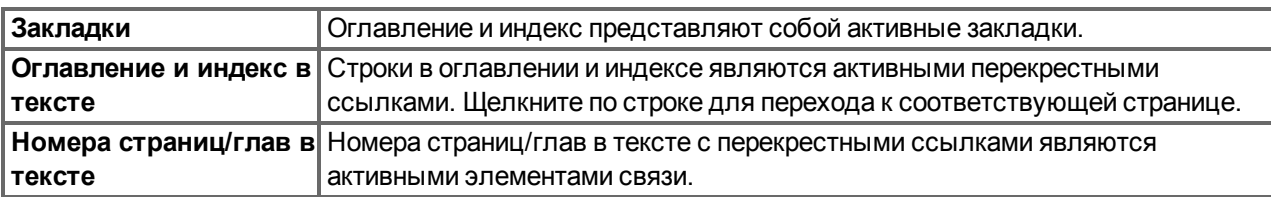

Документ имеет различные функции для упрощения навигации.

### <span id="page-10-1"></span>**2.5 Используемые сокращения**

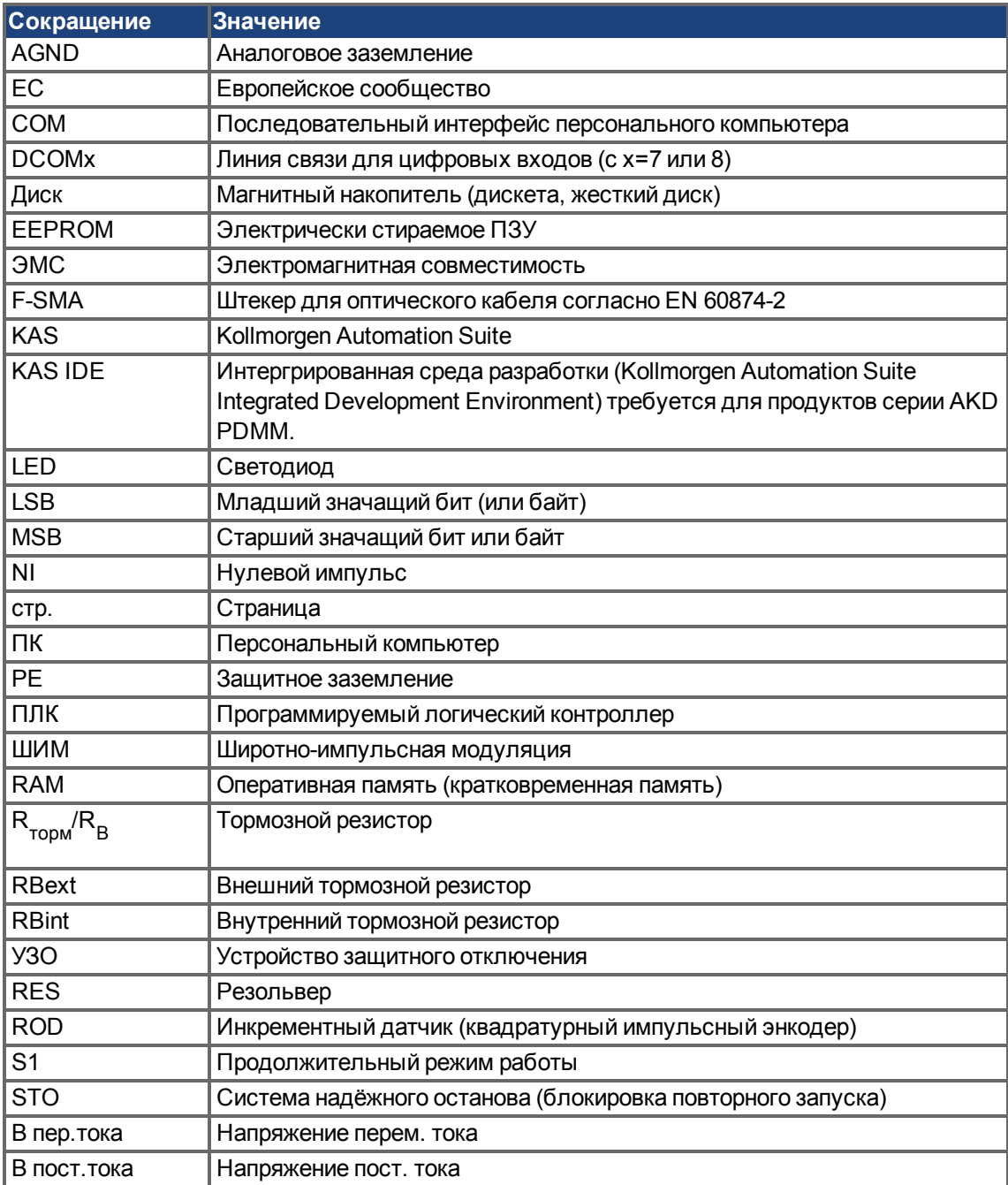

# <span id="page-11-0"></span>**2.6 Используемые символы**

### **Предупреждающие символы**

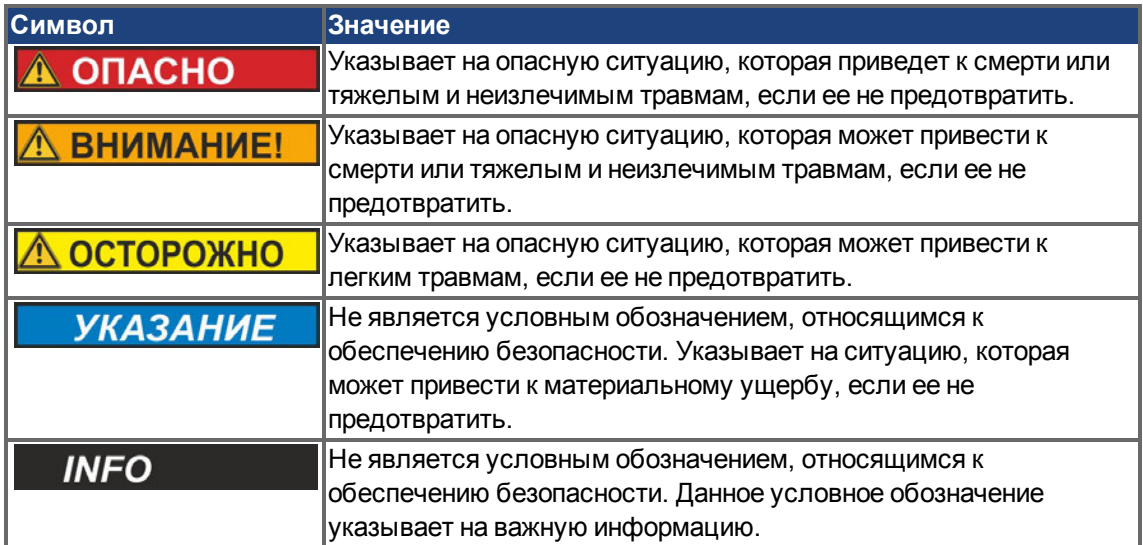

### **Условные обозначения**

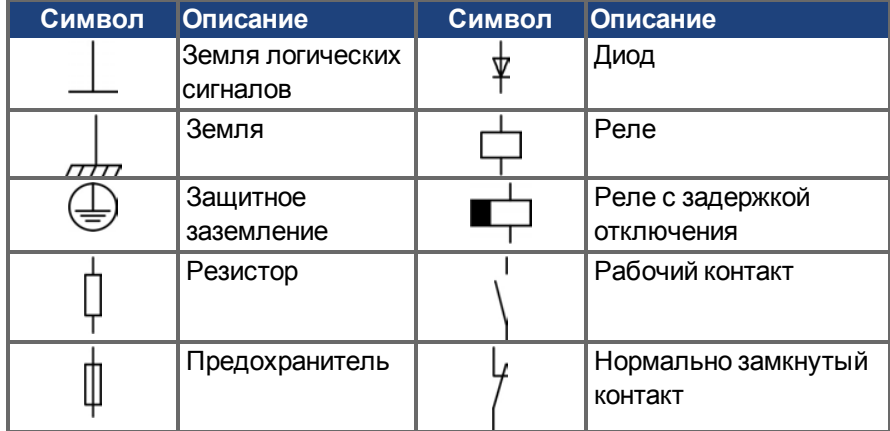

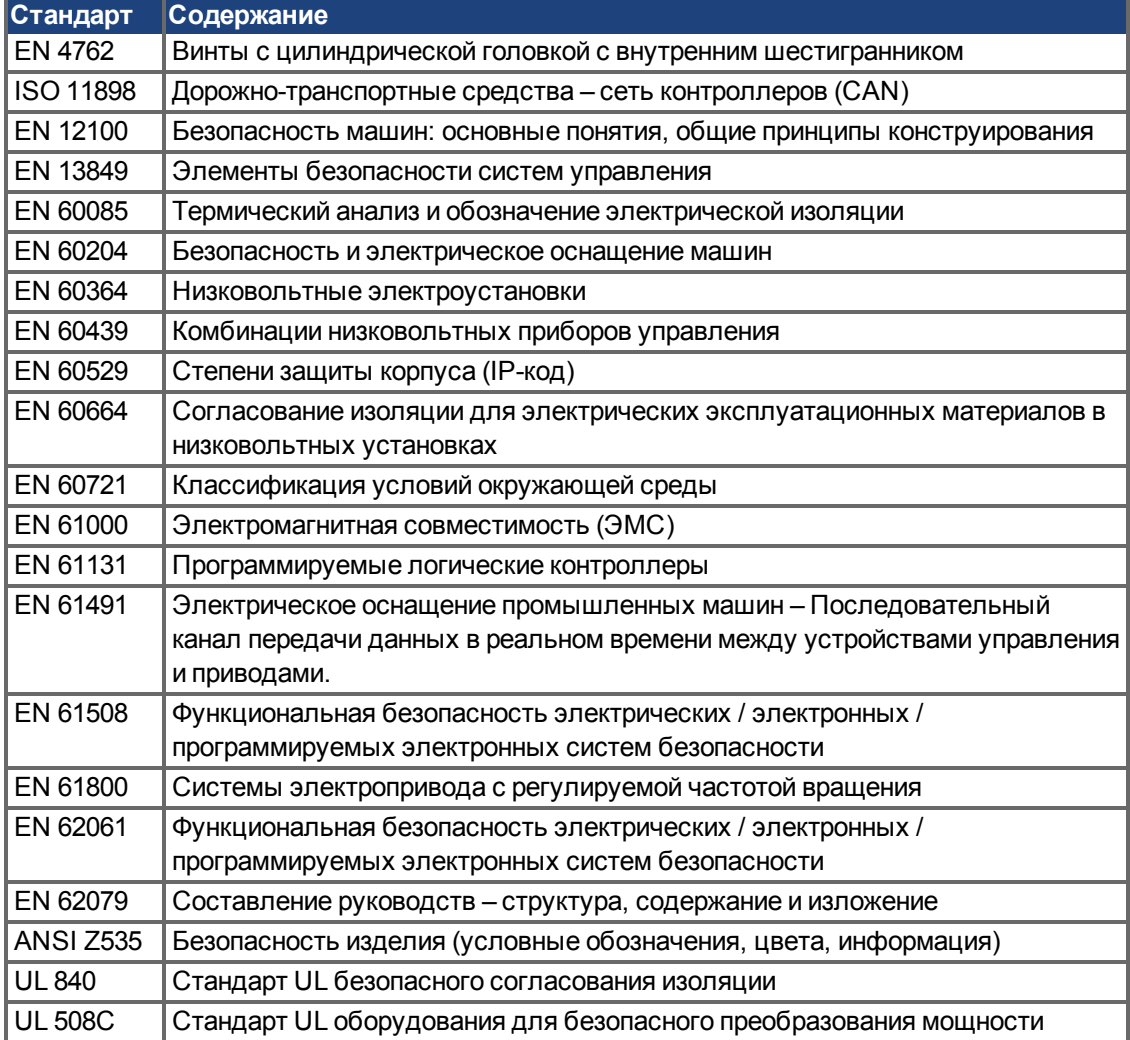

# <span id="page-12-0"></span>**2.7 Используемые стандарты**

ANSI – Американский национальный институт стандартов

EN – Европейский стандарт

ISO – Международная организация по стандартизации

UL – Стандарт по технике безопасности

# <span id="page-13-0"></span>**3 Безопасность**

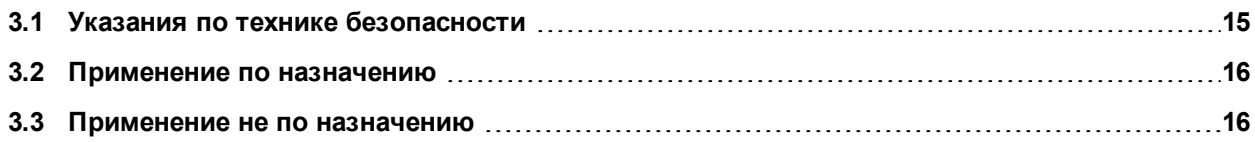

# <span id="page-14-0"></span>**3.1 Указания по технике безопасности**

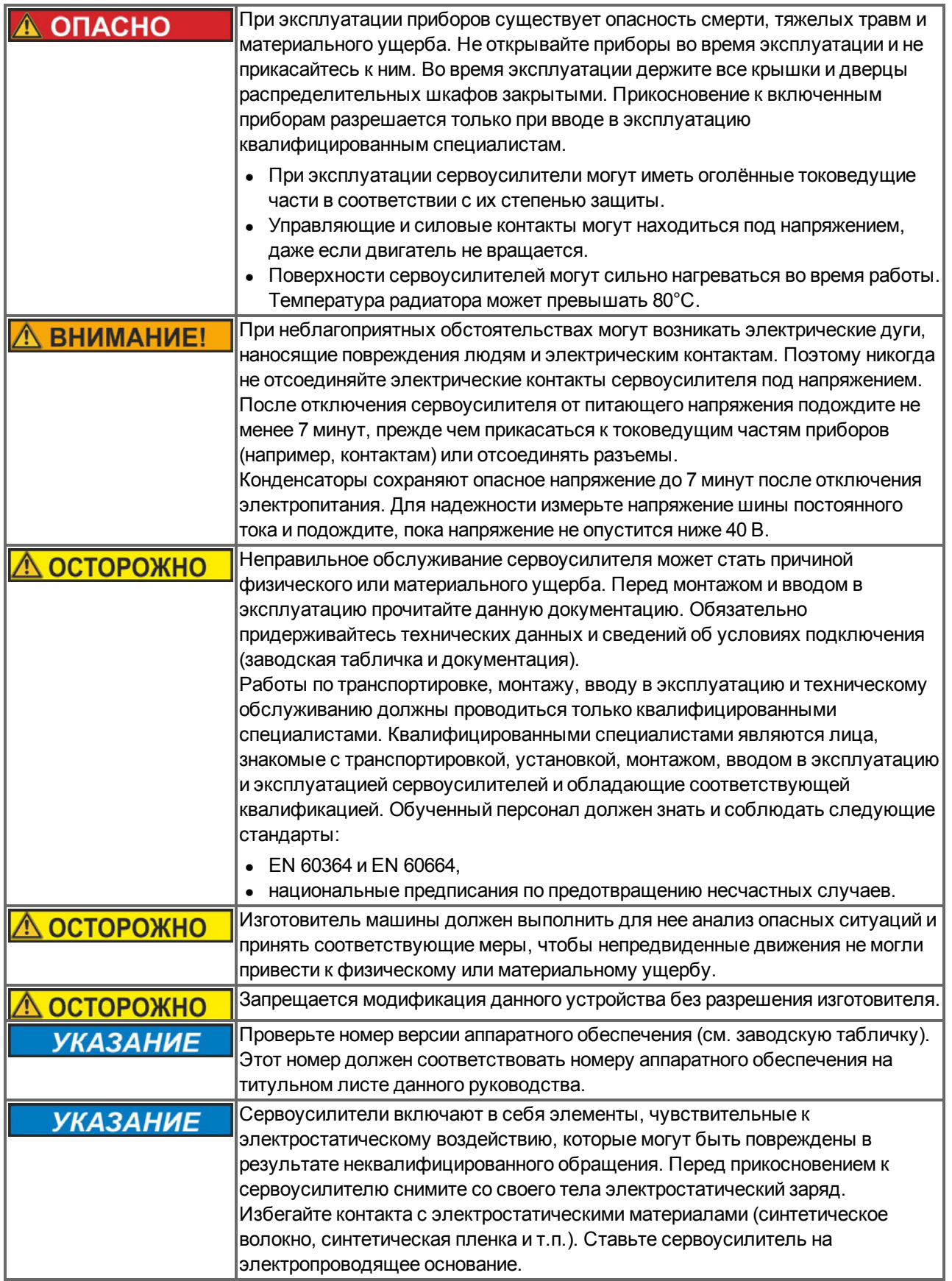

### <span id="page-15-0"></span>**3.2 Применение по назначению**

Сервоусилители встраиваются в качестве компонентов в электрические установки или машины и должны эксплуатироваться только в качестве интегрированных компонентов этих машин и установок. Изготовитель машины, использующей сервоусилитель, должен выполнить для нее анализ опасных ситуаций и принять соответствующие меры, чтобы непредвиденные движения не могли привести к физическому или материальному ущербу.

### **Распределительный шкаф и кабельная разводка**

Сервоусилители разрешается эксплуатировать только в закрытых распределительных шкафах, предназначенных для установки в условиях, описанных в разделе [=> стр.33.](#page-32-0) Для поддержания в распределительном шкафу температуры ниже 40°С может потребоваться вентиляция или охлаждение.

Для монтажа электрической схемы используйте только медные кабели. Поперечное сечение проводников кабелей определяется согласно стандарту EN 60204 (в качестве варианта: для поперечных сечений AWG см. таблицу 310-16 NEC, столбец 75 °C)

### **Электрическое питание**

Сервоусилители серии AKD можно подключать следующим образом:

- AKD-xzzz06: к 1- или 3-фазным промышленным сетям
- (максимальный симметричный номинальный ток при 120 В и 240 В 200 кА).
- AKD-xzzz07: к 3-фазным промышленным сетям (максимальный симметричный номинальный ток при 240, 400 и 480 В — 200 кА).

Подключение к другим сетям с другими напряжениями возможно через дополнительный разделительный трансформатор [\(=> стр.93](#page-92-1)). Периодические повышенные напряжения между проводами внешних кабелей (L1, L2, L3) и корпусом сервоусилителя не должны превышать 1000 В (амплитуда). Согласно EN 61800 пики напряжения (< 50 мкс) между проводами внешних кабелей не должны превышать 1000 В. Пики напряжения (< 50 мкс) между проводами внешних кабелей и корпусом не должны превышать 2000 В.

Меры по фильтрации электромагнитных помех AKD-xzzz06 должны быть приняты эксплуатирующей стороной.

### **Номинальное напряжение двигателей**

Сервоусилители серии AKD предназначены исключительно для электропривода соответствующих синхронных серводвигателей с закрытым контуром регулирования вращающего момента, частоты вращения и/или положения. Номинальное напряжение двигателей должно быть выше или как минимум равно величине обеспечиваемого сервоусилителем напряжения звена постоянного тока, поделенной на  $\sqrt{2}$  (U<sub>nMotor</sub>>=U<sub>DC</sub>/ $\sqrt{2}$ ).

### **Система Safe Torque Off (блокировки повторного запуска)**

Перед использованием данной функции безопасности (согласно EN 13849, PL d) ознакомьтесь с разделом "Применение по назначению" главы "Система локировки повторного запуска (STO)" [\(=> стр.54](#page-53-2)).

### <span id="page-15-1"></span>**3.3 Применение не по назначению**

Любое использование, отличное от описанного в главе "Применение по назначению", является использованием не по назначению и может привести к физическому или материальному ущербу. Запрещается применение сервоусилителей в машинах, не соответствующих действующим национальным директивам и стандартам. Также запрещается эксплуатация сервоусилителей при следующих окружающих условиях:

- во взрывоопасных зонах
- во внешней среде с едкими и/или электропроводящими кислотами, щелочами, маслами, парами и пылью
- на кораблях или установках в открытом море

# <span id="page-16-0"></span>**4 Допуски к эксплуатации**

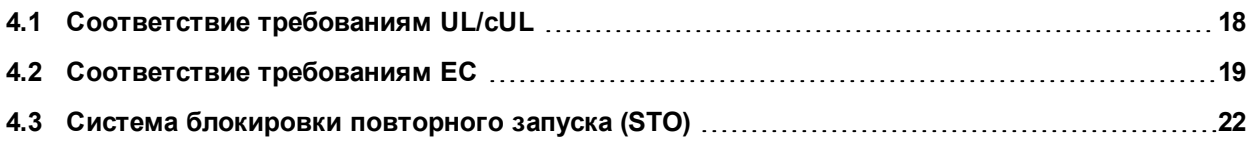

# <span id="page-17-0"></span>**4.1 Соответствие требованиям UL/cUL**

Данный сервоусилитель допущен к эксплуатации UL под номером **E141084**, том 3 раздел 5. USL, CNL – Power conversion equipment (NMMS, NMMS7) – Модели AKD с суффиксами B, P, S, M или F, 003, 006, 012 и 024, 06 или 07, или другими суффиксами.

### **USL**

Описывает испытания по стандарту США для оборудования для преобразования энергии (Power conversion equipment), UL 508C, третье издание, переработано 15 февраля 2008.

### **CNL**

Описывает испытания по стандарту Канады для промышленной аппаратуры управления (Industrial Control Equipment) CAN/CSA до C22.2 № 14-2005, второе издание, переработано в апреле 2008.

# **Указание:**

CNL = Допуск по национальным стандартам Канады.

USL = Допуск по национальным стандартам США.

# <span id="page-17-1"></span>**4.1.1 Указания UL**

- Эти сервоусилители являются открытыми электроприводами с изменяемой частотой для регулирования частоты вращения двигателей с защитой по перегрузке и максимальному току.
- <sup>l</sup> Эти приборы рассчитаны на использование в среде со степенью загрязнения 2.
- Обозначения клемм на блоке управления кодированы для их идентификации в руководстве. В руководстве указаны разъемы для электропитания, нагрузки, регулирования и заземления
- Встроенная защита при коротком замыкании не защищает ответвительные линии. Защита ответвлений выполняется в соответствии с National Electrical Code и другими региональными или равнозначными нормами.
- <sup>l</sup> Данное изделие предусмотрено для применения в токовых цепях, защищенных предохранителями или равнозначными устройствами, с симметричным током не более 200 000 А (эффективное значение) и напряжением 240 В (AKD-xzzz06)/480 В (AKD-xzzz07).

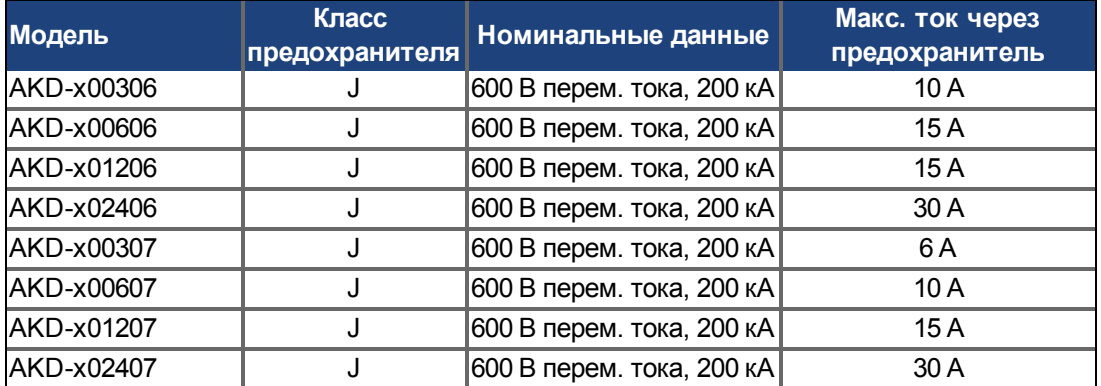

• Рекомендуются следующие типы предохранителей:

• Данные сервоусилители имеют полупроводниковый автомат защиты двигателя от перегрузки с уровнем срабатывания 125 % от номинального тока.

• Используйте медные кабели, рассчитанные на рабочую температуру мин. 75 °С.

<sup>l</sup> Следующая таблица отражает требования к моменту затяжки присоединительных клемм:

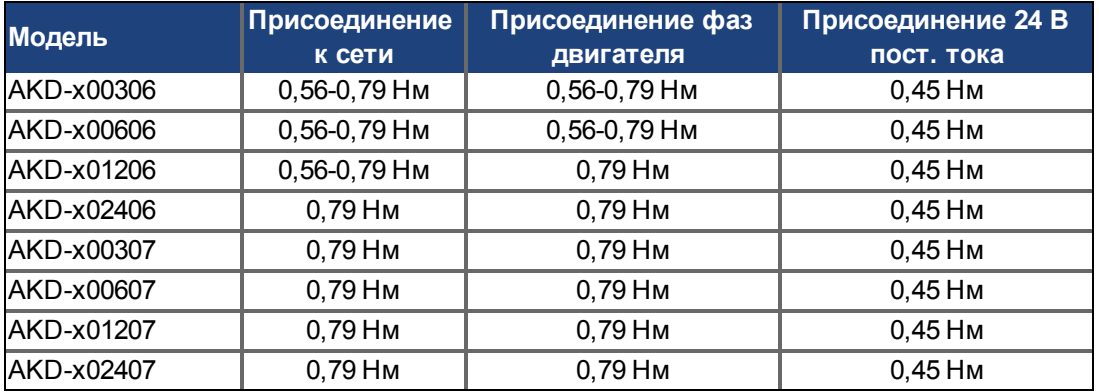

• Максимальная температура окружающей среды 40 °С.

# <span id="page-18-0"></span>**4.2 Соответствие требованиям ЕС**

При поставках сервоусилителей в пределах Европейского Союза обязательным является соблюдение директив ЕС по электромагнитной совместимости (2004/108/EC) и по низковольтному оборудованию (2006/95/EC).

Сервоусилители были проверены компетентной испытательной лабораторией в заданной конфигурации и с системными компонентами, описанными в настоящей документации. Любые отклонения от описанной в этой документации конфигурации и способа монтажа означают ответственность пользователя за проведение новых измерений для подтверждения соответствия требованиям.

### **AKD-xzzz06**

**Сервоусилители AKD-xzzz06 не имеют встроенного фильтра УКАЗАНИЕ электромагнитной совместимости. Эти сервоусилители могут вызывать ВЧ-помехи и требуют мероприятий по защите от помех (внешние ЭМС-фильтры).**

С внешними ЭМС-фильтрами сервоусилители AKD-xzzz06 выполняют требования помехоустойчивости второй категории окружающей среды (производственная среда) для изделий категории C2 (при длине кабеля двигателя < 10 м).

При длине кабеля двигателя более 10 м и при наличии внешних ЭМС-фильтров сервоусилители AKDxzzz06 соответствуют требованиям категории C3.

### **AKD-xzzz07**

**INFO** 

**Сервоусилители AKD-xzzz07 имеют встроенный фильтр электромагнитной совместимости.**

Сервоусилители AKD-xzzz07 выполняют требования помехоустойчивости второй категории окружающей среды (производственная среда). По уровню эмиссии помех сервоусилители AKD-xzzz07 отвечают требованиям к изделиям категории C2 (длина кабеля двигателя < 10 м).

При длине кабеля двигателя более 10 м сервоусилители AKD-xzzz07 соответствуют требованиям категории C3.

### <span id="page-19-0"></span>**4.2.1 Европейские директивы и стандарты для производителей оборудования**

Сервоусилители представляют собой компоненты, предназначенные для монтажа в электрических установках и машинах в промышленных условиях. При монтаже в машинах или установках применение сервоусилителя запрещается до тех пор, пока не будет установлено соответствие машины/установки требованиям следующих директив:

- Директива ЕС по машинам (2006/42/EG)
- Директива ЕС по ЭМС  $(2004/108/\text{EG})$
- Директива ЕС по низковольтному оборудованию (2006/95/EG)

Стандарты для соблюдения директивы ЕС по машинам (2006/42/EG)

- EN 60204-1 (Безопасность и электрическое оснащение машин)
- $\bullet$  EN 12100 (Безопасность машин)

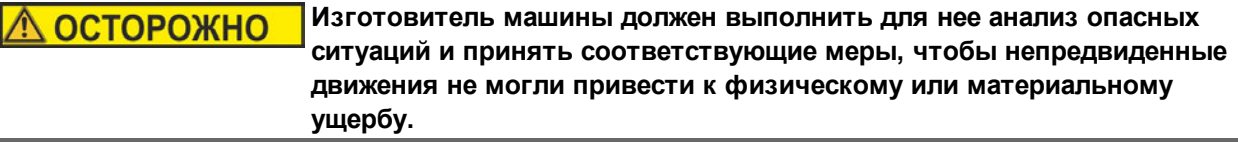

Стандарты для соблюдения директивы ЕС по низковольтному оборудованию (2006/95/EG)

- EN 60204-1 (Безопасность и электрическое оснащение машин)
- EN 60439-1 (Комбинации низковольтных приборов управления)

Стандарты для соблюдения директивы ЕС по ЭМС (2004/108/EG)

- EN 61000-6-1/2 (Помехоустойчивость в жилых/промышленных зонах)
- EN 61000-6-3/4 (Эмиссия помех в жилых/промышленных зонах)

Ответственность за соблюдение предельных значений, предписанных нормами по ЭМС, несет изготовитель машины. Указания по правильному монтажу применительно к ЭМС (экранирование, заземление, обращение со штекерами и укладка кабелей) можно найти в настоящей документации.

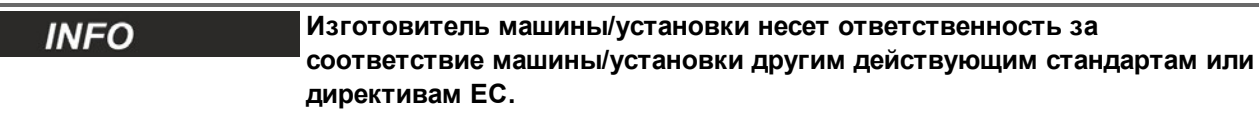

Kollmorgen™ гарантирует соответствие сервосистемы указанным здесь стандартам только при использовании компонентов (двигатель, кабели, дроссели и т.п.), поставленных Kollmorgen™.

### <span id="page-20-0"></span>**4.2.2 Заявление о соответствии нормам ЕС**

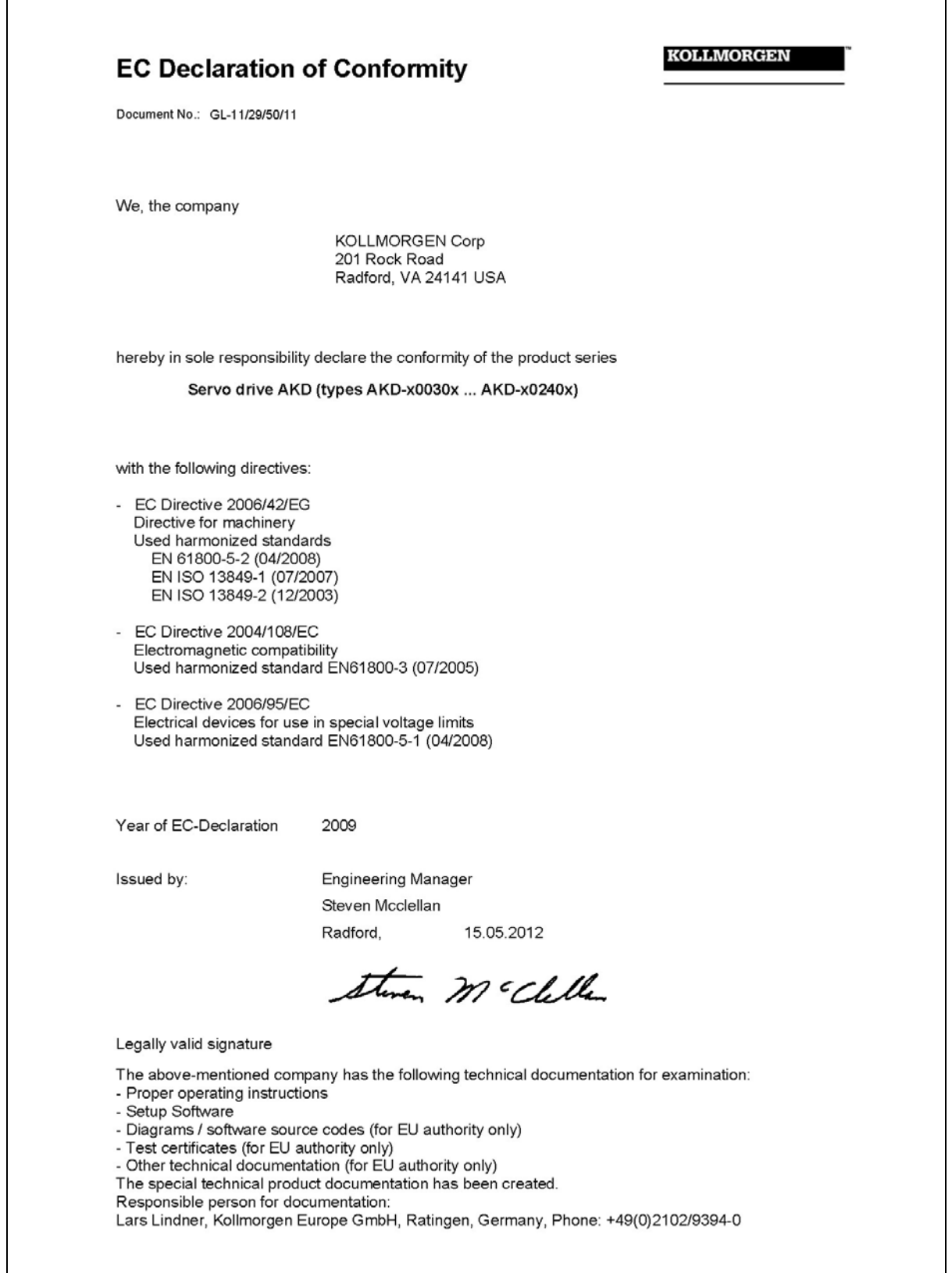

# <span id="page-21-0"></span>**4.3 Система блокировки повторного запуска (STO)**

Дополнительный цифровой вход (STO) отпирает силовой выходной каскад усилителя, пока на этом входе имеется напряжение 24 В. При размыкании входа STO на двигатель не подается напряжения. Привод не создает вращающего момента и постепенно замедляет вращение до полной остановки.

Схемная концепция была проверена IFA (Институт охраны труда немецкого государственного страхового общества) и прошла сертификацию. Таким образом, схемная концепция функции безопасности "Система блокировки повторного запуска" в сервоусилителях этой серии выполняет требования SIL 2 согл. EN 61508-2 и PLd, KAT 3 согл. EN 13849-1.

С точки зрения безопасности подсистемы (AKD) полностью описываются характеристиками:

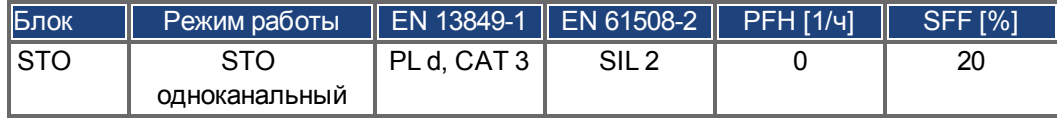

# <span id="page-22-0"></span>**5 Обслуживание**

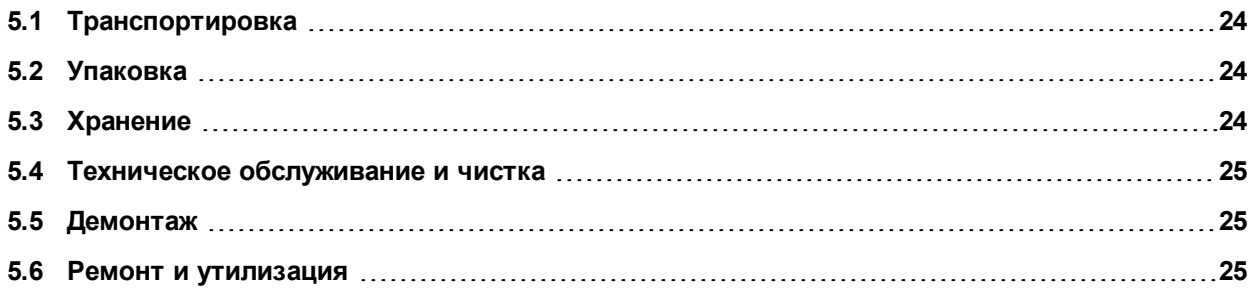

# <span id="page-23-0"></span>**5.1 Транспортировка**

Транспортировка AKD осуществляется согласно EN 61800-2 следующим образом:

- АКD может транспортироваться только в перерабатываемой оригинальной упаковке и только квалифицированным персоналом.
- <sup>l</sup> Избегайте сильных толчков.
- <sup>l</sup> Температура при транспортировке : от -25 до +70 °C, макс. колебание 20 градусов в час, класс 2K3.
- <sup>l</sup> Влажность воздуха при транспортировке : относительная влажность до 95 % без образования конденсата, класс 2K3.

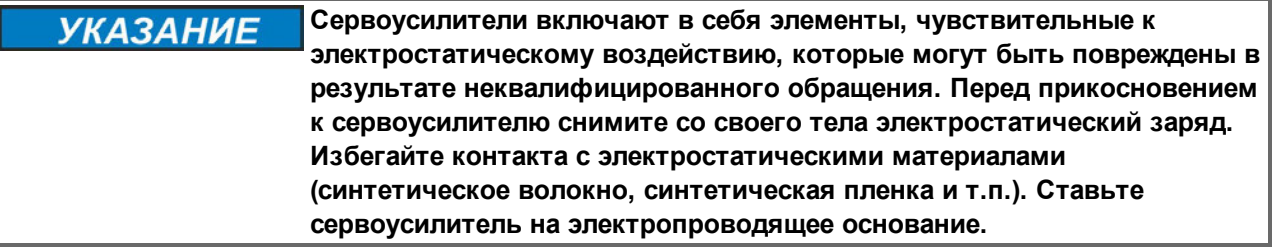

Если упаковка повреждена, проверьте прибор на наличие видимых повреждений. Проинформируйте транспортную компанию и изготовителя о любом повреждении упаковки или изделия.

# <span id="page-23-1"></span>**5.2 Упаковка**

Упаковка AKD состоит из перерабатываемого картона с прокладками и наклейки на внешней стороне упаковки.

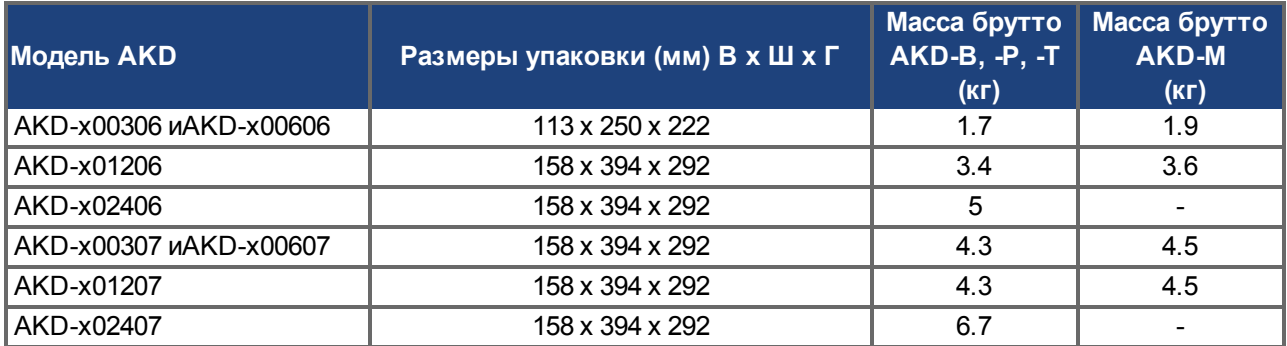

# <span id="page-23-2"></span>**5.3 Хранение**

Хранение AKD осуществляется согласно EN 61800-2 следующим образом:

- Только AKD в перерабатываемой оригинальной упаковке изготовителя.
- Максимальная высота штабеля:
	- <sup>n</sup> Модели AKD-x0306 до 0606: 8 коробок
	- <sup>n</sup> Все остальные модели: 6 коробок
- Температура хранении : от -25 до +55 °С, макс. колебание 20 градусов в час, класс 1К4.
- <sup>l</sup> Влажность воздуха : относительная влажность 5-95 % без конденсации, класс 1K3.
- <sup>l</sup> Длительность хранения на складе
	- <sup>n</sup> менее одного года без ограничений,
	- <sup>n</sup> более одного года: перед вводом сервоусилителя в эксплуатацию конденсаторы должны быть заряжены заново. Для этого отсоедините все электрические соединения и примерно на 30 минут подайте однофазное напряжение 120 В перем. тока на клеммы L1 / L2.

### <span id="page-24-0"></span>**5.4 Техническое обслуживание и чистка**

Сервоусилители не требуют техобслуживания. В случае вскрытия устройства гарантия теряет силу.

Чистка прибора внутри может выполняться только изготовителем. Чистка сервоусилителя снаружи выполняется так:

- Корпус: очистка изопропанолом или аналогичным средством.
- Защитная решетка вентилятора: очистка сухой кисточкой.

**Не погружайте сервоусилитель в жидкость и не опрыскивайте его. УКАЗАНИЕ** 

### <span id="page-24-1"></span>**5.5 Демонтаж**

При демонтаже сервоусилителя (например, для замены) действуйте следующим образом:

1. Выключите главный выключатель распределительного шкафа и отсоедините предохранители электропитания системы.

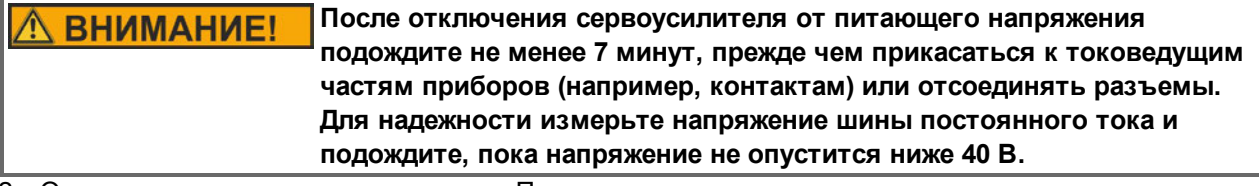

2. Отсоедините все штекерные разъемы. Последним отсоедините провод заземления.

3. Проверьте температуру.

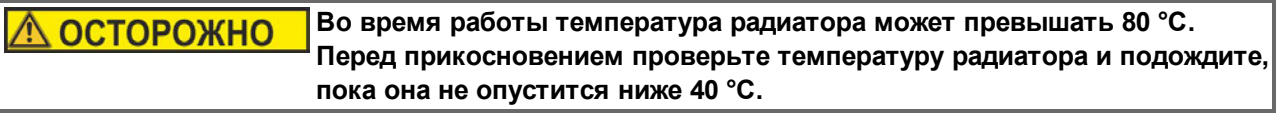

4. Выкрутите крепежные болты сервоусилителя.

# <span id="page-24-2"></span>**5.6 Ремонт и утилизация**

Ремонт сервоусилителя может выполняться только изготовителем, в случае вскрытия прибора гарантия теряет силу. Демонтируйте сервоусилитель как описано в разделе ["Демонтаж" \(=> стр. 25\)](#page-24-1) и отправьте его в оригинальной упаковке изготовителю (см. следующую таблицу).

Согласно директивам WEEE-2002/96/EG и аналогичным изготовитель принимает старое оборудование для надлежащей утилизации. Транспортные расходы несет отправитель. Отправляйте приборы на адреса изготовителя, указанные в следующей таблице.

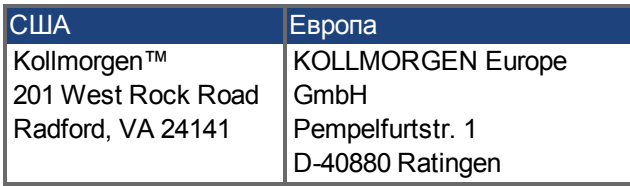

# <span id="page-25-0"></span>**6 Упаковка**

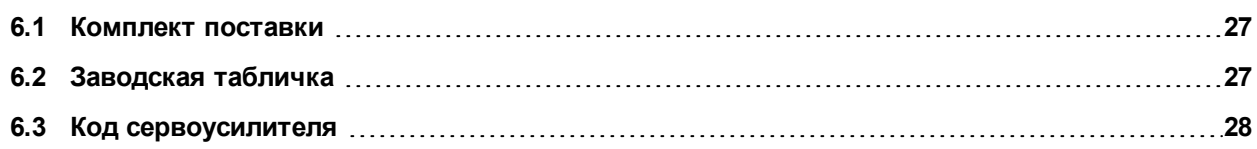

# <span id="page-26-0"></span>**6.1 Комплект поставки**

При поставке сервоусилителя серии AKD в комплект поставки входят следующие компоненты:

- Сервоусилитель AKD
- <sup>l</sup> Печатный экземпляр *руководства по эксплуатации для AKD*(только для стран ЕС)
- <sup>l</sup> DVD с дистрибутивом ПО WorkBench и всей документацией по изделию в электронном виде.
- <sup>l</sup> Ответная часть X1, X2, X3, X4 (при необходимости), X7 и X8, X35 и X36 (при необходимости)
- <sup>l</sup> Плата заземления, для AKD типа напряжений 07, для типа напряжений 06 только для стран Европы

#### **Ответные части SubD и RJ45 не входят в комплект поставки. INFO**

### **Комплектующие, заказываемые отдельно**

(при необходимости заказываются дополнительно; описание см. в справочнике по комплектующим для вашего региона)

- ЭМС-фильтр на 24 В и 220 В, категории С2 или С3
- Внешний тормозной резистор
- <sup>l</sup> Кабель двигателя (кабели заводского изготовления имеются для всех регионов). Заказчики из ЕС могут заказать кабель двигателя с длиной по заказу для самостоятельно подсоединения к отдельно заказываемым силовым штекерам.
- Кабель обратной связи (кабели заводского изготовления имеются для всех регионов). Заказчики из ЕС могут заказать кабель обратной связи с длиной по заказу для самостоятельно подсоединения к отдельно заказываемым разъемами.
- Дроссель двигателя, при длине кабеля двигателя не более 25 м
- Концевой штекер шины CAN (только для CAN-сервоусилителя)
- Сервисный кабель для подключения к сети
- <sup>l</sup> Сетевой кабель, кабель управляющей линии и кабель полевой шины (длина по заказу)

### <span id="page-26-1"></span>**6.2 Заводская табличка**

Представленная ниже заводская табличка установлена на сервоусилителе сбоку. Пример заводской таблички относится к исполнению AKD с выходным током 12 A..

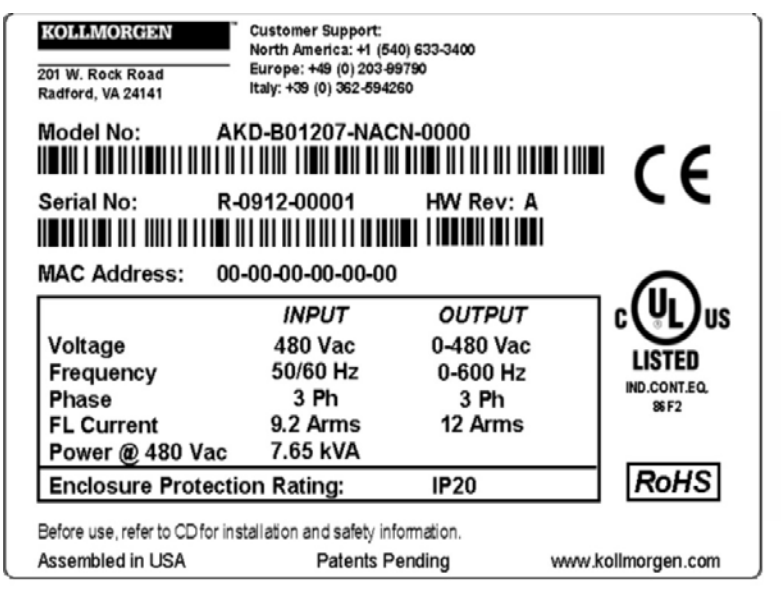

### <span id="page-27-0"></span>**6.3 Код сервоусилителя**

Код заказа соответствует коду сервоусилителя.

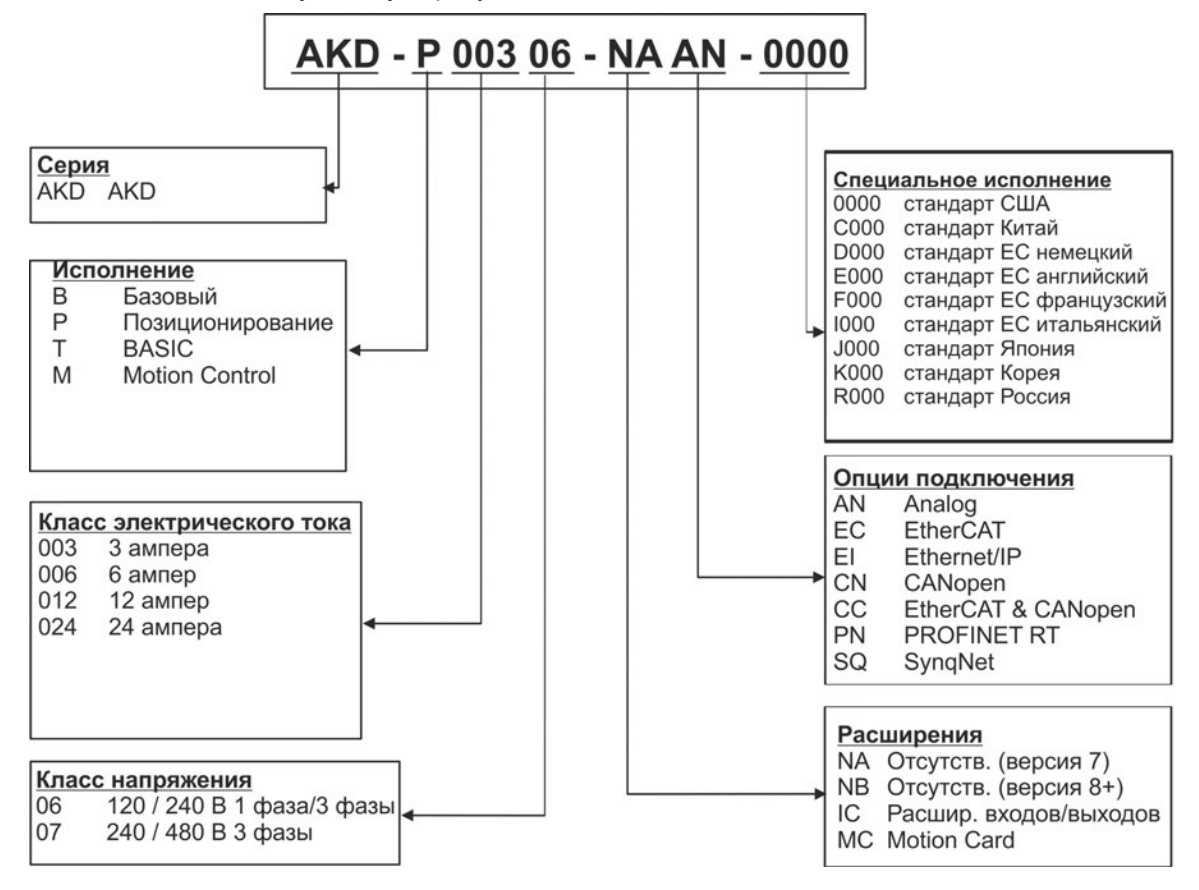

**Специальное исполнение:** кодируются нестандартные требования клиентов и версия языка печатного материала для стран ЕС.

**Опции подключения:** сервоусилители варианта исполнения CC имеют как разъем EtherCAT (X5 и X6), так и разъем CANopen (X12 и X13). Программным параметром (DRV.TYPE) можно активировать нужную полевую шину; две полевые шины не могут быть использованы одновременно. PROFINET доступен только в исполнении Р (позиционирование).

# <span id="page-28-0"></span>**7 Техническое описание и данные**

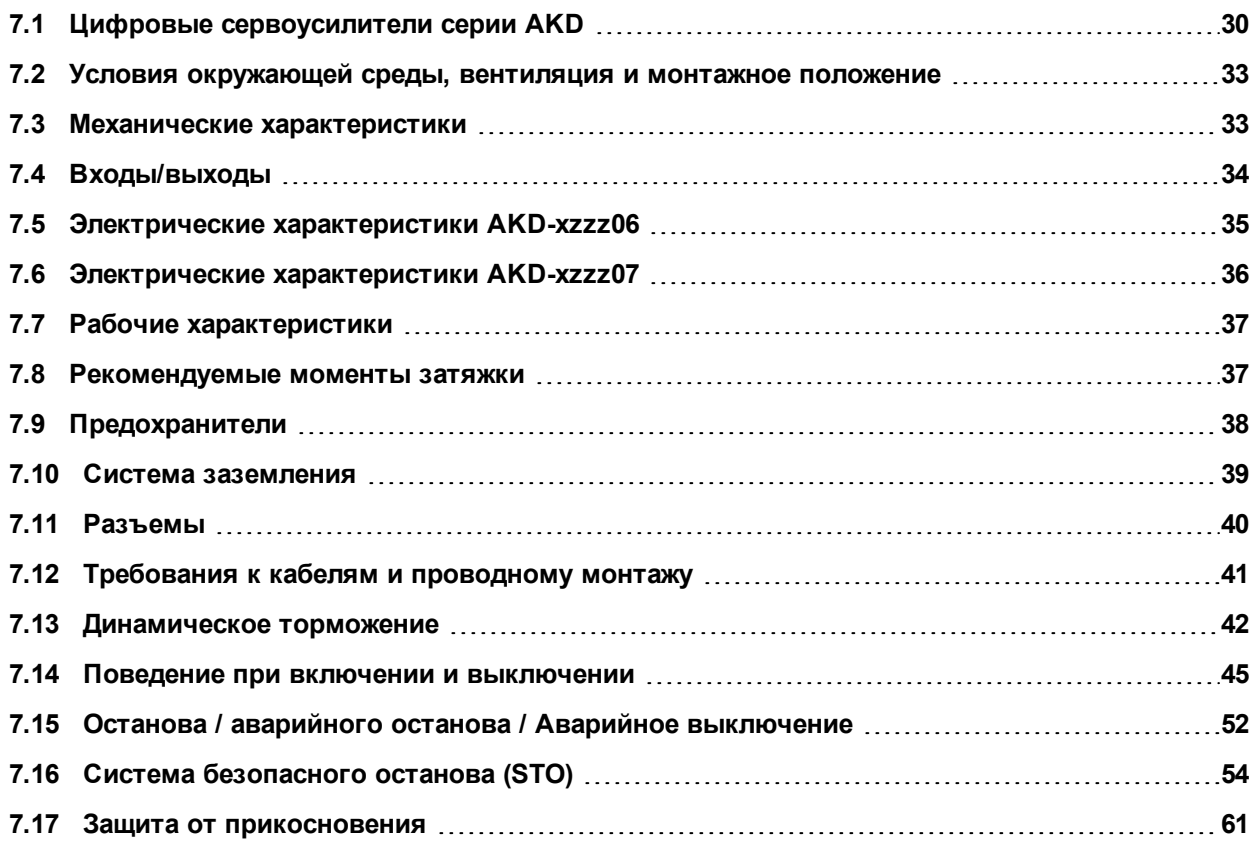

# <span id="page-29-0"></span>**7.1 Цифровые сервоусилители серии AKD**

### **Для заказа доступны следующие исполнения AKD**

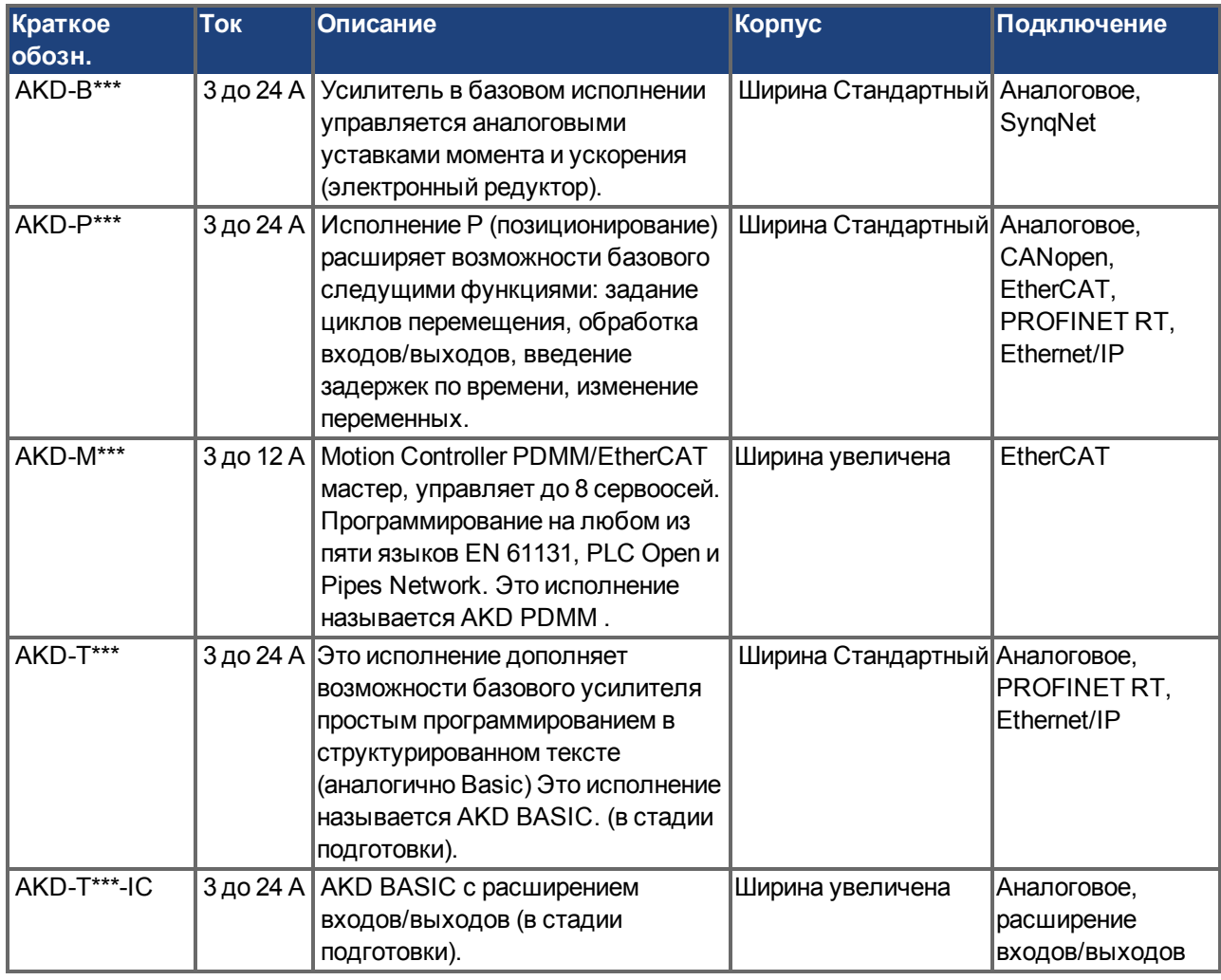

#### **Стандартное исполнение**

- Диапазон напряжений питания 120-480 В  $\pm$ 10 %.
- Разные размеры корпуса, в зависимости от электрических параметров и параметров аппаратной части.
- Встроенная цифровая шина управления движением.
- Встроенный сервисный канал TCP/IP.
- Встроенная поддержка SFD, резольвера, Comcoder, датчика 1Vp-р Sin-Cos, инкрементного датчика.
- Встроенная поддержка протоколов ENDAT 2.1 & 2.2, BISS или HIPERFACE.
- Встроенная эмуляция датчика
- Поддержка второй системы обратной связи.
- Встроенная функция Safe Torque Off (STO) согласно EN 61508 SIL 2.
- Возможна работа с синхронными серводвигателями, линейными двигателями, асинхронными двигателями.

### **Силовая часть**

- Одно- или трехфазное питание, диапазон напряжений 120-480 В  $\pm$ 10 % переменного, 50-400 Гц  $\pm$ 5 % или постоянного тока.
- Подключение к сети питания с более высоким напряжением только через разделительный трансформатор, [=> стр.94](#page-93-0)
- Мостовой выпрямитель В6, встроенная схема плавного пуска.
- Возможность однофазного питание с пониженной выходной мощностью.
- Предохранители устанавливает пользователь.
- Нулевая точка экрана вблизи усилителя.
- Диапазон напряжения контура шины постоянного напряжения 170-680 В, возможно параллельное включение.
- IGBT-модуль выходного каскада с гальванически развязанным измерением тока.
- Тормозная схема с динамическим распределением генерируемой мощности на несколько усилителей, подключенных к одному контуру пост. тока.
- Внутренний тормозной резистор для всех моделей AKD-xzzz07 на напряжение 240/480 В перем. тока (только модели AKD-xzzz06 на 120/240 В перем. тока, 3 A и 6 A не имеют встроенных тормозных резисторов), внешние тормозные резисторы по необходимости.

### **Встроенная система безопасности**

- Достаточные изоляционные промежутки/пути утечки и надежная гальваническая развязка согласно EN 61800-5-1 клемм питания/двигателя и сигнальной электроники.
- Плавный запуск, распознание повышенного напряжения, защита от короткого замыкания, контроль обрыва фаз.
- Контроль температуры сервоусилителя и двигателя.
- Защита от перегрузки двигателя: I2t Контроль
- SIL 2-Safe Torque Off (блокировка привода от несанкционированного повторного запуска) согласно EN 61508, [=> стр.54](#page-53-0).
- <sup>l</sup> Опциональные функции безопасности для безопасной работы приводных валов EN 61800-5-2 (в стадии подготовки).

#### **Вспомогательное питание 24 В пост. тока**

• От внешнего источника 24 В  $\pm$ 10 % с защитой от короткого замыкания.

#### **Рабочий режим и настройка параметров**

• С помощью программы установки WorkBench для настройки через TCP/IP.

#### **Полностью цифровое управление**

- Цифровой регулятор тока (670 нс)
- Настраиваемый цифровой регулятор частоты вращения (62,5 мкс)
- Опциональное ПО регулятора позиционирования (250 мкс)

### **Входы/выходы**

- 1 программируемый аналоговый вход [=> стр.128](#page-127-0)
- 1 программируемый аналоговый выход [=> стр.129](#page-128-0)
- 7 программируемых цифровых входов [=> стр.130](#page-129-0)
- 2 программируемых цифровых выхода [=> стр.133](#page-132-0)
- $\bullet$  1 вход разрешения (Enable) [=> стр.130](#page-129-0)
- 1 вход STO => стр. $54$
- Дополнительные цифровые входы и выходы в некоторых исполнениях (напр. AKD PDMM)

### **Платы расширения**

Платы расширения влияют на ширину устройства.

- IC: дополнительные цифровые входы/выходы.
- MC: Motion Controller с дополнительными цифровыми входами/выходами. Расширяет возможности AKD до AKD PDMM (код: AKD-M) мастер, управляющий и синхронизирующий многоосевые системы.

### **Интерфейсы**

- входо / выход [\(=> стр.124](#page-123-0))
- эмуляцией датчика [\(=> стр.122\)](#page-121-0)
- Интерфейс EtherNet (=> стр. 147)
- •Встроенный последовательный интерфейс (=> стр. 151)
- Интерфейс Motion Bus (=> стр. 156)
	- $SynqNet (= >  $\text{CTp.158}$ ),  $\text{OTI}MR$$  $SynqNet (= >  $\text{CTp.158}$ ),  $\text{OTI}MR$$  $SynqNet (= >  $\text{CTp.158}$ ),  $\text{OTI}MR$$
	- $E$  EtherCAT (=> стр. 157), опция
	- $PROFINET RT (= >  $CTD.158$ ),  $OMI$$
	- $E$  Ethernet/IP (=> стр. 158), опция

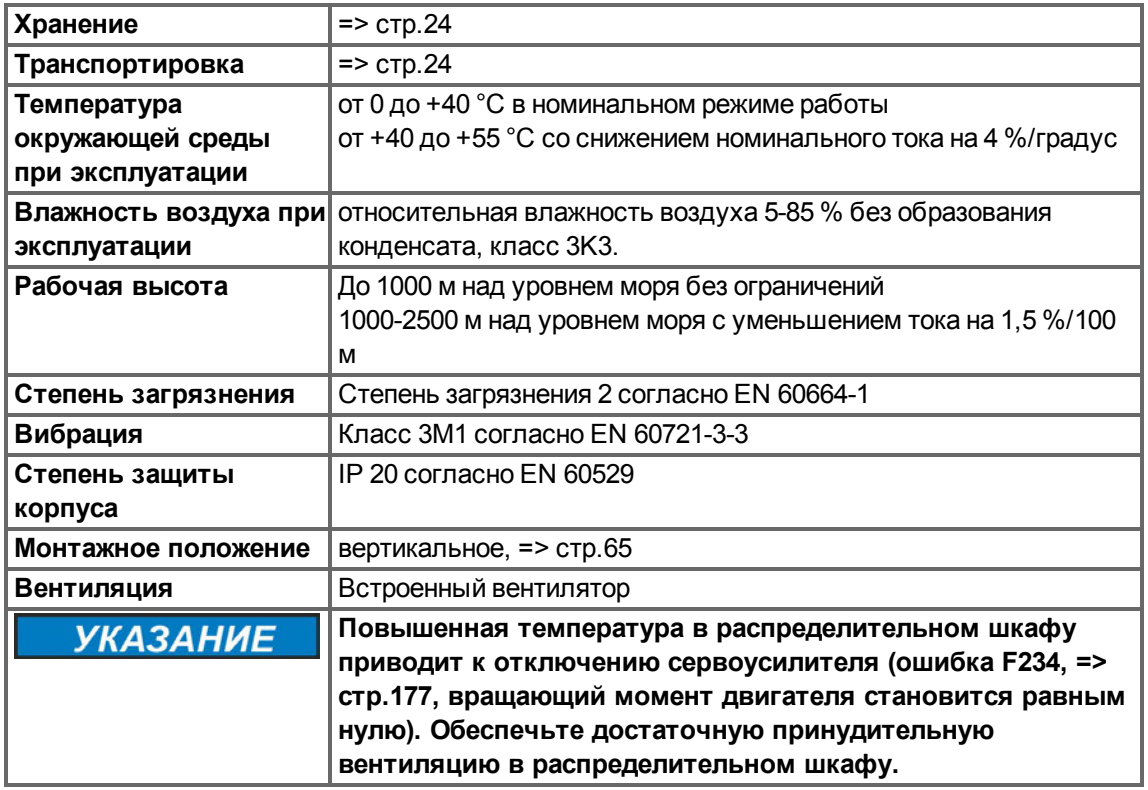

# <span id="page-32-0"></span>**7.2 Условия окружающей среды, вентиляция и монтажное положение**

# <span id="page-32-1"></span>**7.3 Механические характеристики**

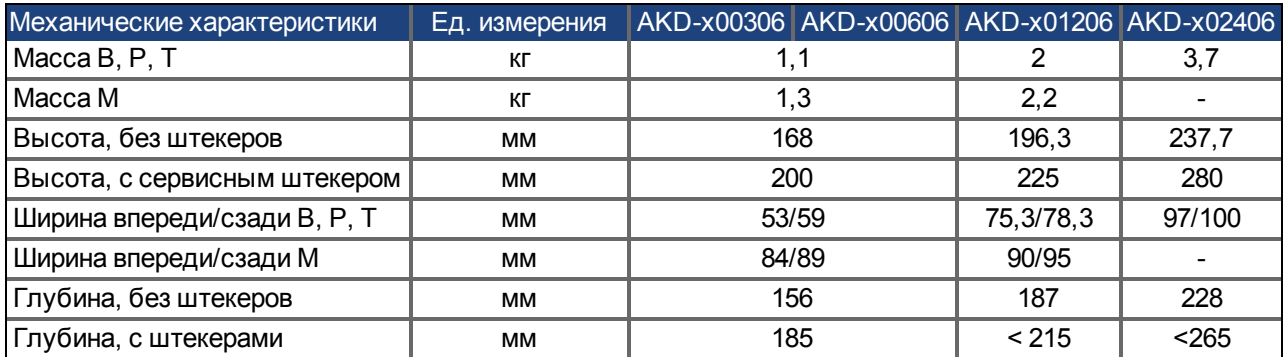

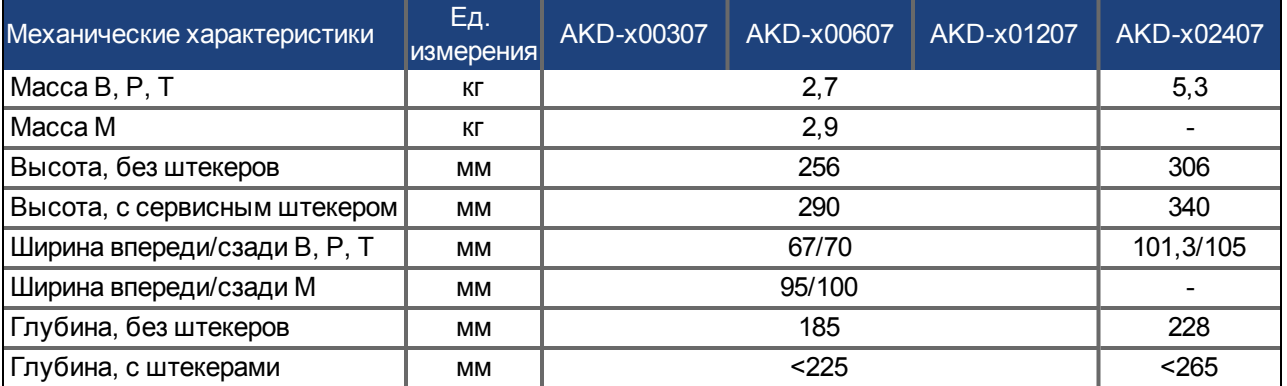

# <span id="page-33-0"></span>**7.4 Входы/выходы**

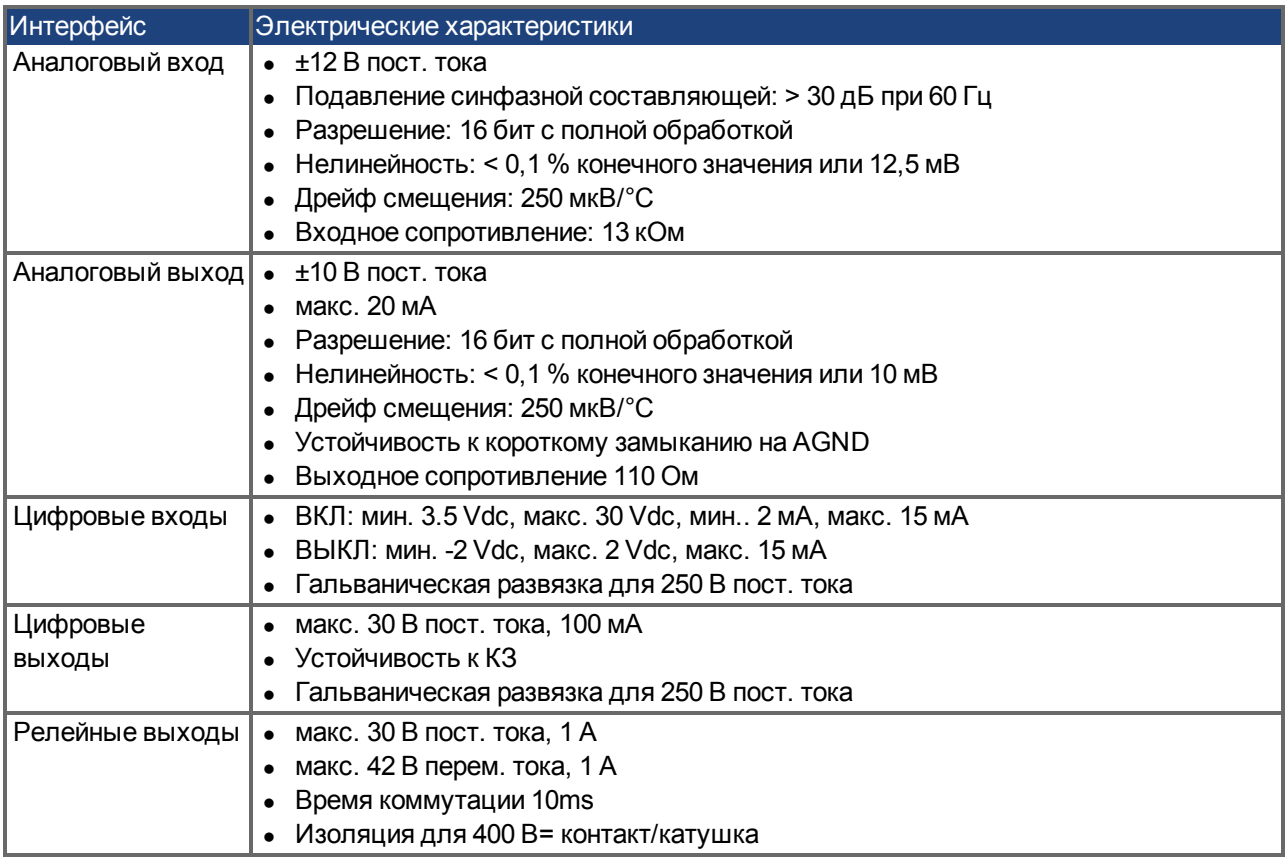

# <span id="page-34-0"></span>**7.5 Электрические характеристики AKD-xzzz06**

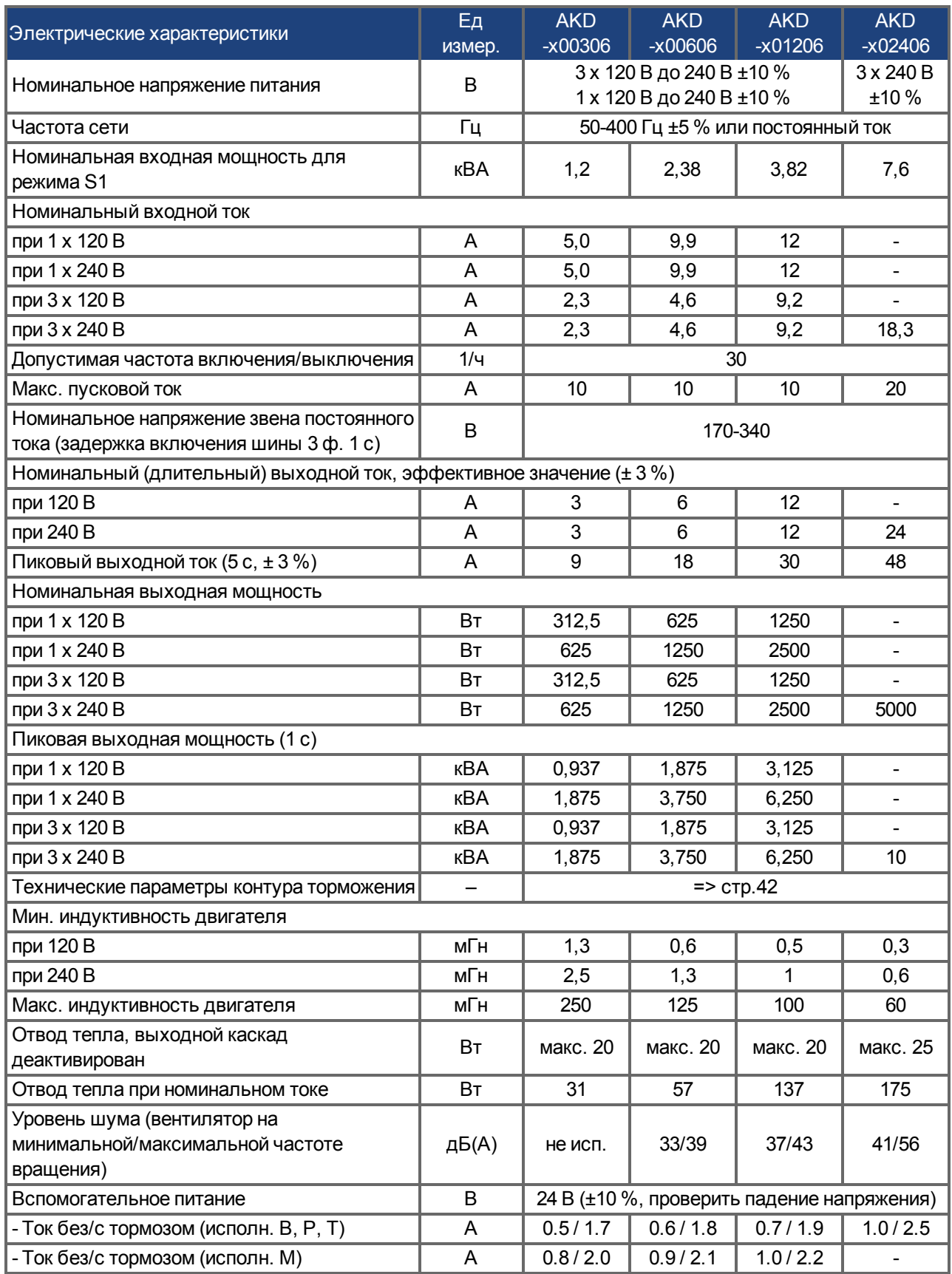

# <span id="page-35-0"></span>**7.6 Электрические характеристики AKD-xzzz07**

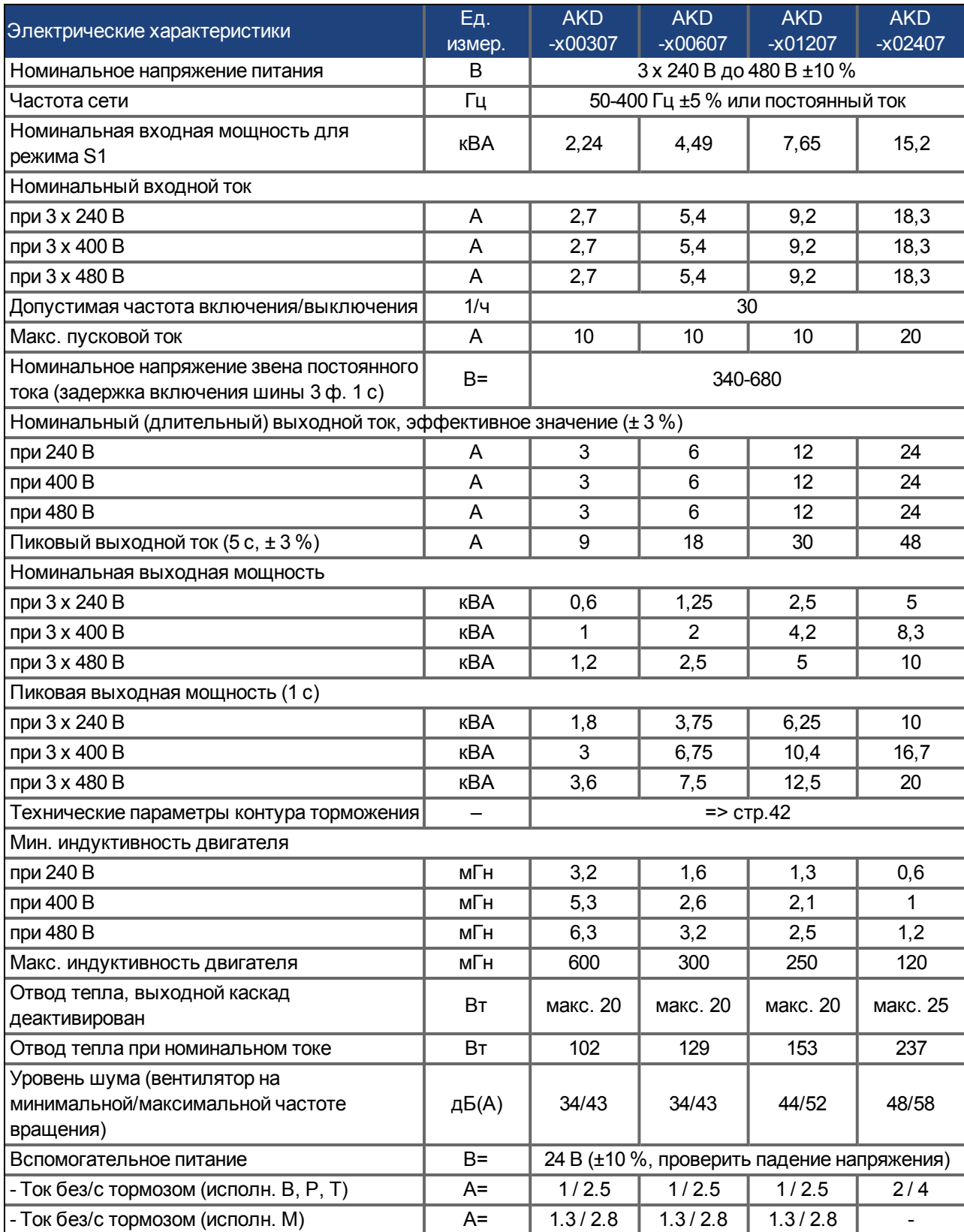
## **7.7 Рабочие характеристики**

## **AKD-xzzz06**

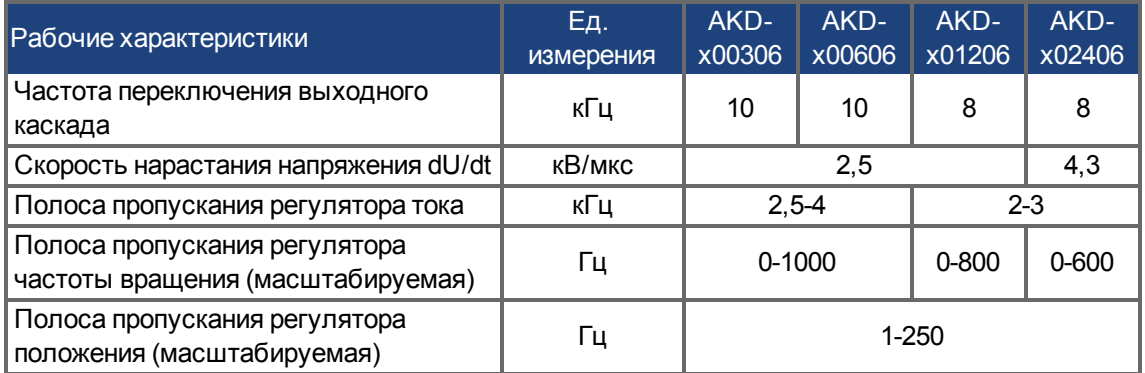

## **AKD-xzzz07**

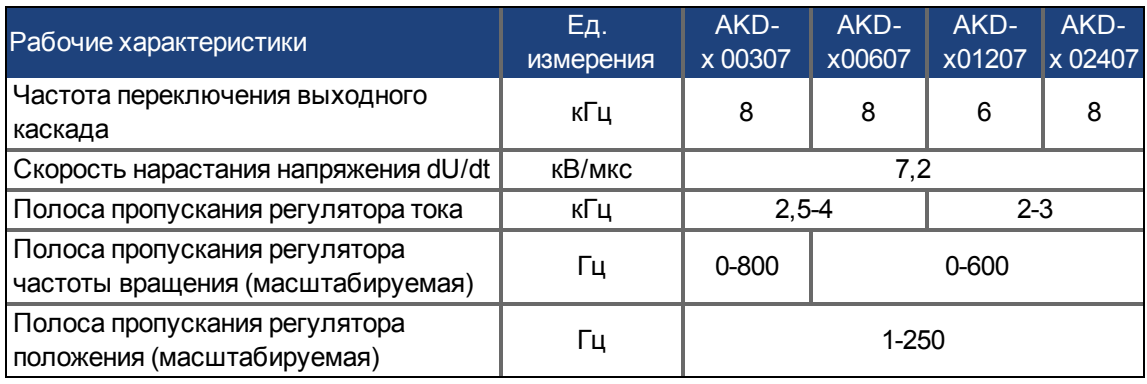

## **7.8 Рекомендуемые моменты затяжки**

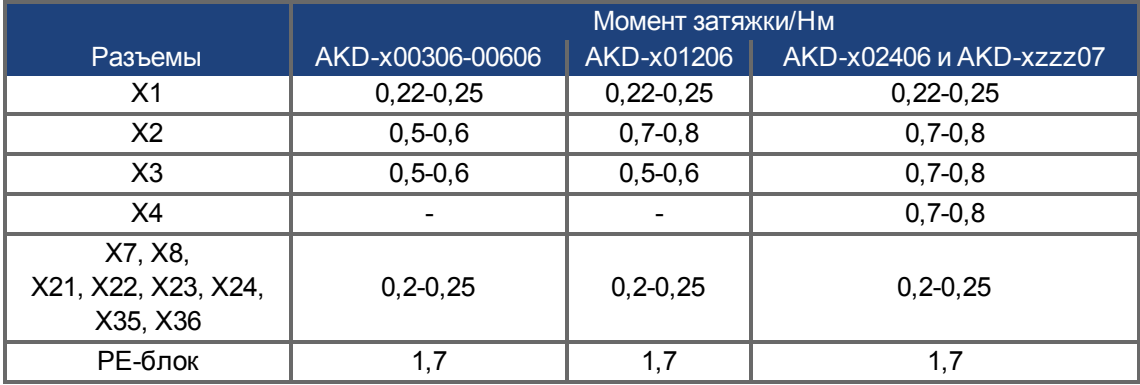

Значения в фунтах см. ["Соответствие требованиям UL/cUL" \(=> стр. 18\).](#page-17-0)

## **7.9 Предохранители**

#### **Предохранители США**:

Класс J, 600 В перем. тока 200 кА, с задержкой срабатывания. Предохранитель должен иметь допуск UL и CSA. UL Recognized недостаточно.

## **Предохранители ЕС**:

Типы gRL или gL, 400 В/500 В, с задержкой срабатывания

#### **Держатели предохранителей**

В комбинации сo стандартными блоками предохранителей согласно EN 60529 должны применяться безопасные при касании держатели предохранителей.

#### Примеры:

Bussmann: Модульный держатель предохранителей серии CH, номинальный ток 0-30 A, класс J, 3 полюсный: CH30J3

Ferraz: держатель предохранителей Ultrasafe, номинальный ток 0-30 A, класс J, 3-полюсны: US3J3I

#### **7.9.1 Предохранители для силового электропитания**

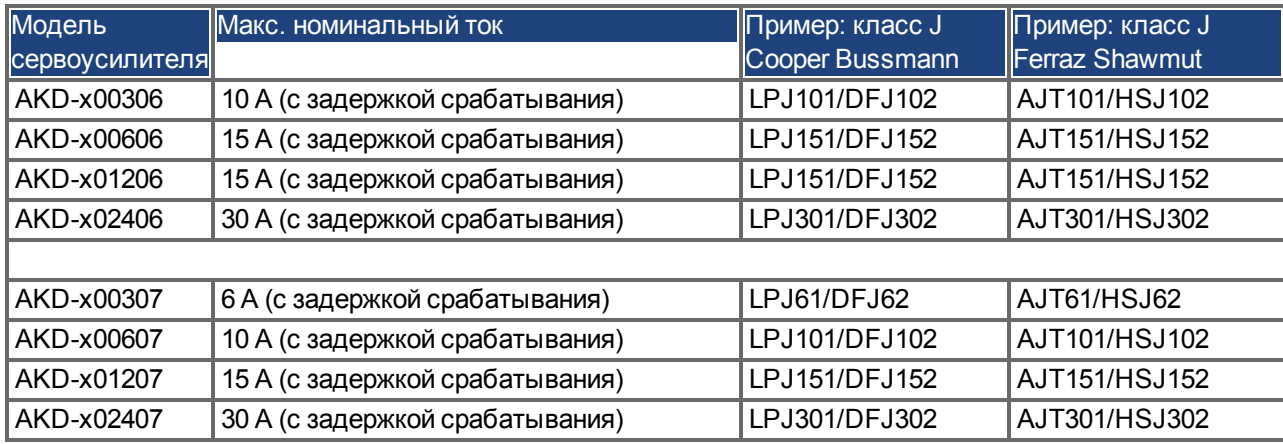

#### **7.9.2 Предохранитель для электропитания 24 В**

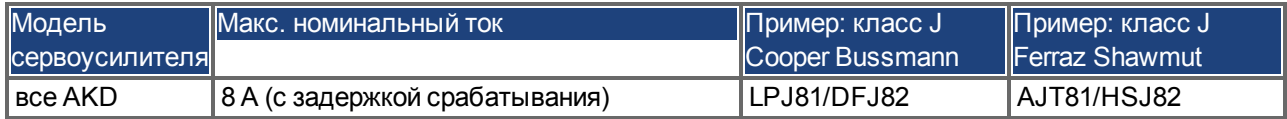

#### **7.9.3 Предохранитель для внешнего тормозного резистора**

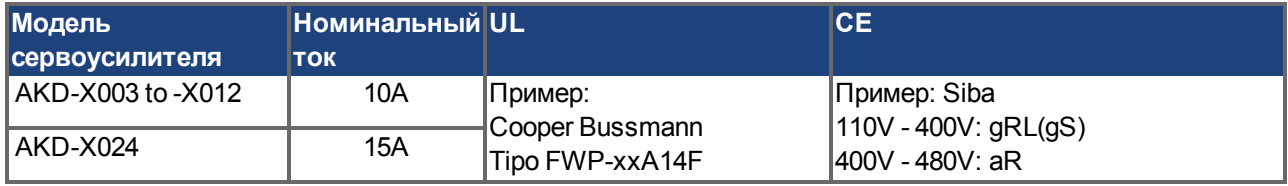

## **7.10 Система заземления**

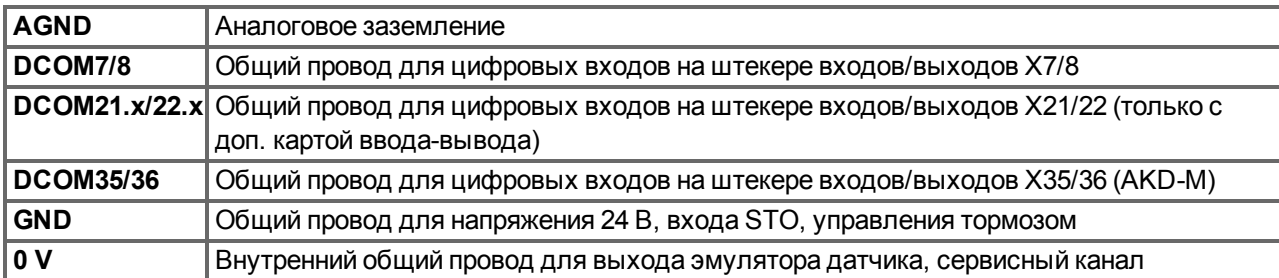

Сервоусилитель имеет четыре контура заземления:

## **7.11 Разъемы**

Указанные параметры токов и напряжений являются минимальными допустимыми значениями согласно UL и CE.

## **Типы AKD-xzzz06 (напряжение сети 120-240 В)**

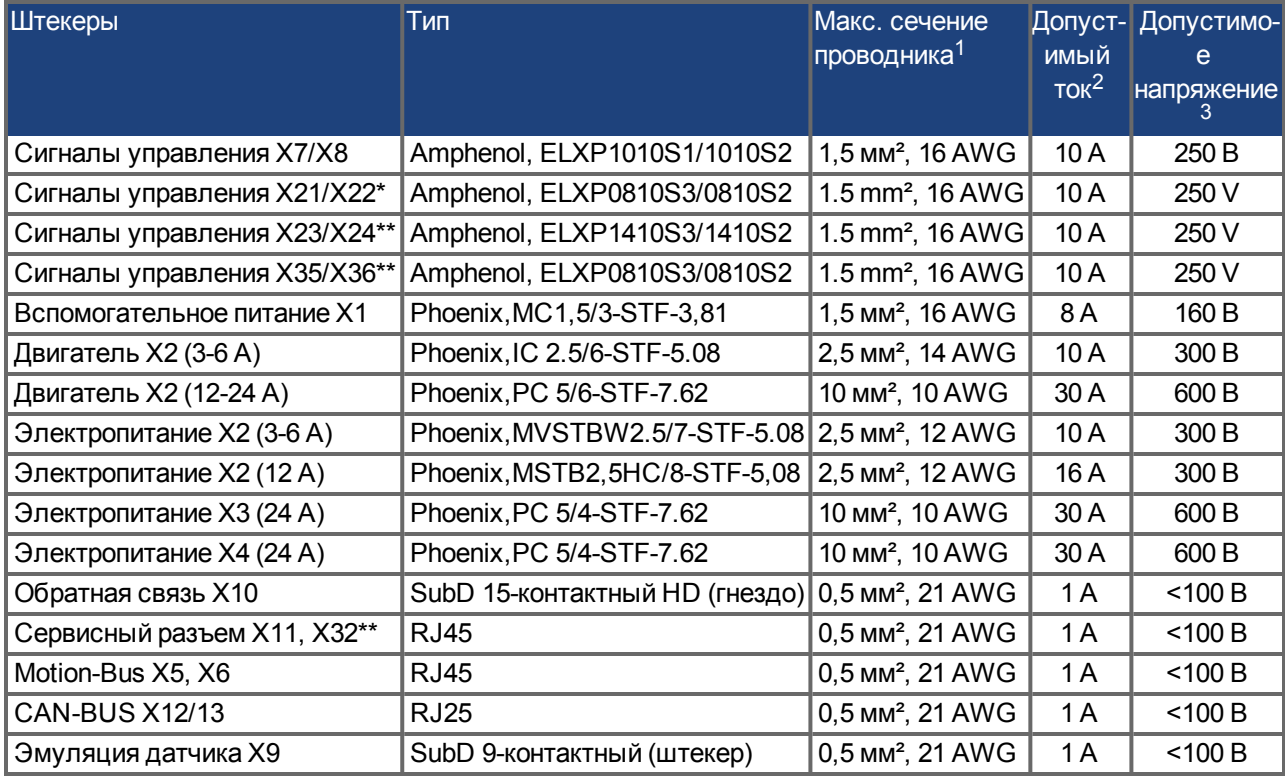

#### **Типы AKD-xzzz07 (напряжение сети 240-480 В)**

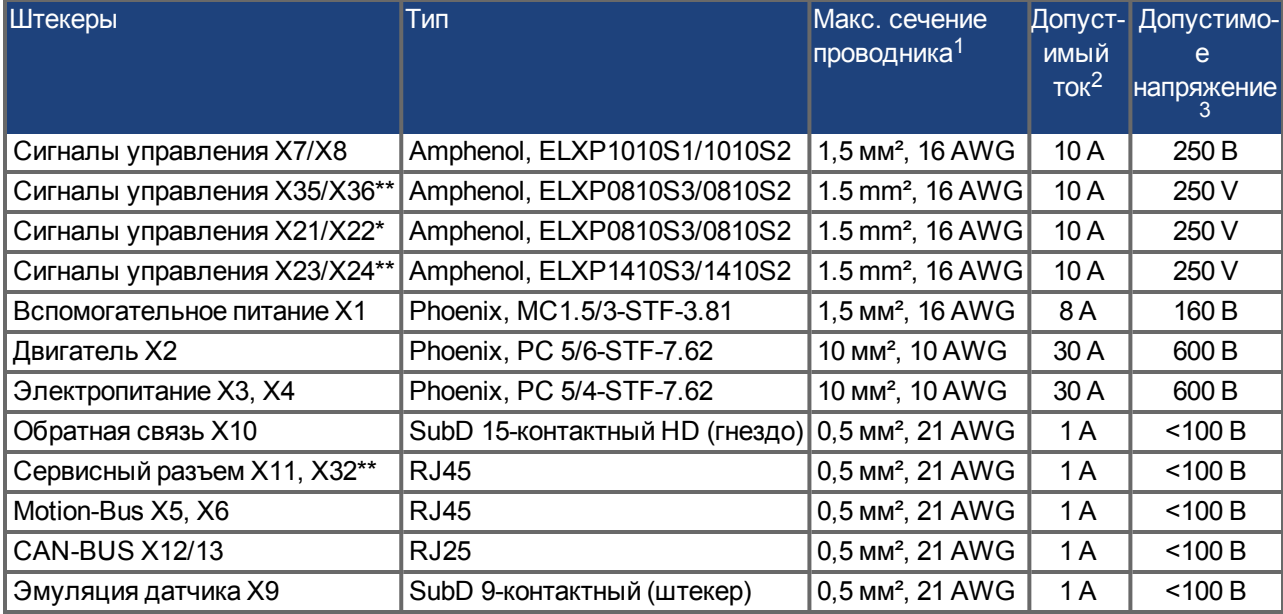

<sup>1</sup>Подсоединение одним проводом

<sup>2</sup>Подсоединение одним проводом с рекомендованным сечением проводника [\(=> стр.41\)](#page-40-0)

<sup>3</sup>Номинальное напряжение при степени загрязнения 2

\* только с доп. картой ввода-вывода

\*\* Только для исполнения AKD-M

## <span id="page-40-0"></span>**7.12 Требования к кабелям и проводному монтажу**

#### **7.12.1 Общие сведения**

Информация о химических, механических и электрических свойствах кабелей приведена в справочнике по комплектующим, или обращайтесь в сервисную службу.

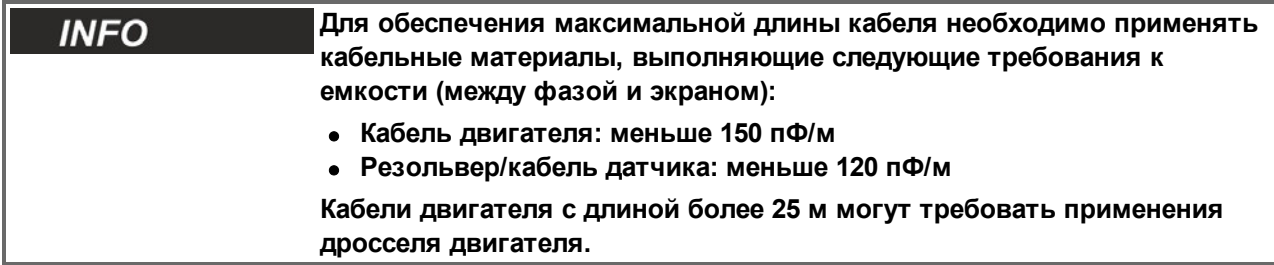

## **7.12.2 Требования к кабелям и к сечениям проводников**

Следующая таблица содержит рекомендуемые сечения проводников и требования к кабелю для интерфейсов одноосных систем согласно EN 60204. Для многокоординатных систем учитывайте специфические условия работы таких систем.

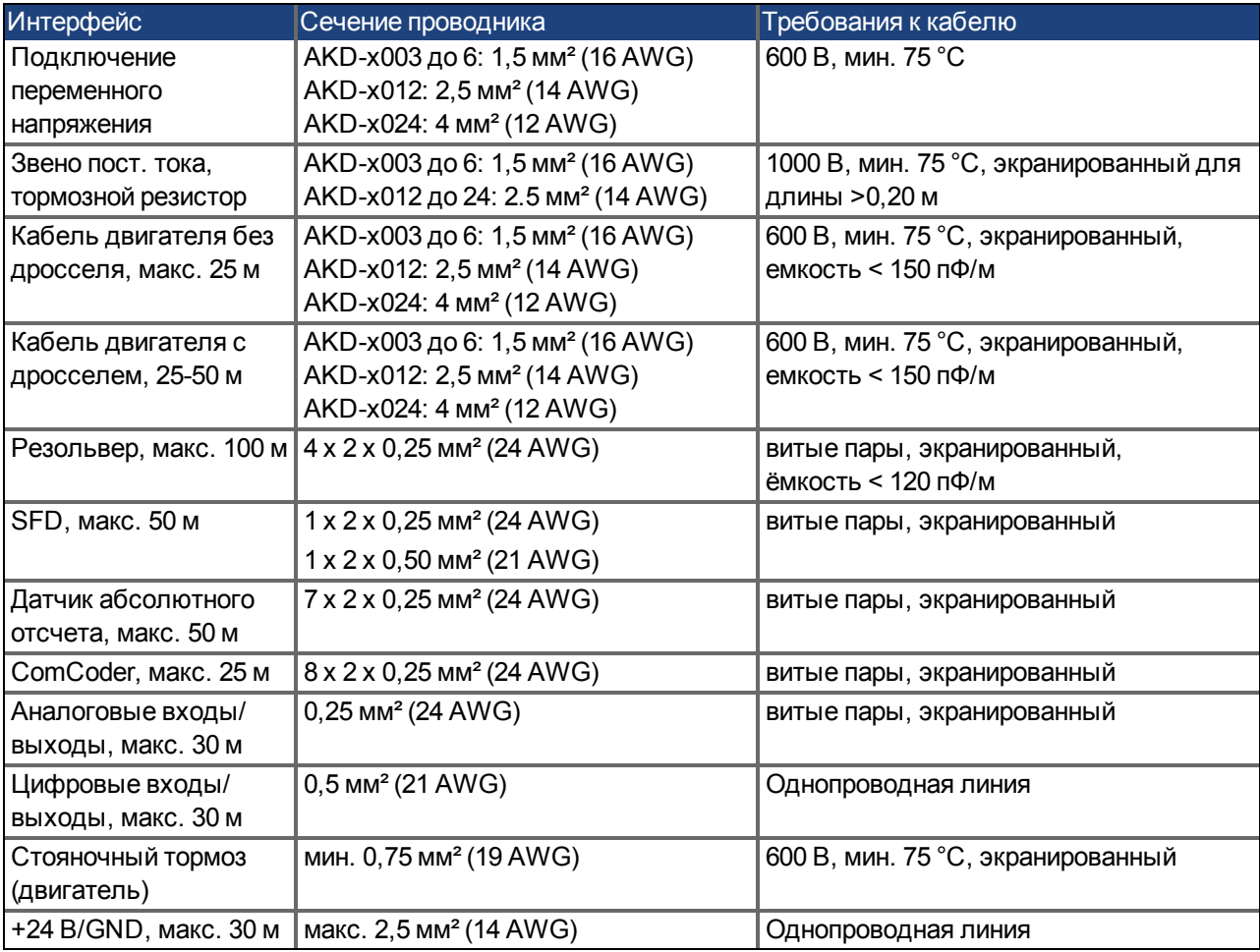

## **7.13 Динамическое торможение**

Динамическое торможение — это метод замедления сервосистемы с помощью отведения механической энергии через противо-э.д.с. двигателя. AKD имеет режим динамического торможения полностью интегрированный в оборудование (подана патентная заявка). При активации сервоусилитель закорачивает клеммы фаздвигателя с противо-э.д.с (компонента оси q), но продолжает питать нулевым током контур регулирования тока, не создающий момента (компонента оси d). Последний преобразует весь обратный ток в ток торможения и обеспечивает скорейший останов двигателя.

- При отсутствии ограничения тока механическая энергия передается в обмотки двигателя.
- При ограничении тока механическая энергия передается в конденсаторы звена постоянного напряжения сервоусилителя.
- Сервоусилитель также ограничивает максимальный динамический ток торможения на моторных клеммах параметром DRV.DBILIMIT для предупреждения чрезмерных токов/усилий в сервоусилителе, двигателе и нагрузке.

Использование и вид использования режима динамического торможения зависит от настройки режима деактивации (Disable-режима , DRV.DISMODE).

## **7.13.1 Тормозной транзистор**

Если возвращаемая энергия приводит к повышению напряжения на конденсаторах звена пост. напряжения, то сервоусилитель открывает тормозной транзистор, и возвращаемая энергия отдается в тормозной резистор. В зависимости от модели и проводного монтажа сервоусилителя это может быть внутренний или внешний резистор.

#### **AKD-x00306-AKD-x00606**

Встроенный тормозной резистор отсутствует. Может быть подключен внешний тормозной резистор.

#### **AKD-x01206-AKD-x02406 и AKD-xzzz07**

встроенный тормозной резистор, дополнительно можно подключить внешний резистор.

**INFO** 

**Подходящие внешние тормозные резисторы описаны в** *справочнике по комплектующим***.**

#### **7.13.1.1 Функциональное описание**

Если возвращаемая из двигателя энергия превышает пороговое напряжение на шине постоянного напряжения, то сервоусилитель открывает тормозной транзистор, и избыточная энергия отдается в тормозной резистор.

#### **1. Одиночный сервоусилитель, не соединенный по промежуточному контуру шины постоянного напряжения (+DC, -DC) с другими сервоусилителями**

Если средняя или пиковая мощность возвращаемой из двигателя энергии превышает заданное значение номинальной мощности торможения, то сервоусилитель выдает предупреждение "n521 Regen Over power". Если мощность поднимается выше порога ошибки, то тормозной транзистор выключается.

При выключенном тормозном транзисторе контролируется напряжение звена постоянного тока сервоусилителя. При превышении порогового значения DC-шины сервоусилитель сообщает об ошибке перенапряжения. Силовой каскад сервоусилителя деактивируется и нагрузка отключается. Выдается сообщение об ошибке "F501 Превышение напряжения на шине"([=> стр.177\)](#page-176-0). Контакт ошибки (клеммы X8/9-10) размыкается([=> стр.134\)](#page-133-0).

#### **2. Несколько сервоусилителей, соединенных по шине постоянного напряжения (+DC, -DC)**

Несколько сервоусилителей одного конструктивного ряда с интегрированным тормозным контуром без дополнительных мероприятий могут совместно работать с соединением по звену постоянного

напряжения [\(=> стр.99\)](#page-98-0). При этом постоянно доступно 90 % объединенной как пиковой, так и постоянной тормозной мощности всех сопряженных сервоусилителей. Отключение при перенапряжении происходит как описано в п.1 для сервоусилителя с минимальным уровнем выключения (из-за разброса параметров в каждом индивидуальном сервоусилителе).

## **INFO**

**Учитывайте время восстановления контура динамического торможения после полной нагрузки пиковой мощностью торможения.**

#### **7.13.1.2 Технические параметры AKD-xzzz06**

Технические параметры тормозных контуров зависят от типа сервоусилителя и напряжения сети. Все напряжения питания, ёмкости и напряжения включения являются номинальными значениями.

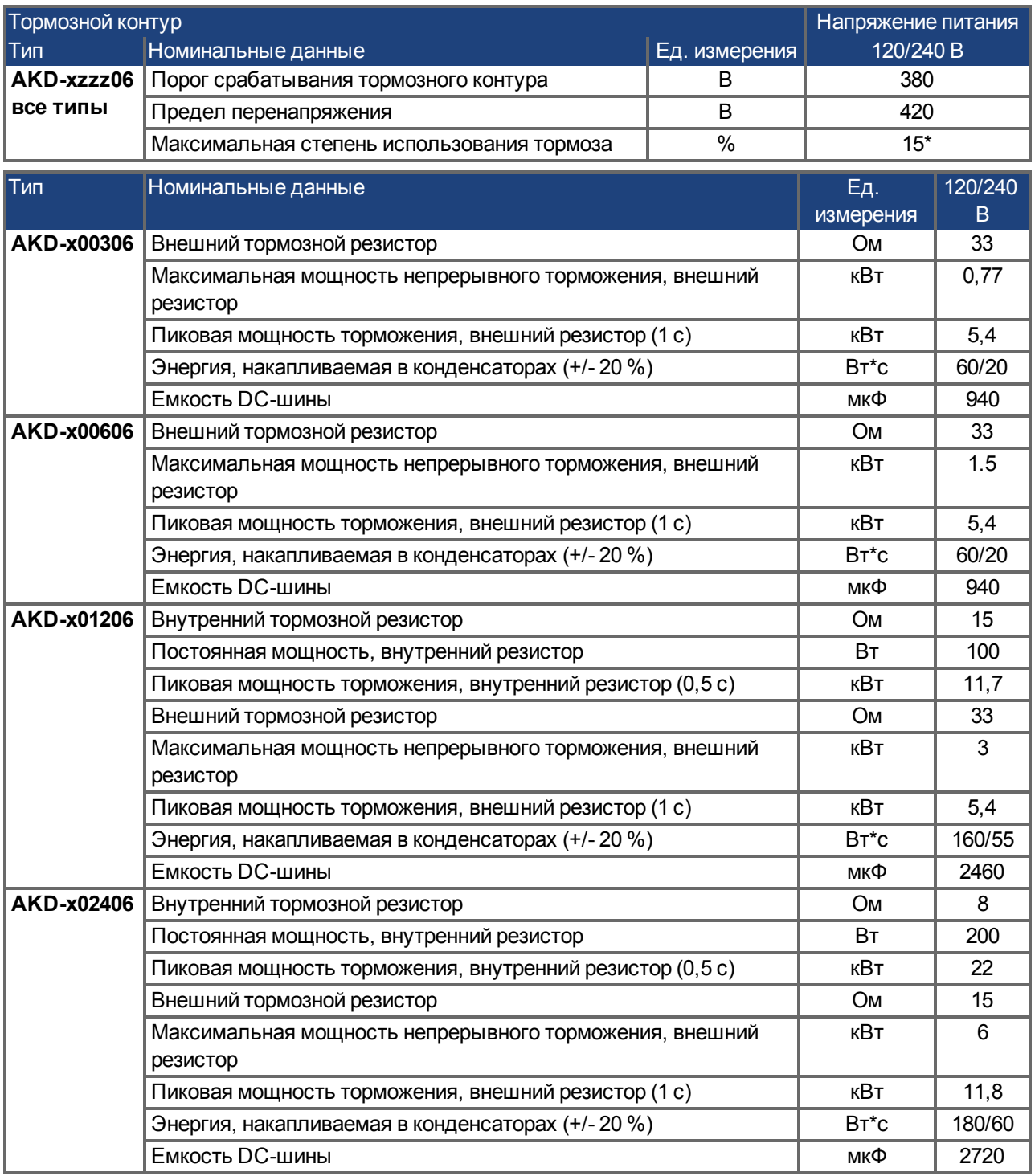

\*зависит от мощности подключенного тормозного резистора

## **7.13.1.3 Технические параметры AKD-xzzz07**

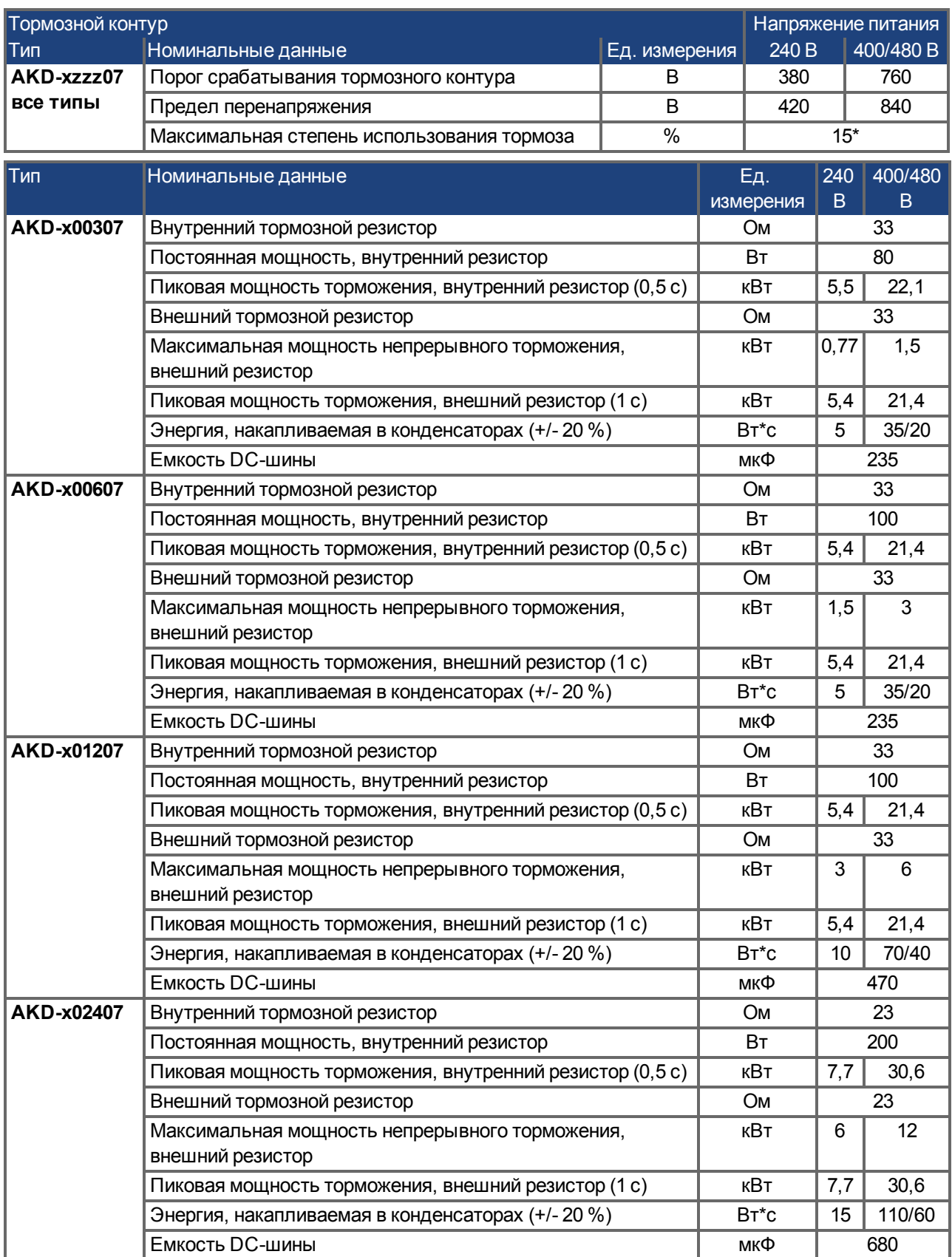

\*зависит от мощности подключенного тормозного резистора

#### **7.14 Поведение при включении и выключении**

Эта глава описывает поведение AKD при включении и выключении.

#### **Поведение функции "Стояночный тормоз"**

Сервоусилители с разблокированной функцией стояночного тормоза имеют специальные временные параметры для включения и отключения выходного каскада [\(=> стр.103\)](#page-102-0). События, отключающие сигнал DRV.ACTIVATE, инициируют стояночный тормоз. При деактивации сигнала ENABLE (сигнал разрешения) инициируется электрическое торможение. Как и любая электронная схема, внутренний модуль торможения может выйти из строя. Безопасность персонала, например, при работе с подвешенными грузами, требует дополнительного механического тормоза, надежно включаемого, например, системой безопасности.

Тормоз накладывается, если скорость падает ниже порогового значения *CS.VTHRESH* или превышается время останова.

#### **Поведение при возникновении пониженного напряжения**

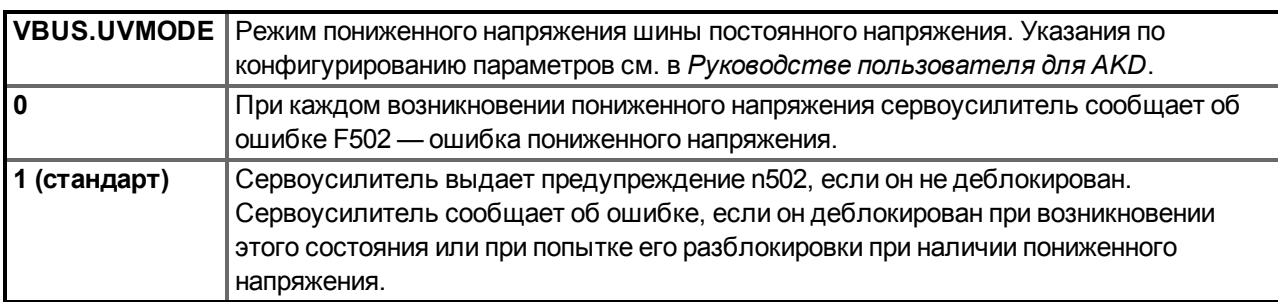

Поведение при пониженном напряжении зависит от настройки VBUS.UVMODE.

#### **Функция безопасности STO**

Функция безопасности STO позволяет надежно фиксировать сервоусилитель в состоянии останова с помощью его внутренней электроники, так что приводной вал блокируется от непреднамеренного повторного запуска даже при наличии электропитания. В главе "Система блокировки повторного запуска (STO)" описывается применение функции STO([=> стр.54](#page-53-0)).

#### **7.14.1 Процесс включения в нормальном режиме работы**

Следующая схема показывает корректную последовательность включения сервоусилителя.

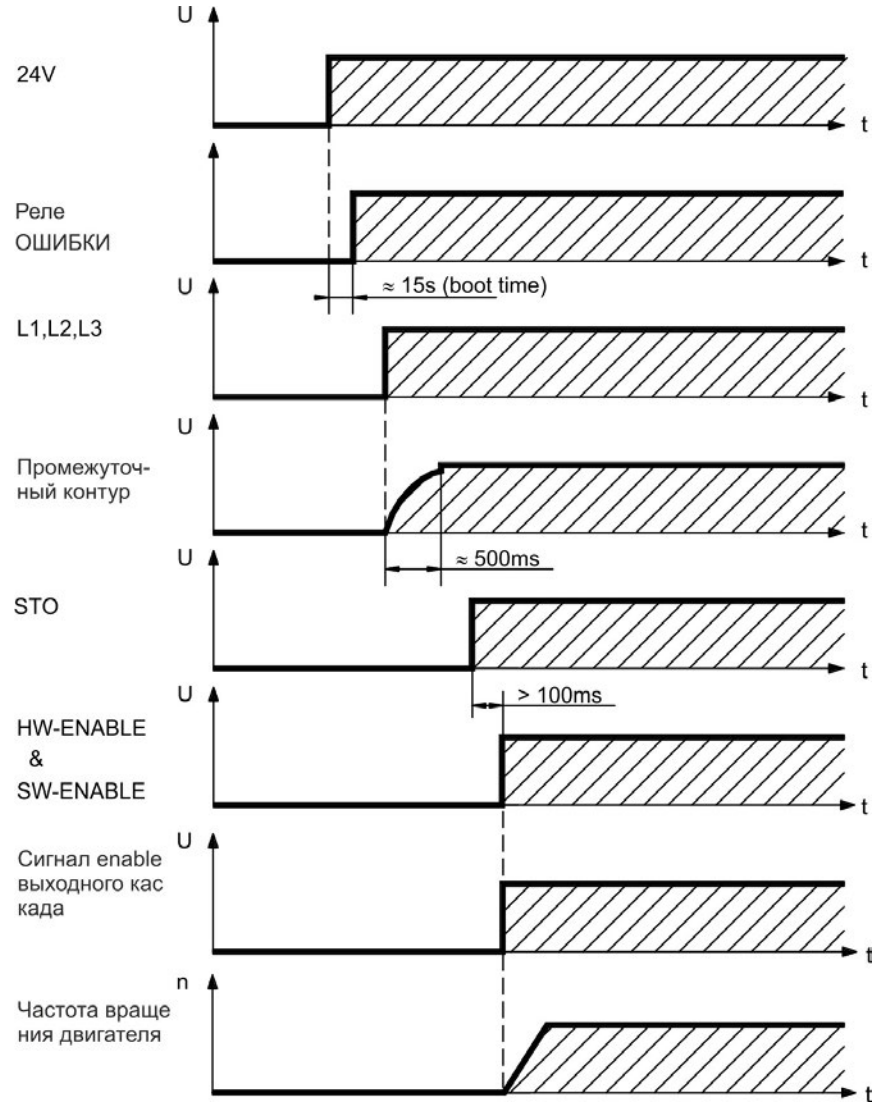

Ошибка F602 возникает, вход STO обесточен при активации аппаратной (HW) разблокировки (Подробная информация о функции STO [=> стр.54\)](#page-53-0).

#### **7.14.2 Процесс выключения**

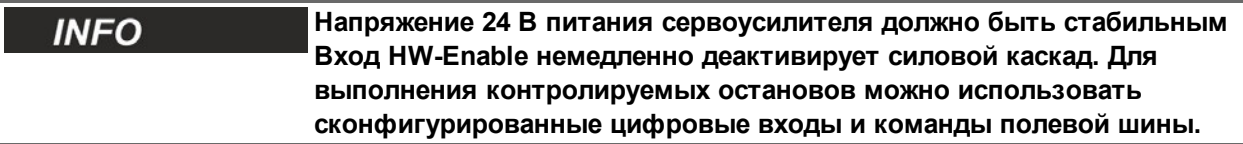

#### **7.14.2.1 Процесс выключения при использовании команды DRV.DIS**

При нажатии кнопки Enable/Disable в WorkBench выдается внутренняя команда *drv.dis* в сервоусилитель. Указания по конфигурированию входов и программных команд см. в *AKD Руководство пользователя*. Этот сигнал Enable также обозначается как "Программная деблокировка" (SW-разрешение).

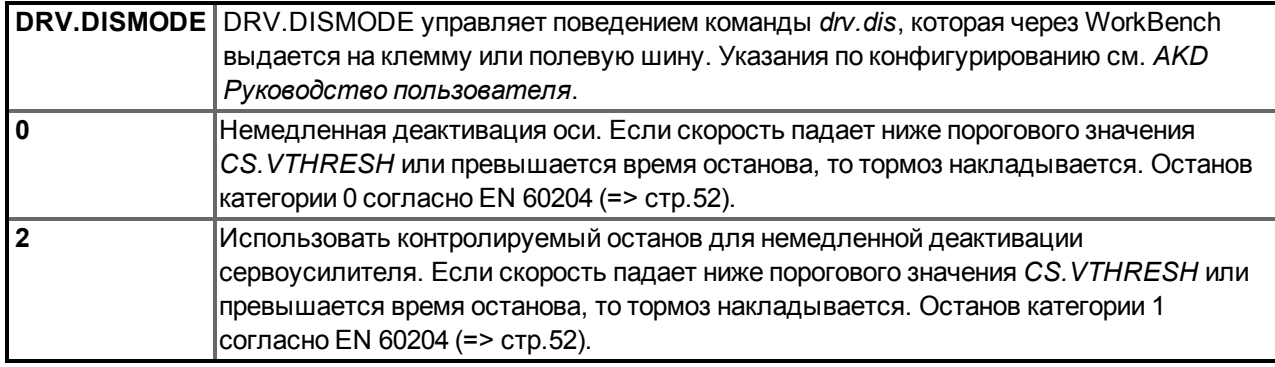

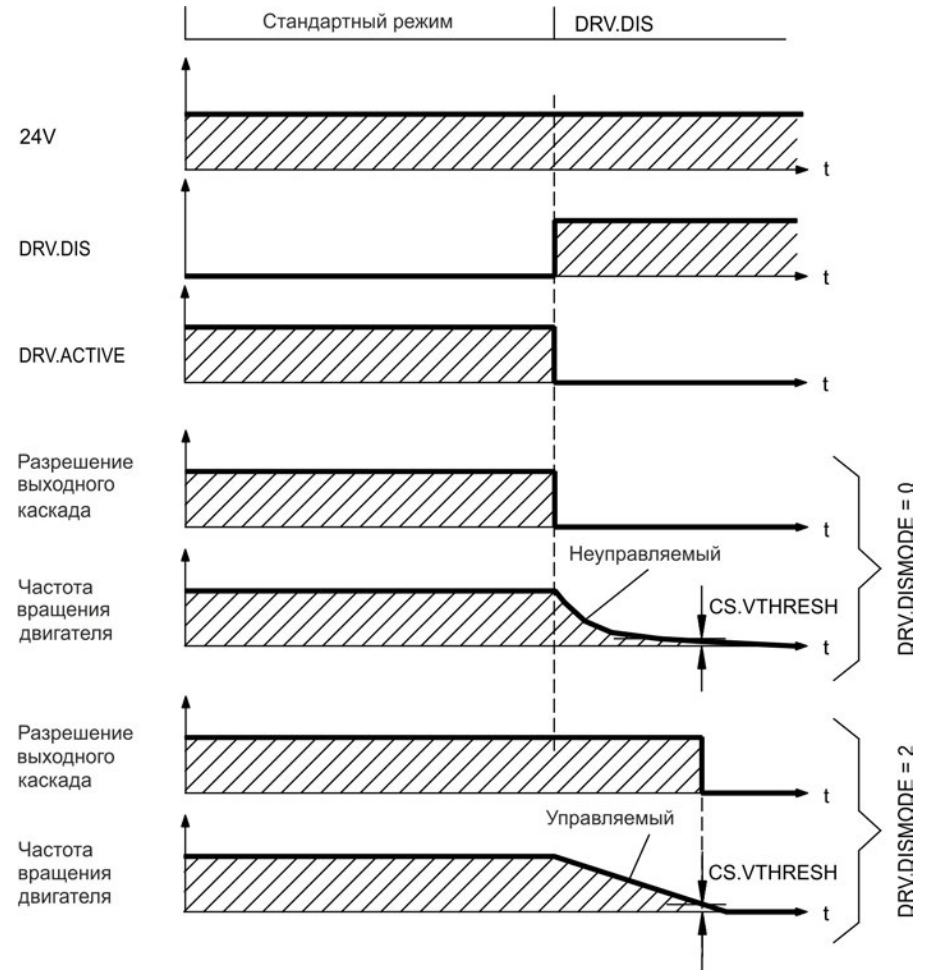

Если частота вращения падает ниже порогового значения *CS.VTHRESH* или превышается время останова, то тормоз накладываается.[=> стр.103](#page-102-0)

#### **7.14.2.2 Процесс выключения при использовании цифрового входа (контролируемый останов)**

Это останов категории 2 согласно EN 60204 [\(=> стр.52\)](#page-51-0).

Цифровой вход можно сконфигурировать для контролируемого останова двигателя, последующей деактивации сервоусилителя и активации стояночного тормоза (при наличии). Указания по конфигурированию цифровых входов см. в *Руководстве пользователя для AKD*.

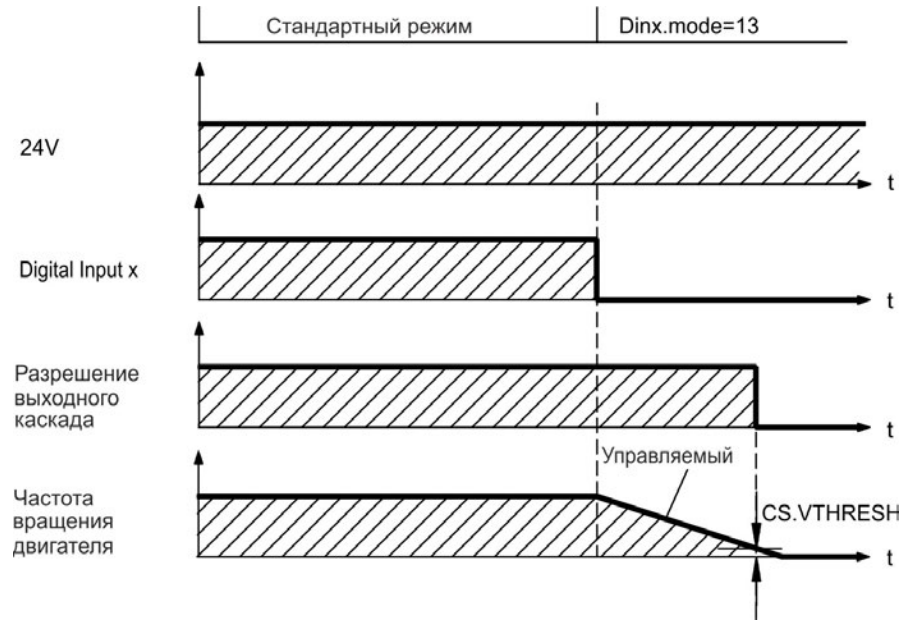

Если частота вращения падает ниже порогового значения *CS.VTHRESH* или превышается время останова, то тормоз накладываается.[=> стр.103](#page-102-0)

#### **7.14.2.3 Процесс выключения при использовании входа HW-Enable**

Это останов категории 0 согласно EN 60204 [\(=> стр.52\)](#page-51-0). Вход HW-Enable немедленно деактивирует силовой каскад.

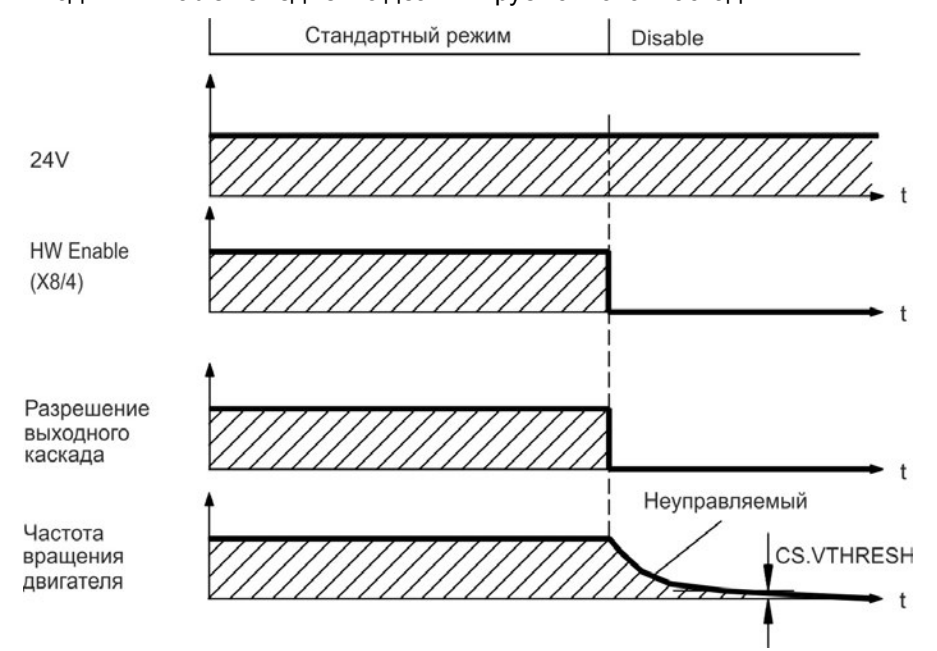

Если частота вращения падает ниже порогового значения *CS.VTHRESH* или превышается время останова, то тормоз накладываается.[=> стр.103=> стр.103](#page-102-0)

В случае вертикальной оси установите параметр MOTOR.BRAKEIMM = 1, чтобы стояночный тормоз двигателя был наложен сразу после блокировки выходного каскада (hardware disable).

#### **7.14.2.4 Процесс выключения при возникновении ошибки**

Поведение сервоусилителя всегда зависит от типа ошибки и настройки целого ряда различных параметров (DRV.DISMODE, VBUS.UVFTHRESH, CS.VTHRESH и других; более подробно см. *в Руководстве пользователя для AKD* или справку по WorkBench). Таблица с описаниями специфического поведения при каждой ошибке приведена в разделе *Сообщения об ошибках, Предупреждение и справка по сервоусилителю, Руководство пользователя для AKD*. На следующих страницах приведены примеры возможного поведения при ошибках.

**Процесс выключения при ошибках, вызывающих деактивацию силового каскада**

Это останов категории 0 согласно EN 60204 [\(=> стр.52\)](#page-51-0).

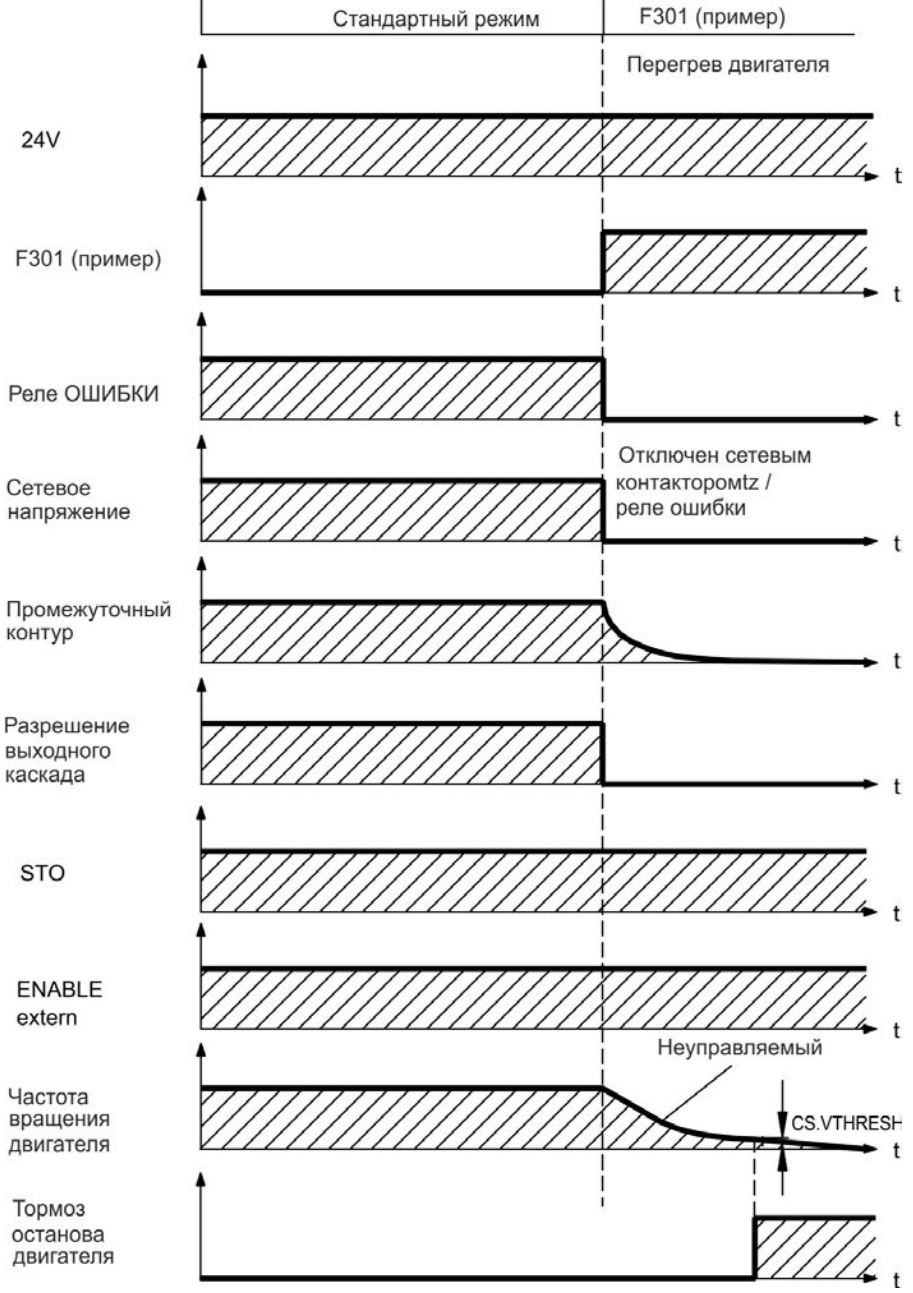

Если частота вращения падает ниже порогового значения *CS.VTHRESH* или превышается время останова, то тормоз накладываается.[=> стр.103](#page-102-0)

В случае вертикальной оси установите параметр MOTOR.BRAKEIMM = 1, чтобы стояночный тормоз двигателя был наложен сразу после блокировки выходного каскада (hardware disable).

### **Процесс выключения при ошибках, вызывающих динамическое торможение**

Это останов категории 0 согласно EN 60204 [\(=> стр.52\)](#page-51-0).

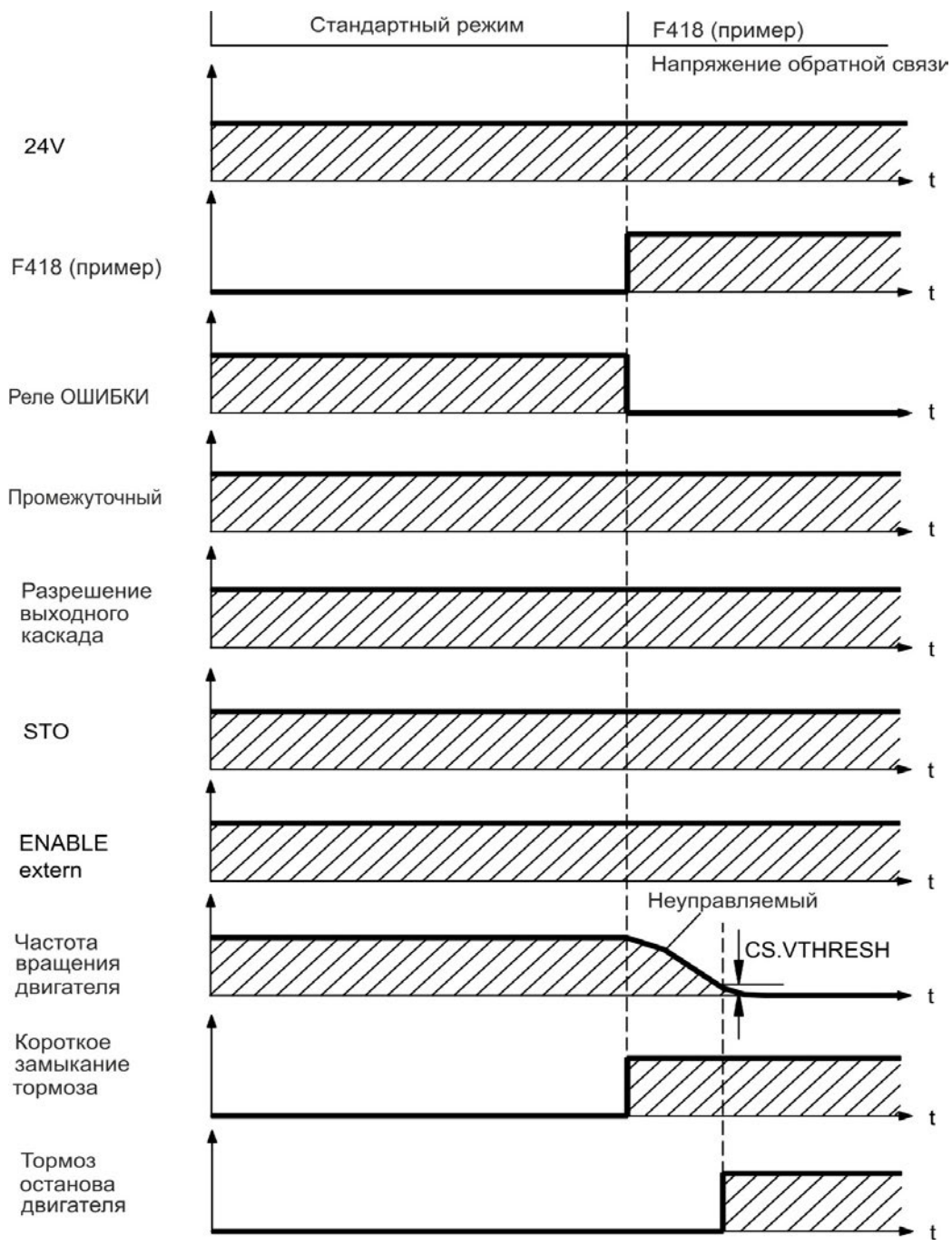

Если частота вращения падает ниже порогового значения *CS.VTHRESH* или превышается время останова, то тормоз накладываается.[=> стр.103](#page-102-0)

#### **Процесс выключения при ошибках, вызывающих контролируемый останов**

Это останов категории 1 согласно EN 60204 [\(=> стр.52\)](#page-51-0).

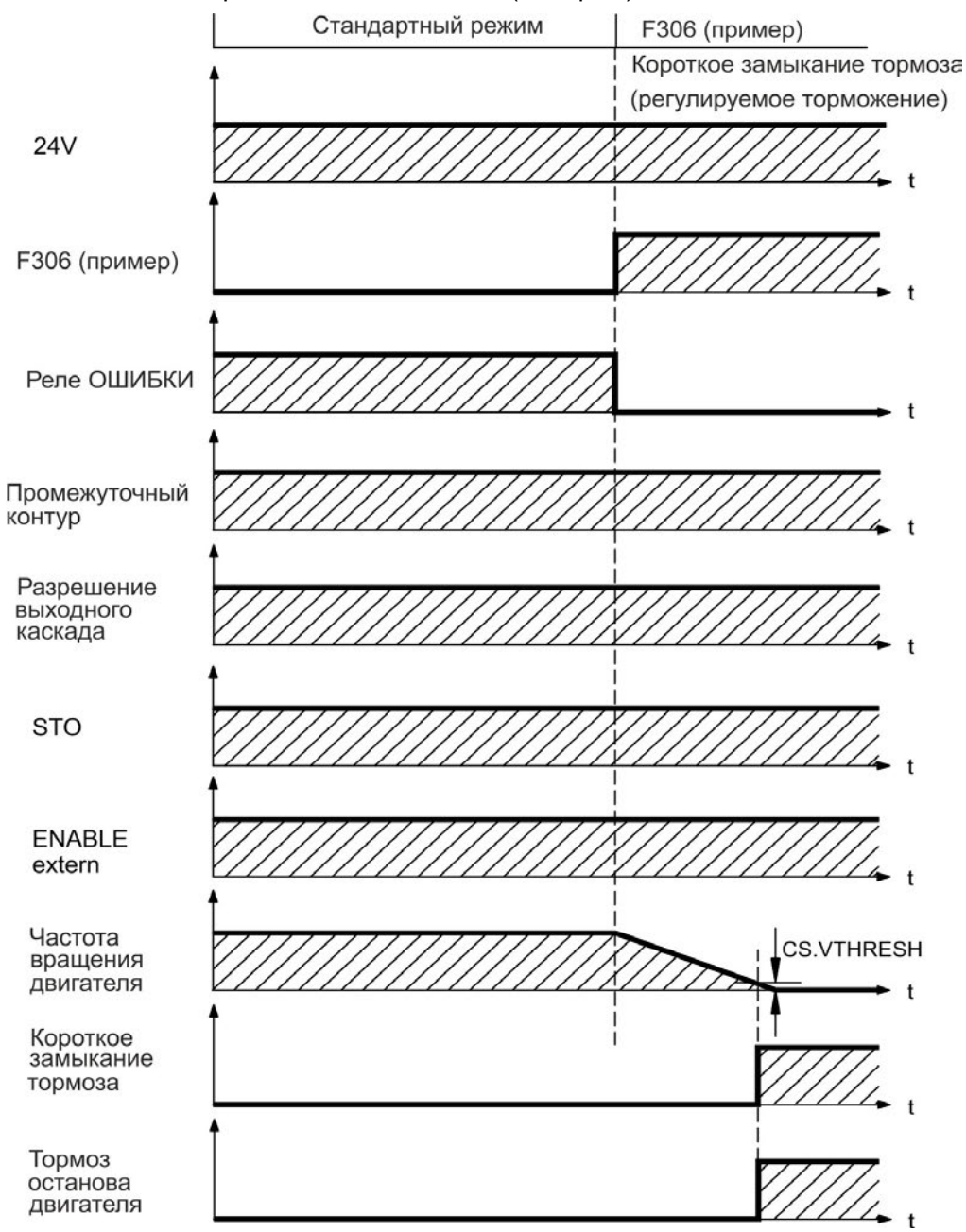

Если частота вращения падает ниже порогового значения *CS.VTHRESH* или превышается время останова, то тормоз накладываается.[=> стр.103](#page-102-0)

### <span id="page-51-0"></span>**7.15 Oстанова / аварийного останова / Аварийное выключение**

Управляющие функции останова, аварийного останова и аварийного выключения определены стандартом EN 60204. Данные о свойствах вышеуказанных функций, относящихся к безопасности, содержатся в стандартах EN 13849 и EN 62061.

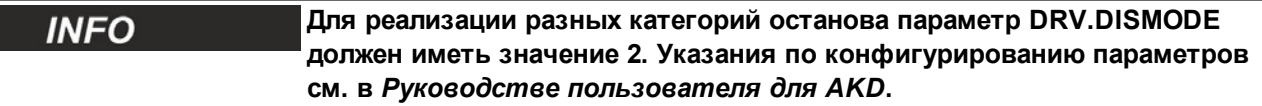

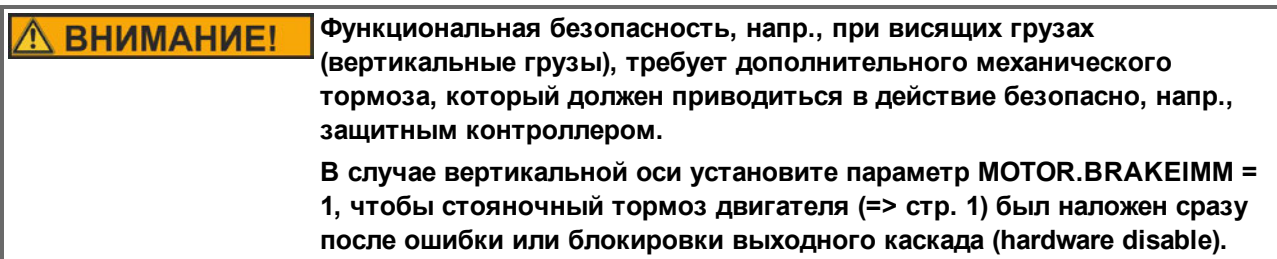

## **7.15.1 Останов**

Функция останова выключает машину в нормальном режиме работы. Следующие функции останова определены в стандарте EN 60204.

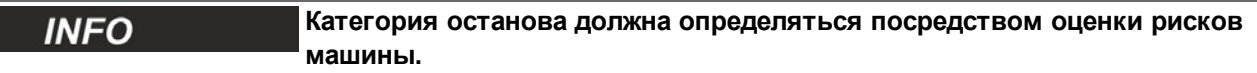

Функции останова должны иметь приоритет по отношению к заданным функциям пуска. Определены следующие категории останова:

#### **Категория 0**

Останов путем немедленного отключения энергоснабжения приводов машины (т.е. неуправляемый останов). При помощи разрешенной защитной функции STO [\(=> стр.54](#page-53-0)) AKD может быть безопасно остановлена внутренней электроникой (IEC 62061 SIL2).

#### **Категория 1**

Управляемый останов, при котором энергоснабжение приводов машины поддерживается для выполнения останова и прекращается только после его завершения.

#### **Категория 2**

Управляемый останов, при котором энергоснабжение приводов машины сохраняется.

Остановы категорий 0 и 1 должны функционировать независимо от режима работы, при этом останов категории 0 должен иметь приоритет.

При необходимости следует предусмотреть возможность подключения защитных устройств и блокировок. При возможности функция останова должна сообщать системе управления о своем состоянии. Сброс функции останова не должен вызывать опасного состояния машины.

#### **7.15.2 Аварийный останов**

Функция аварийного останова применяется для немедленной остановки машины в случае опасности. Функция аварийного останова определена стандартом EN 60204. Принципы действия устройств аварийного останова и функциональные особенности определены в ISO 13850.

Управляющий сигнал аварийного останова активизируется вручную одним действием оператора, напр., принудительно размыкающим манометрическим выключателем (красная клавиша на желтом фоне).

Действие и доступность функции аварийного останова должны быть обеспечены постоянно. Оператору должно быть сразу же понятно, каким образом осуществляется управление данным механизмом (без просмотра инструкции).

#### **Категория аварийного останова должна определяться посредством INFO оценки рисков машины.**

В дополнение к требованиям для функций останова в целом аварийный останов должен отвечать следующим требованиям:

- Функция аварийного останова должна иметь приоритет по отношению ко всем другим функциям и действиям во всех режимах работы.
- Подача энергии к любым ведущим элементам, действие которых может привести к возникновению опасных ситуаций, должна быть либо прекращена в кратчайший срок при условии исключения других опасностей (категория останова 0, напр., при помощи STO), либо отрегулирована таким образом, чтобы опасное движение было остановлено как можно быстрее (категория останова 1).
- Сброс не должен приводить к повторному пуску.

#### **7.15.3 Аварийное выключение**

Функция аварийного выключения применяется для отключения электропитания машины с целью исключения поражения электрическим током. Функциональные особенности аварийного выключения определены в IEC 60364-5-53.

Функция аварийного выключения активизируется вручную одним действием оператора, напр., принудительно размыкающим манометрическим выключателем (красная клавиша на желтом фоне).

**Результаты оценки рисков машины определяют, требуется ли INFO аварийное выключение.**

Аварийное выключение обеспечивается за счет отключения подачи питания при помощи электромеханических коммутационных устройств. Это приводит к останову категории 0. Если данная категория останова для машины недопустима, вместо аварийного выключения должны быть выполнены другие действия (например, защита от непосредственного контакта).

## <span id="page-53-0"></span>**7.16 Система безопасного останова (STO)**

Дополнительный цифровой вход (STO) отпирает силовой выходной каскад усилителя, пока на этом входе имеется напряжение 24 В. При размыкании входа STO на двигатель не подается напряжения. Привод не создает вращающего момента и постепенно замедляет вращение до полной остановки.

#### **STO-вход(X1/3)**

**INFO** 

- незаземлённый, контакт массы GND
- <sup>l</sup> 24 В ±10 %, 20 мА

#### **Этот вход не соответствует стандарту EN 61131-2.**

Поэтому блокировку повторного запуска с использованием STO-входа можно обеспечить в сочетании с внешним контуром безопасности.

Преимущества STO-функции:

- Промежуточный контур шины постоянного напряжения сохраняет питание, так как сетевое электропитание остается активным.
- <sup>l</sup> Переключаются только низкие напряжения, поэтому износ контактов отсутствует.
- Требуется совсем немного кабельной разводки.

Схемная концепция была проверена и прошла сертификацию. Таким образом, схемная концепция функции безопасности "Система блокировки повторного запуска" в сервоусилителях этой серии выполняет требования SIL 2 согл. EN 61800-5-2 и PLd, KAT 3 согл. EN 13849-1.

#### **7.16.1 Параметры безопасности**

Подсистемы (AKD) полностью описываются с точки зрения безопасности своими параметрами:

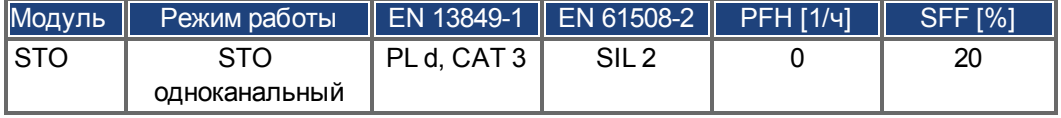

#### **7.16.2 Применение по назначению**

Система блокировки повторного запуска STO предназначена исключительно для обеспечения безопасной для персонала блокировки привода от повторного запуска. Для обеспечения безопасности персонала схема цепи безопасности должна соответствовать требованиям по безопасности, изложенным в стандартах EN 60204, EN 12100 и EN 13849-1.

#### **7.16.3 Применение не по назначению**

Систему блокировки запуска STO запрещается использовать, если сервоусилитель должен быть остановлен по следующим причинам:

- Работы по очистке, техобслуживанию и ремонту, длительные перерывы в работе. В этих случаях персонал должен целиком обесточить установку и заблокировать ее (выключатель силового питания).
- Ситуации аварийного выключения. В ситуации аварийного выключения отключается сетевой контактор (кнопка аварийного выключения).

#### **7.16.4 Указания по технике безопасности**

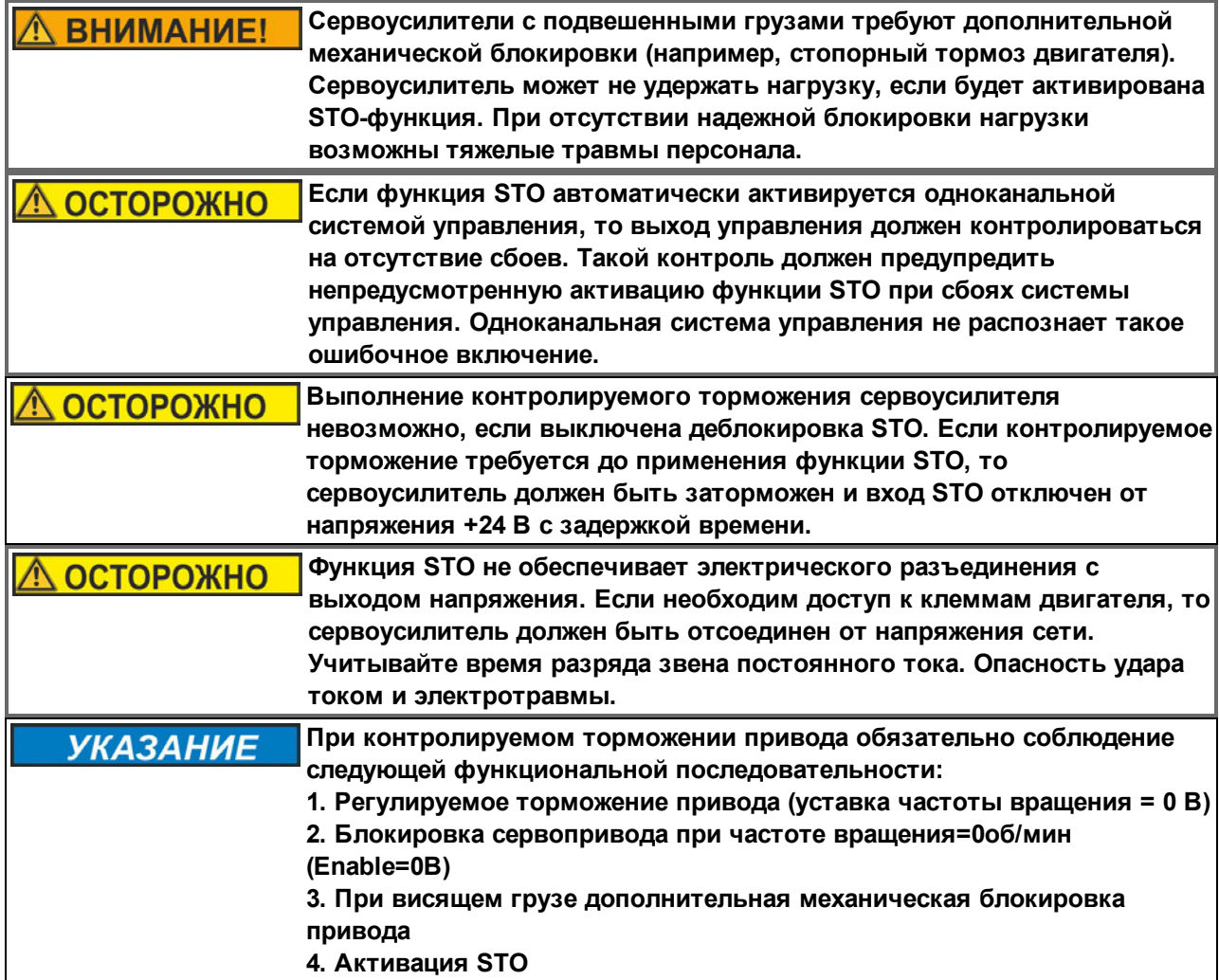

## **7.16.5 Технические данные и подключения**

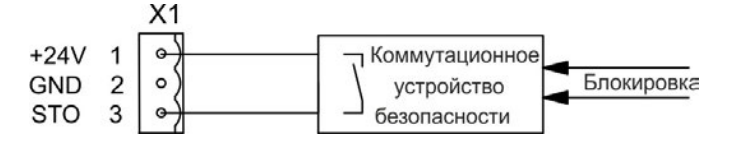

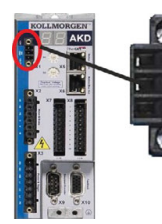

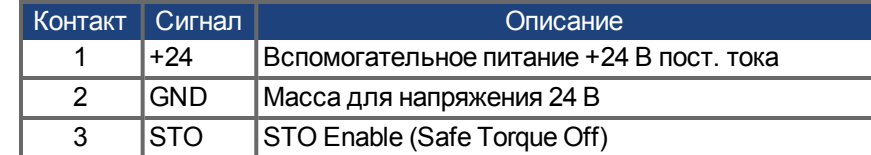

#### <span id="page-54-0"></span>**7.16.6 Место установки, Монтаж проводных соединений**

Так как сервоусилитель имеет степень защиты IP20, то необходимо выбрать место установки для надежной эксплуатации сервоусилителя. Место установки должно иметь степень защиты не менее IP54.

Если прокладываемые провода выходят за пределы соответствующего требованиям места установки (IP54), то они должны быть зафиксированы при прокладке, защищены от внешних повреждений (например, прокладкой в кабельном канале), выполнены кабелем с изоляционной оболочкой или отдельными проводами с присоединением заземления. Кабельная разводка в специфицированном месте установки должна выполнять требования стандарта EN 60204-1.

#### **7.16.7 Функциональное описание**

Если функция STO (Safe Torque Off) не требуется, то STO-вход должен быть напрямую подключен к +24В. В этом случае функция STO зашунтирована и не может быть использована. При использовании функции STO вход STO должен быть подключен к выходу системы безопасности или предохранительного реле, отвечающим по меньшей мере требованиям PLd, категория 3 согласно EN 13849. Возможные состояния сервоусилителя относительно функции STO:

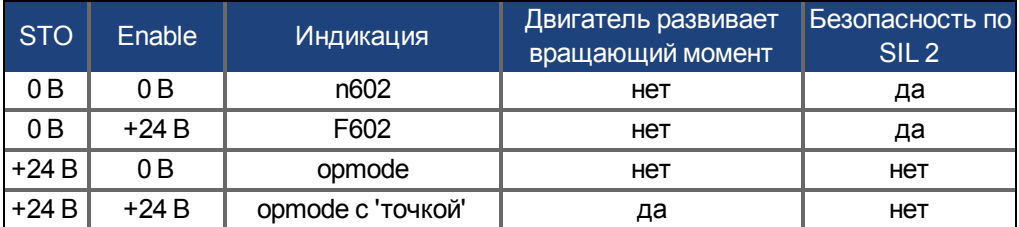

При активации функции STO во время работы отсоединением входа STO от напряжения 24 В двигатель работает без контроля и сервоусилитель выдает ошибку F602.

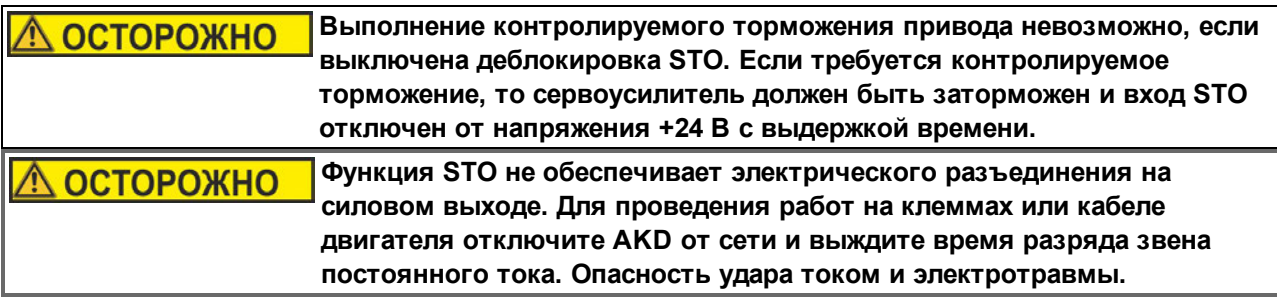

Поскольку STO-функция является одноканальной, то ошибочная активация не распознается. При прокладке провода STO-входа внутри места установки обеспечьте соответствие используемого кабеля и места установки требованиям стандарта EN 60204-1. Если провода выходят за пределы соответствующего требованиям места установки, то они должны быть зафиксированы при прокладке и защищены от внешних повреждений.

## **7.16.7.1 Сигнальная диаграмма**

Следующая диаграмма показывает применение STO-функции для безопасного останова и бесперебойной эксплуатации сервоусилителя.

- 1. Контролируемое торможение сервоусилителя (уставка частоты вращения = 0 В).
- 2. Деактивация сервоусилителя при частоте вращения = 0 об/мин (Enable = 0 В).
- 3. Активация STO-функции (STO = 0 В)

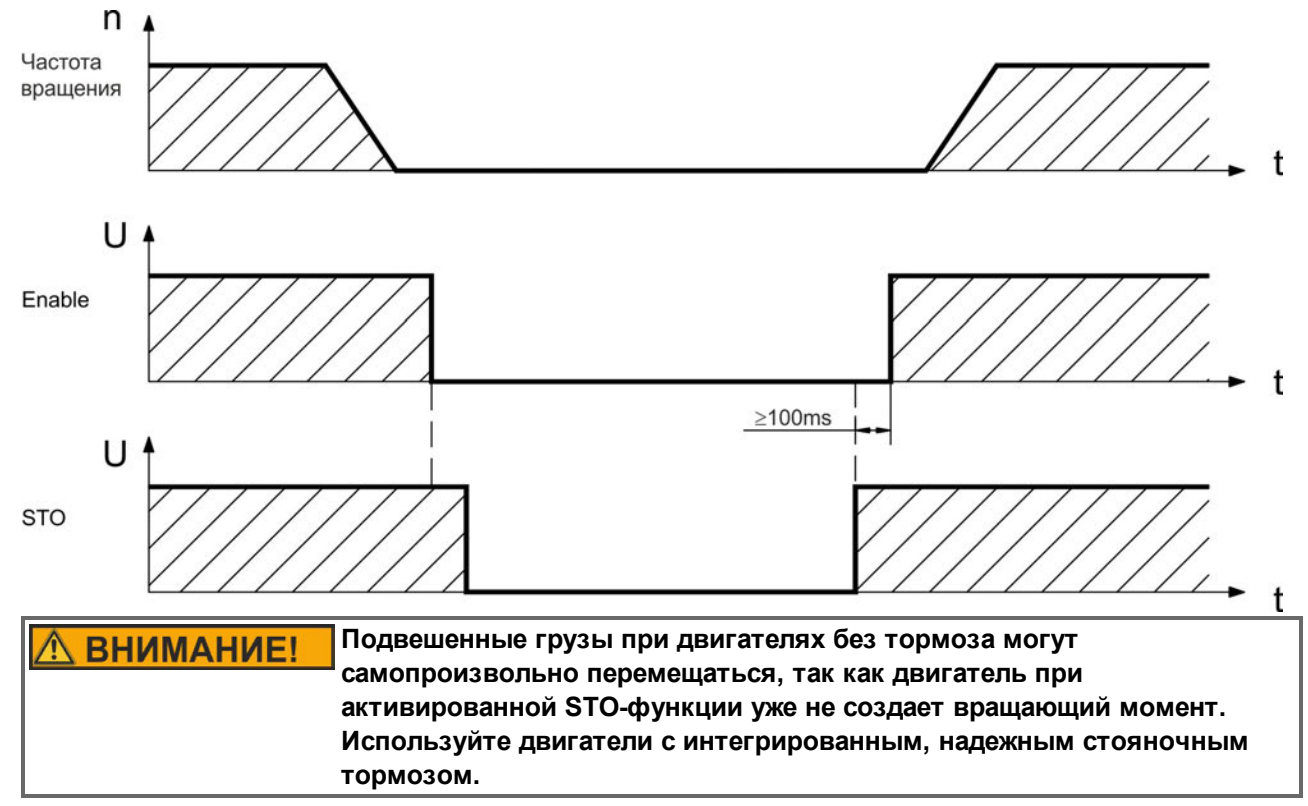

## <span id="page-58-0"></span>**7.16.7.2 Контур управления (пример)**

Пример показывает контур управления с двумя раздельными рабочими областями, подключенными к схеме аварийного останова (контур основного тока: [=> стр.60\)](#page-59-0). Для каждой рабочей области "надежный останов" сервоусилителя защищается экранированием. Используемые в примере устройства безопасности произведены фирмой Pilz и отвечают требованиям как минимум категории безопасности PLd согласно EN 13849-1 или SIL CL2 согласно EN 62061. Также могут применяться коммутационные устройства безопасности других производителей.

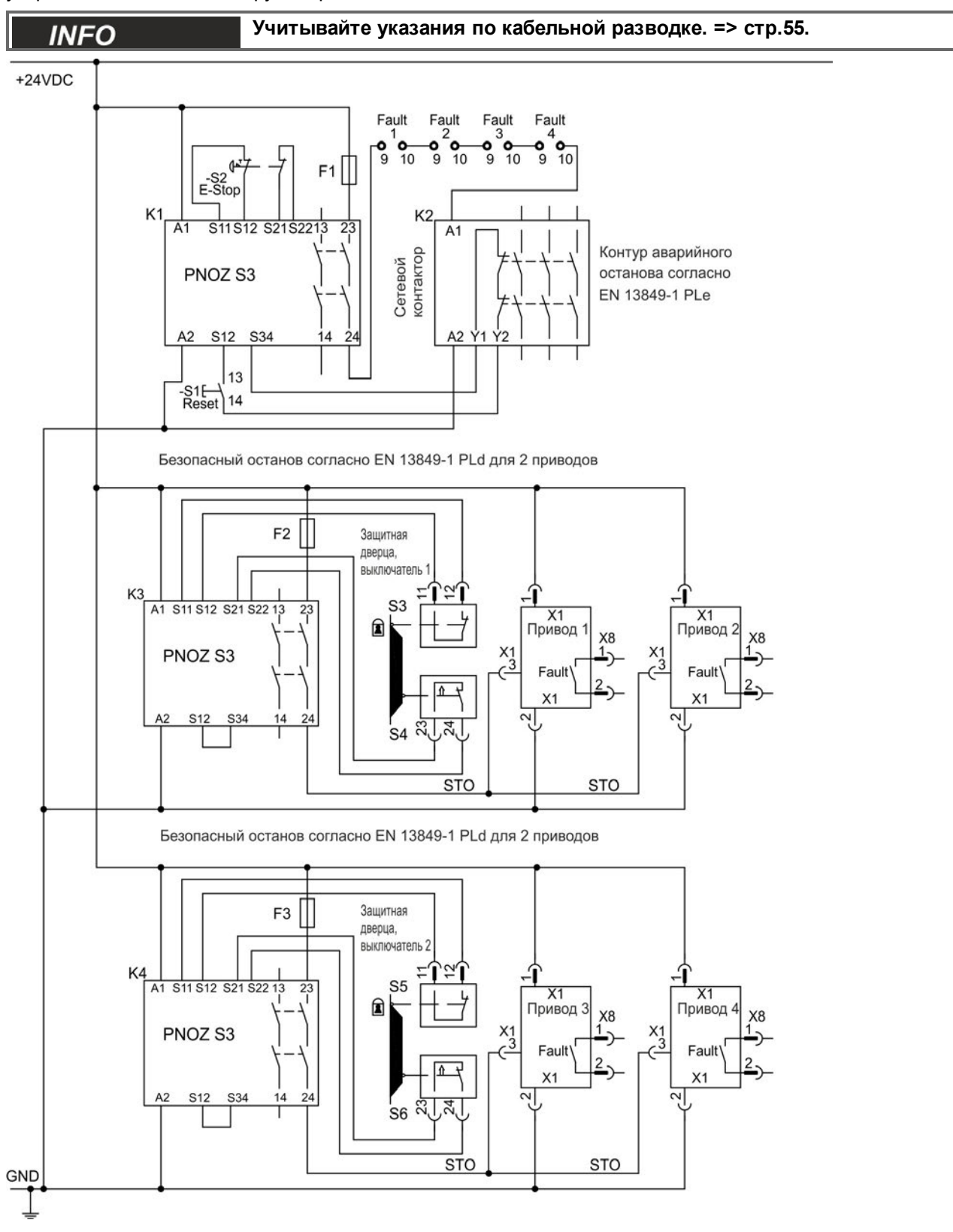

#### **7.16.7.3 Функциональный тест**

#### **При первом вводе в эксплуатацию и после каждой неисправности в ОСТОРОЖНО разводке сервоусилителя или после замены одного или нескольких компонентов ходового механизма необходимо проверять функцию блокировки повторного запуска.**

#### **Первый метод:**

- 1. Выполнить останов сервоусилителя с уставкой 0 В, оставить сервоусилитель разблокированным. **ОПАСНОСТЬ: Не входить в опасную зону!**
- 2. Активировать функцию STO, открыванием, например, защитной дверцы (напряжение на X1/3 0 В).
- 3. Реле ошибок отпускается, сетевой контактор размыкается и сервоусилитель показывает ошибку F602.

#### **Второй метод:**

- 1. Выполнить останов всех сервоусилителей с уставкой 0 В, деактивируйте сервоусилители.
- 2. Активировать функцию STO, открыванием, например, защитной дверцы (напряжение на X1/3 0 В).
- 3. Сервоусилитель показывает предупреждение n602.

#### <span id="page-59-0"></span>**7.16.7.4 Цепь силового питания (пример)**

Соответствующий контур управления [=> стр.59.](#page-58-0)

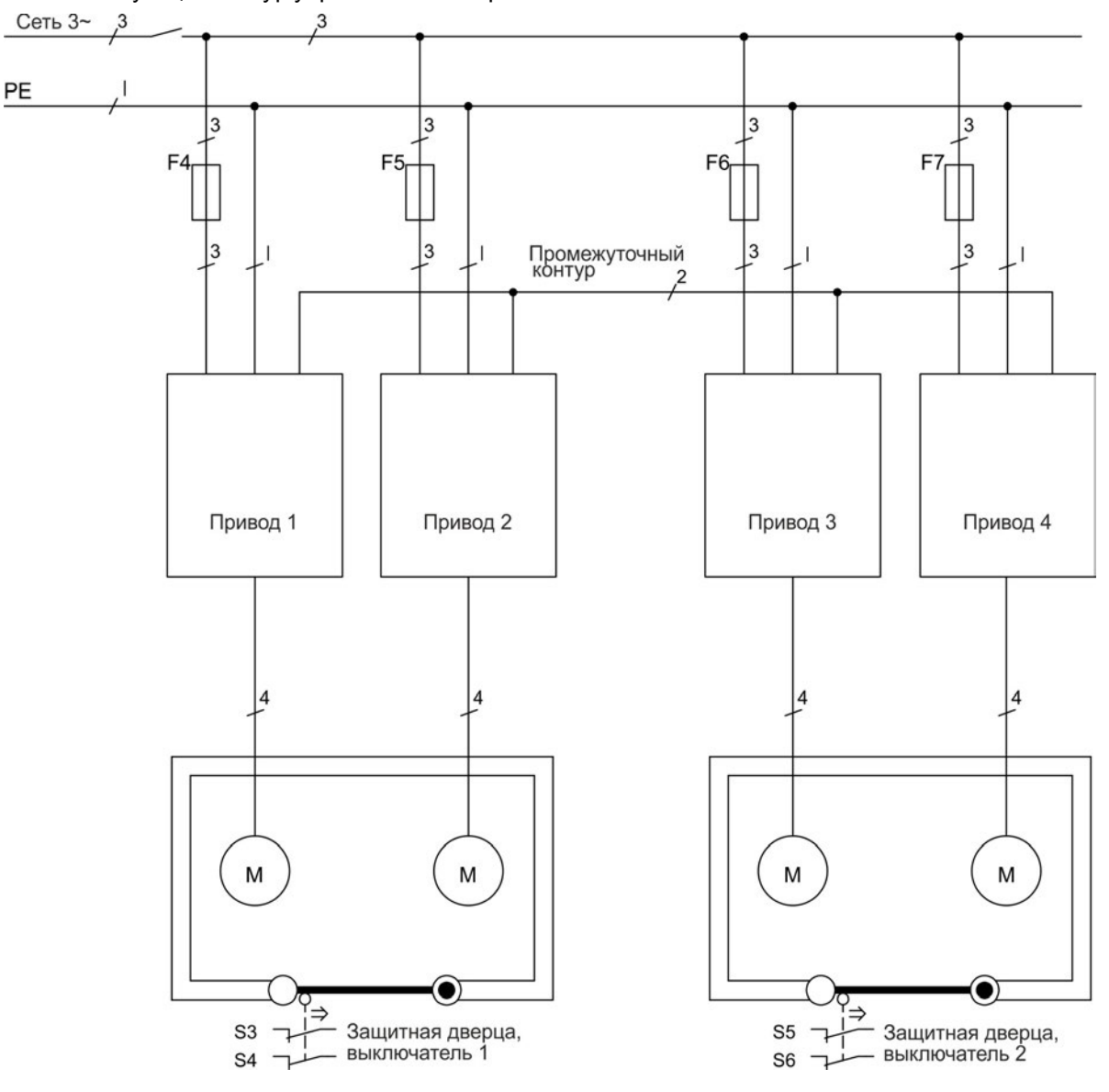

## **7.17 Защита от прикосновения**

#### **7.17.1 Ток утечки**

Ток утечки через защитный провод PE представляет собой сумму токов утечки прибора и кабелей. Частотная характеристика тока утечки складывается из большого количества частот, причем автоматические выключатели в основном анализируют ток частотой 50 Гц.

При использовании наших кабелей с малой емкостью и напряжении сети питания 400 В в зависимости от тактовой частоты выходного каскада для тока утечки можно использовать следующие эмпирические формулы:

I<sub>JT</sub> = **n x 20 мA + L x 1 мA/м** при тактовой частоте выходного каскада 8 кГц I  $\int_{\gamma_{\rm T}}$  - то к до ни с до до ни с на при таки свои таки со свою выходится маскада то .<br> $\int_{\gamma_{\rm T}}$  = ток утечки, n = количество усилителей, L = длина моторного кабеля) = **n x 20 мА + L x 2 мА/м** при тактовой частоте выходного каскада 16 кГц

При других напряжениях сети питания ток утечки изменяется пропорционально напряжению.

**Пример:** 2 x сервоусилителя + 25 м кабель двигателя при тактовой частоте 8 кГц: 2 x 20 мА + 25 м x 1 мА/м = 65 мА ток утечки.

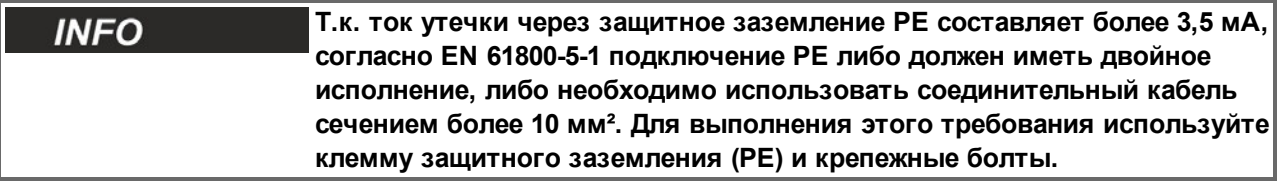

Токи утечки можно свести к минимуму с помощью следующих мер:

- Уменьшение длины кабеля двигателя.
- Использование кабелей с меньшей емкостью [\(=> стр.41\)](#page-40-0).

#### **7.17.2 Автомат защитного отключения тока (RCD)**

Согласно EN 60364-4-41 (Низковольтные электроустановки) и EN 60204 (Электрическое оснащение машин), применение автоматов защитного отключения тока (RCD) возможно при соблюдении обязательных требований.

AKDпредставляет собой трехфазную систему с шестипульсной мостовой схемой. Поэтому необходимо использовать автоматы защиты, чувствительные к любому току, чтобы иметь возможность выявить постоянный ток утечки. Эмпирическую формулу для определения тока утечки см. в предыдущей главе.

Расчетные токи утечки в автоматах защиты:

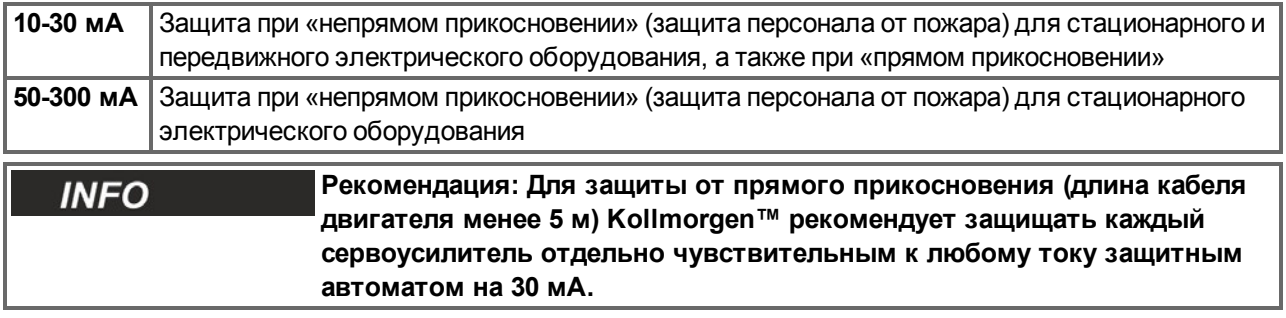

Использование отдельного автомата защиты предотвращает его ошибочное срабатывание благодаря более развитой интеллектуальной системе анализа.

#### **7.17.3 Защитные разделительные трансформаторы**

Если, несмотря на высокие токи утечки, обязательно требуется защита от прямого прикосновения или желателен альтернативный вариант защиты от касания, AKD может эксплуатироваться и через защитный разделительный трансформатор (схема подключени[я=> стр.93\)](#page-92-0). Для контроля короткого замыкания можно использовать реле отключения.

**Мы рекомендуем использовать по возможности короткие проводные INFO соединения между трансформатором и сервоусилителем.**

# **8 Механический монтаж**

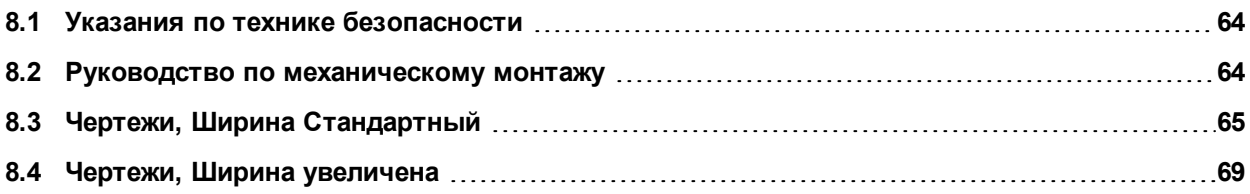

## <span id="page-63-0"></span>**8.1 Указания по технике безопасности**

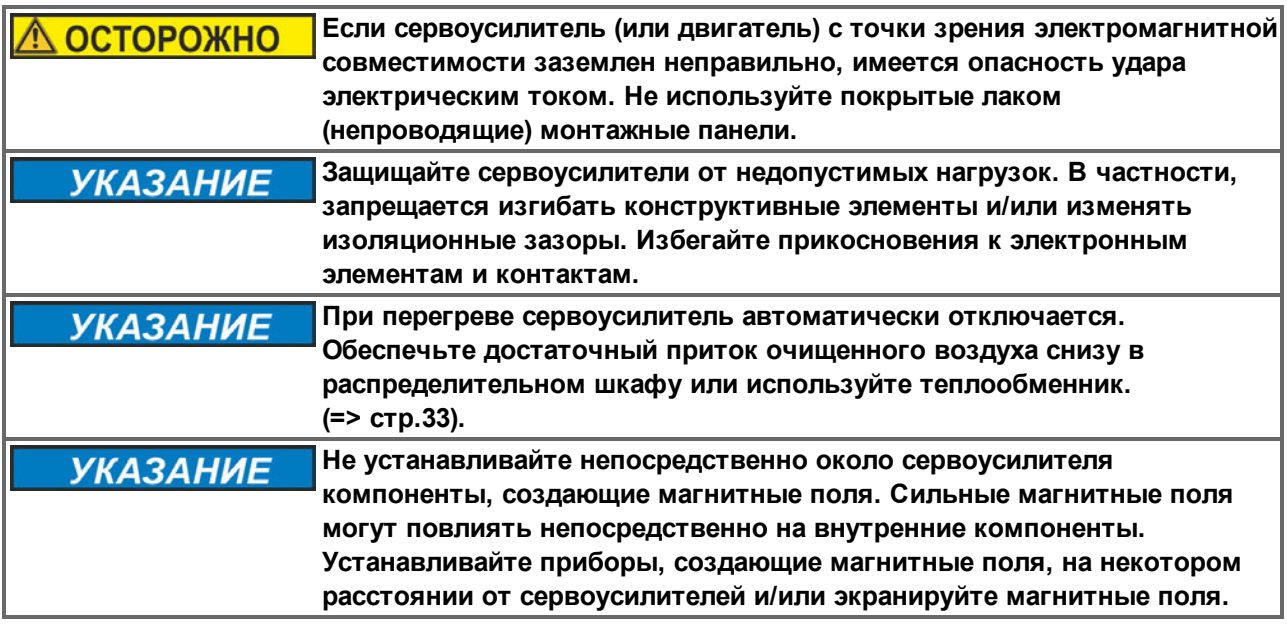

#### <span id="page-63-1"></span>**8.2 Руководство по механическому монтажу**

Для монтажа AKDнеобходимы (как минимум) следующие инструменты; для специальных установок возможно потребуются и другие инструменты:

- Винты M4 с цилиндрической головкой с внутренним шестигранником (EN 4762)
- Торцовый шестигранный ключ 3 мм м Т-образной ручкой
- Отвёртка под крестообразный шлиц №2
- Маленькая отвертка

Размеры и положения быть в зависимости от отверстия установки вариант привода:

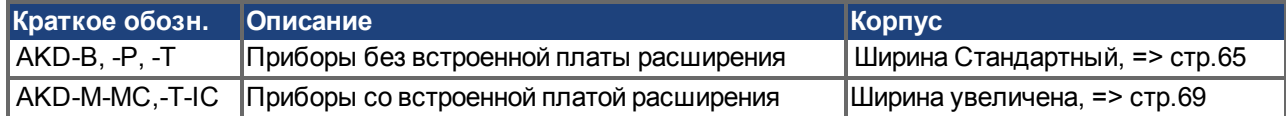

Смонтируйте сервоусилитель следующим образом:

1. Подготовьте место установки .

Смонтируйте сервоусилитель в закрытом распределительном шкафу [\(=> стр.33\)](#page-32-0). Место монтажа должно быть свободно от проводящих и коррозионно-активных веществ. Положение монтажа в распределительном шкафу [=> стр.65f](#page-64-1)f или [=> стр.69f](#page-68-1)f.

#### 2. Проверьте вентиляцию.

Обеспечьте беспрепятственную вентиляцию сервоусилителя и проследите за допустимой температурой окружающей среды, [=> стр.33](#page-32-0). Обеспечьте наличие необходимого свободного пространства над сервоусилителем и под ним, [=> стр.65](#page-64-1)ff или [=> стр.69f](#page-68-1)f.

- 3. Проверьте систему охлаждения. При использовании в распределительном шкафу системы охлаждения размещайте ее так, чтобы конденсат не капал на сервоусилитель или другие периферийные устройства.
- 4. Смонтируйте усилитель. Установите сервоусилитель и блок питания друг около друга на проводящей заземленной монтажной плате в распределительном шкафу.
- 5. Заземлите усилитель.

Экранирование и заземление согласно требованиям электромагнитной совместимости [=> стр.89](#page-88-0). Заземлите монтажную плату, корпус двигателя и вывод CNC-GND системы управления.

## <span id="page-64-0"></span>**8.3 Чертежи, Ширина Стандартный**

#### <span id="page-64-1"></span>**8.3.1 Исполнение распределительного шкафа для AKD-xzzz06, Ширина Стандартный**

Материал: Винты M4 с цилиндрической головкой с внутренним шестигранником (EN 4762), торцовый шестигранный ключ 3 мм м T-образной ручкой

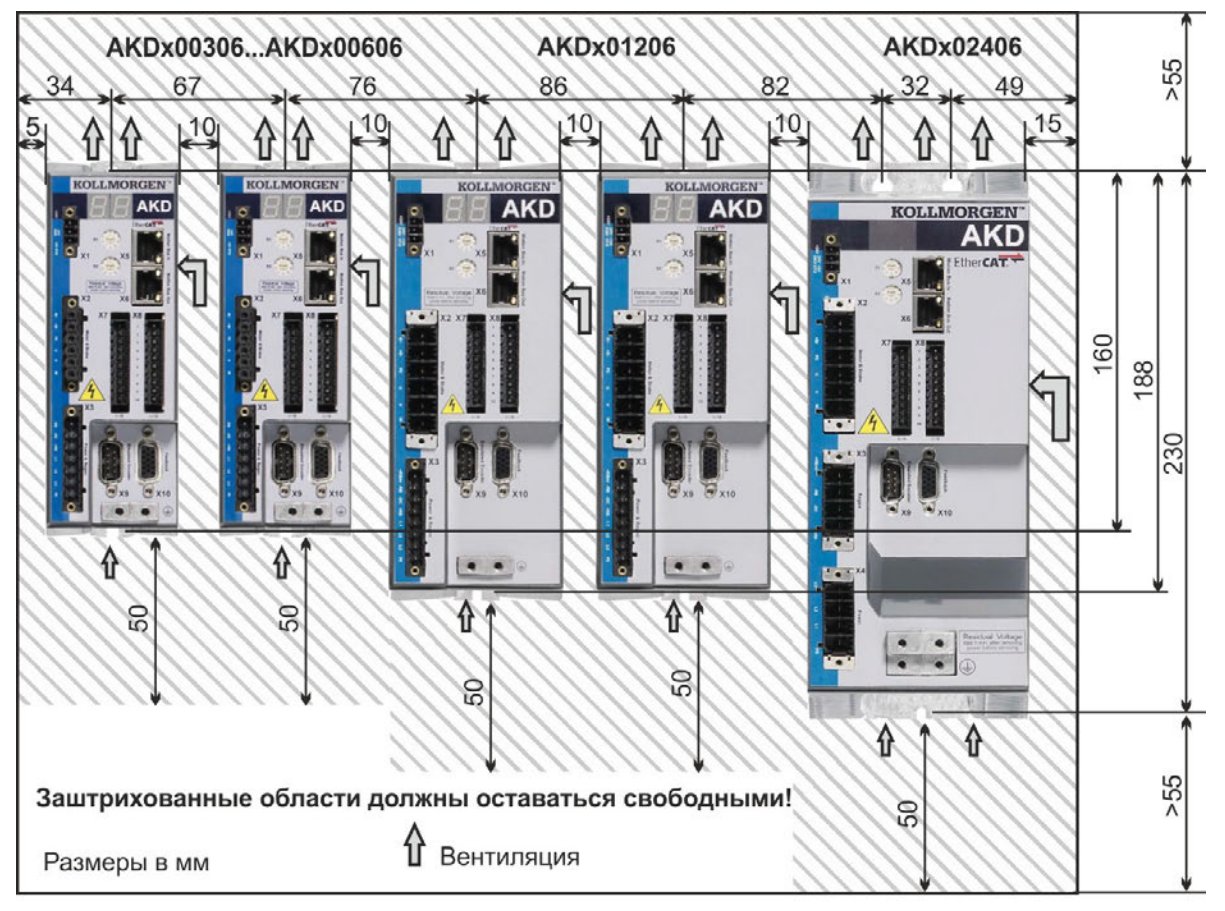

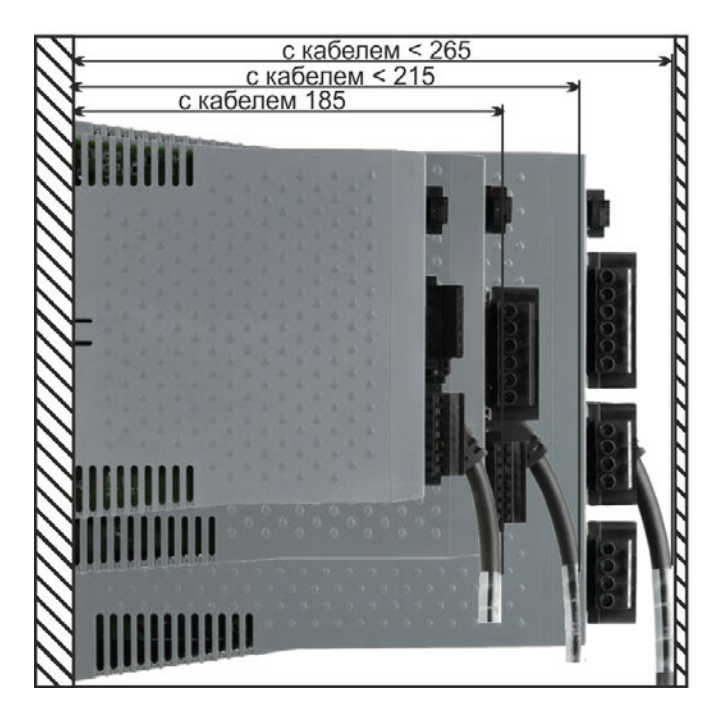

#### **8.3.2 Исполнение распределительного шкафа для AKD-xzzz07, Ширина Стандартный**

Материал: Винты M4 с цилиндрической головкой с внутренним шестигранником (EN 4762), торцовый шестигранный ключ 3 мм м T-образной ручкой

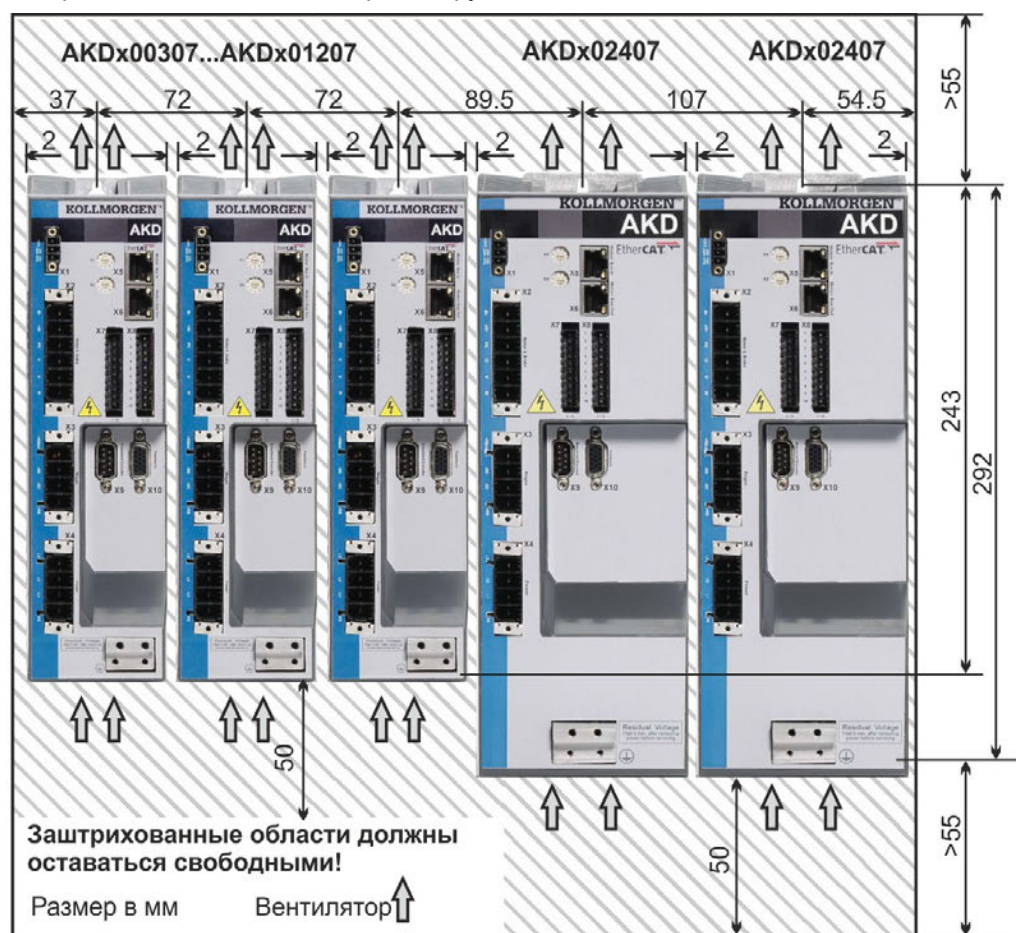

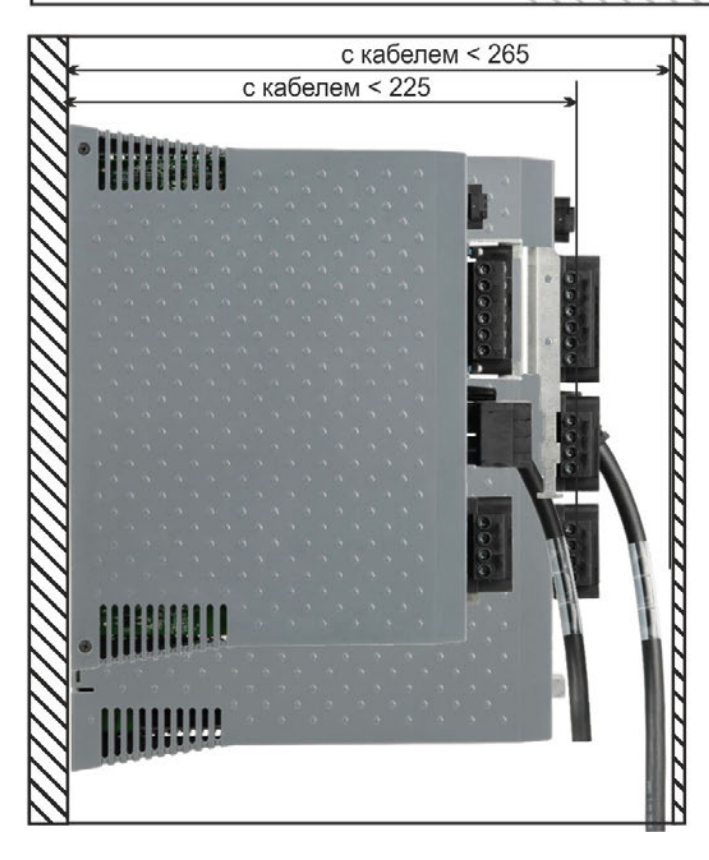

#### **8.3.3 Размеры AKD-xzzz06, Ширина Стандартный**

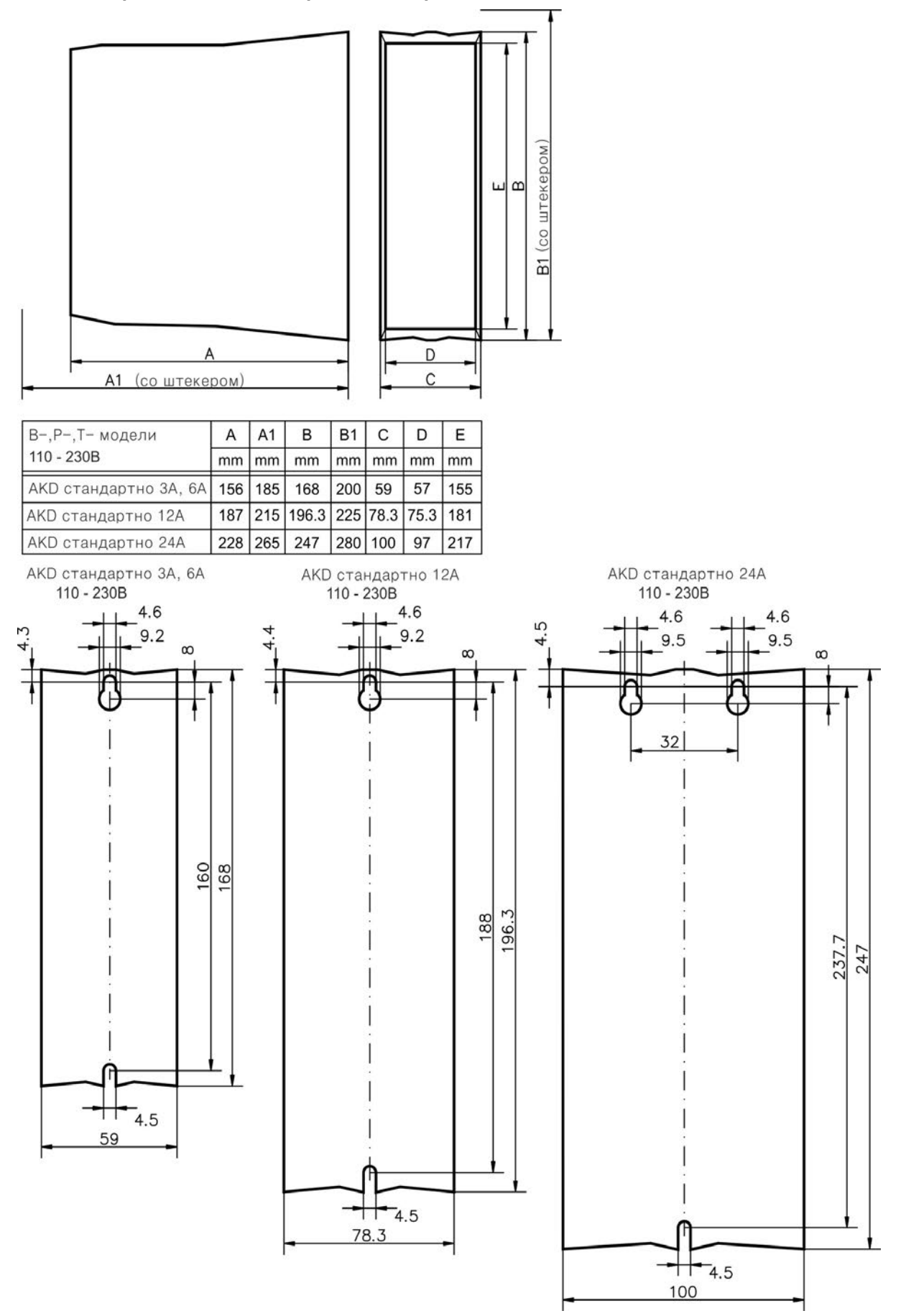

#### **8.3.4 Размеры AKD-xzzz07, Ширина Стандартный**

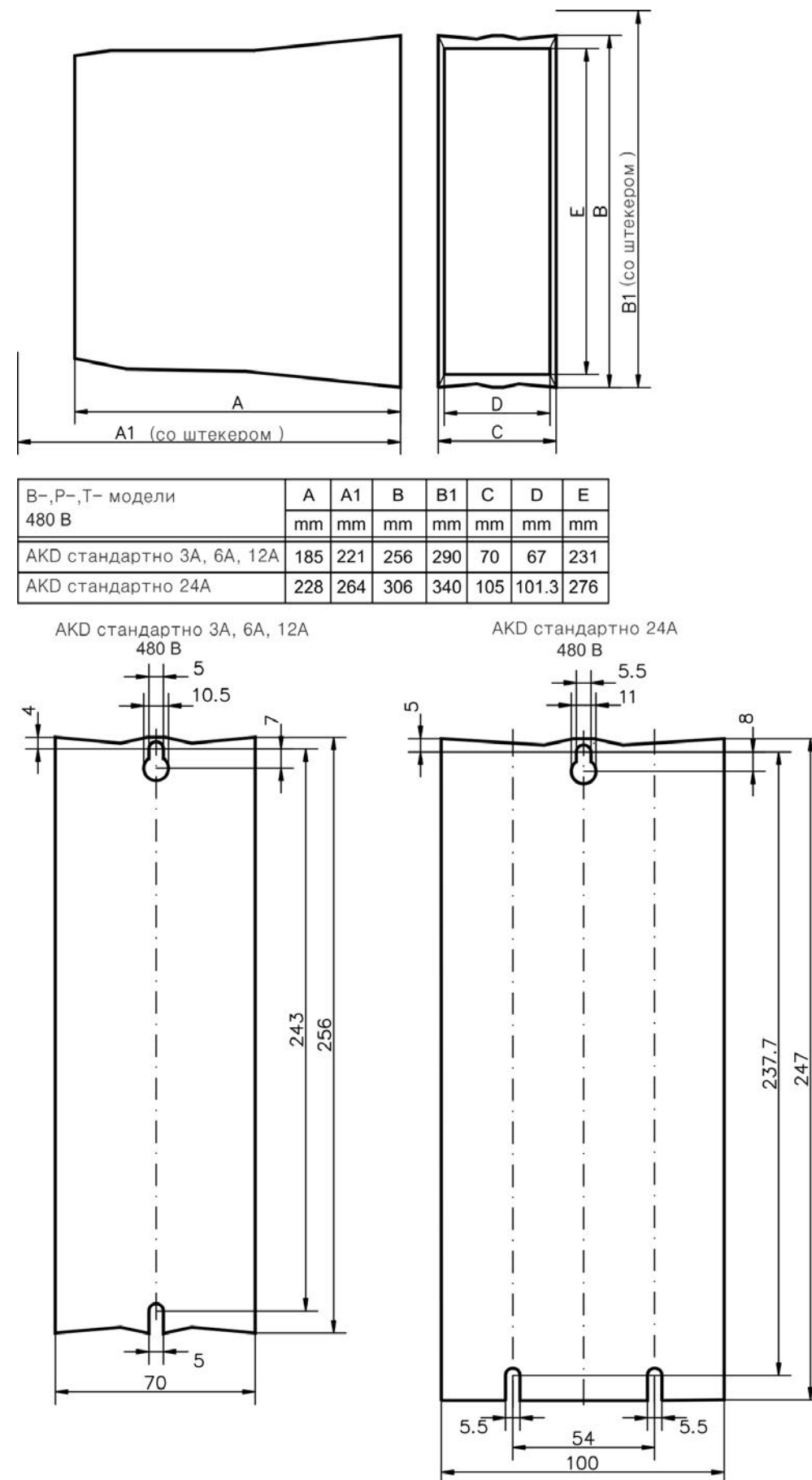

## <span id="page-68-0"></span>**8.4 Чертежи, Ширина увеличена**

#### <span id="page-68-1"></span>**8.4.1 Исполнение распределительного шкафа, пример с AKD-M00306**

Материал: Винты M4 с цилиндрической головкой с внутренним шестигранником (EN 4762), торцовый шестигранный ключ 3 мм м T-образной ручкой

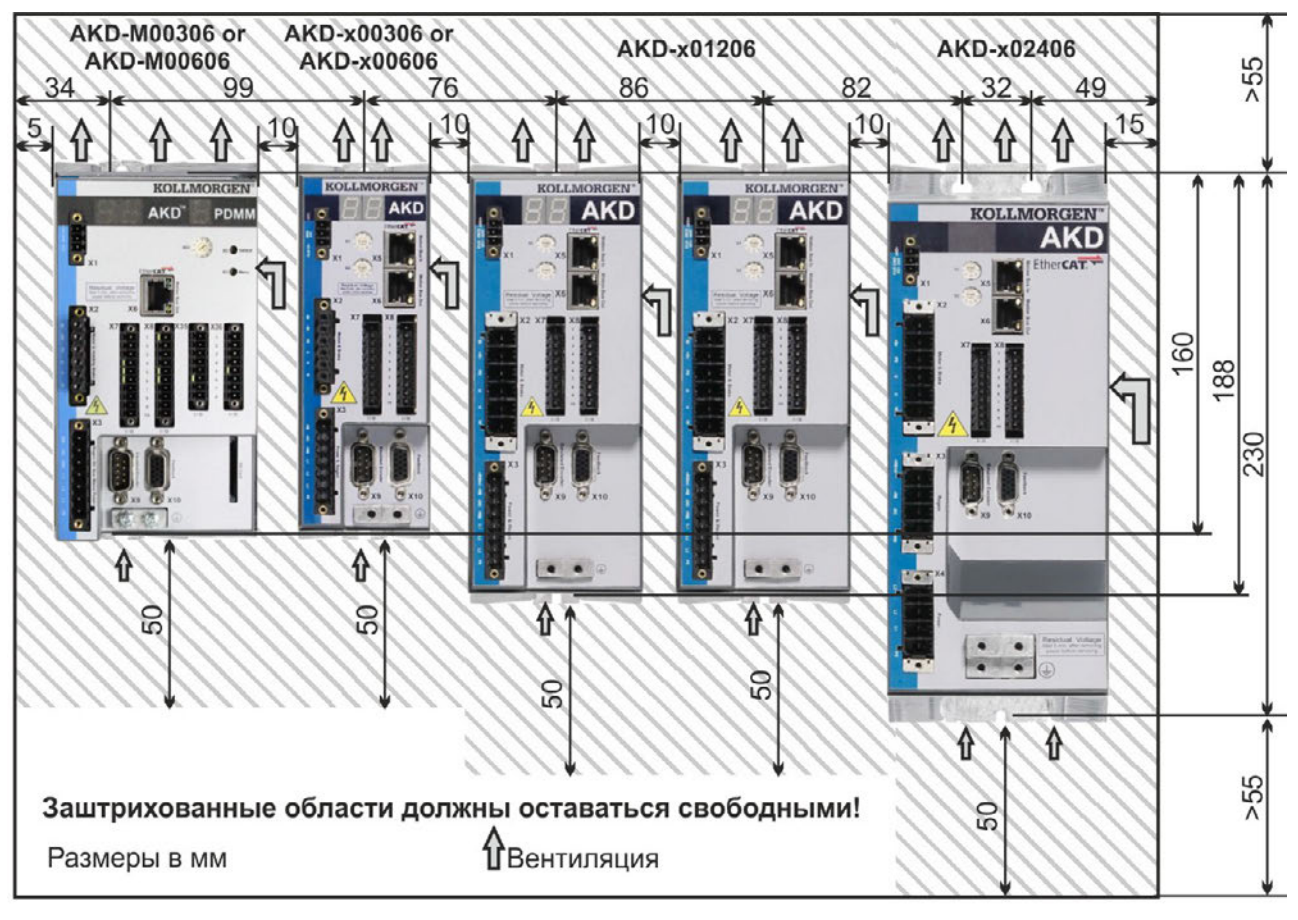

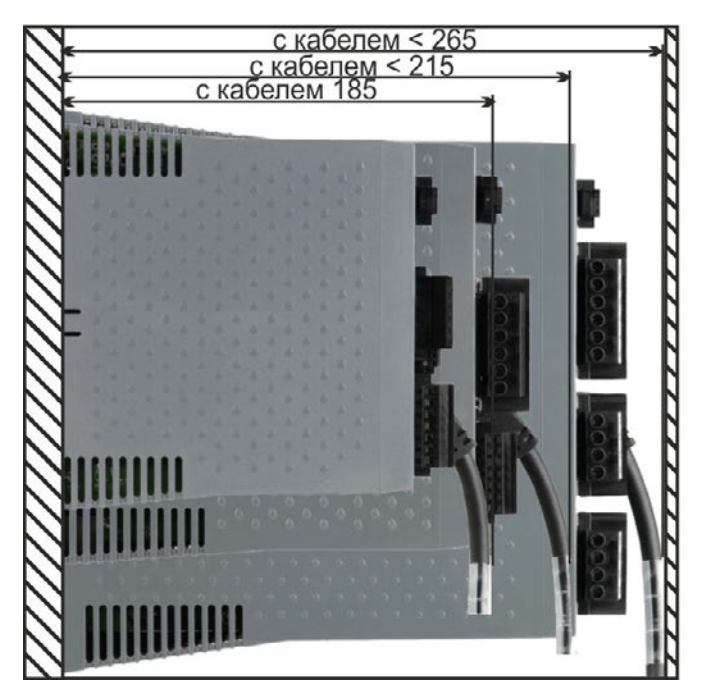

#### **8.4.2 Исполнение распределительного шкафа, пример с AKD-M00307**

Материал: Винты M4 с цилиндрической головкой с внутренним шестигранником (EN 4762), торцовый шестигранный ключ 3 мм м T-образной ручкой

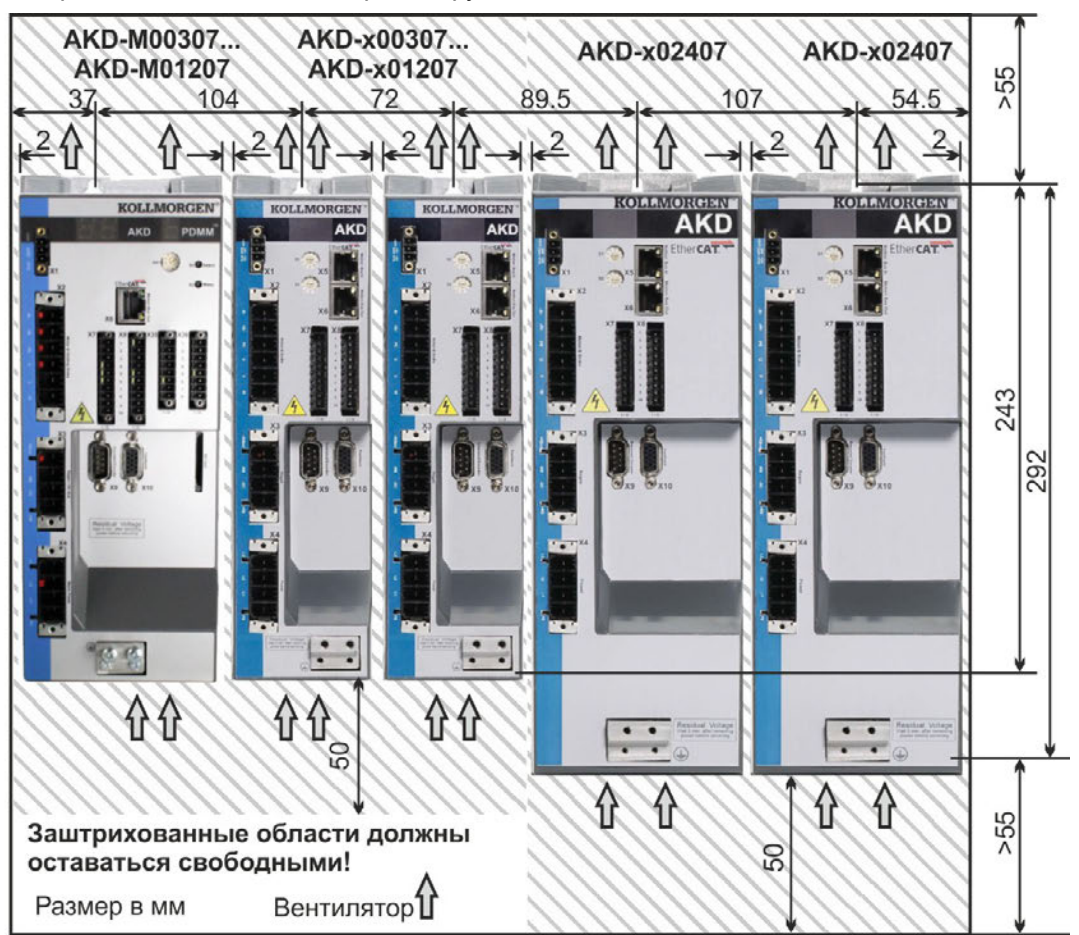

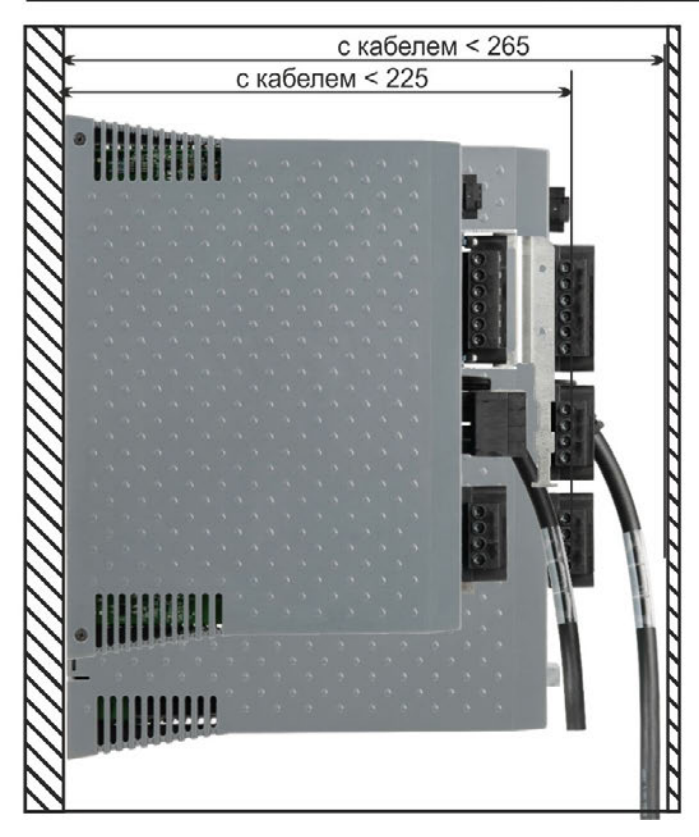

#### **8.4.3 Размеры AKD-xzzz06, Ширина увеличена**

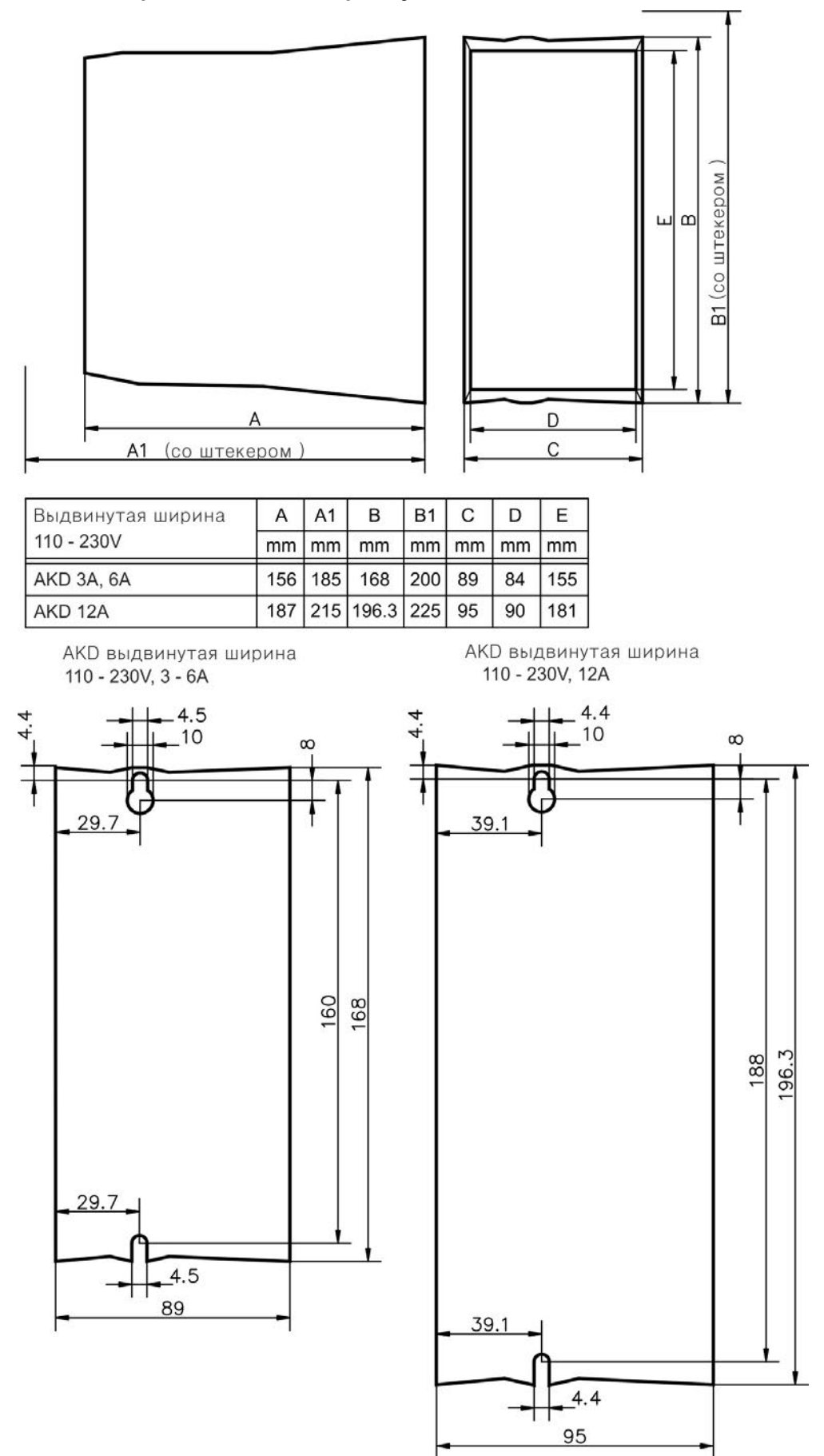

#### **8.4.4 Размеры AKD-xzzz07, Ширина увеличена**

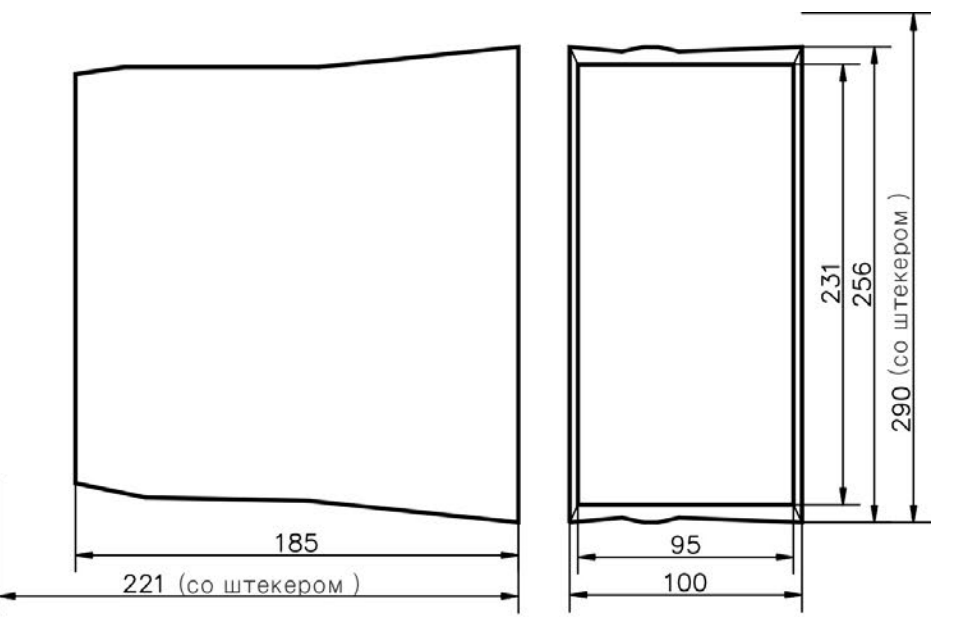

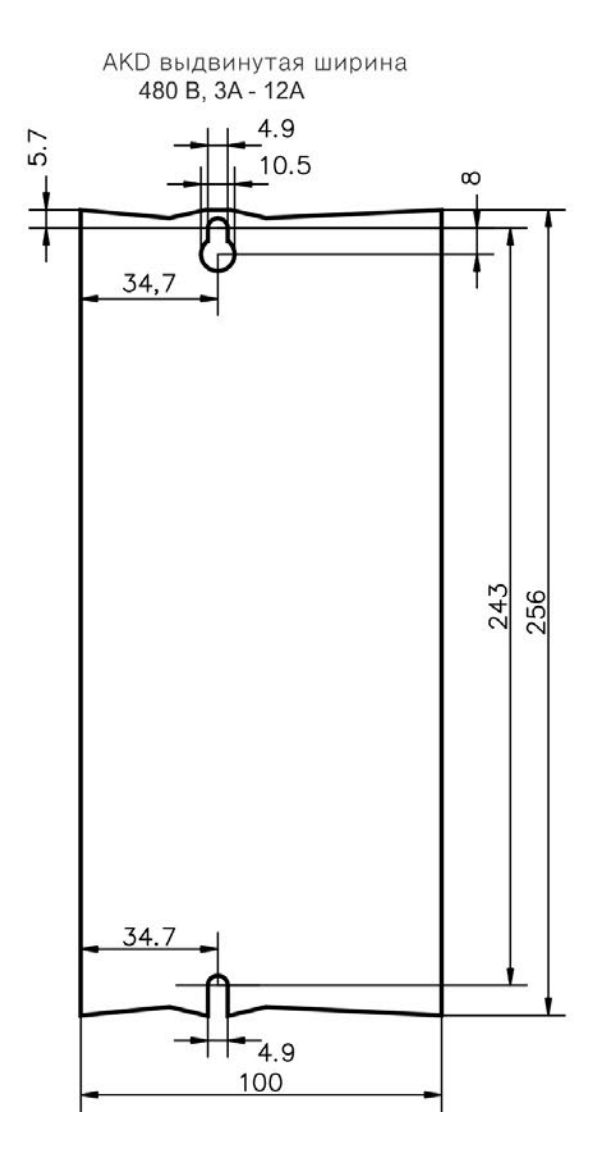
# **9 Электрический монтаж**

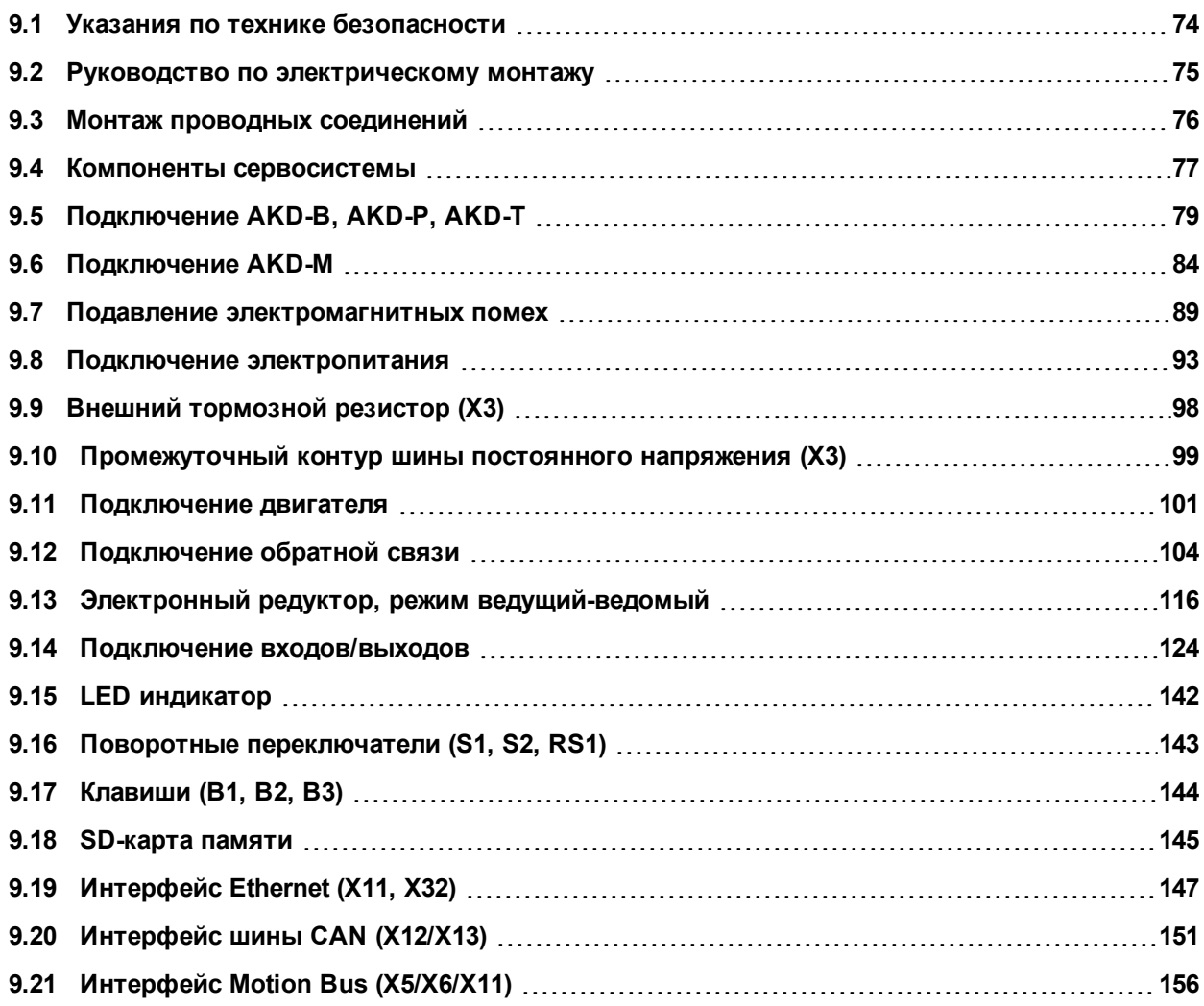

## <span id="page-73-0"></span>**9.1 Указания по технике безопасности**

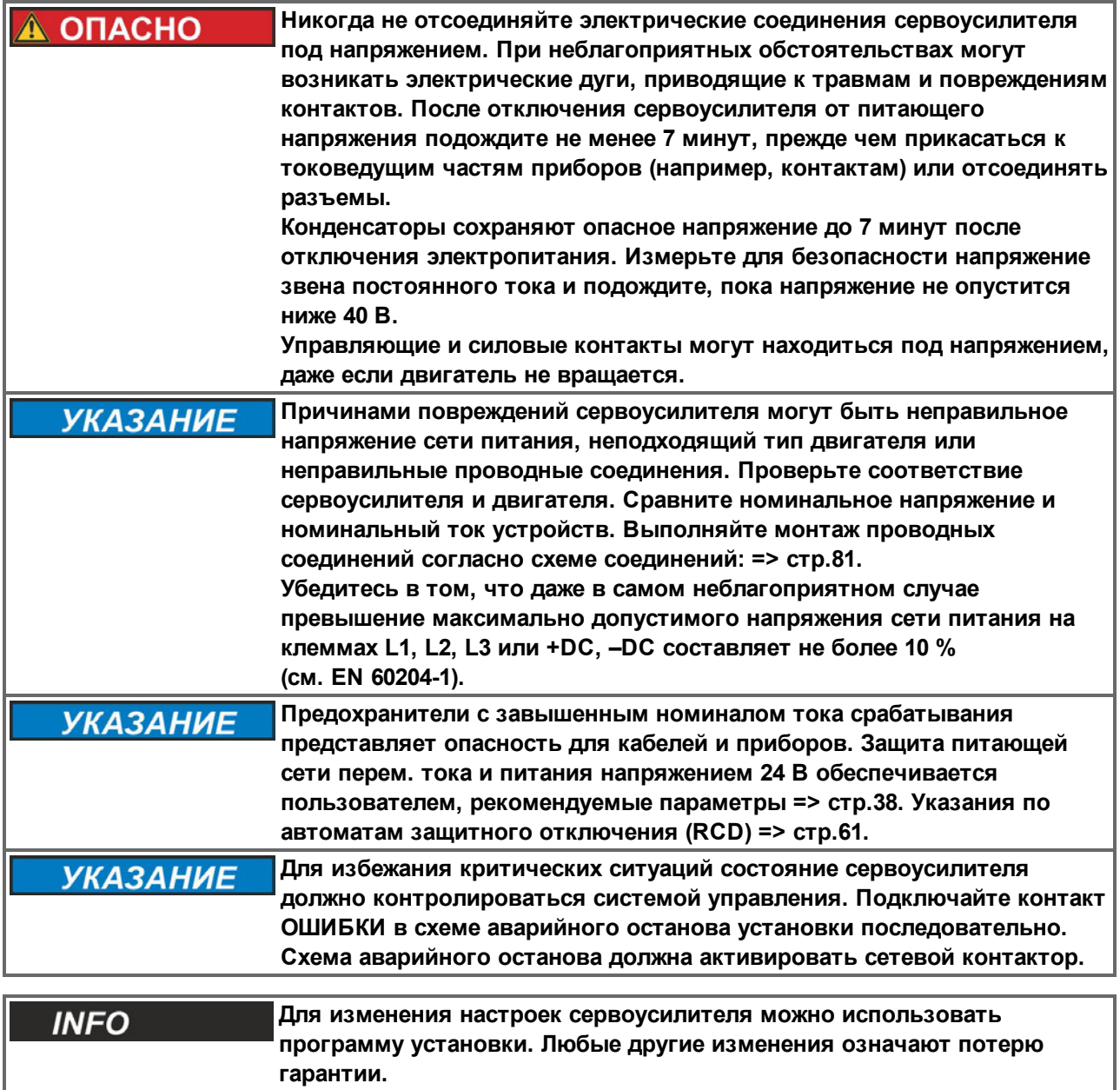

## <span id="page-74-0"></span>**9.2 Руководство по электрическому монтажу**

Смонтируйте систему электропривода следующим образом:

- 1. Выбирайте кабели согласно EN 60204 [=> стр.41.](#page-40-0)
- 2. Смонтируйте экранирование и заземлите сервоусилитель.

Экранирование и заземление согласно требованиям электромагнитной совместимости [=> стр.89](#page-88-0)и [=>](#page-80-0) [стр.81](#page-80-0) и далее. Заземлите монтажную панель, корпус двигателя и вывод CNC-GND системы управления.

- 3. Выполните кабельную разводку сервоусилителя и штекеров. Учитывайте "Рекомендации по подавлению помех": [=> стр.89](#page-88-1)
	- Подключите контакт ОШИБКИ в схеме аварийного останова системы.
	- <sup>n</sup> Подсоедините цифровые входы и выходы управления
	- **Подсоедините аналоговую массу (в том числе при использовании полевых шин).**
	- <sup>n</sup> При необходимости подключите входы аналоговой уставки.
	- <sup>n</sup> Подключите систему обратной связи.
	- <sup>n</sup> Подключите плату расширения.
	- <sup>n</sup> Подключите кабель двигателя.
	- <sup>n</sup> Подсоедините экраны с обеих сторон. При длине кабеля более 25 м используйте дроссель двигателя.
	- <sup>n</sup> Подключите тормоз стояночный двигателя и подсоедините экраны с обеих сторон.
	- <sup>n</sup> При необходимости подключите внешний тормозной резистор (с предохранителем).
	- <sup>n</sup> Подключите вспомогательное напряжение (макс. допустимые значения напряжения см. в электрических параметрах([=> стр.35](#page-34-0) или [=> стр.36\)](#page-35-0).
	- <sup>n</sup> Подключите сетевой фильтр (экранированные провода между фильтром и усилителем).
	- $\blacksquare$  Подключите напряжение сети. Макс. допустимые значения напряжения [\(=> стр.35](#page-34-0) или [=> стр.36](#page-35-0)). Проверка надлежащего функционирования защитного автомата (RCD); [=> стр.61](#page-60-0)
	- <sup>n</sup> Подсоедините ПК [\(=> стр.147\)](#page-146-0) для конфигурирования сервоусилителя.
- 4. Проверьте выполненные проводные соединения на основании схем соединений.

## <span id="page-75-0"></span>**9.3 Монтаж проводных соединений**

Действия при монтаже описаны в качестве примера. В зависимости от варианта применения устройств может потребоваться другой порядок действий. Kollmorgen™ предлагает по запросу курсы обучения.

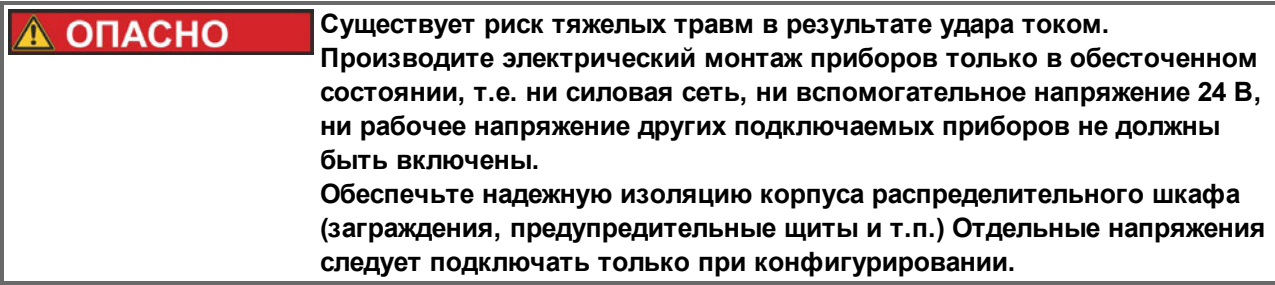

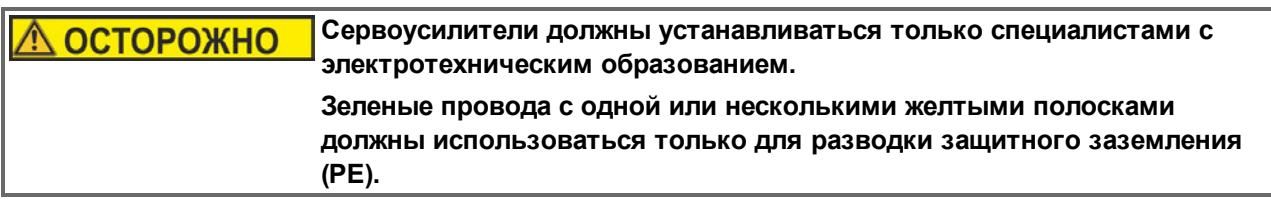

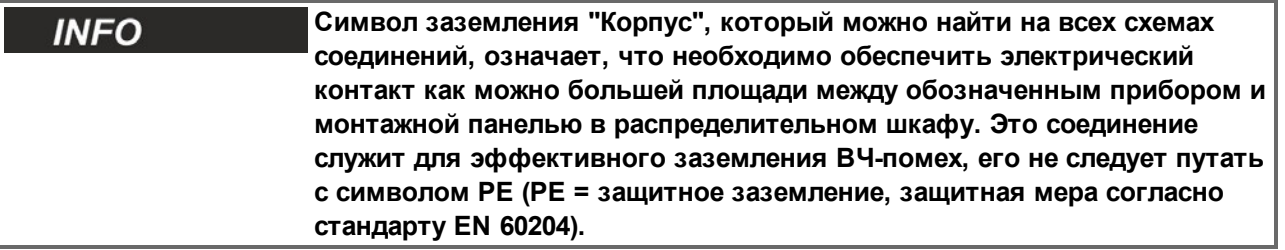

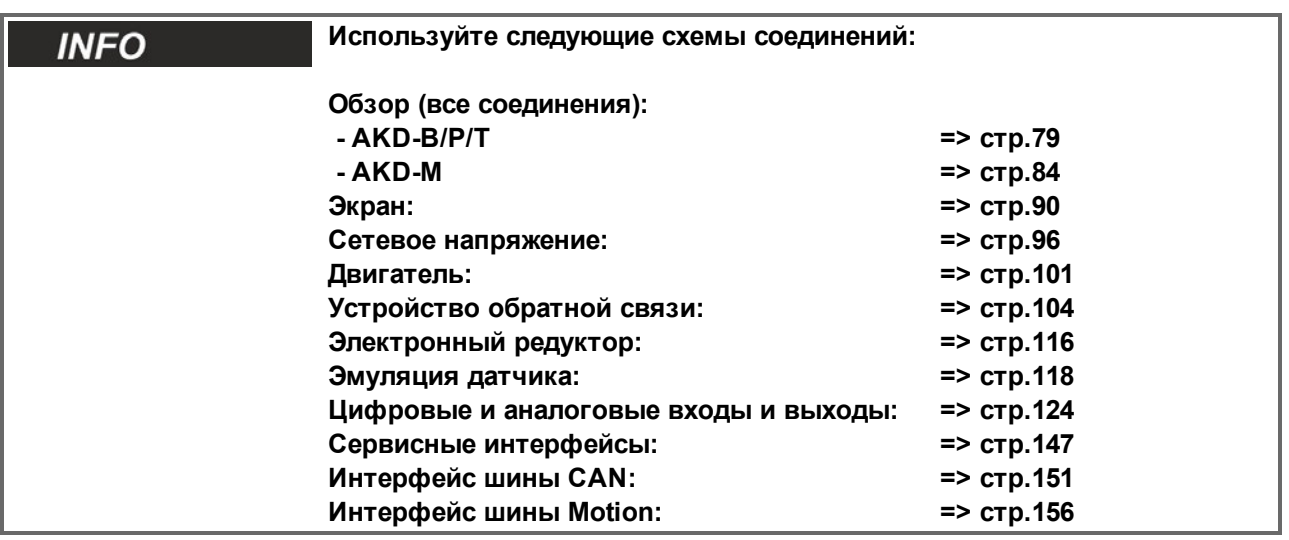

## <span id="page-76-0"></span>**9.4 Компоненты сервосистемы**

## **С AKD-xzzz06**

**Кабели, выделенные жирным шрифтом, экранированы. INFO Электрозаземление показано штрихпунктирными линиями. Соединения дополнительных устройств с сервоусилителем показаны пунктирными линиями. Необходимые принадлежности описаны в нашем справочнике по комплектующим.**

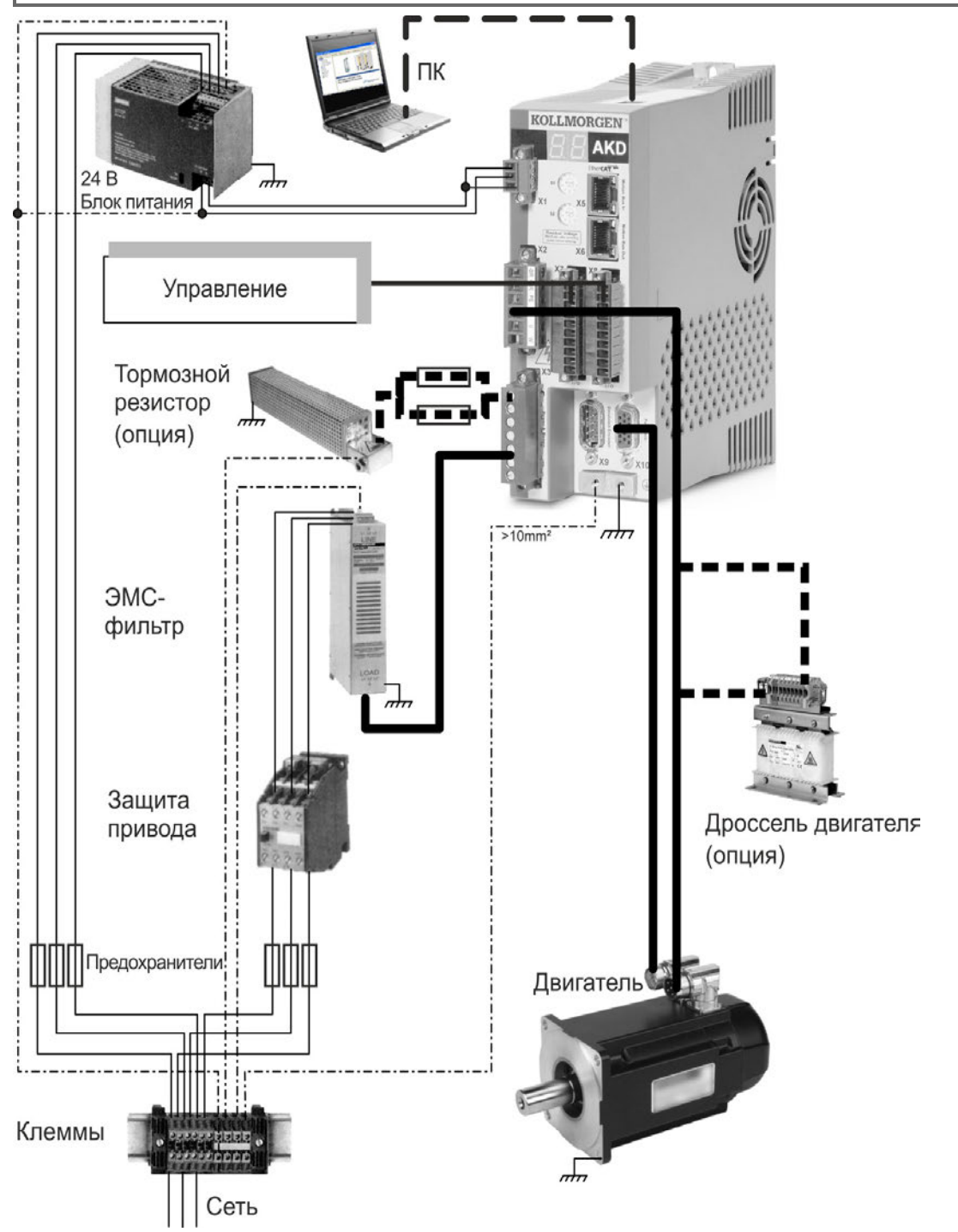

## **С AKD-xzzz07**

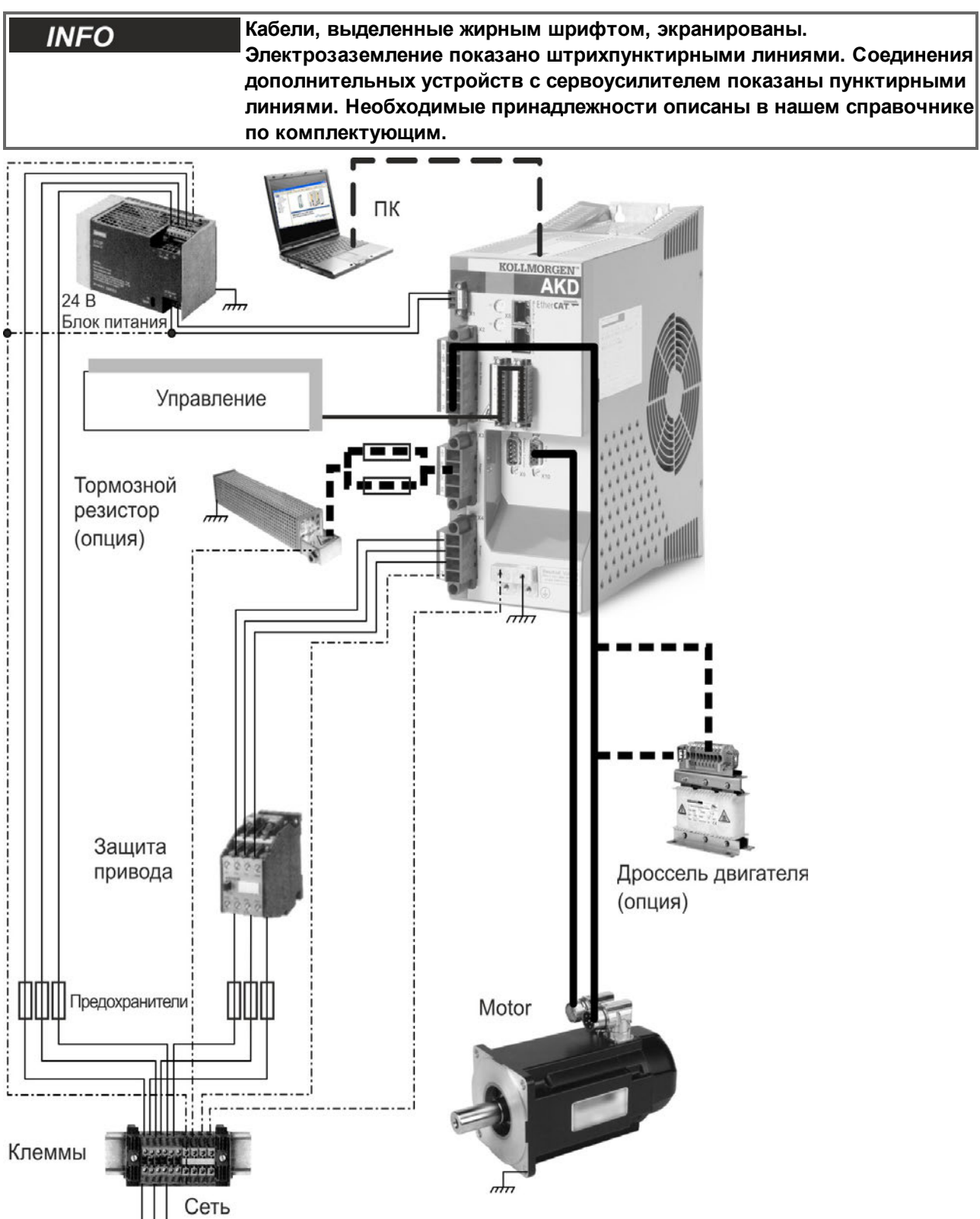

## <span id="page-78-0"></span>**9.5 Подключение AKD-B, AKD-P, AKD-T**

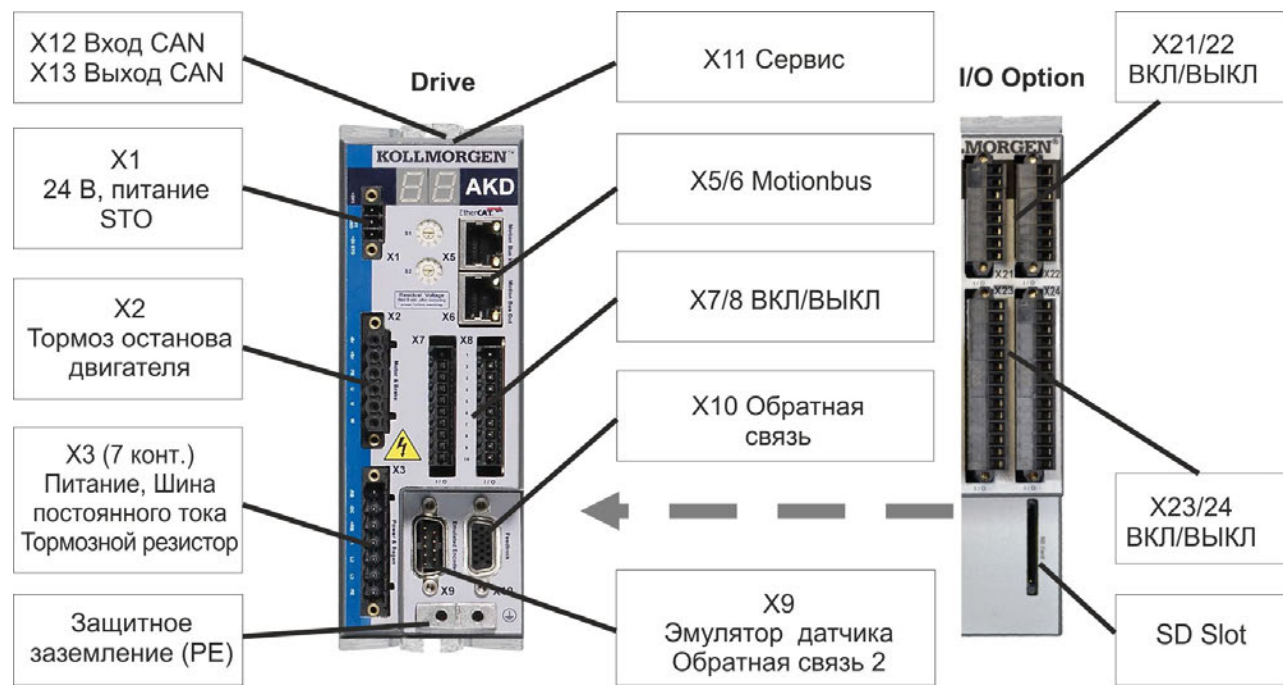

#### **9.5.1 Разводка контактов, AKD-x00306, AKD-x00606**

I / O опция доступна только для AKD-T усилителя.

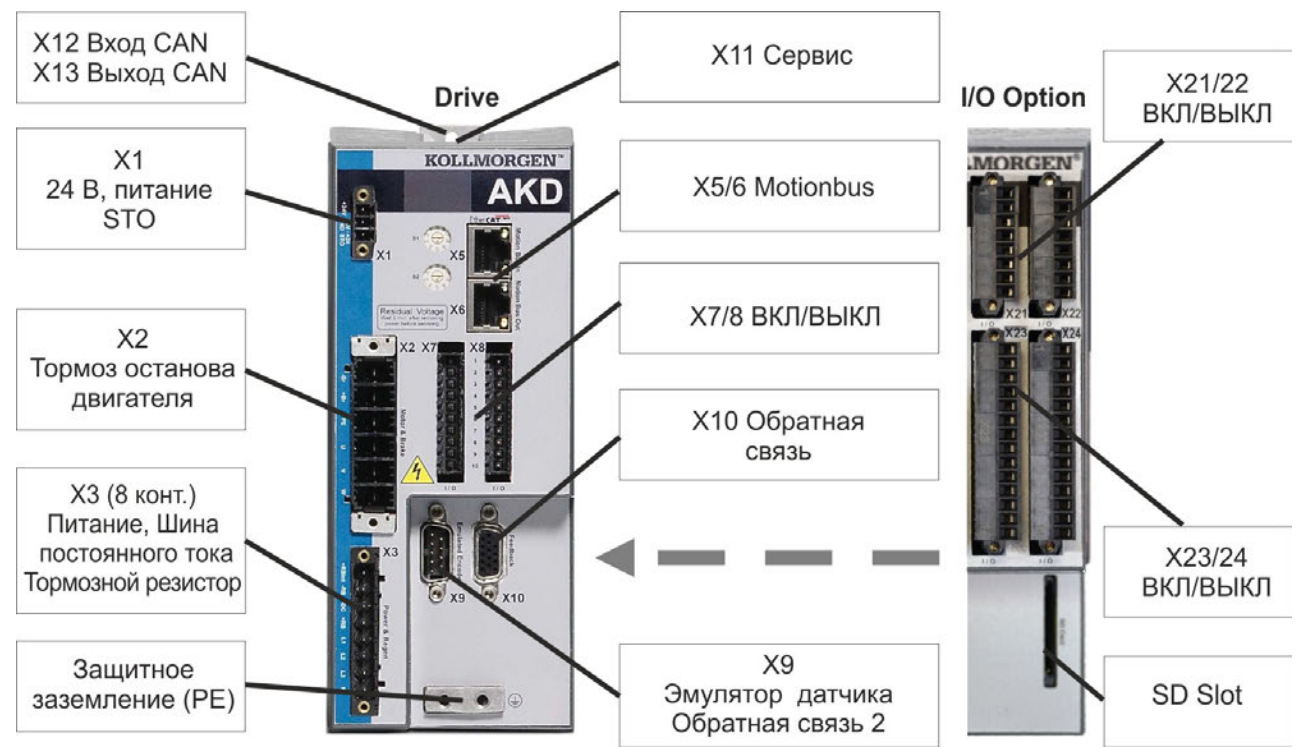

#### **9.5.2 Разводка контактов, AKD-x01206**

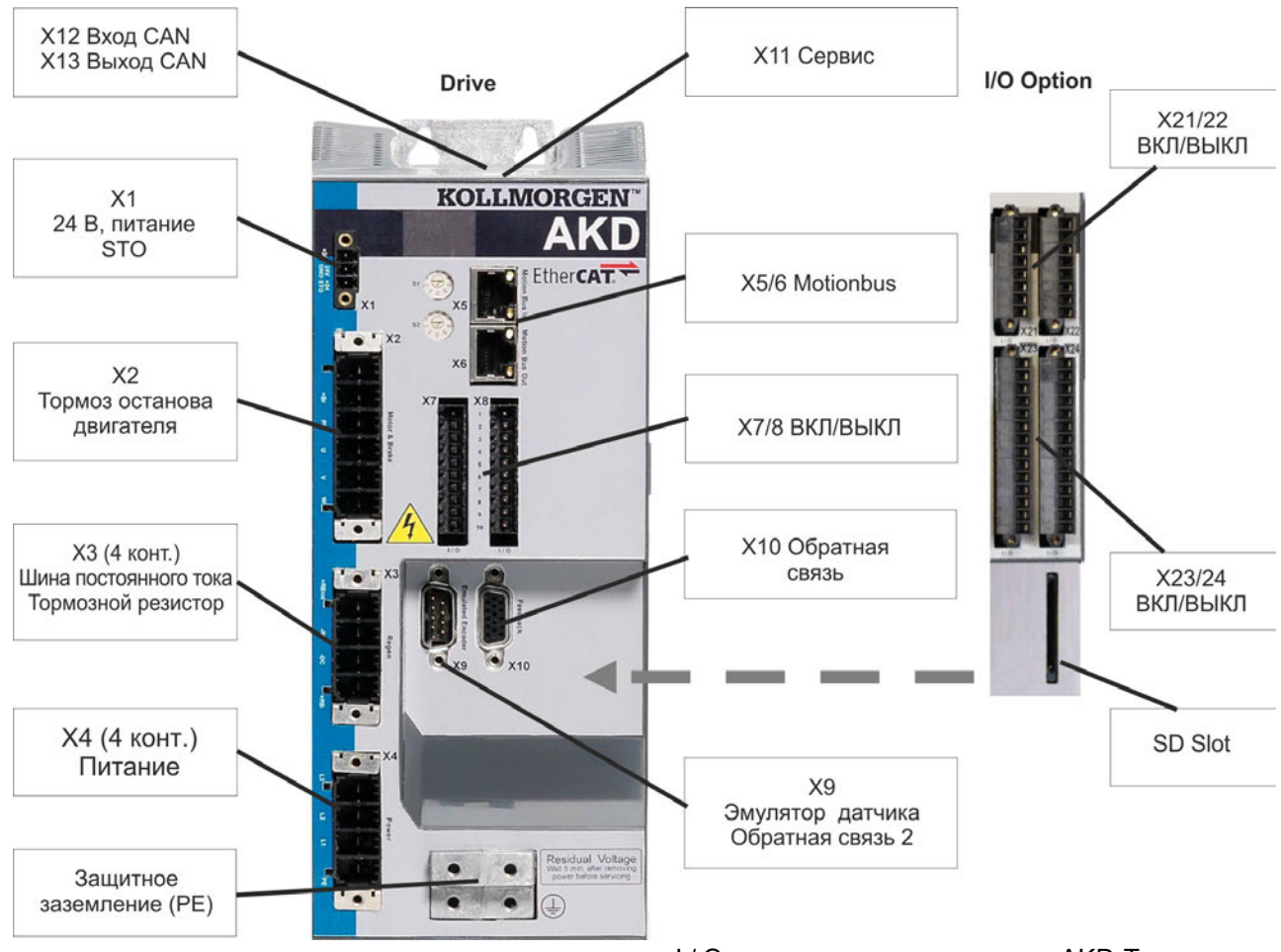

#### **9.5.3 Разводка контактов, AKD-x02406 и AKD-xzzz07**

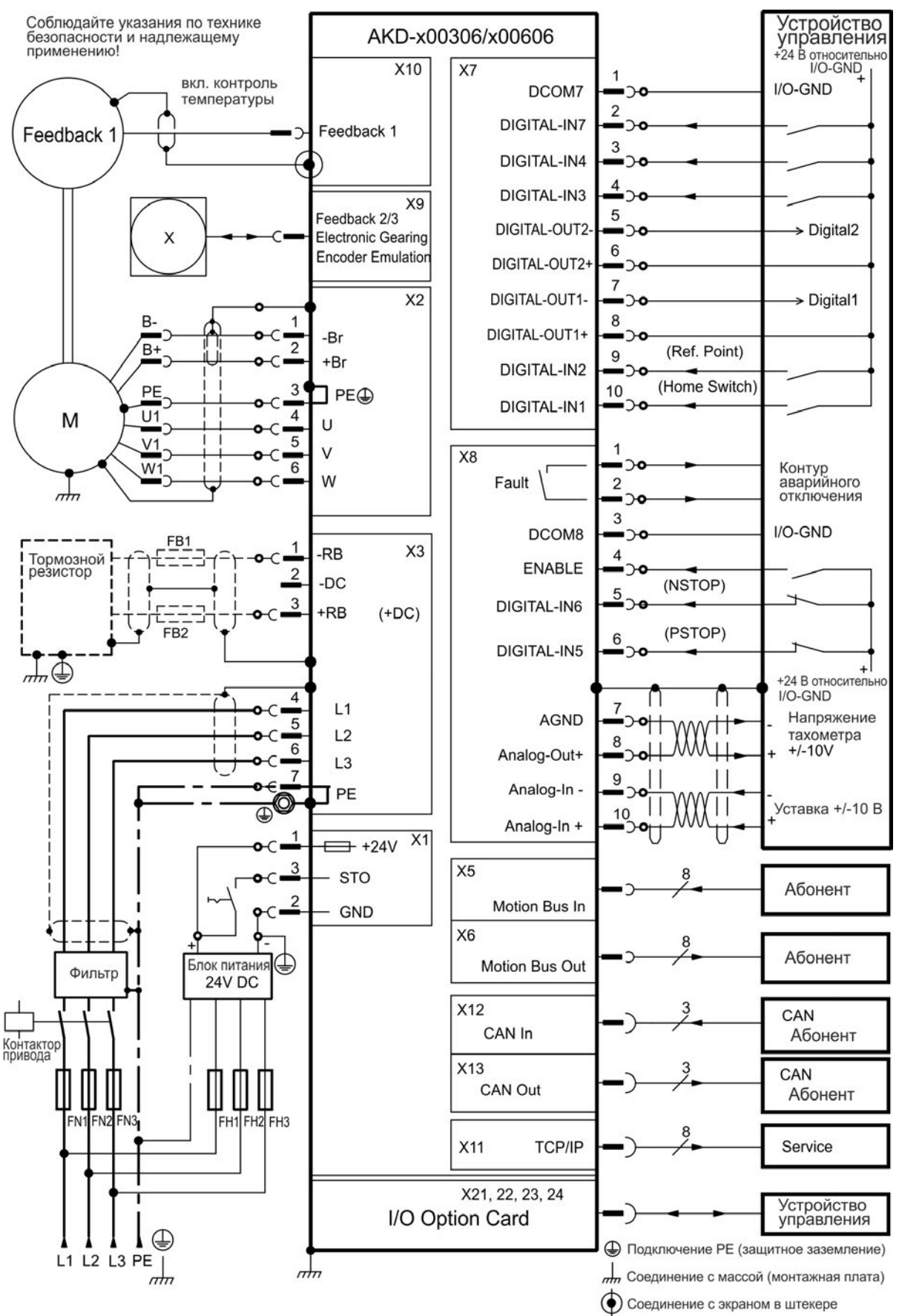

#### <span id="page-80-0"></span>**9.5.4 Схема соединений, AKD-x00306, AKD-x00606**

#### **9.5.5 Схема соединений, AKD-x01206**

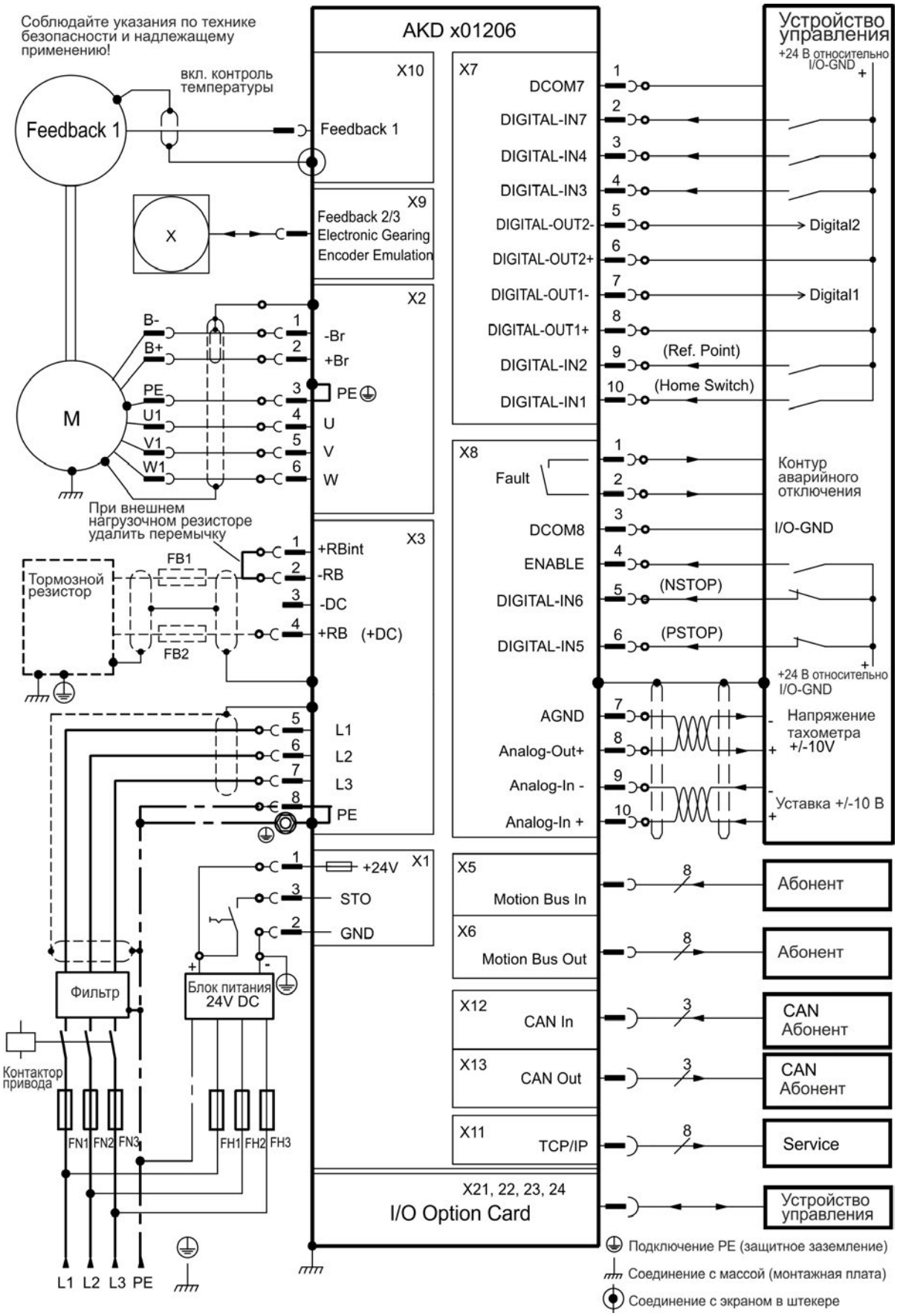

I / O опция доступна только для AKD-T усилителя.

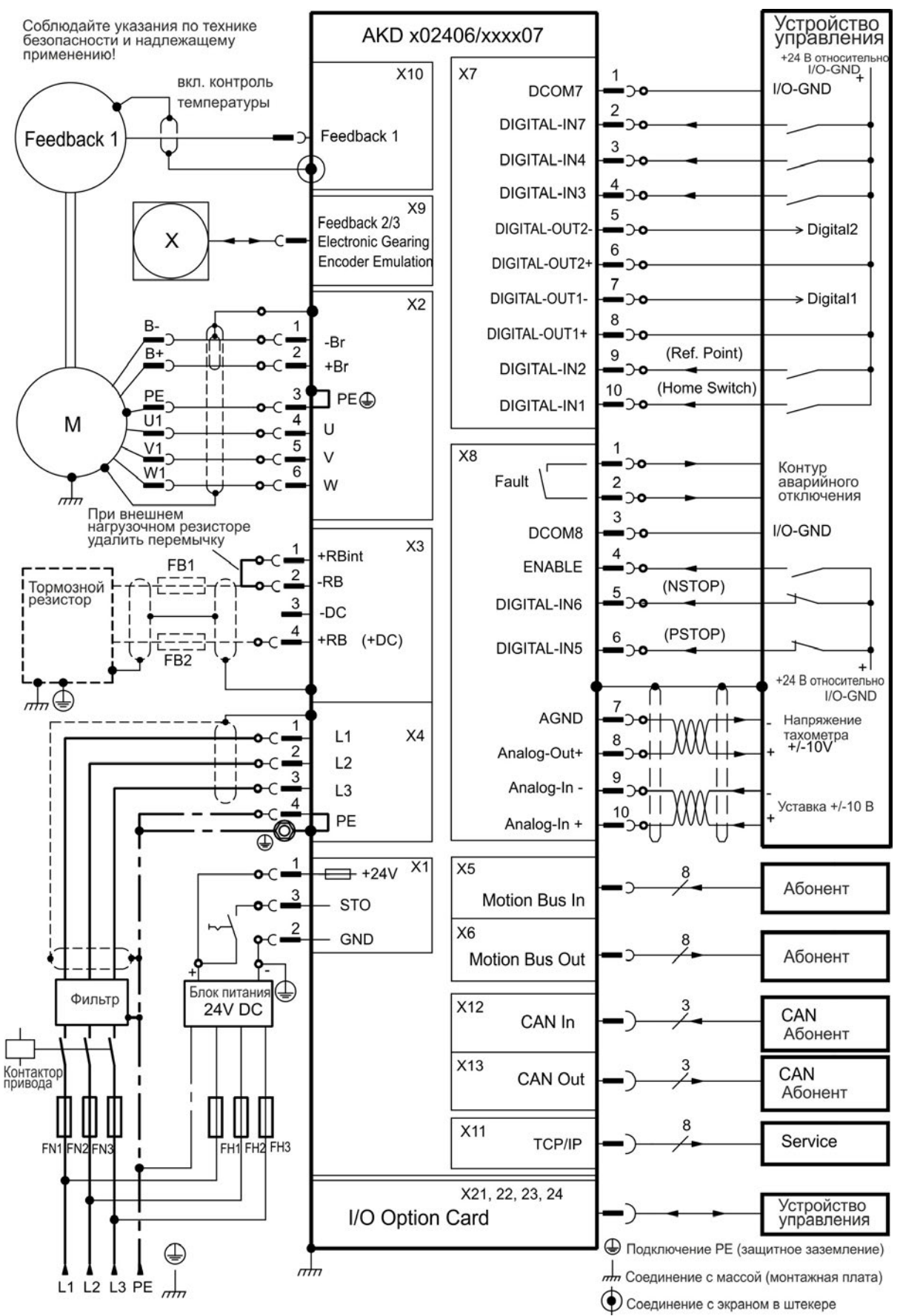

#### **9.5.6 Схема соединений, AKD-x02406 и AKD-xzzz07**

## <span id="page-83-0"></span>**9.6 Подключение AKD-M**

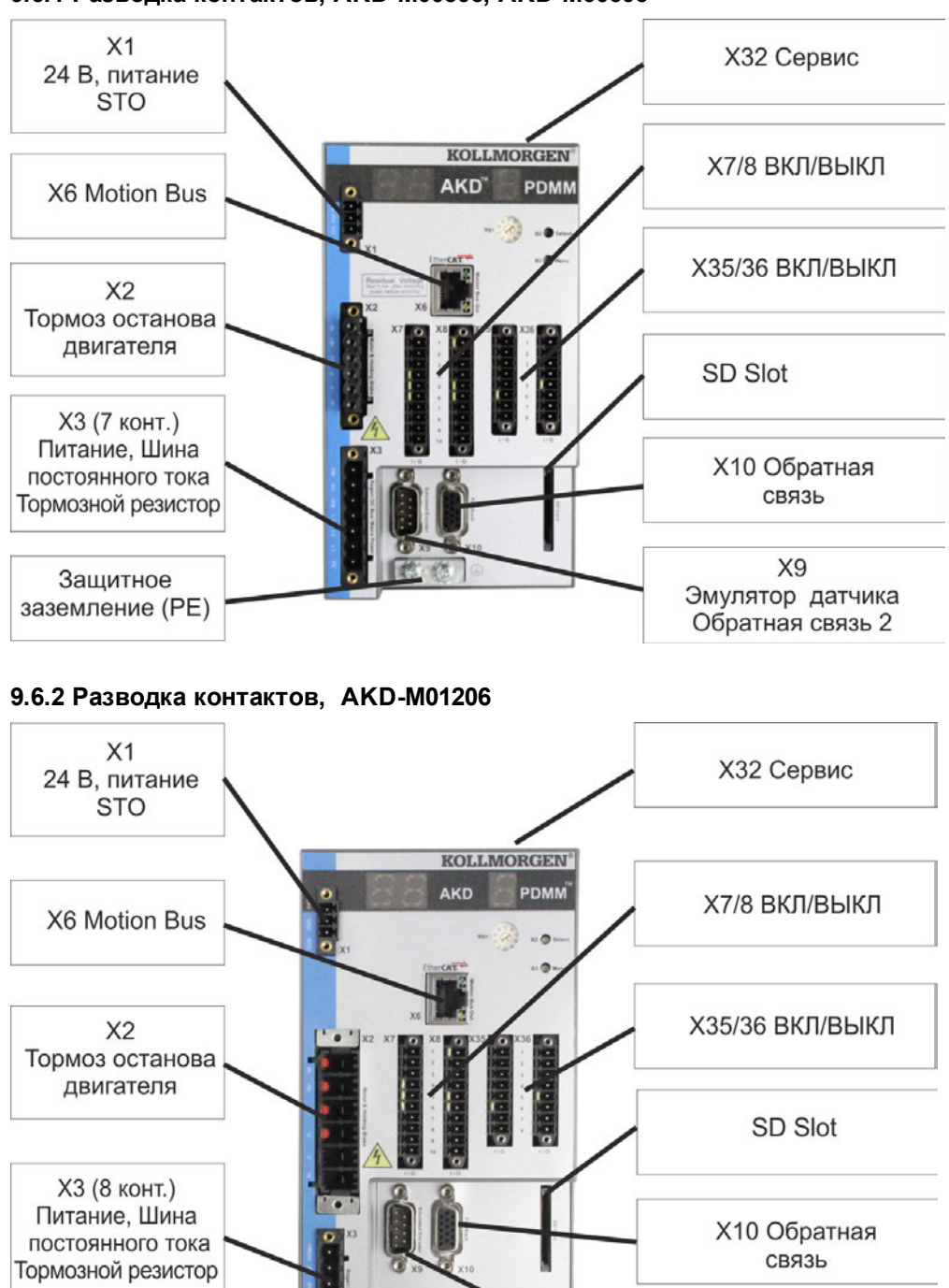

X9

Эмулятор датчика

Обратная связь 2

#### **9.6.1 Разводка контактов, AKD-M00306, AKD-M00606**

o

Защитное

заземление (РЕ)

```
9.6.3 Разводка контактов, AKD-M00307, AKD-M00607, AKD-M01207
```
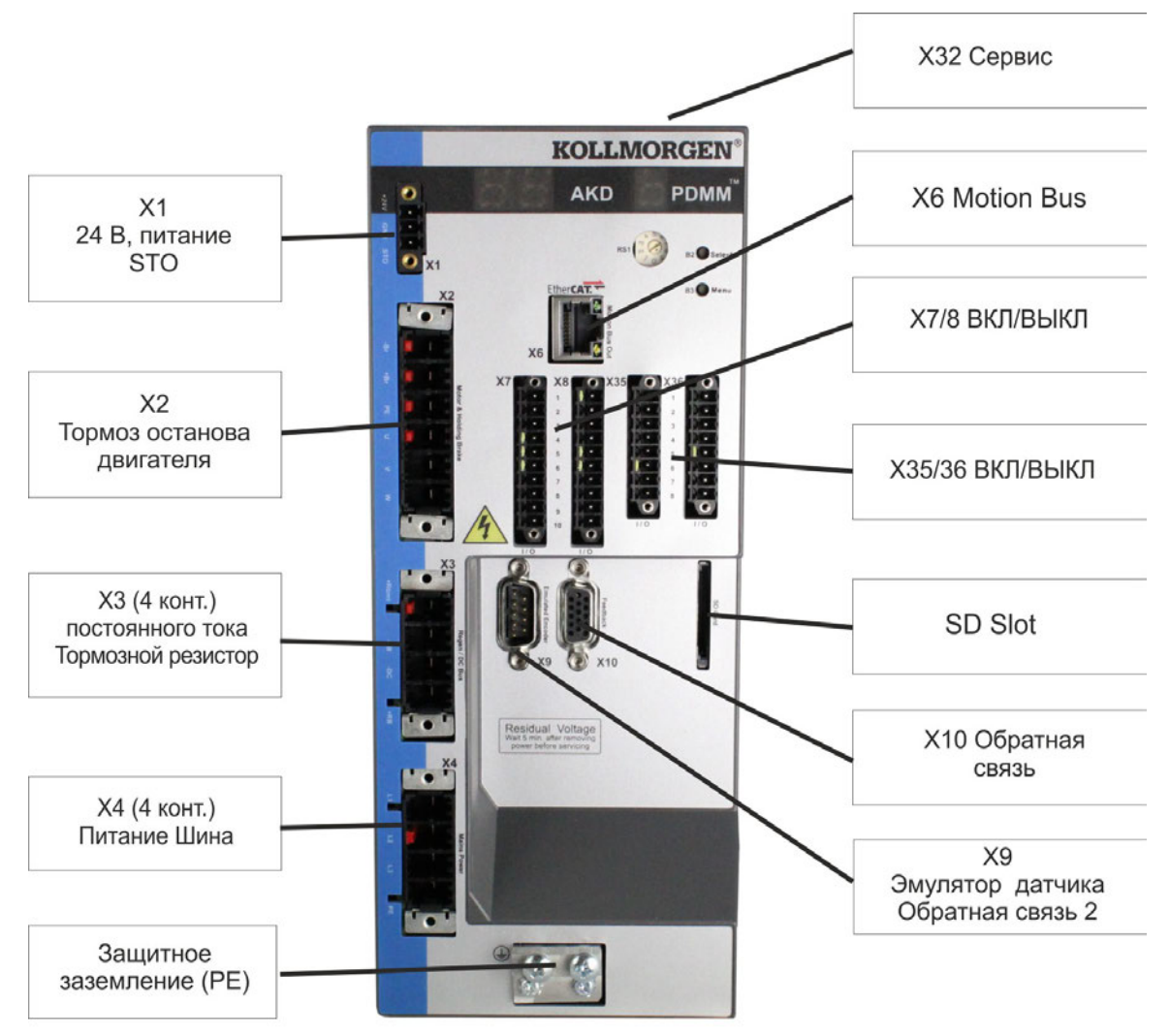

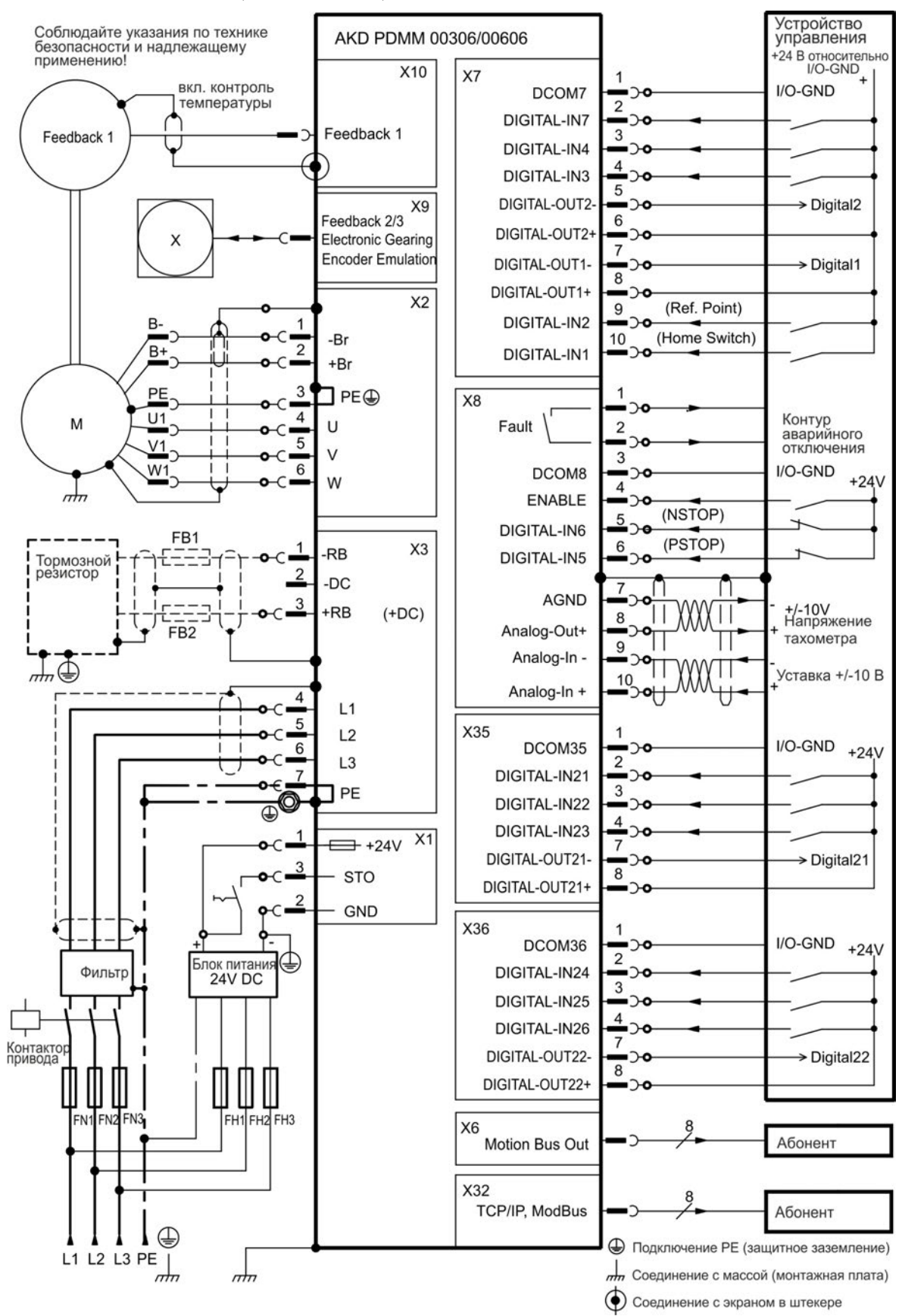

#### **9.6.4 Схема соединений, AKD-M00306, AKD-M00606**

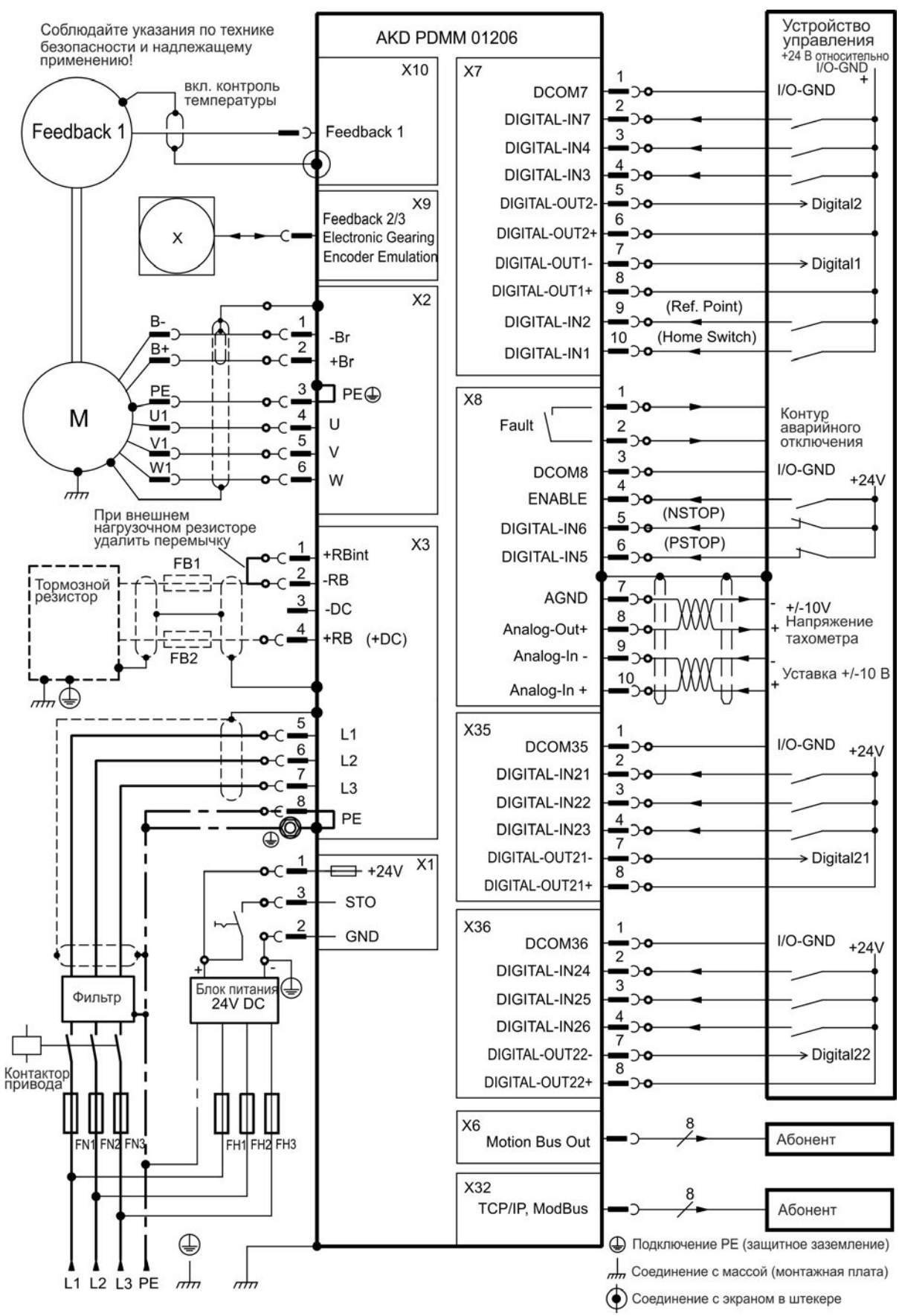

#### **9.6.5 Схема соединений AKD-M01206**

#### **9.6.6 Схема соединений AKD-M00307, AKD-M00607, AKD-M01207**

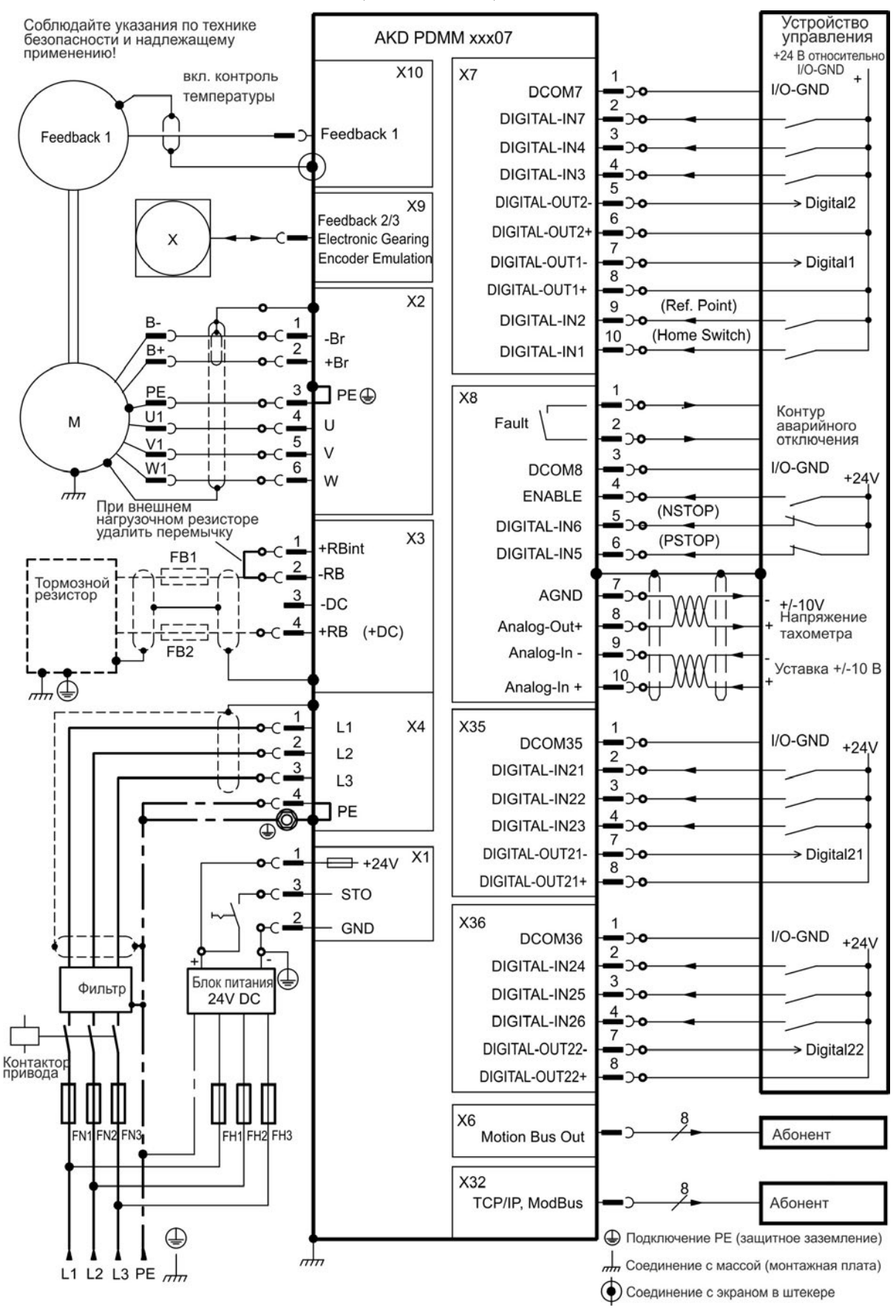

## <span id="page-88-0"></span>**9.7 Подавление электромагнитных помех**

#### <span id="page-88-1"></span>**9.7.1 Рекомендации по уменьшению помех**

Последующие советы помогут уменьшить проблемы с электрическими помехами оборудования.

- Обеспечьте проводящие соединения между компонентами распределительного шкафа. (боковые стенки, заднюю стенку и дверцу распределительного шкафа соединить медным жгутом). Не использовать в качестве заземляющих клемм шарниры или монтажные болты. Вся поверхность прилегания сервоусилителя должна быть электропроводящей и плотно прилегать к монтажной плате. Используйте электропроводящие платы, например из алюминия или из стали с гальваническим покрытием. Удаляйте все лаковое или другое покрытие металлических плат сзади усилителя.
- Обеспечьте хорошее (низкоомное) заземление. Подсоедините распределительный шкаф к хорошему (низкоомному) заземлению. Используйте провода заземления с большим сечением.
- Используйте кабель Kollmorgen™. Прокладывайте раздельно силовые и управляющие кабели. Kollmorgen™ рекомендует расстояние не менее 200 мм для улучшения помехоустойчивости. При использовании силового кабеля двигателя с интегрированными проводами для управления тормозом, эти провода должны иметь отдельные экраны.
- Заземлите экраны с обеих сторон. Заземляйте экраны на больших площадях (малое полное сопротивление), по возможности с металлизированными штекерными колодками или экранированными клеммами. Кабели, проходящие в распределительном шкафу должны иметь экран 360°. Не используйте неэкранированные проставки. Дополнительная информация по концепциям экранировани[я=> стр.90.](#page-89-0)
- При использовании отдельного сетевого фильтра обращайте внимание на пространственное разнесение проводов, входящих и выходящих из сетевого фильтра. Устанавливайте сетевой фильтр как можно ближе к месту входа входного напряжения в распределительный шкаф. При необходимости перекрещивания проводов для входного напряжения и кабеля двигателя делайте это под углом 90°.
- Запрещается удлинять кабели обратной связи, так как это нарушает их экранирование. Монтируйте все кабели обратной связи с одним сечением согласно EN 60204 [\(=> стр.41\)](#page-40-0) и используйте предписанный кабельный материал для достижения максимальной длины кабеля.
- Сращивайте кабели надлежащим образом. При делении кабеля используйте штекеры с металлической оболочкой выводов. Проверьте, чтобы оба корпуса по всему периметру были соединены с экраном. Не допускается отсутствие экрана в любой части кабельной разводки. Не разделяйте кабель с помощью клеммной планки.
- Для аналоговых сигналов используйте дифференциальные входы. При использовании дифференциальных входов значительно уменьшается чувствительность к помехам аналоговых сигналов. Используйте экранированные сигнальные провода с попарной скруткой и подключайте экраны на обеих концах.
- Провода между усилителями и фильтрами/внешним тормозным резистором должны быть экранированы.

Монтируйте все кабели питания с одним сечением согласно EN 60204([=> стр.41](#page-40-0)) и используйте предписанный кабельный материал для достижения максимальной длины кабеля.

## <span id="page-89-0"></span>**9.7.2 Экранирование с помощью сборной шины**

Для внешней ЭМС-фильтрации необходимы экранированные кабели. Kollmorgen™ рекомендует подсоединение экранирования с нулевой точкой, например со сборной шиной.

## **9.7.2.1 Концепция экранирования**

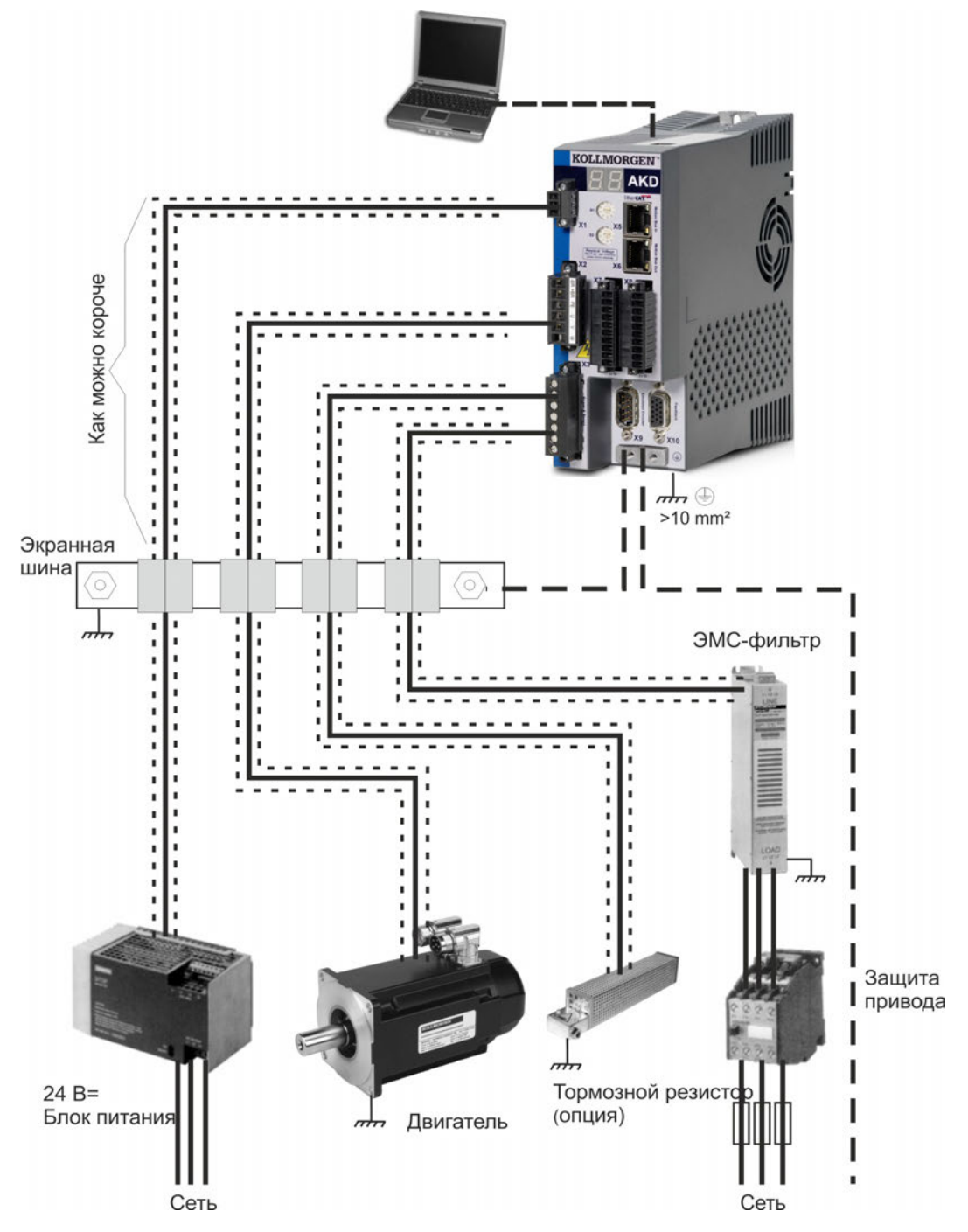

#### **9.7.2.2 Экранная шина**

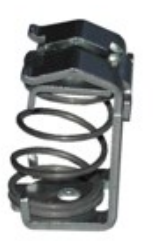

Экраны сетевого кабеля (вход, моторный кабель, внешний тормозной резистор) через экранные клеммы можно проводить к дополнительной сборной шине.

Kollmorgen™ рекомендует использовать экранные клеммы KLBÜ фирмы Weidmüller.

Ниже описывается возможный вариант организации сборной шины для упомянутых выше экранных клемм.

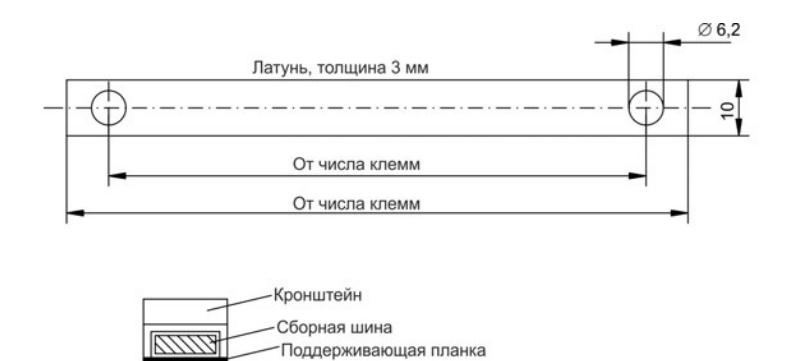

.<br>Спиральная пружина

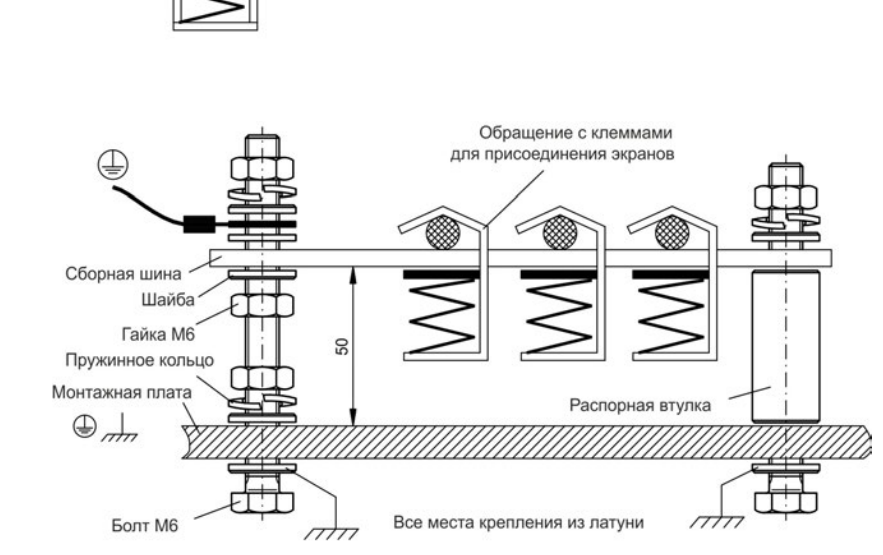

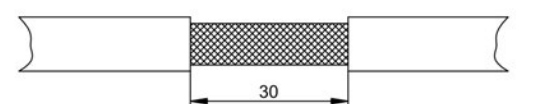

1. Отрежьте сборную шину нужной длины от латунной шины (сечение 10 x 3 мм) и просверлите указанные отверстия. Все необходимые экранные клеммы должны входить между отверстиями.

## 

**Опасность травмирования упругой винтовой пружиной. Используйте клещи.**

2. Сдавите пружину и кронштейн вместе и вдвиньте сборную шину в отверстие кронштейна.

3. Смонтируйте сборную шину с установленными экранными клеммами на монтажной плате. Для сохранения расстояния 50 мм используйте или металлические распорные втулки, или болты с гайками. Заземлите сборную шину медным проводником с сечением не менее 2,5 мм².

4. Снимите внешнюю оболочку кабеля на длину ок. 30 мм и не повредите при этом экранирующую оплетку. Надавите вверх экранную клемму и вставьте кабель.

## **УКАЗАНИЕ**

**Обеспечьте хороший контакт между экранной клеммой и экранирующей оплеткой.**

## **9.7.3 Подключение экрана к сервоусилетелю**

Экран кабеля можно подсоединить к усилителю с помощью пластин, экранных клемм и штекера двигателя с защитой от растягивающего усилия и обеспечением подключения экрана.

## **9.7.3.1 Пластины для подсоединения экранов**

Смонтируйте экранные пластины на усилителе как показано на следующих рисунках.

**Типы AKD-x0306-x1206: Г-образная экранная пластина (только в ЕС)**

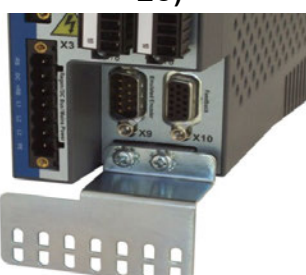

**Типы AKD-x02406 & zzz07: плоская экранная пластина**

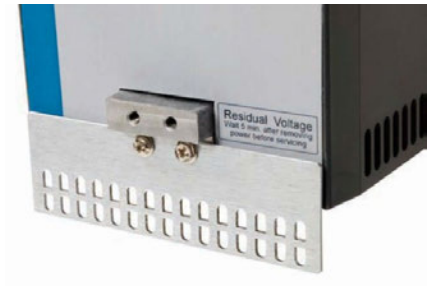

## **9.7.3.2 Клеммы для присоединения экранов**

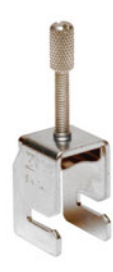

Используйте клеммы для присоединения экранов (см. справочнике по комплектующим). Они цепляются за экранную пластину и гарантируют оптимальный контакт между экраном и пластиной.

Kollmorgen™ рекомендует применение экранных клемм типа Phoenix Contact SK14 с областью зажима от 6 до 13 мм.

## **9.7.3.3 Штекер двигателя X2 с подключением экрана**

Подключение для электропитания двигателя с помощью ответного штекера с защитой от растягивающего усилия.

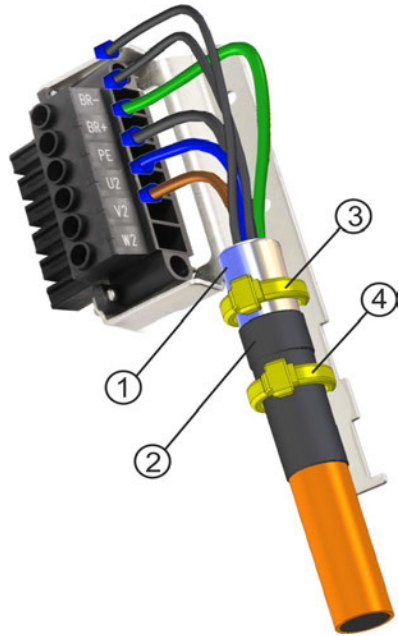

Снимите внешнюю оболочку кабеля на длину ок. 120 мм и не повредите при этом экранирующую оплетку. Расправьте экранирующую оплетку (1) над кабелем и зафиксируйте ее резиновой втулкой (2) или термоусадочной трубкой.

Укоротите все жилы кроме защитного заземления (зеленый/желтый) примерно на 20 мм, чтобы провод защитного заземления стал самым длинным. Изолируйте все жилы и наденьте жильные наконечники.

Закрепите экранирующую оплетку кабеля на экранной пластине кабельной стяжкой (3) и кабельной стяжкой (4) кабель на резиновой втулке.

Выполните кабельную разводку штекера согласно схеме соединений. Вставьте штекер в гнездо на передней стороне AKD.

Зафиксируете штекер винтами. Это обеспечит электропроводящий контакт большой площади между экранирующей оплеткой и корпусом.

## <span id="page-92-0"></span>**9.8 Подключение электропитания**

#### <span id="page-92-1"></span>**9.8.1 Подключение к разным сетям электроснабжения AKD-xzzz06 (120-240 В)**

На этой странице показаны возможные варианты подключения к разным сетям электроснабжения.

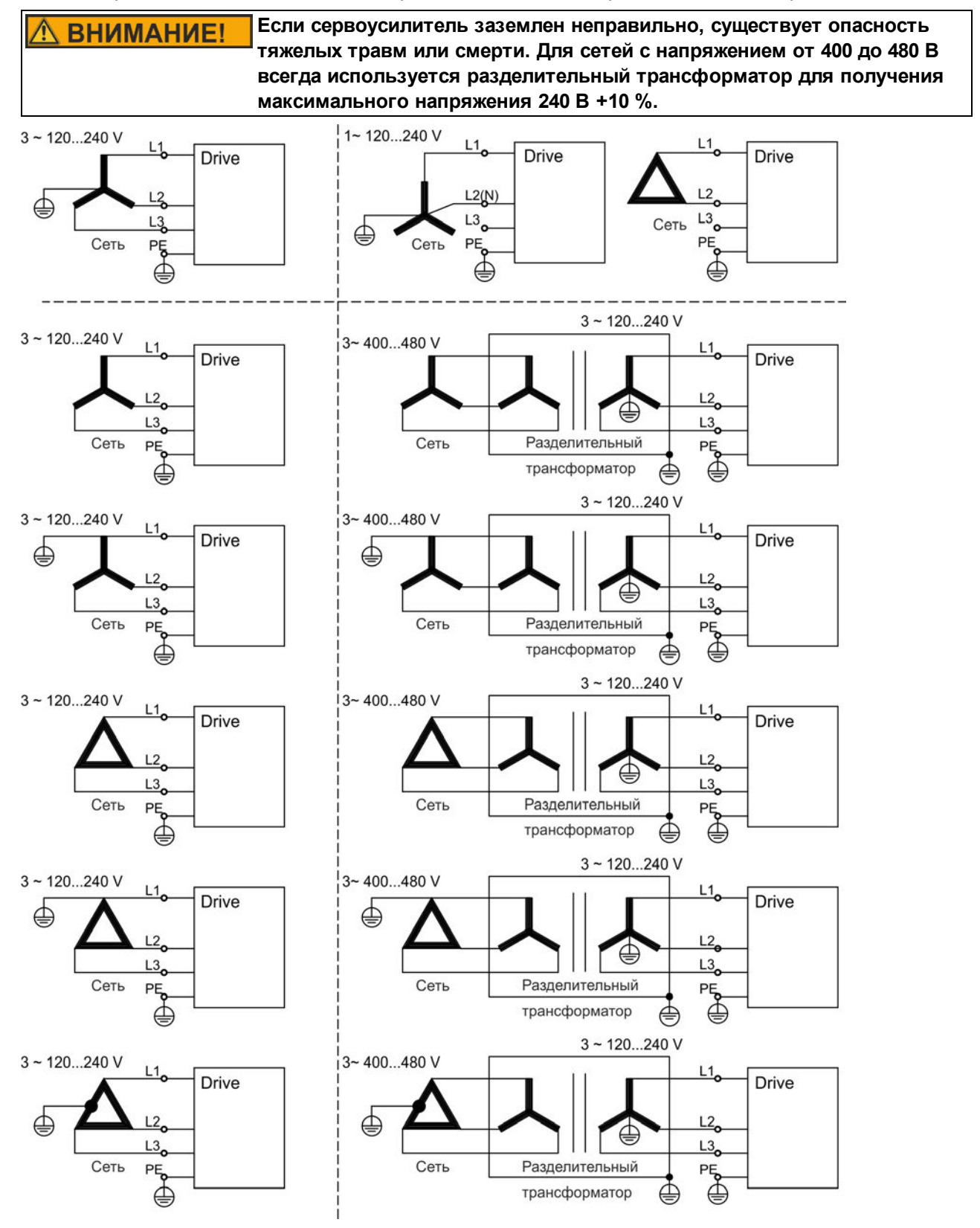

#### **9.8.2 Подключение к разным сетям электроснабжения AKD-xzzz07 (240-480 В)**

На этой странице показаны возможные варианты подключения к разным сетям электроснабжения.

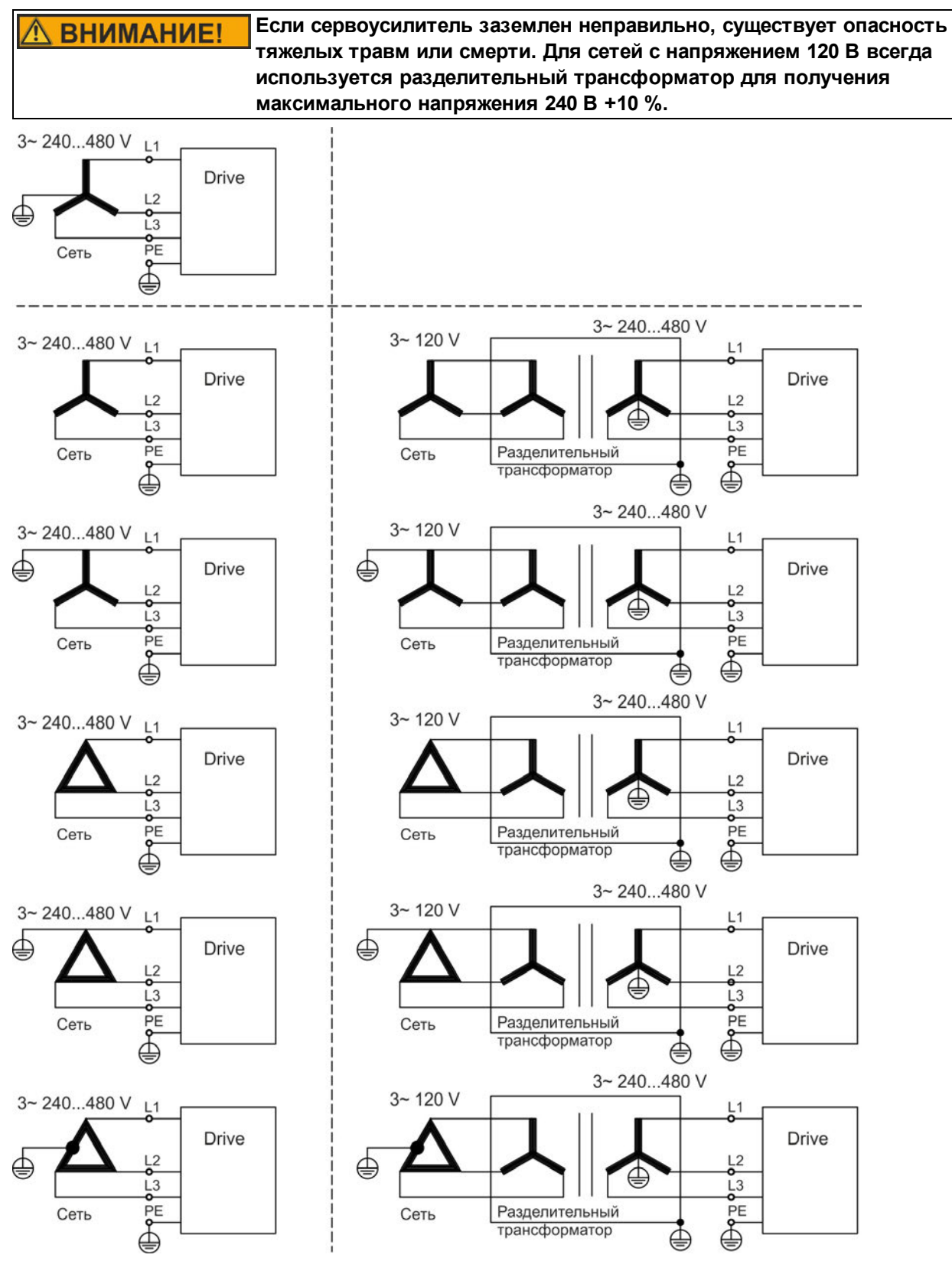

## **9.8.3 Вспомогательное питание 24 В (Х1)**

Следующая схема описывает электрически изолированное электропитание 24 В пост. тока, например, через разделительный трансформатор. Необходимый номинальный ток зависит от применения тормоза двигателя и плат расширения [=> стр.35](#page-34-0) и следующие).

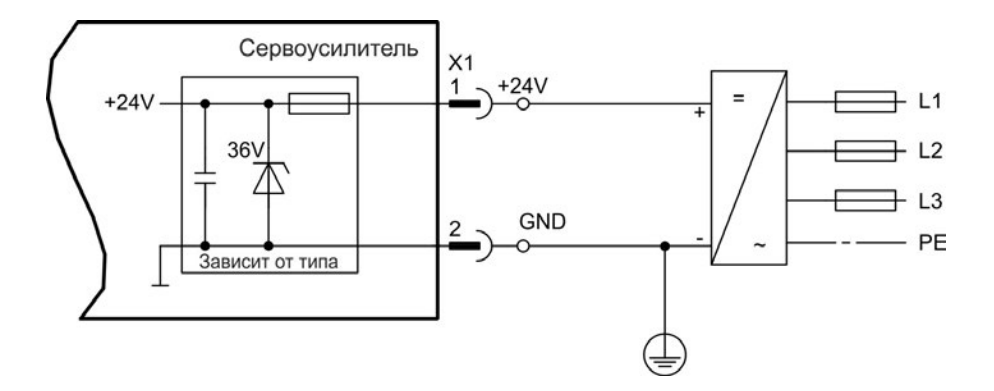

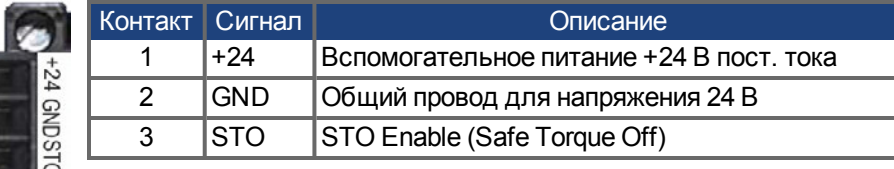

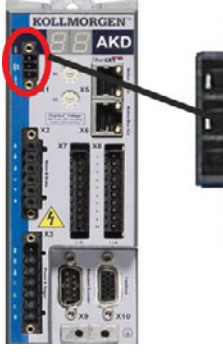

## <span id="page-95-0"></span>**9.8.4 Подключение к электропитанию (X3, X4)**

### **9.8.4.1 Трехфазное подключение (все типы AKD)**

- Непосредственно к 3-фазной сети электроснабжения, сети электроснабжения [=> стр.93](#page-92-0)
- Фильтрация для AKD-xzzz06 обеспечивается пользователем.
- Предохранители (например, плавкие предохранители) предоставляются пользователем [=> стр.38](#page-37-0)

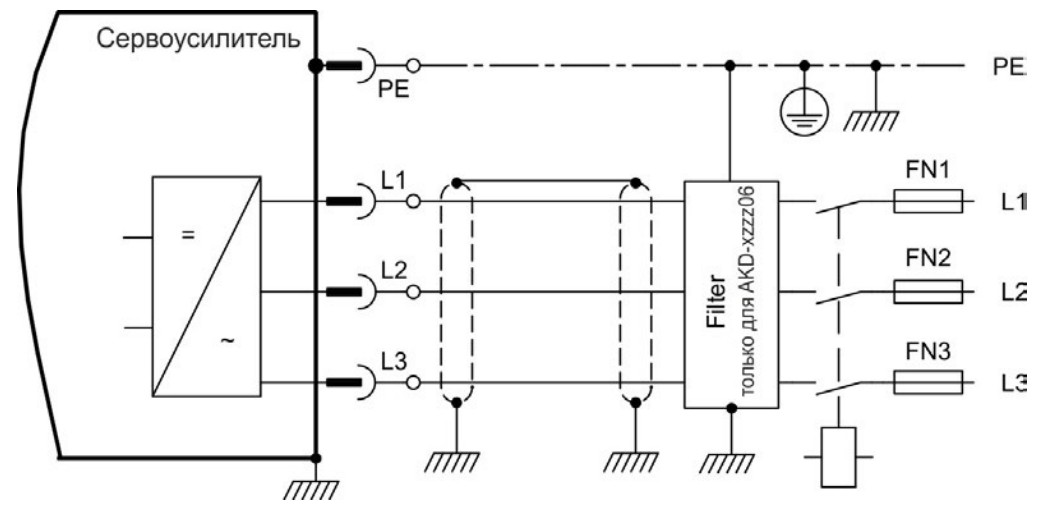

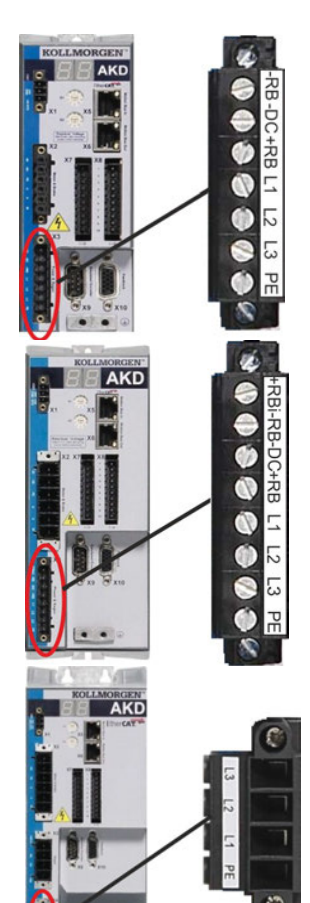

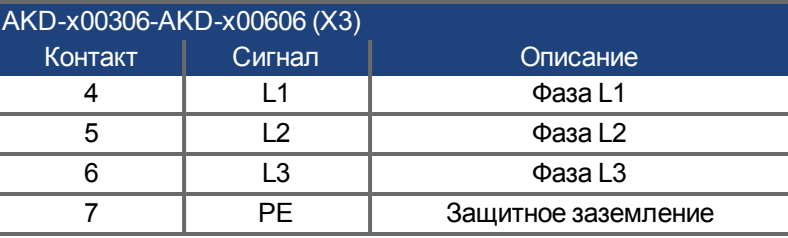

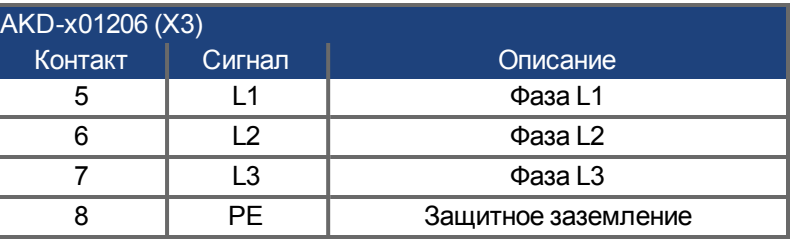

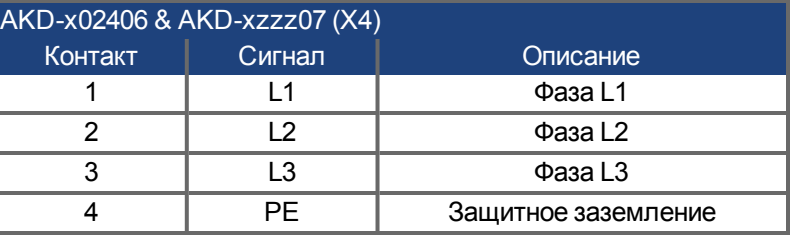

## **9.8.4.2 Однофазное подключение (только AKD- xzzz06)**

- Прямое подключение к одно- или двухфазной сети электроснабжения (120 В<sub>-10 %</sub> до 240 В<sup>+10 %</sup>)<br>• Сети электроснабжения => стр.93
- <sup>l</sup> Сети электроснабжения [=> стр.93](#page-92-1)
- Фазу L3 не использовать
- Фильтрация обеспечивается пользователем.
- Предохранители (например, плавкие предохранители) предоставляются пользователем [=> стр.38](#page-37-0)

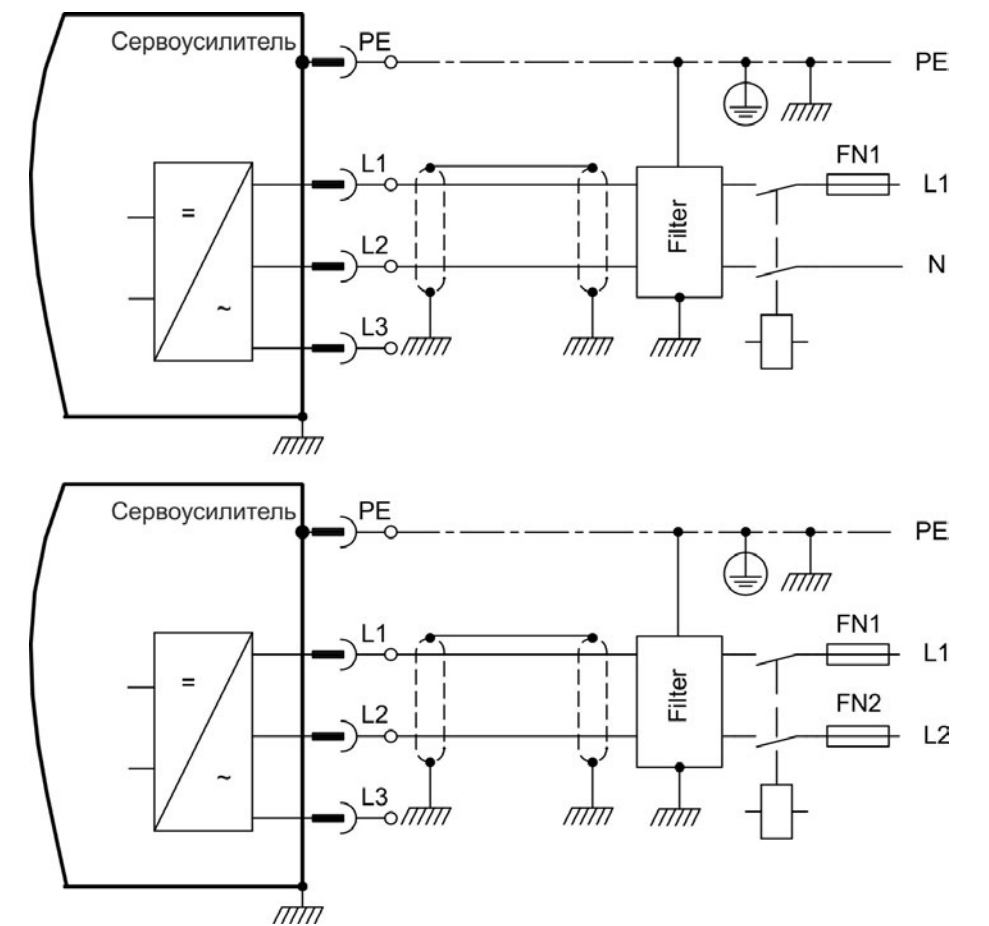

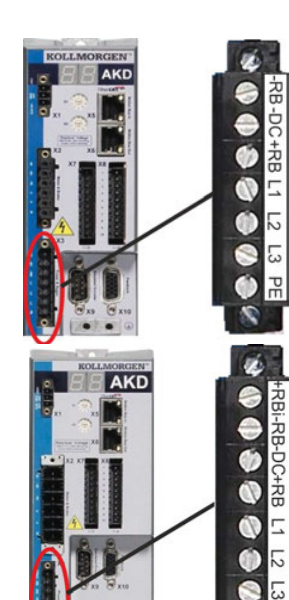

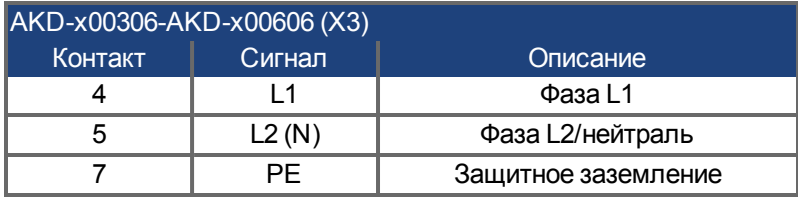

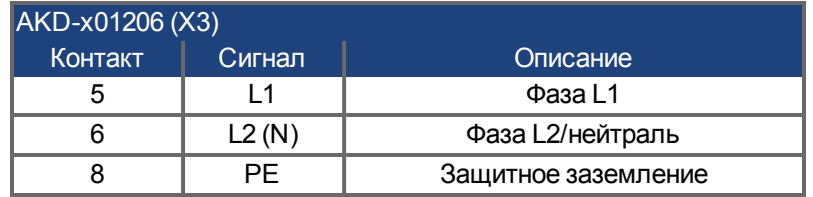

## <span id="page-97-0"></span>**9.9 Внешний тормозной резистор (X3)**

ē  $\bullet$  $\ddot{\bullet}$ 

Техническую информацию по схеме торможения см.в ["Динамическое торможение" \(=> стр. 42\)](#page-41-0). Предохранители (например, плавкие предохранители) предоставляются пользователем [=> стр.38.](#page-37-0)

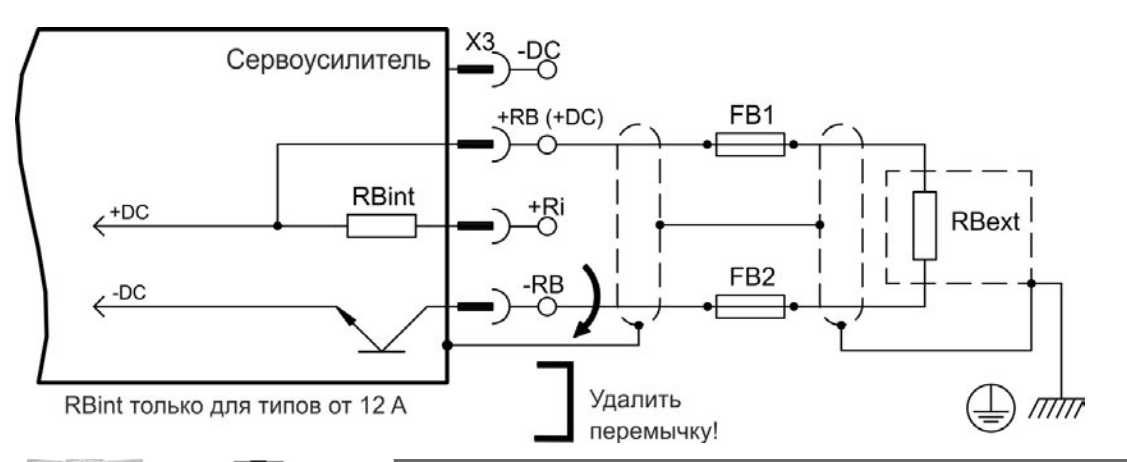

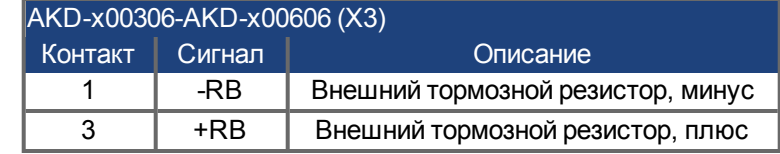

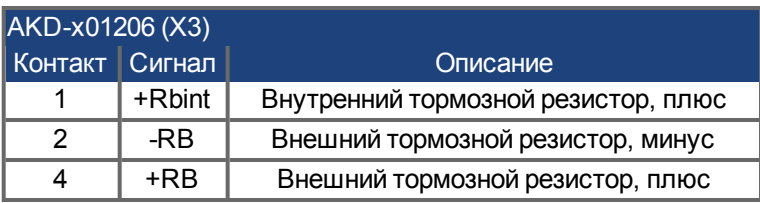

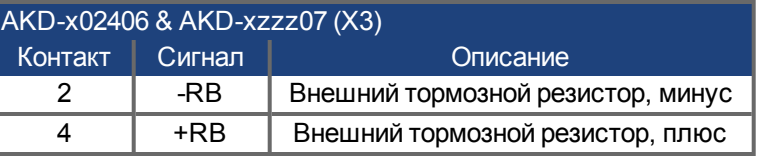

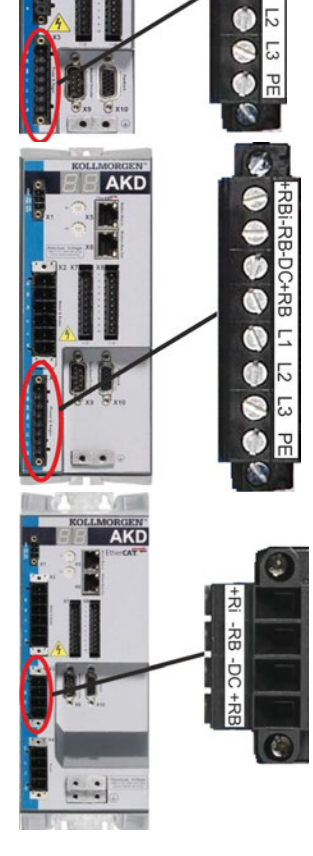

## <span id="page-98-0"></span>**9.10 Промежуточный контур шины постоянного напряжения (X3)**

Промежуточный контур может быть включен параллельно, чтобы мощность торможения распределялась между всеми сервоусилителями, подключенными к одному промежуточному контуру шины постоянного напряжения.

Каждый сервоусилитель должен иметь отдельное подключение к напряжению сети, даже при использовании промежуточного контура.

**Сервоусилитель может быть поврежден, если напряжения УКАЗАНИЕ промежуточных контуров шины DC отличаются друг от друга. Только усилители с электропитанием от одной сети (идентичное напряжение сети) можно подключать через промежуточный контур шины DC. Используйте неэкранированный одножильный кабель (поперечное сечение [=> стр.41\)](#page-40-0) с длиной до 200 мм. Для большей длины используйте экранированный кабель.**

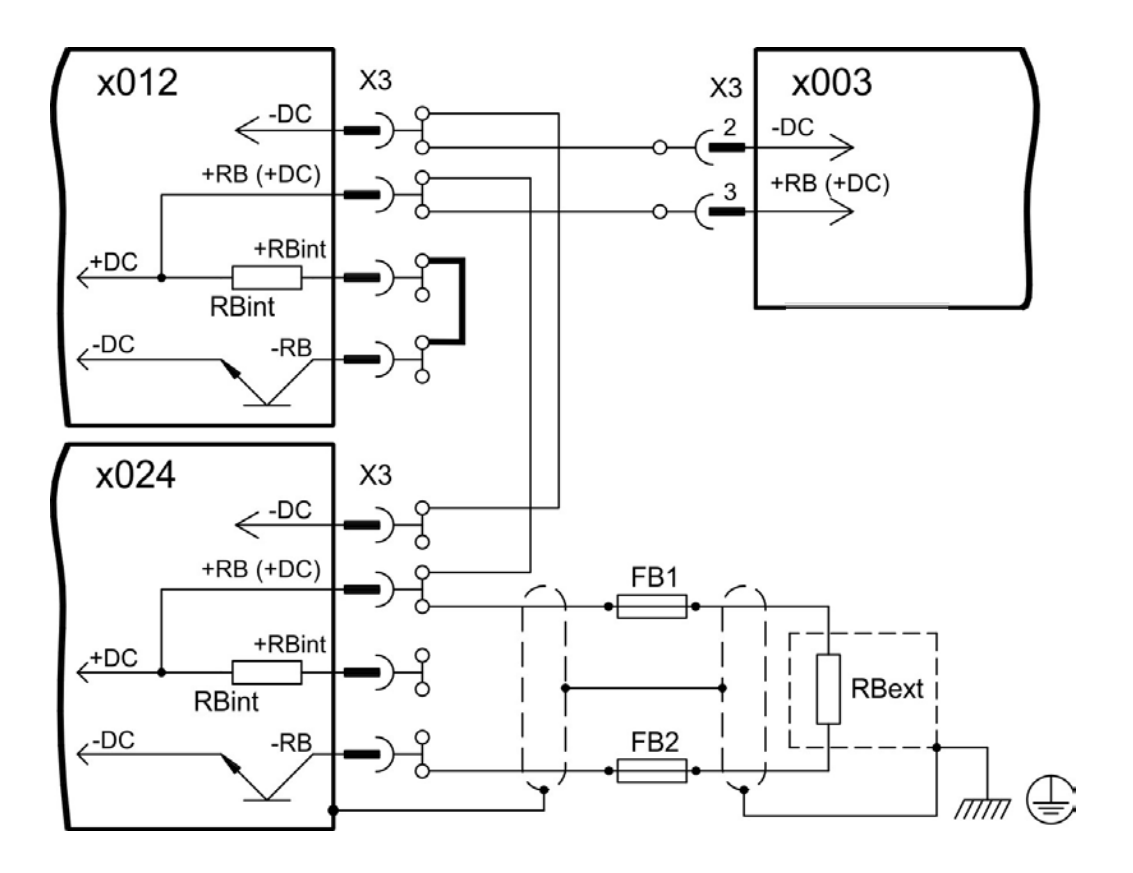

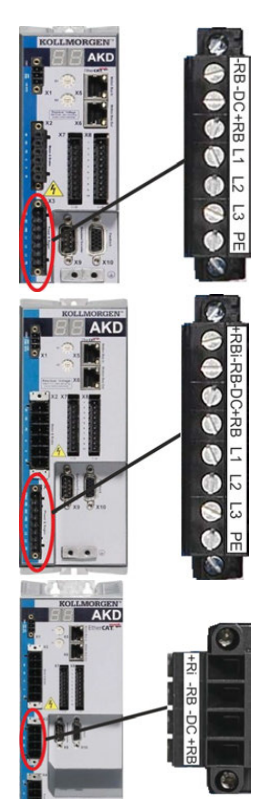

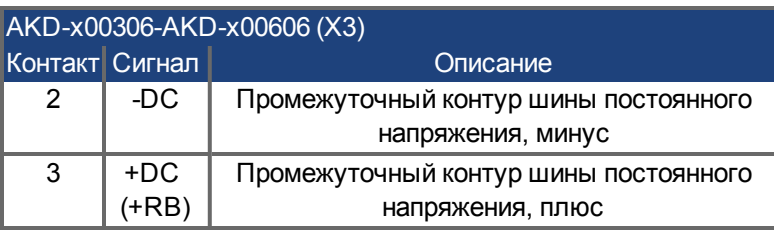

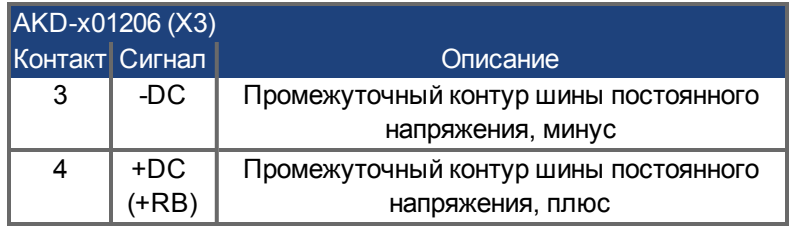

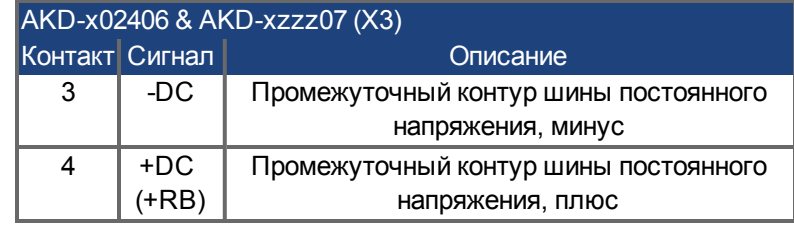

 $\left| \frac{1}{2} \right|$ 

## <span id="page-100-0"></span>**9.11 Подключение двигателя**

Силовой кабель, обмотка двигателя и силовой выходной каскад двигателя образуют колебательный контур. Максимальное напряжение, возникающее в системе, определяется такими параметрами, как емкость и длина кабеля, индуктивность двигателя и частота [\("Электрические характеристики AKD](#page-34-0)[xzzz06" \(=> стр. 35\)](#page-34-0) или ["Электрические характеристики AKD-xzzz07" \(=> стр. 36\)\)](#page-35-0).

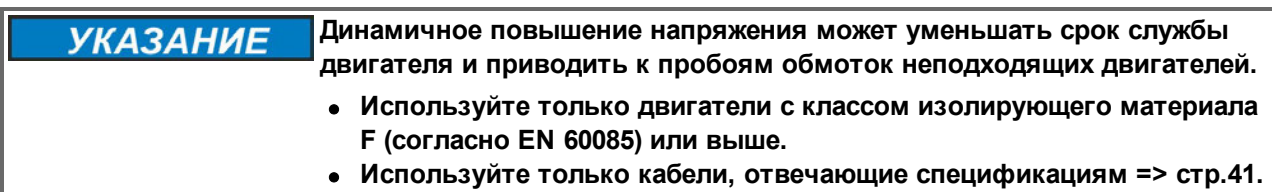

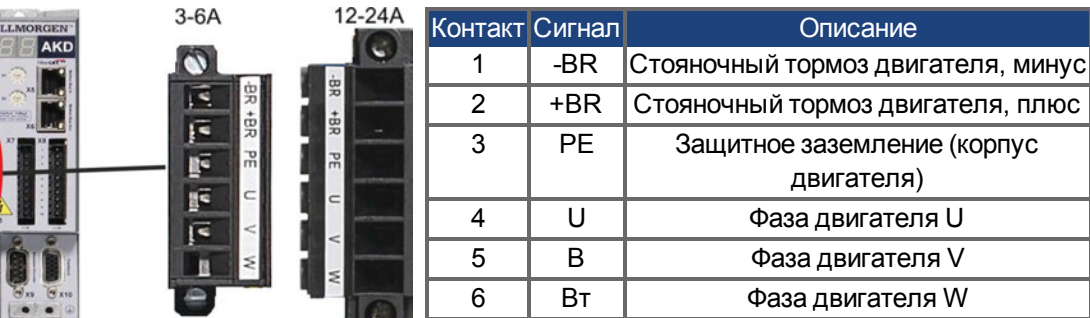

## **Штекер X2 AKD-xzzz06**

## **Штекер X2 AKD-xzzz07**

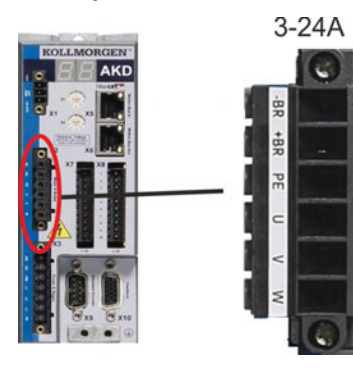

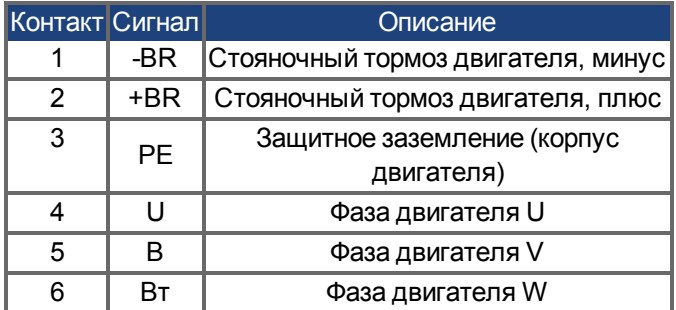

## **9.11.1 Подключение силового кабеля двигателя (X2)**

## Сервоусилитель  $X<sub>2</sub>$ -Br  $\mathbf{1}$ GND  $+Br$ 2  $24V$ 3 PE U M  $\triangleright$ V 5 W 6

## **9.11.1.1 Длина кабеля ≤ 25 м**

## **9.11.1.2 Длина кабеля >25 м**

**В случае длинных кабелей токи утечки угрожают выходному каскаду УКАЗАНИЕ сервоусилителей. Поэтому при длине кабелей от 25 м до 50 м необходимо включать в кабель двигателя дроссель (вблизи усилителя).**

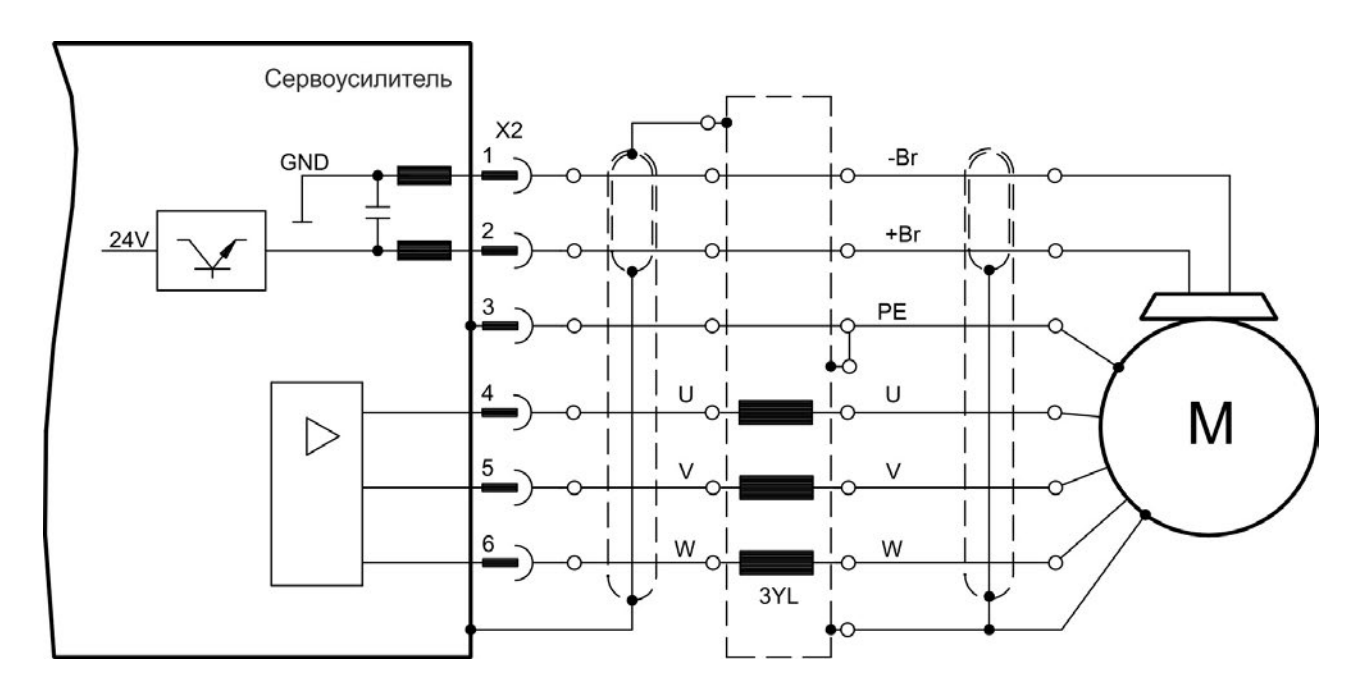

## **9.11.2 Стояночный тормоз двигателя (Х2)**

Стояночный тормоз удержания двигателя может напрямую управляться сервоусилителем напряжением. Тормоз работает при достаточном напряжении 24В [\(=> стр.35](#page-34-0) или [=> стр.36\)](#page-35-0). Проверьте падение напряжения, измерьте напряжение на входе тормоза и проверьте работу тормоза (наложение и отпускание тормоза).

**Эта функция не является безопасной для персонала. Для достижения ОСТОРОЖНО функциональной безопасности требуется дополнительный механический тормоз с управлением от системы, гарантирующей безопасность персонала. Отключение сигнала с в хода аппаратной активации Hardware Enable (разъем X8, контакт 4) не инициирует управляемый останов, а немедленно отключает выходной каскад. В случае вертикальной оси установите параметр MOTOR.BRAKEIMM = 1, чтобы тормоз был наложен сразу после ошибки или блокировки выходного каскада (hardware disable).**

Функция тормоза должна деблокироваться в соответствии с установленными параметрами. Следующая схема показывает временные параметры и функциональные связи между сигналом контролируемого останова, уставкой частоты вращения, скоростью и тормозным усилием. все значения могут адаптироваться с помощью параметров; значения на схеме являются стандартными.

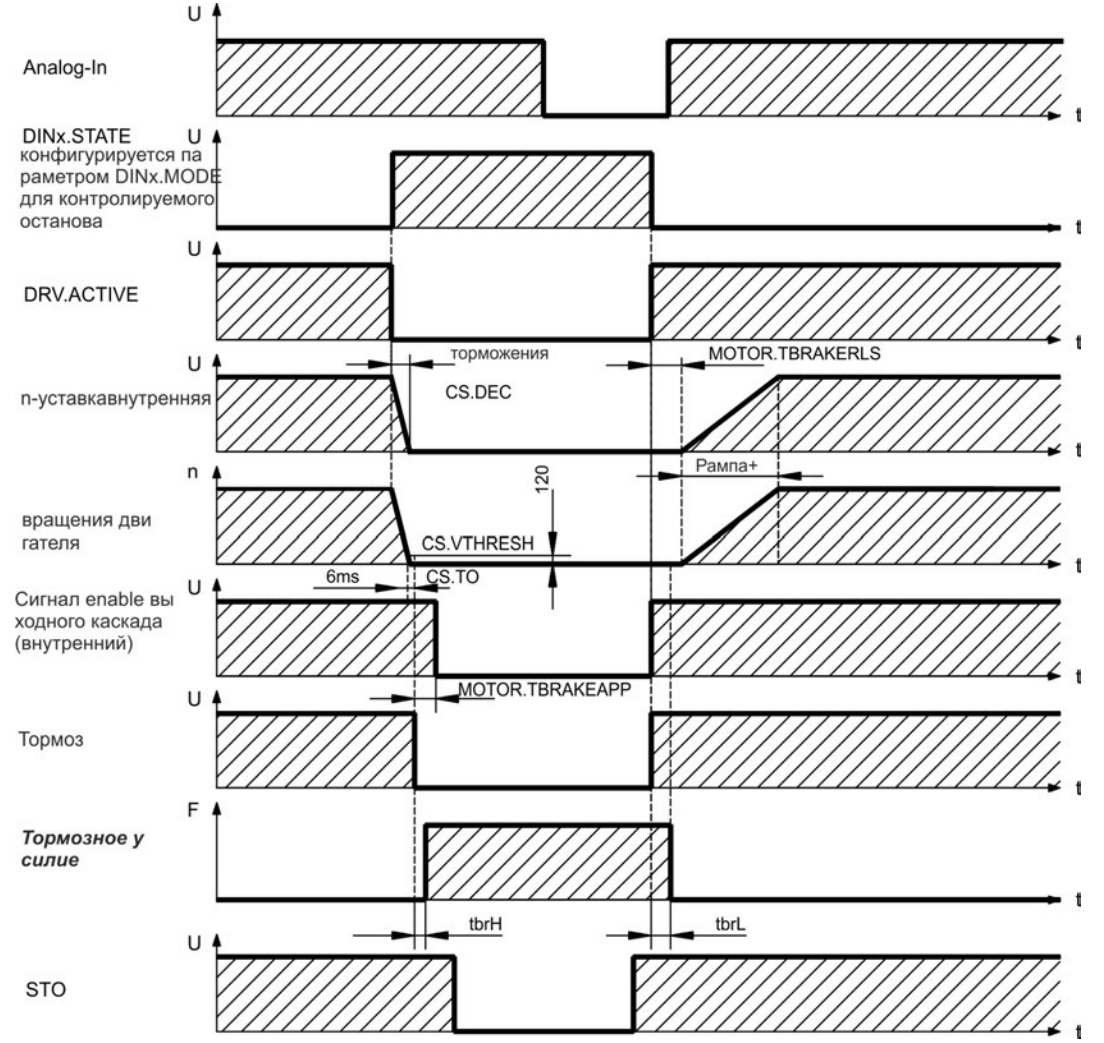

Уставка частоты вращения сервоусилителя понижается до 0 В с помощью внутренней рампы регулирования (CS.DEC). При настройке по умолчанию выход переключается на тормоз, если частота вращения в течение не менее 6 мс (CS.TO) составляет 120 об/мин (CS.VTHRESH). Время наложения (t<sub>brH</sub>) и время отпускания (t<sub>brL</sub>) тормоза двигателя, зависимости от типа двигателя (см. руководство по двигателю).

## <span id="page-103-0"></span>**9.12 Подключение обратной связи**

Любая замкнутая сервосистема требует обычно по меньшей мере одну систему обратной связи для передачи фактических значений характеристик двигателя в сервоусилитель. В зависимости от типа используемой системы обратной связи значения передаются в сервоусилитель в аналоговом или цифровом виде.

AKD поддерживает все распространенные типы обратной связи. Возможно одновременное применение двух систем обратной связи. Функции обратной связи назначаются в WorkBench (программа установки) с помощью параметров. Масштабирование и другие настройки также выполняются в WorkBench. Подробное описание параметров см. в онлайн-справке для WorkBench.

Следующая таблица содержит обзор поддерживаемых систем обратной связи, их соответствующие параметры и ссылки на схемы соединений.

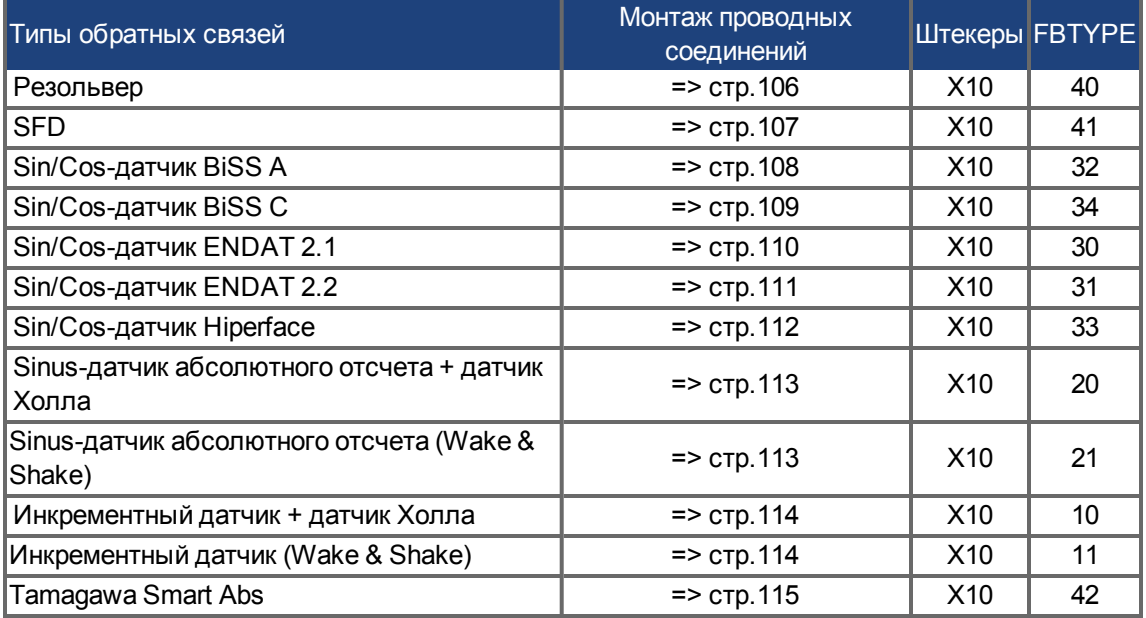

## **9.12.1 Разъем для обратной связи (X10)**

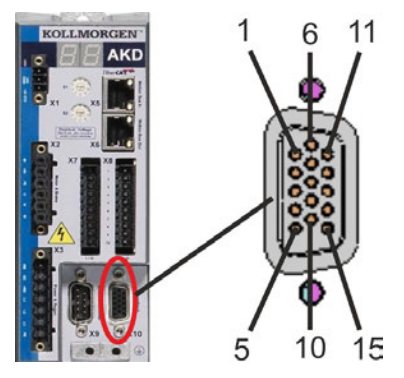

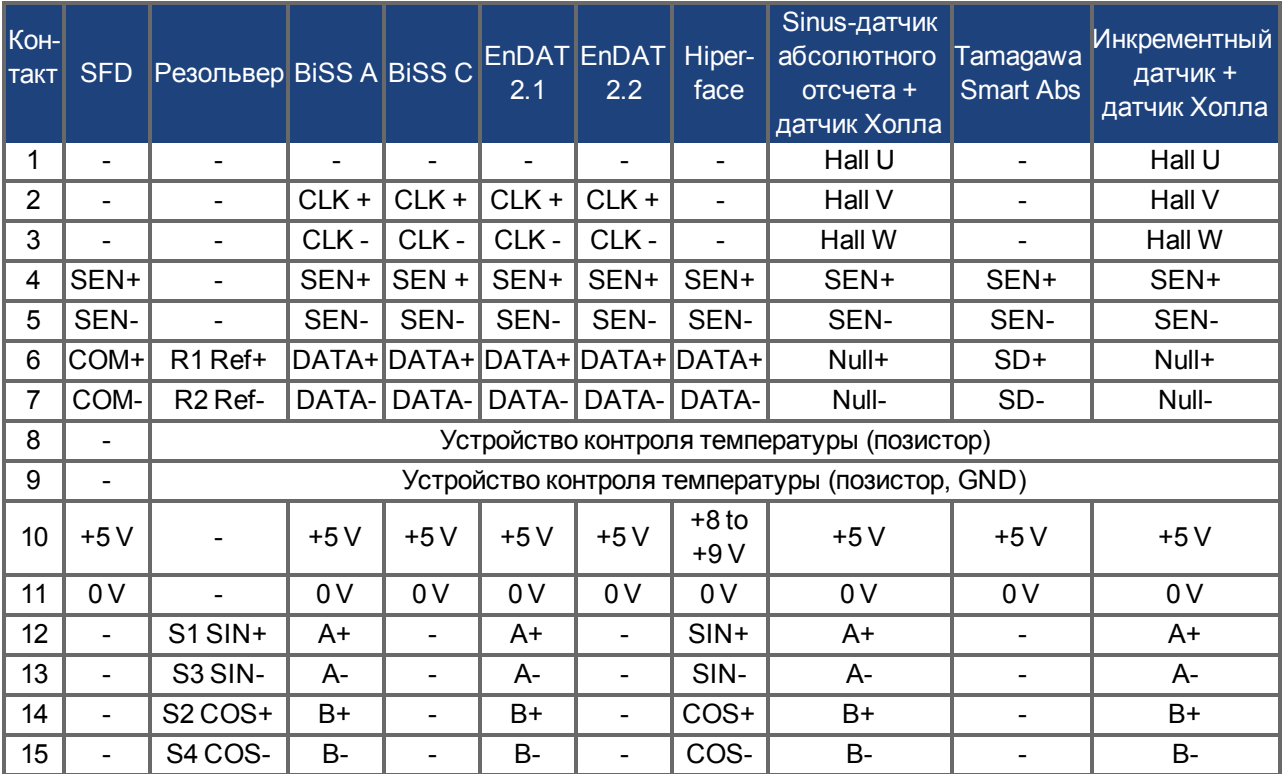

\* CLK = CLOCK, SEN = SENSE

## <span id="page-105-0"></span>**9.12.2 Резольвер**

На следующей схеме показано подключение резольвера (от 2 до 36 полюсов) в качестве системы обратной связи. Датчик температуры в двигателе подключается через кабель резольвера и анализируется сервоусилителем.

При планируемой длине кабеля более 100 м проконсультируйтесь с работниками сервисной службы.

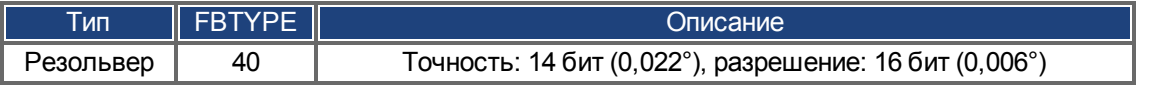

Расположение выводов на стороне резольвера относится к двигателям Kollmorgen™.

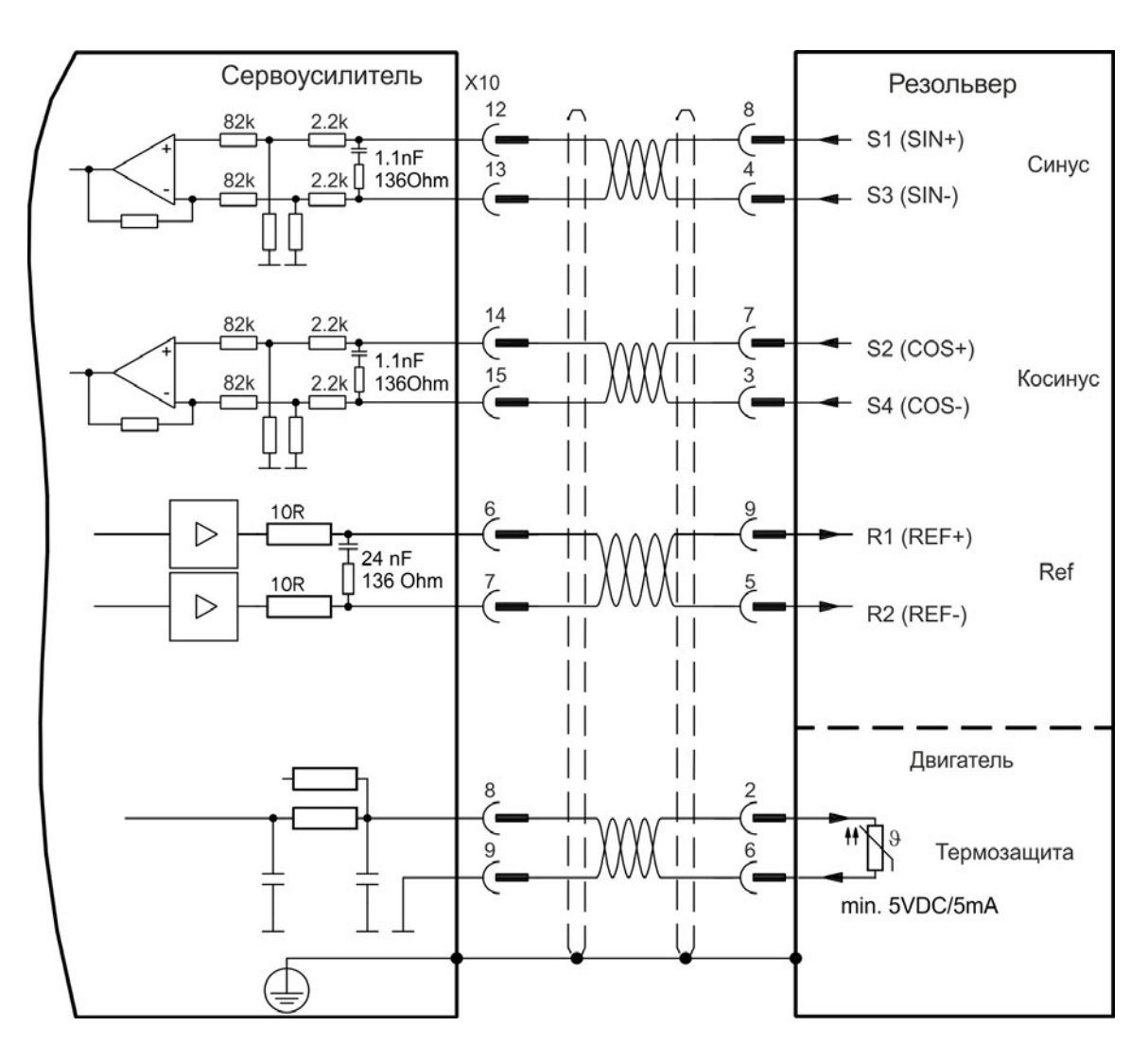

## <span id="page-106-0"></span>**9.12.3 SFD**

На следующей схеме показано подключение системы обратной связи Kollmorgen™.

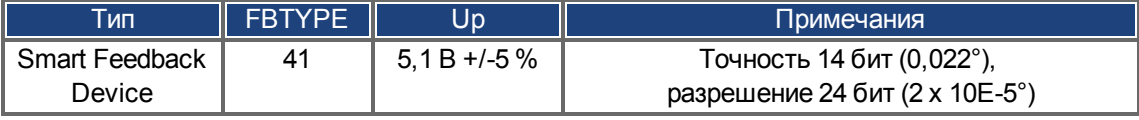

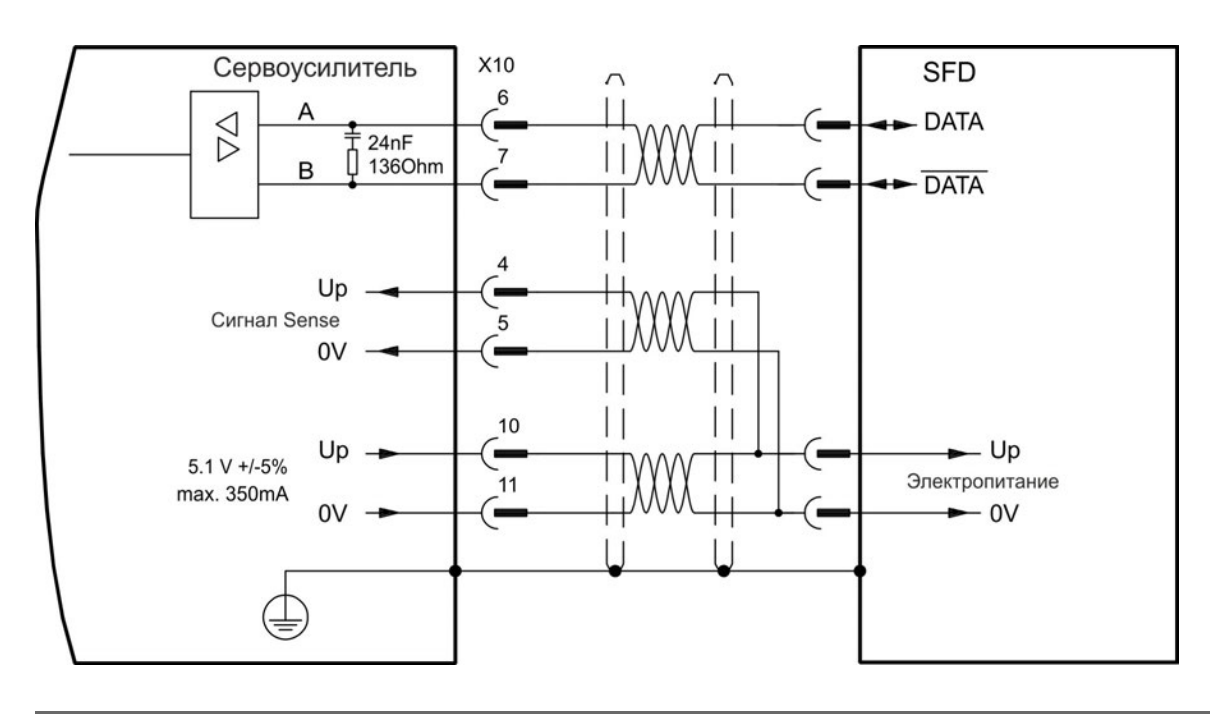

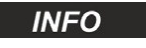

**DКанал Sense требуется только при длине кабеля более 25 метров, при сопротивлении кабеля между сервоусилителем и датчиком более 3,3 Ом. При длине кабеля до 50 метров канал Sense можно не подключать.**

#### <span id="page-107-0"></span>**9.12.4 Датчик абсолютного отсчета с BiSS**

#### **9.12.4.1 BiSS (тип A) аналоговый**

На следующей схеме показана разводка одно- или многооборотного Sin/Cos-датчика абсолютного отсчета с интерфейсом BiSS A в качестве системы обратной связи. Датчик температуры в двигателе подключается через кабель датчика и анализируется сервоусилителем.

При планируемой длине кабеля более 50 м обращайтесь в сервисную службу.

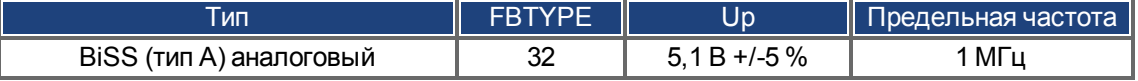

Расположение выводов на стороне датчика относится к двигателям Kollmorgen™.

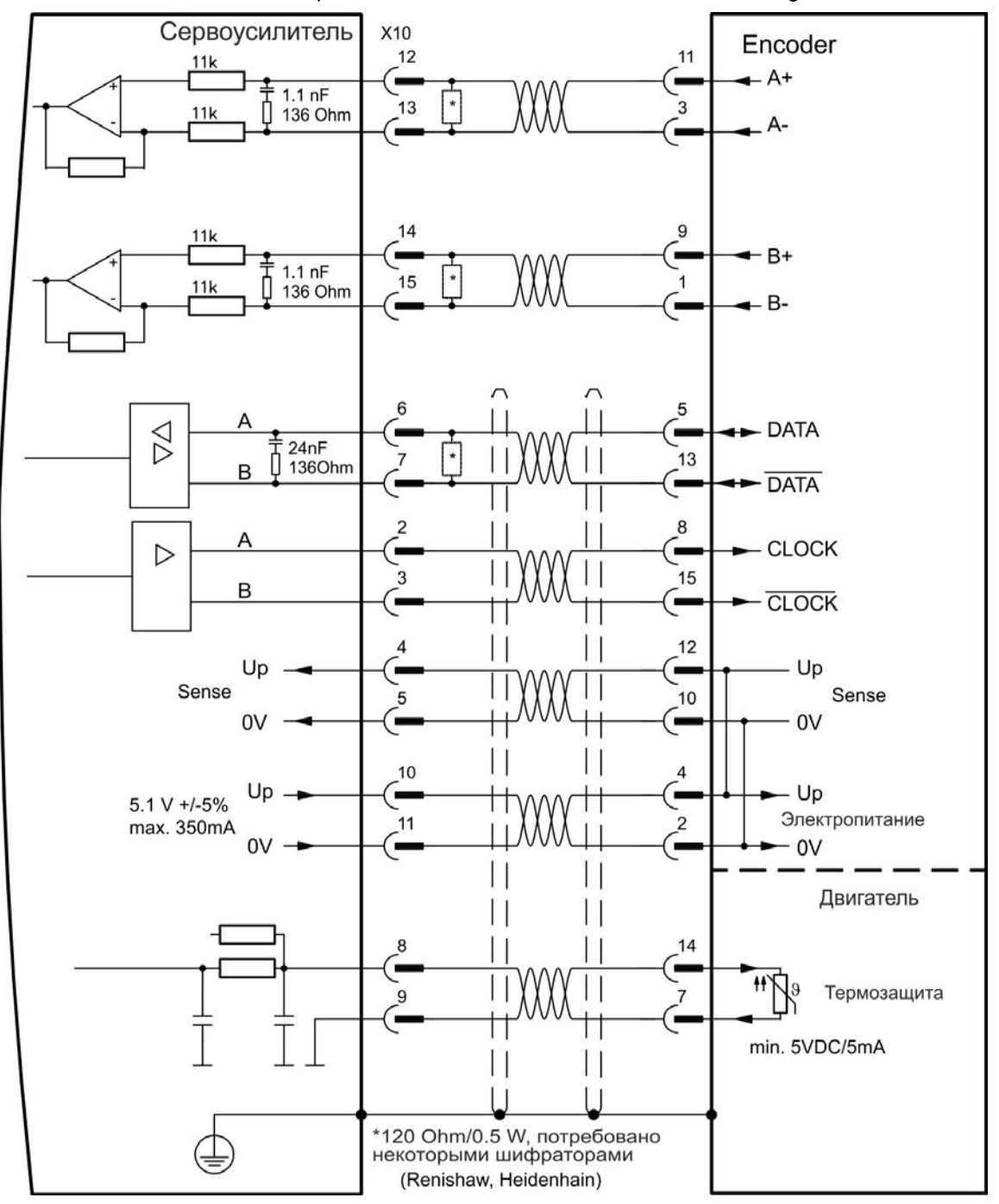
## **9.12.4.2 BiSS (тип C) цифровой**

На следующей схеме показана разводка одно- или многооборотного Sin/Cos-датчика абсолютного отсчета с интерфейсом BiSS C (Renishaw "Resolute RA26B") в качестве системы обратной связи. Датчик температуры в двигателе подключается через кабель датчика и анализируется сервоусилителем.

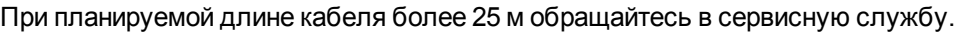

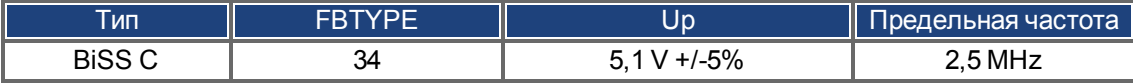

Расположение выводов на стороне датчика относится к двигателям Kollmorgen™ motors.

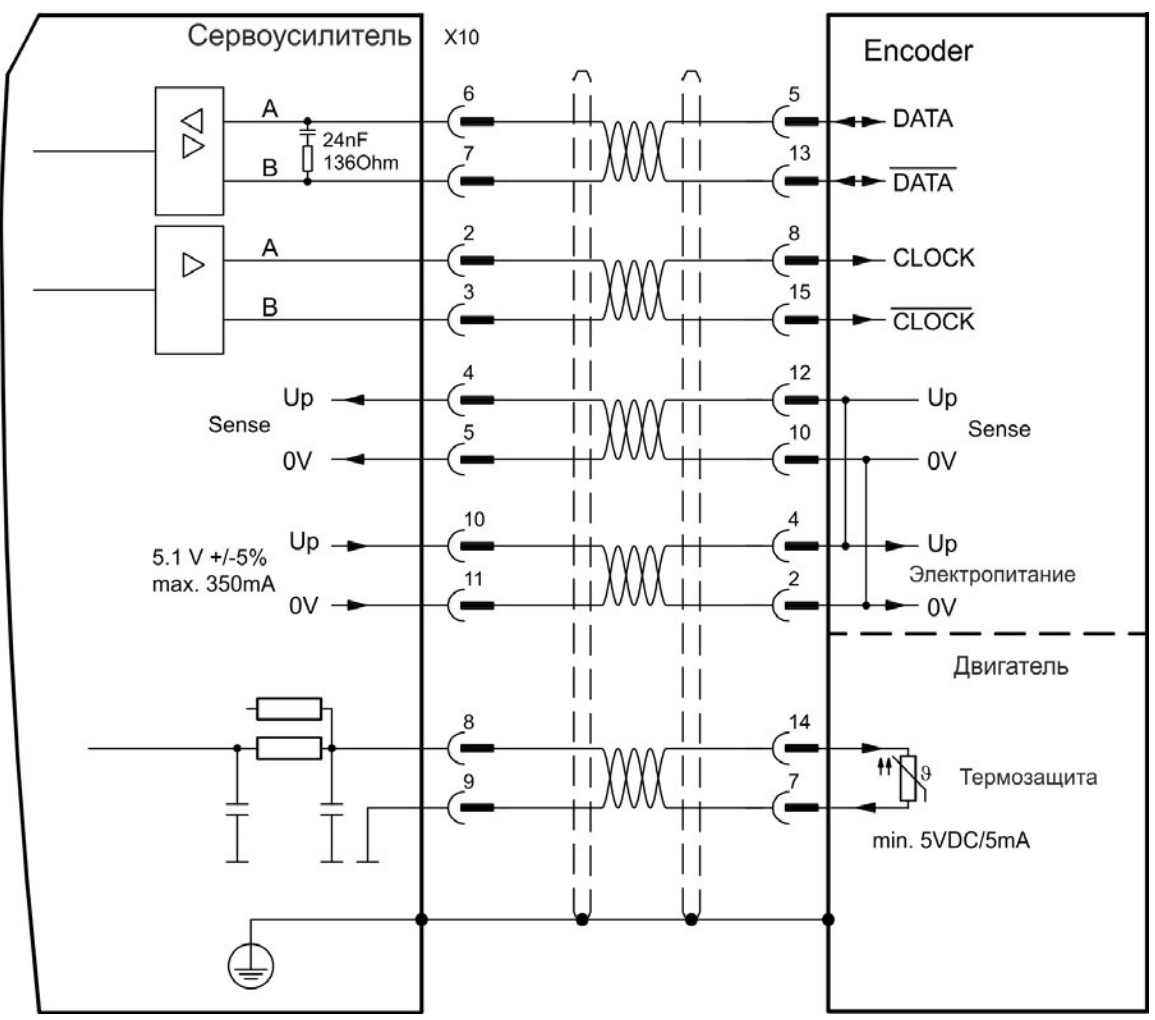

## **9.12.5 Sinus-датчик с ENDAT 2.1**

На следующей схеме показана разводка одно- или многооборотного Sin/Сos-датчика с интерфейсом EnDat 2.1 в качестве системы обратной связи. Предпочтительными типами являются энкодеры ECN1313 и EQN1325. Датчик температуры в двигателе подключается через кабель датчика и анализируется сервоусилителем. Все сигналы подключаются с помощью нашего разделанного кабеля подключения датчика. При планируемой длине кабеля более 50 м проконсультируйтесь с работниками сервисной службы.

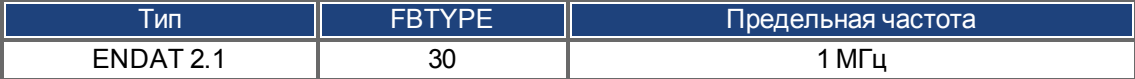

Расположение выводов на стороне датчика относится к двигателям Kollmorgen™.

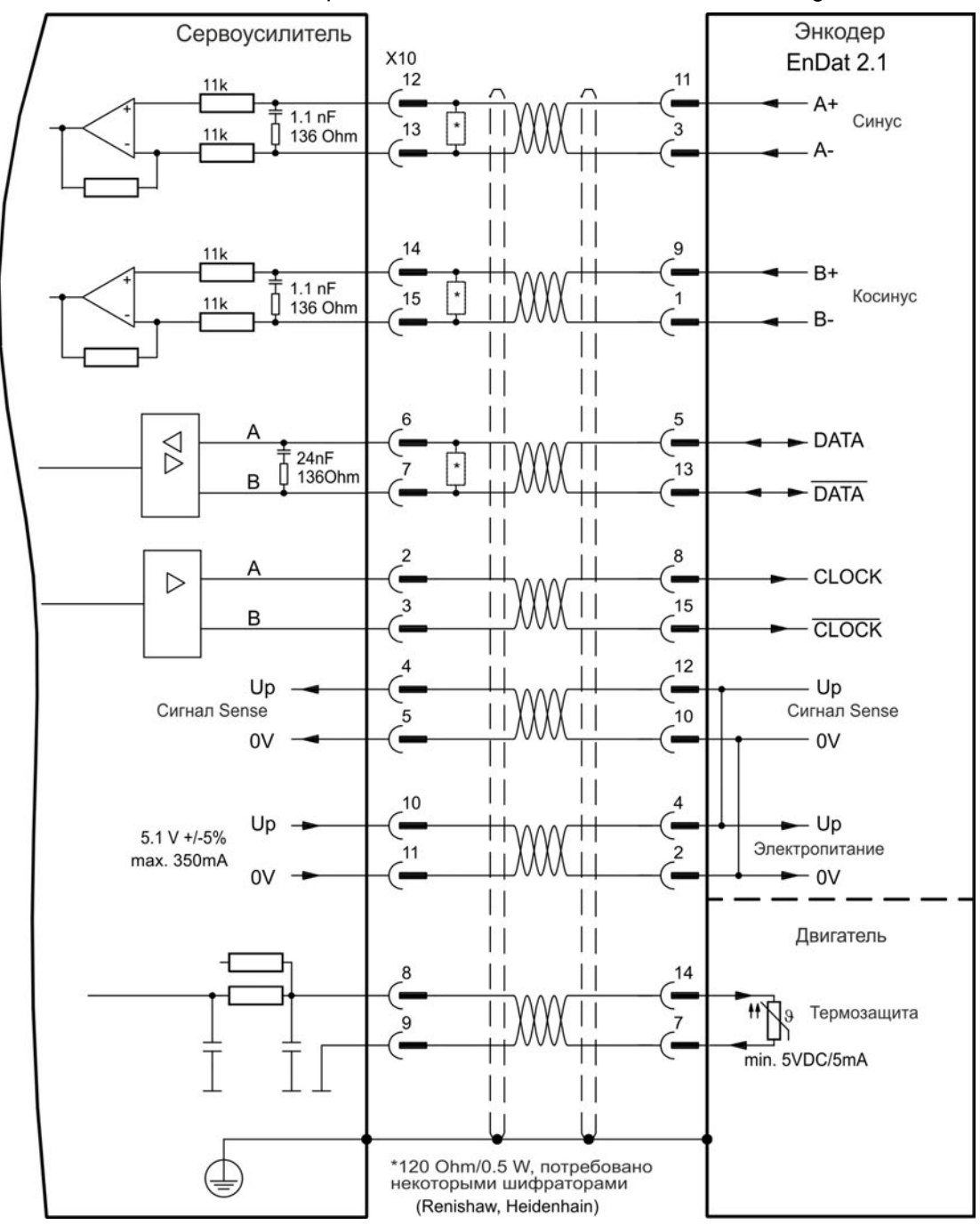

## **9.12.6 Датчик абсолютного отсчета с ENDAT 2.2**

На следующей схеме и таблице показана разводка одно- или многооборотного датчика абсолютного отсчета с интерфейсом EnDat 2.2 в качестве системы обратной связи. Предпочтительными типами являются энкодеры ECN1313 и EQN1325.

Датчик температуры в двигателе подключается через кабель датчика абсолютного отсчета и анализируется в сервоусилителе. Все сигналы подключаются с помощью нашего разделанного кабеля подключения датчика абсолютного отсчета.

При планируемой длине кабеля более 50 м проконсультируйтесь с работниками сервисной службы.

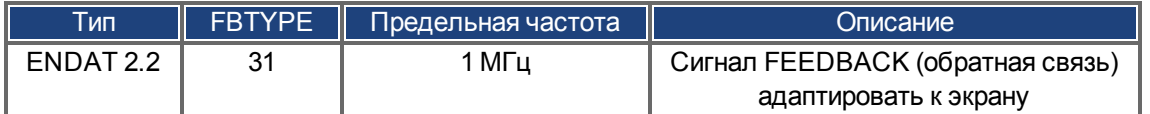

Расположение выводов на стороне датчик абсолютного отсчета относится к двигателям Kollmorgen™.

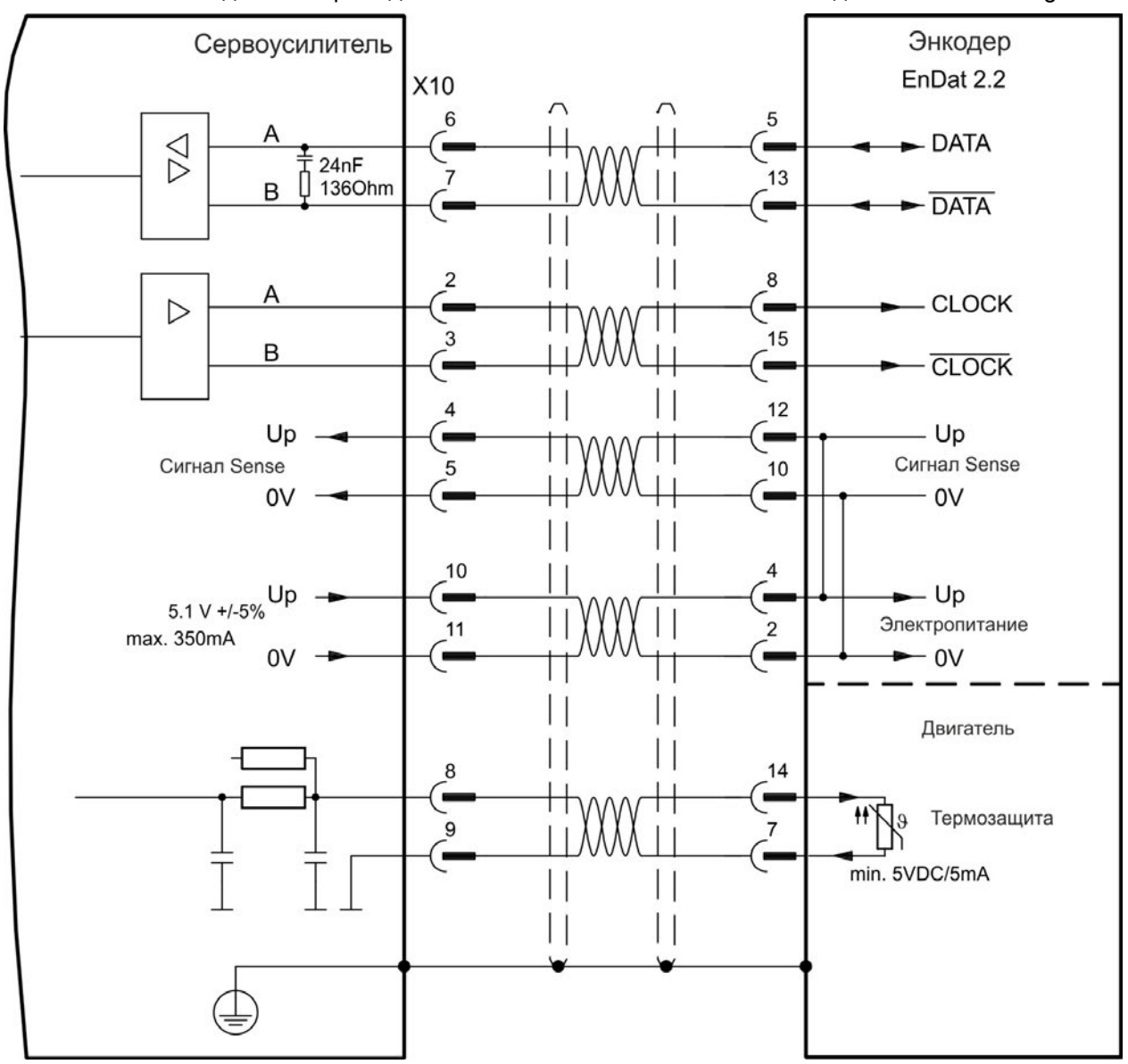

## **9.12.7 Sin/Cos-датчик с Hiperface**

На следующей схеме показана разводка одно- или многооборотного Sin/Cos-датчика с интерфейсом Hiperface в качестве системы обратной связи.

Датчик температуры в двигателе подключается через кабель датчика и анализируется сервоусилителем.

При планируемой длине кабеля более 50 м проконсультируйтесь с работниками сервисной службы.

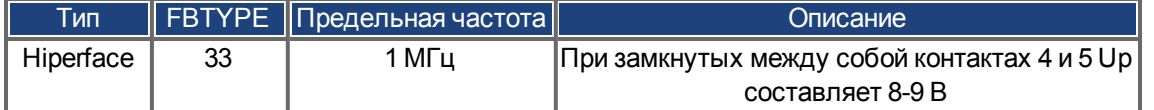

Расположение выводов на стороне датчика абсолютного отсчета относится к двигателямKollmorgen™.

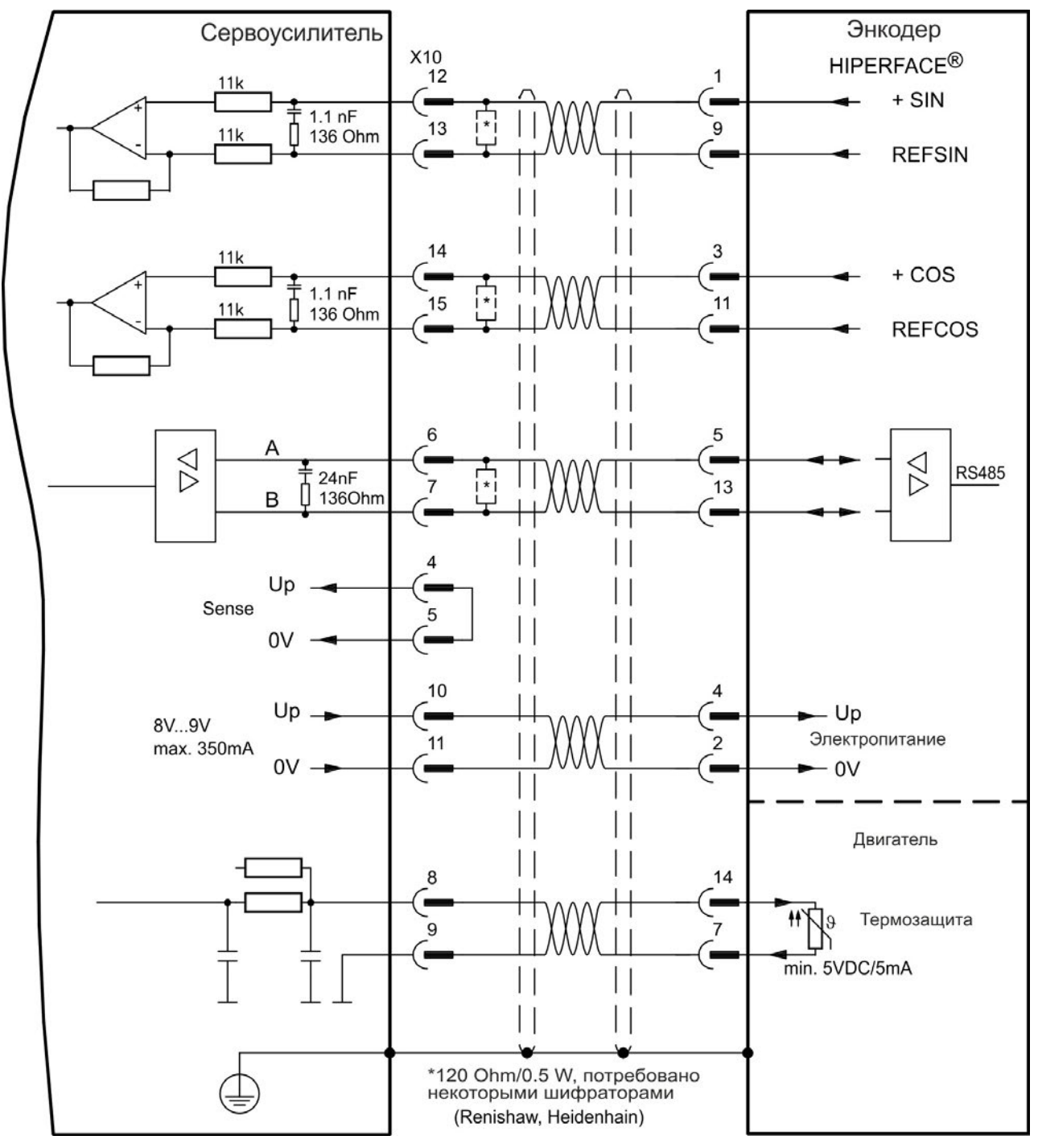

## **9.12.8 Sin/Cos-датчик с датчиком Холла**

Системы обратной связи, не предоставляющие абсолютной информации для коммутации, могут работать или с Wake & Shake-коммутацией (*см. Руководство пользователя AKD*) или использоваться в качестве полной системы обратной связи при комбинировании с дополнительным датчиком Холла. Все сигналы подключаются к Х10 и там анализируются. При планируемой длине кабеля более 25 м проконсультируйтесь с работниками сервисной службы.

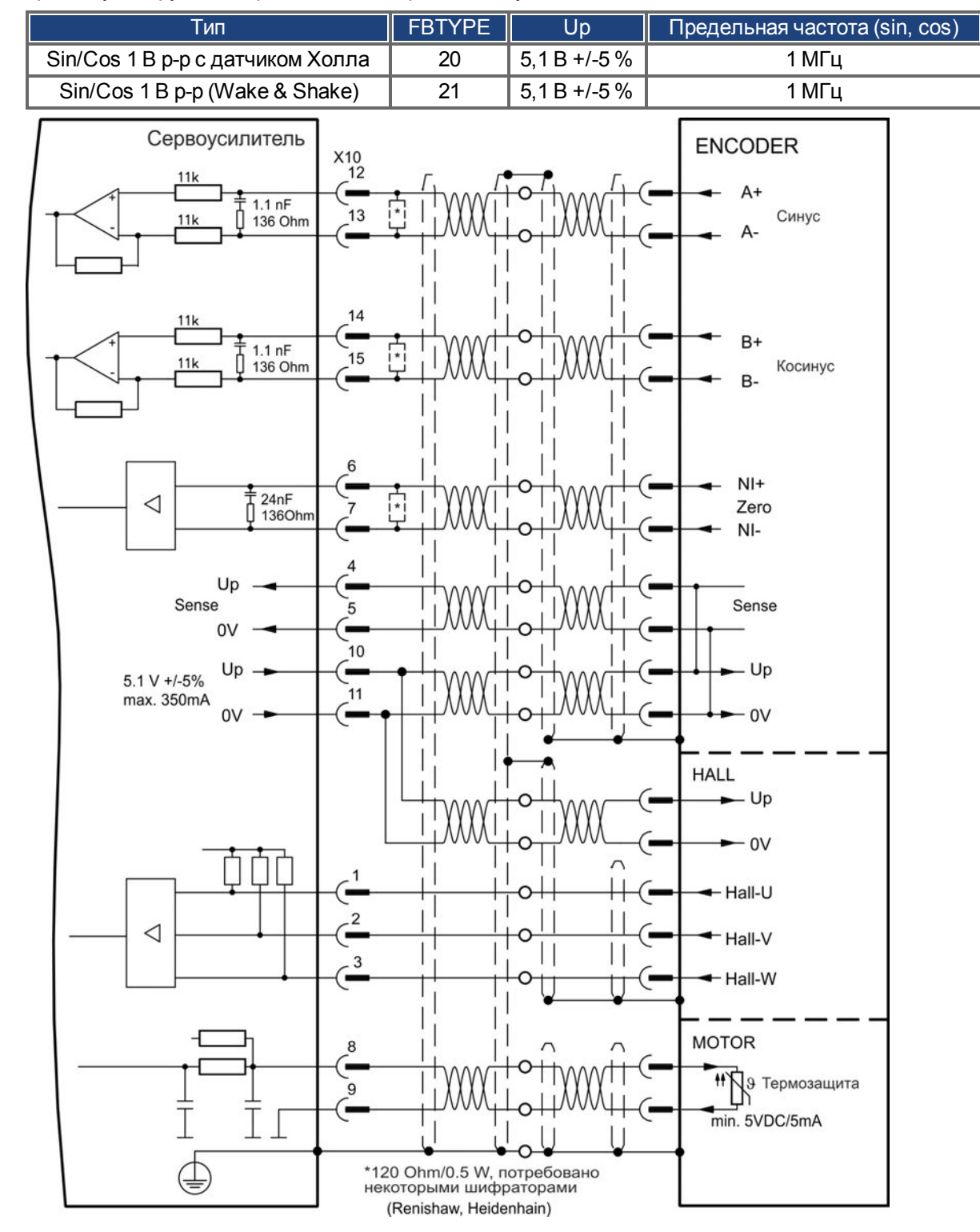

## **9.12.9 Инкрементальный датчик**

Системы обратной связи, не предоставляющие абсолютной информации для коммутации, могут работать или с Wake & Shake-коммутацией (*см. Руководство пользователя AKD*) или использоваться в качестве полной системы обратной связи при комбинировании с дополнительным датчиком Холла. Все сигналы подключаются с помощью нашего разделанного кабеля Comcoder. При планируемой длине кабеля более 25 м проконсультируйтесь с работниками сервисной службы.

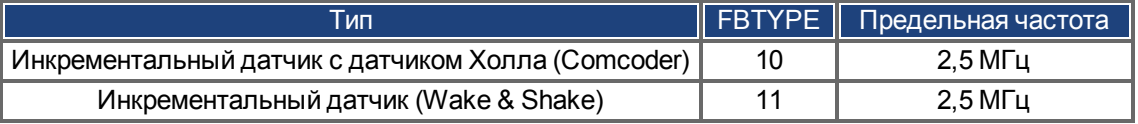

Расположение выводов на стороне датчика относится к двигателям Kollmorgen™.

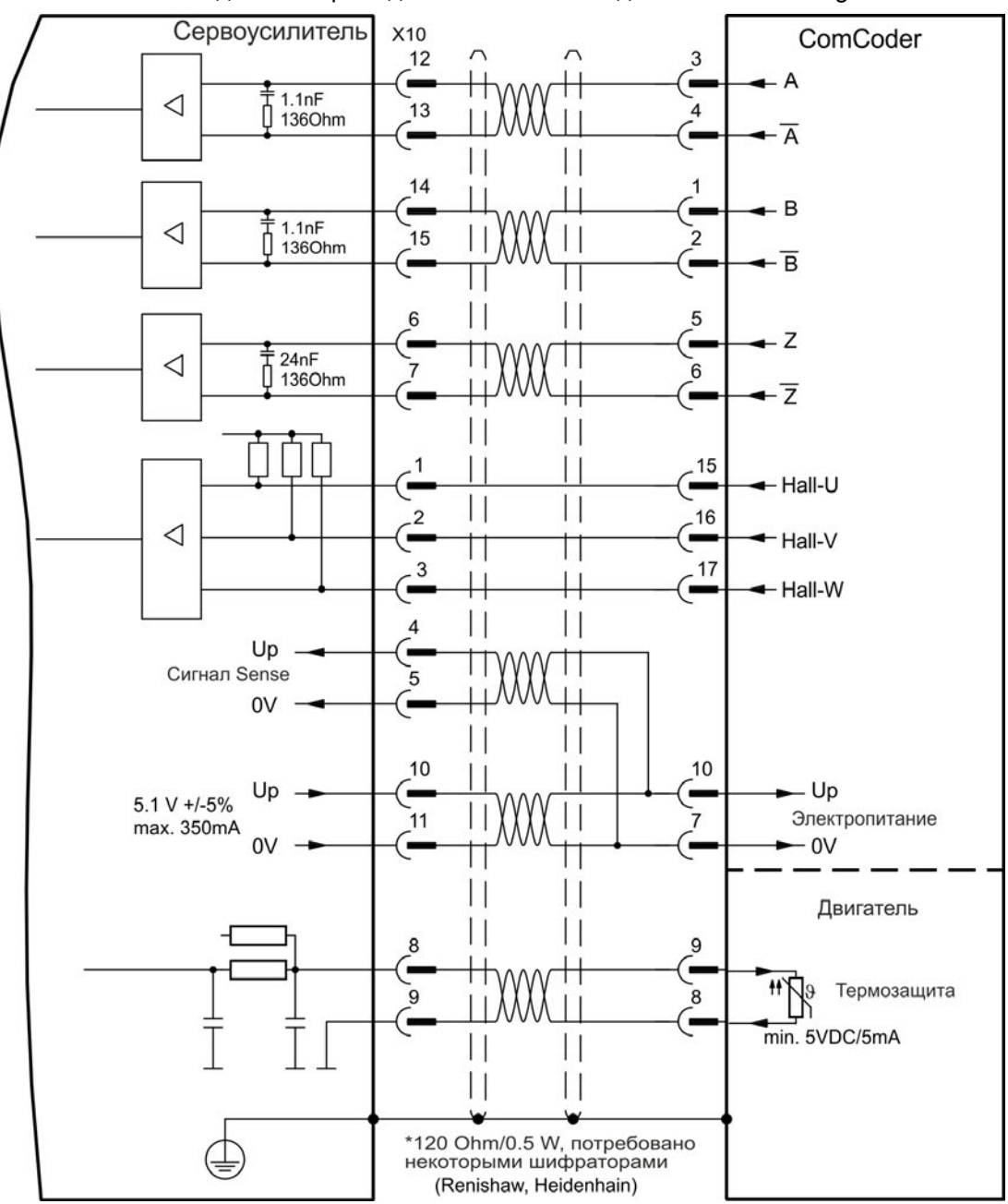

## **9.12.10 Tamagawa Smart Abs-датчик**

На следующей схеме показана разводка одно- или многооборотного "Smart Abs" датчика (Tamagawa Seiki Co. Ltd. S48-17/33bit-LPS-5V или аналогичный) в качестве системы обратной связи.

Датчик температуры в двигателе подключается через кабель датчика и анализируется сервоусилителем. При планируемой длине кабеля более 25 м проконсультируйтесь с работниками сервисной службы.

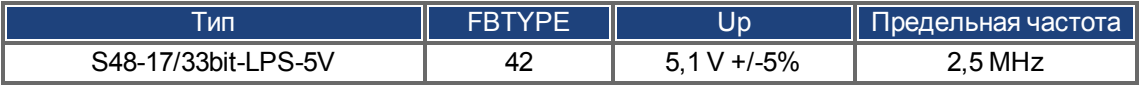

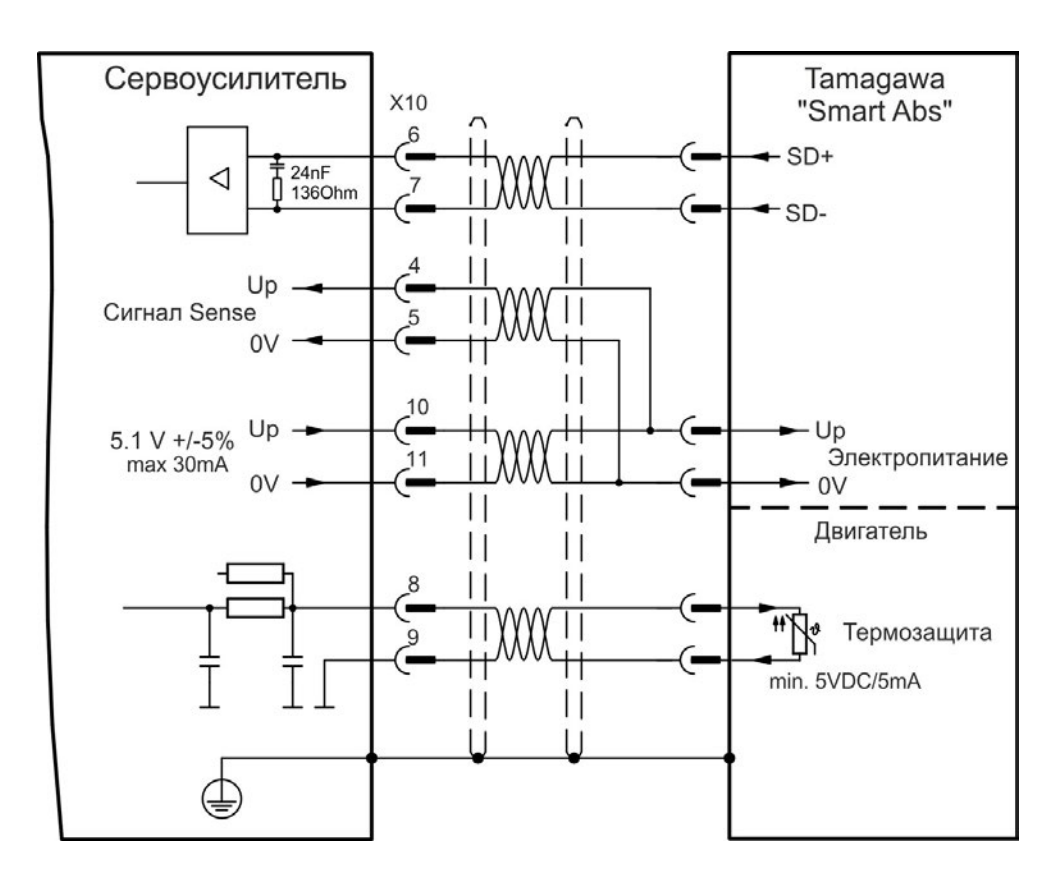

# <span id="page-115-0"></span>**9.13 Электронный редуктор, режим ведущий-ведомый**

Возможна организация управления Master-Slave, применение внешнего датчика в качестве второй обратной связи, или управление усилителем с помощью импульсной системы. В зависимости от уровня сигнала используется разъем X9 (5 В TTL) или X7 (24 В).

Для конфигурирования используется программа установки WorkBench (см. диалоговое окно "Feedback 2" в WorkBench). FB2.SOURCE, FB2.MODE, FB2.ENCRES и другие параметры используются в качестве параметров установки.

Разъем X9 может быть сконфигурирован как вход или выход на 5 В (TTL).

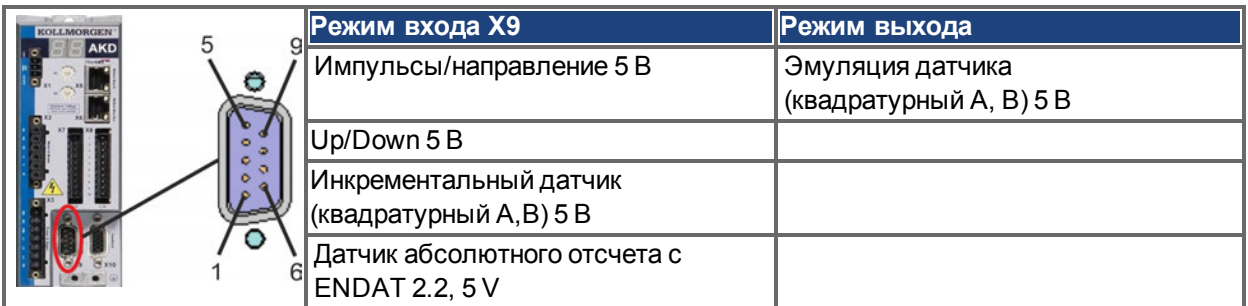

Разъем X7 (DIGITAL-IN 1/2) может быть сконфигурирован как вход для сигналов 24 В инкрементального датчика.

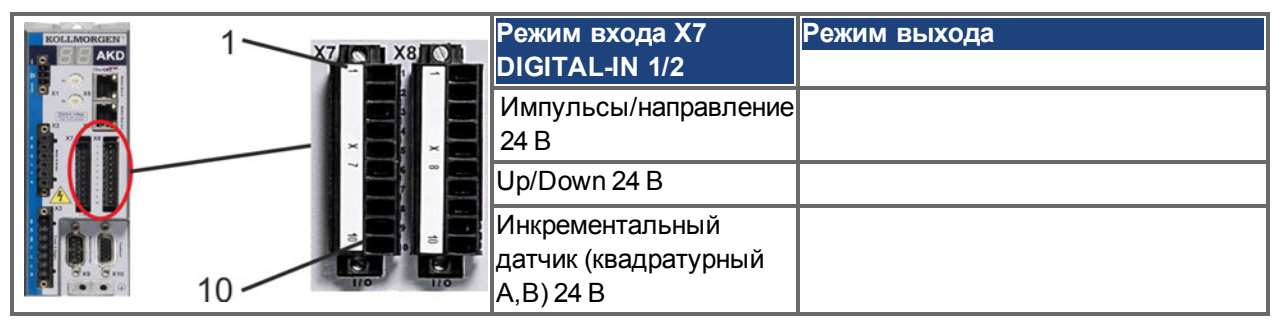

## **9.13.1 Технические характеристики и назначение контактов**

## **9.13.1.1 Разъем X7, входы**

## **Технические характеристики**

- Изолированным общим опорным сигналом является DCOM7
- Максимальная частота входного сигнала: 500 кГц
- <sup>l</sup> Возможны режимы подключения типа Sink или Source (приемник или источник)
- <sup>l</sup> Высокий уровень: 15-30 В/2 до 15 мА, низкий уровень: от -3 до 5 В/<15 мА
- Период обновления: аппаратно 2 мкс

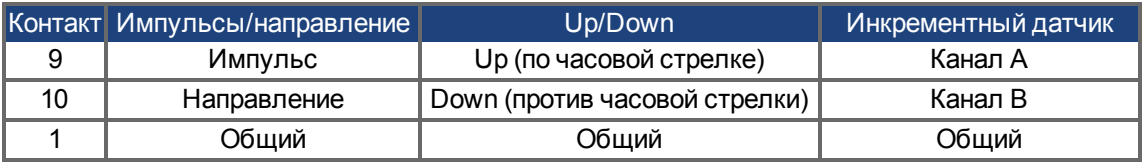

## **9.13.1.2 Разъем X9, входы**

#### **Технические характеристики**

- Электрический интерфейс: RS-485
- Максимальная частота входного сигнала: 3 МГц
- Допустимый диапазон напряжений входного сигнала: от +12 до -7 В
- Напряжение питания (только для входа инкрементного датчика): +5 В  $\pm$ 5 %
- Максимальный потребляемый ток: 250 мА

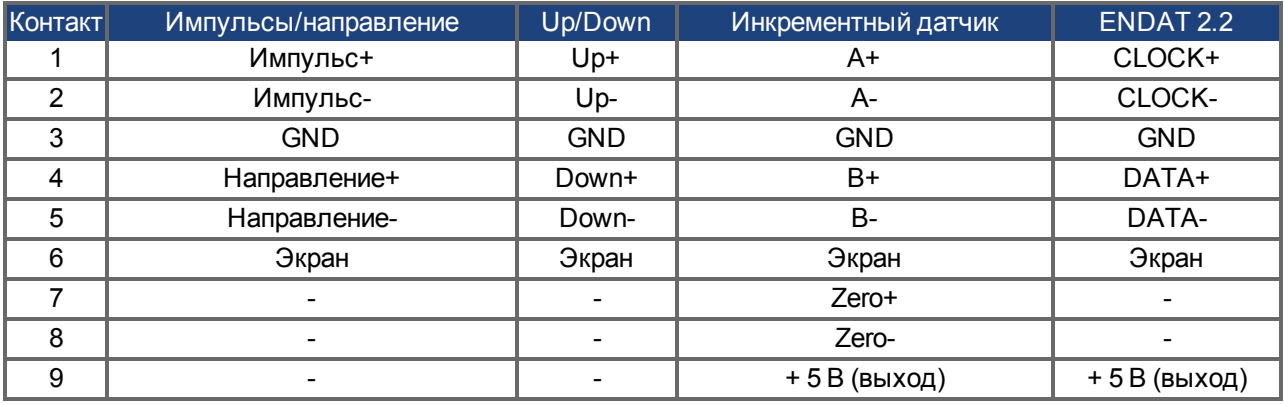

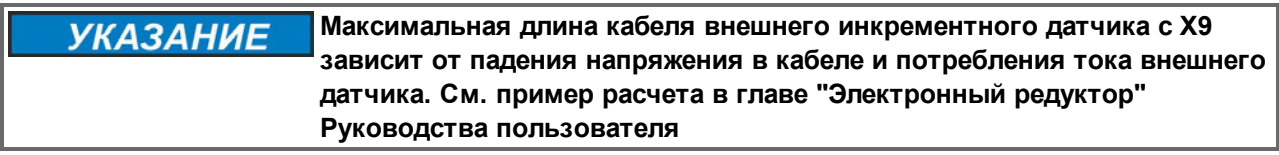

## **9.13.1.3 Разъем X9, выходы**

#### **Технические характеристики**

- Электрический интерфейс: RS-485
- Макс. частота 3 МГц
- Разрешение: до 16 бит
- Число импульсов/оборот настраивается.
- Сдвиг фазы импульса: 90°±20°

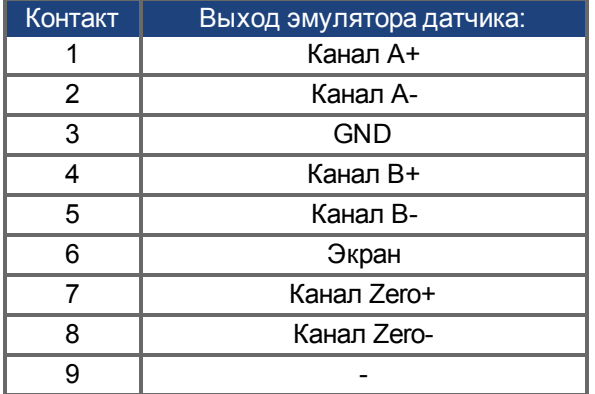

**INFO** 

**Максимально допустимая длина кабеля составляет 100 м.**

### **9.13.2 Энкодер в качестве второго датчика**

## **9.13.2.1 Инкрементальный датчик, вход 5 В (X9)**

К этому входу может быть подключен 5 В A quad B-датчик или выход эмулятора датчика другого усилителя и использоваться как Master-датчик, второе устройство обратной связи, электронный редуктор или вход для кулачковой функции. Не используйте этот вход для подключения первичного устройства обратной связи!

## **Схема соединений**

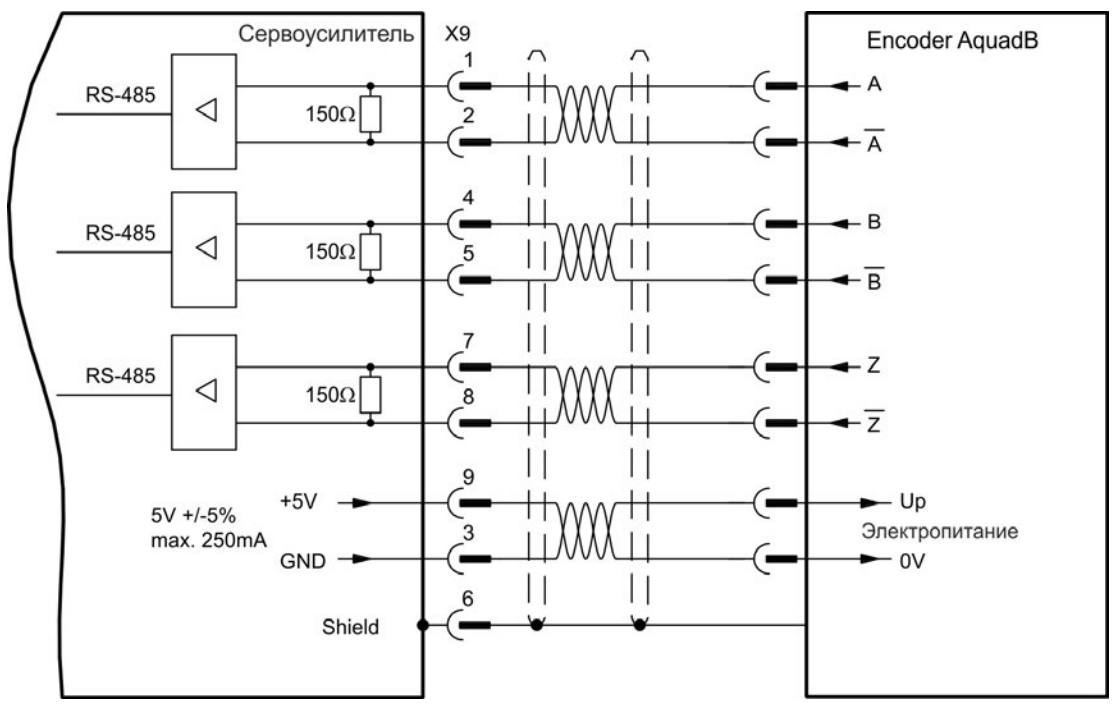

## **9.13.2.2 Инкрементный датчик, вход 24 В (X7)**

Инкрементный датчик 24 В может быть подключен к цифровым входам 1 и 2 и использоваться как Master-датчик, второе устройство обратной связи, электронный редуктор или кулачковый вход. Не используйте этот вход для подключения первичного устройства обратной связи!

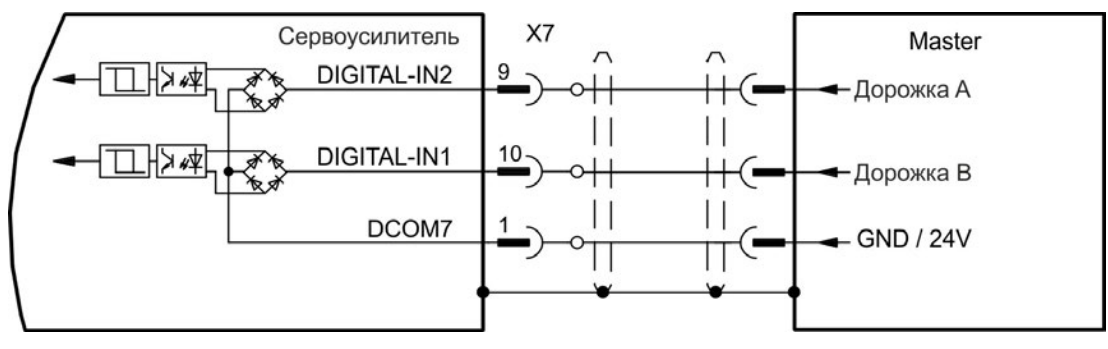

## **9.13.2.3 Датчик с EnDat 2.2 вход 5 В (X9)**

К этому входу может быть подключен

однооборотный или многооборотный датчик абсолютного отсчета с интерфейсом EnDat 2.2; использование в качестве ведущего, второго датчика, редуктора или кулачкового входа. Не используйте этот вход для подключения первичного датчика!

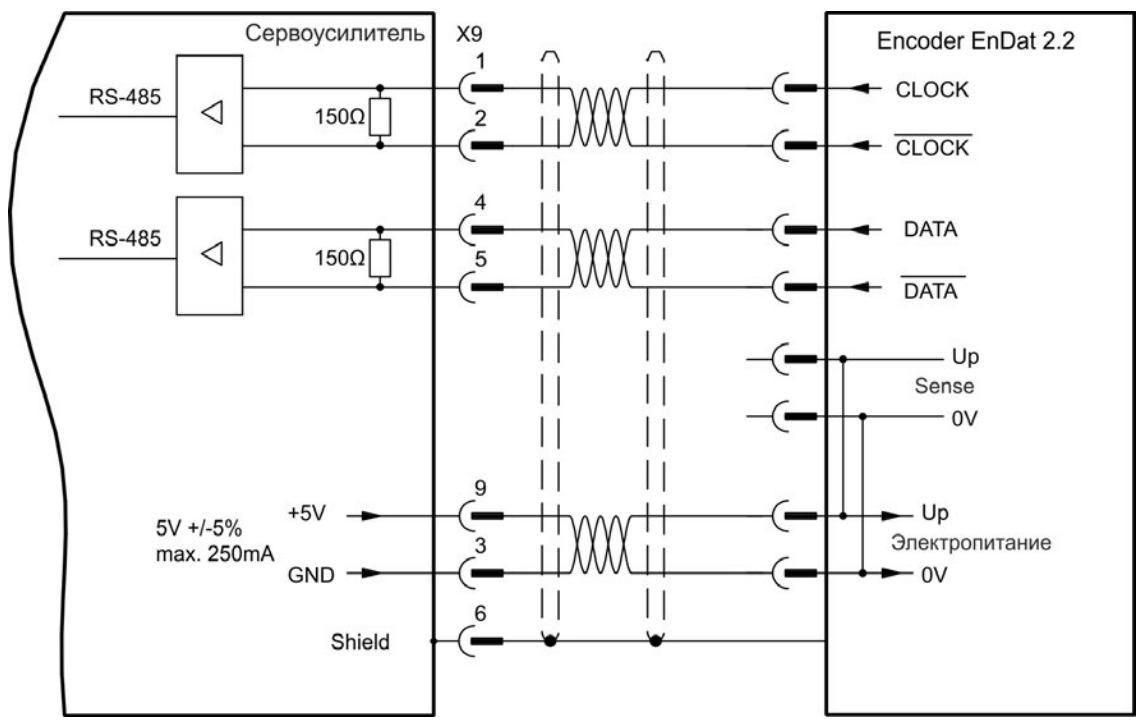

### **9.13.3 Импульс/направление**

Сервоусилитель можно подключить к импульсной системе управления. С помощью программы установки WorkBench задайте параметры для усилителя. Количество шагов регулируется, что позволяет привести сервоусилитель в соответствие с импульсными сигналами и сигналами направления любого устройства управления шаговым двигателем.

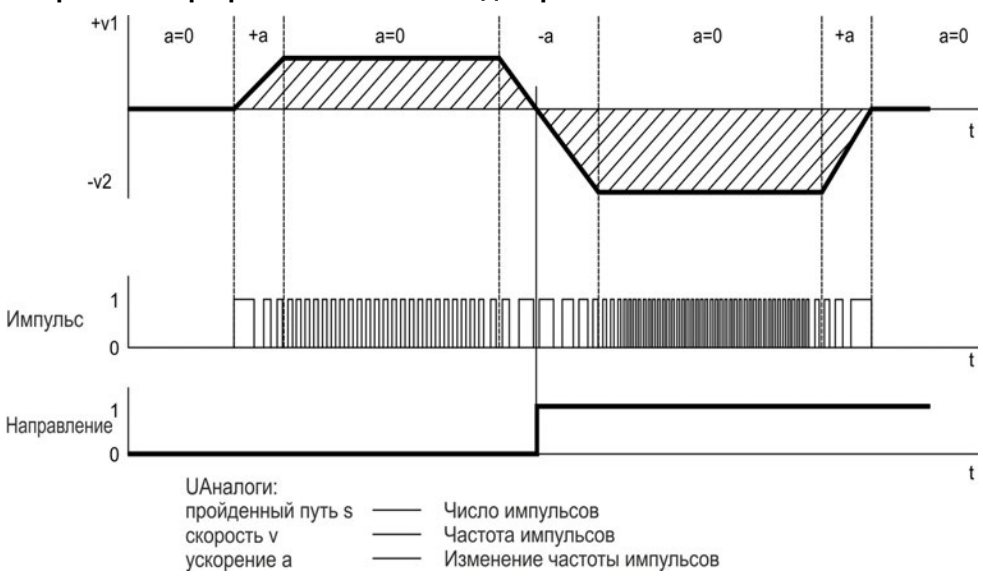

**Скоростной профиль и сигнальная диаграмма**

#### **9.13.3.1 Импульс/направление, вход 5 В (X9)**

Подключение к импульсной системе управления с уровнем сигнала 5 В.

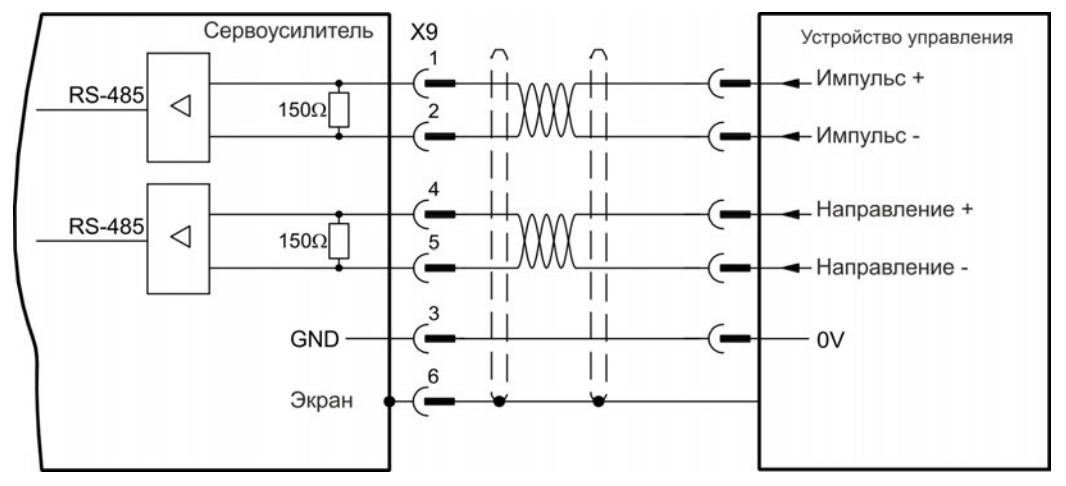

## **9.13.3.2 Импульс/направление, вход 5-24 В (X7)**

Вход для импульсного управления. Входы на X7 работают с напряжениями 5-24 В.

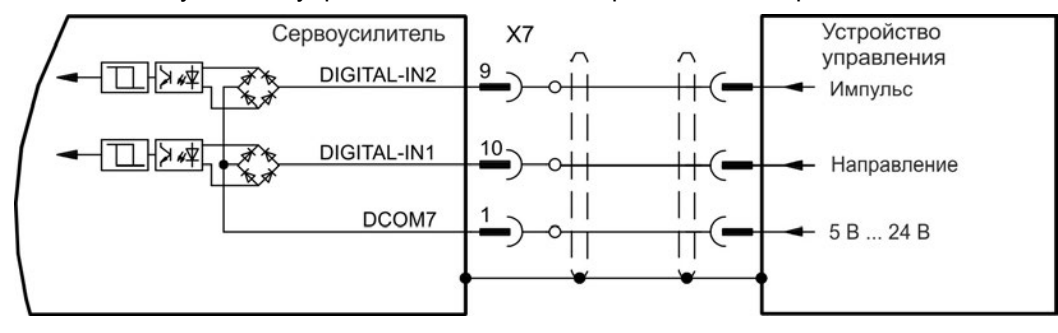

## **9.13.4 Up/Down**

## **9.13.4.1 Up/Down, вход 5 В (X9)**

Сервоусилитель может быть подключен к устройству управления сторонней фирмы, формирующему импульсные сигналы управления Up/Down 5 В.

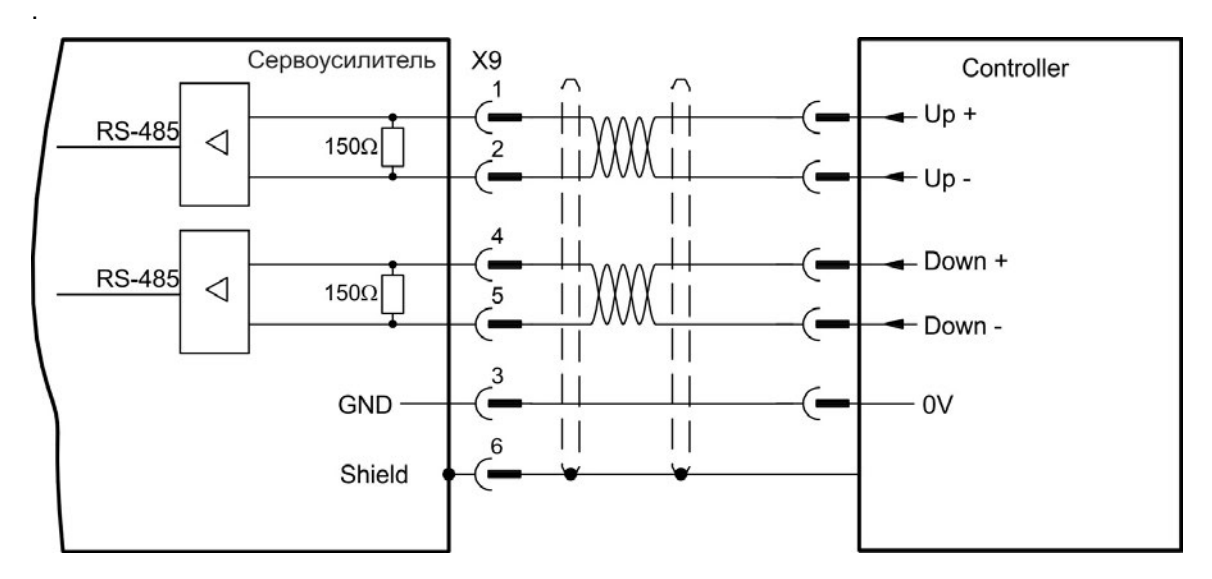

# **9.13.4.2 Up/Down, вход 24 В (X7)**

Сервоусилитель может быть подключен к устройству управления сторонней фирмы, формирующему импульсные сигналы управления Up/Down 24 В.

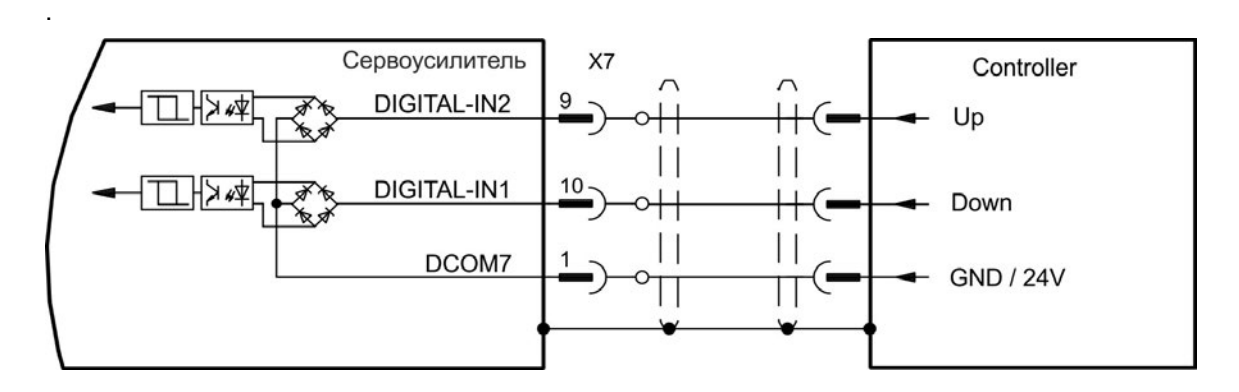

## **9.13.5 Эмулятор датчика (EEO) – квадратурный сигнал A, B**

Сервоусилитель рассчитывает положение вала двигателя на основании значений сигналов первичной обратной связи и формирует сигналы, соответствующие стандартному инкрементальному энкодеру 5В. Импульсы на разъеме X9—это 3 сигнала (с инвертированием): A, B и N (разность фаз 90° т.е. квадратурные, с 0-меткой).

Разрешение (перед умножением) может настраиваться параметром DRV.EMUERES. Для настройки и сохранения позиции 0-метки внутри одного механического оборота используйте параметр DRV.EMUEZOFFSET. Сервоусилители работают от внутреннего напряжения питания.

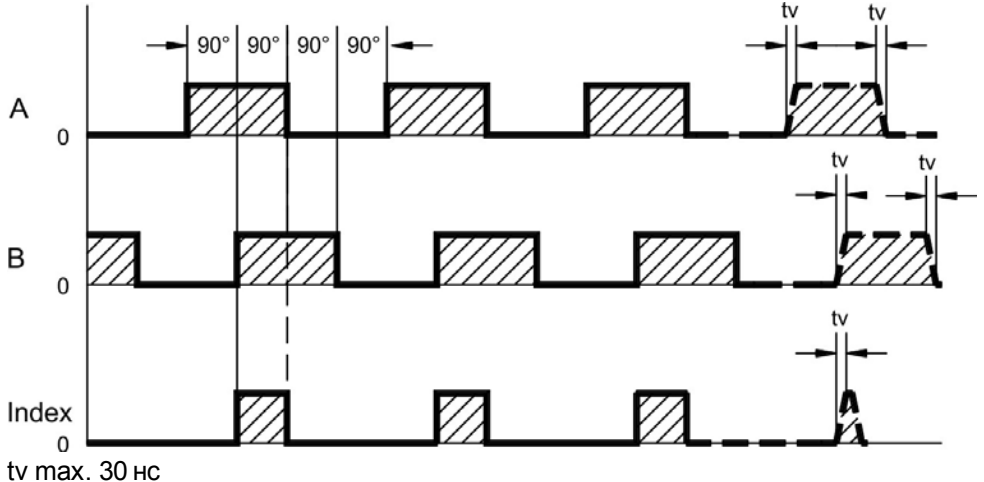

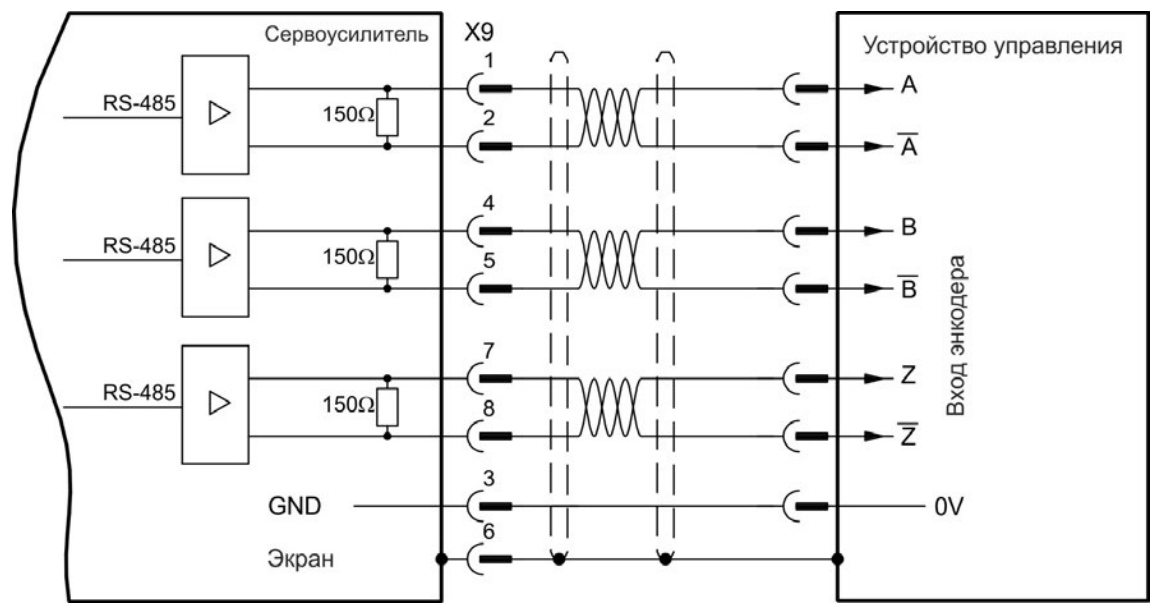

## **9.13.6 Управление Master-Slave**

Несколько AKD-сервоусилителей в качестве Slave-усилителей могут быть подключены к AKD Master. Slave-усилители используют выходные сигналы датчика Master-усилителя как вход команд и выполняют команды Master.

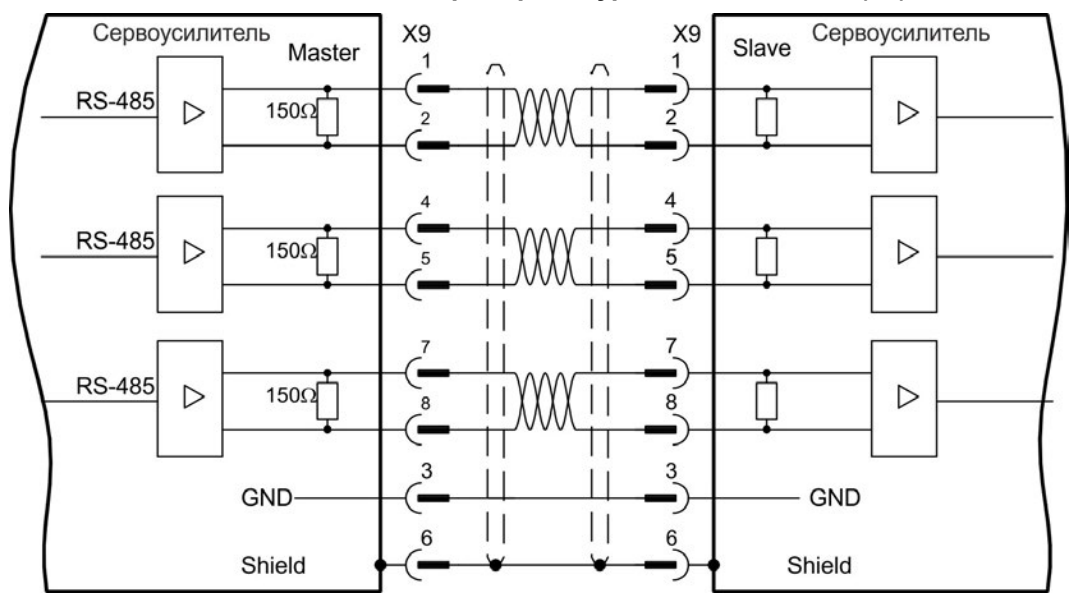

**Схема соединений Master-Slave, пример для уровня сигнала 5 В (X9)**

## <span id="page-123-0"></span>**9.14 Подключение входов/выходов**

Все цифровые и аналоговые стандартные сигналы входа/выхода подключены к X7 и X8.

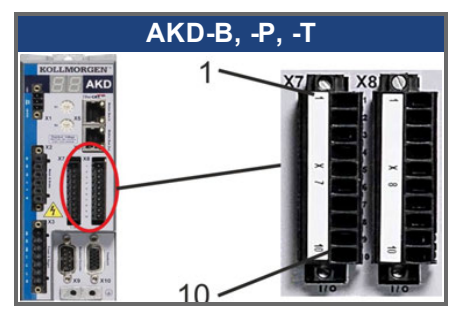

## **9.14.1 Разъем входов/выходов X7 и X8 (все исполнения AKD)**

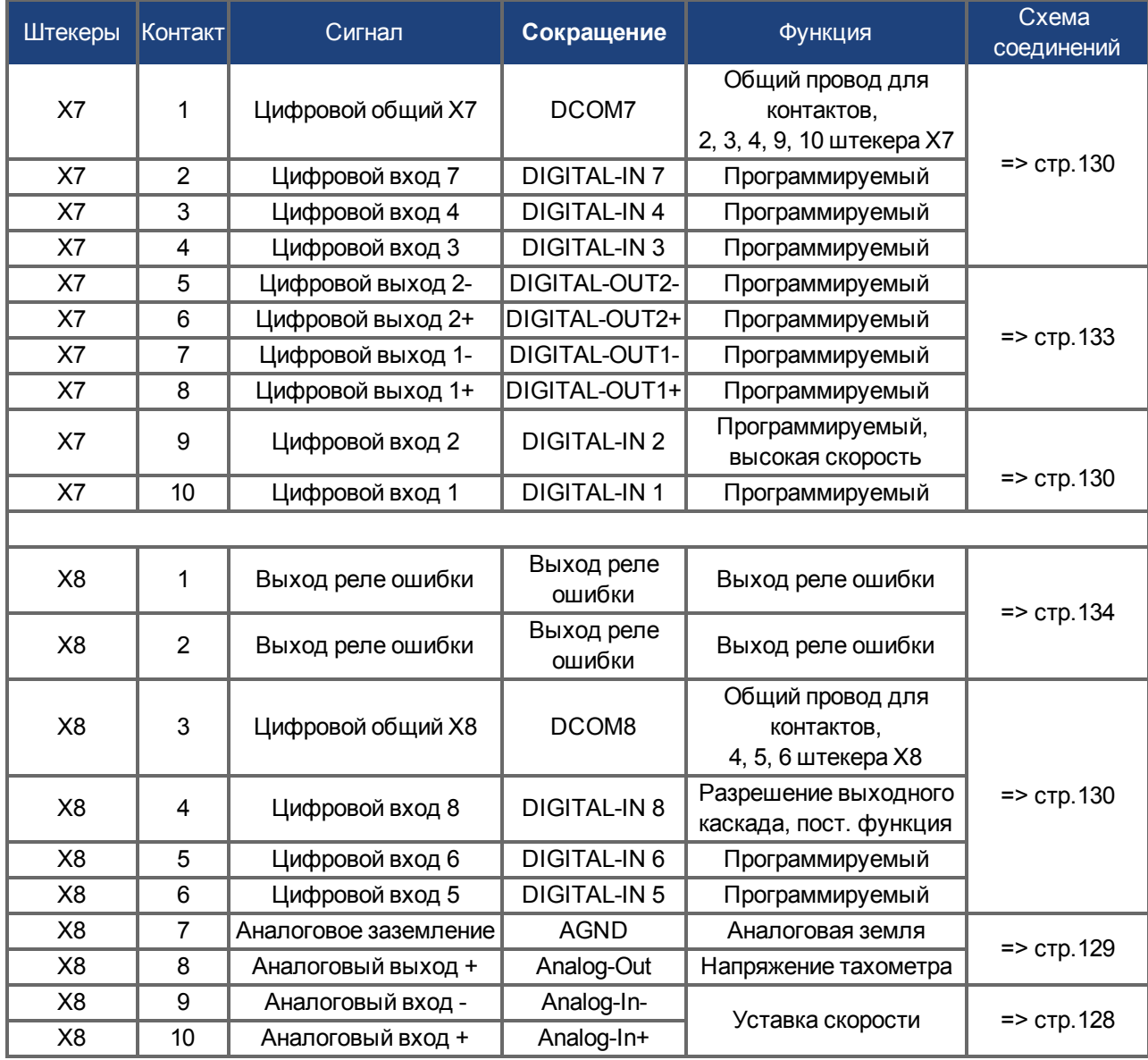

Цифровые общие входы для X7 и X8 не соединены друг с другом.

Общий провод DCOMx должен подключаться к выходу 0 В питания входов/выходов, если к цифровым входам применяется подключение типа "Source".

Общий провод DCOMx должен подключаться к выходу 24 В питания входов/выходов, если к цифровым входам применяется подключение типа "Sink".

## **9.14.2 Разъем входов/выходов X21, X22, X23 и X24 (только устройства с доп. картой вводавывода)**

Доп. карта ввода-вывода предоставляет четыре дополнительных разъема X21, X22, X23, X24 для входных/выходных сигналов.

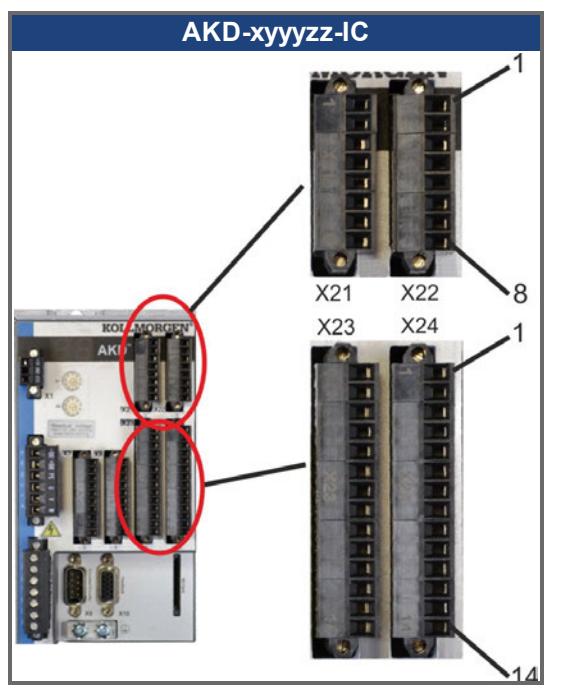

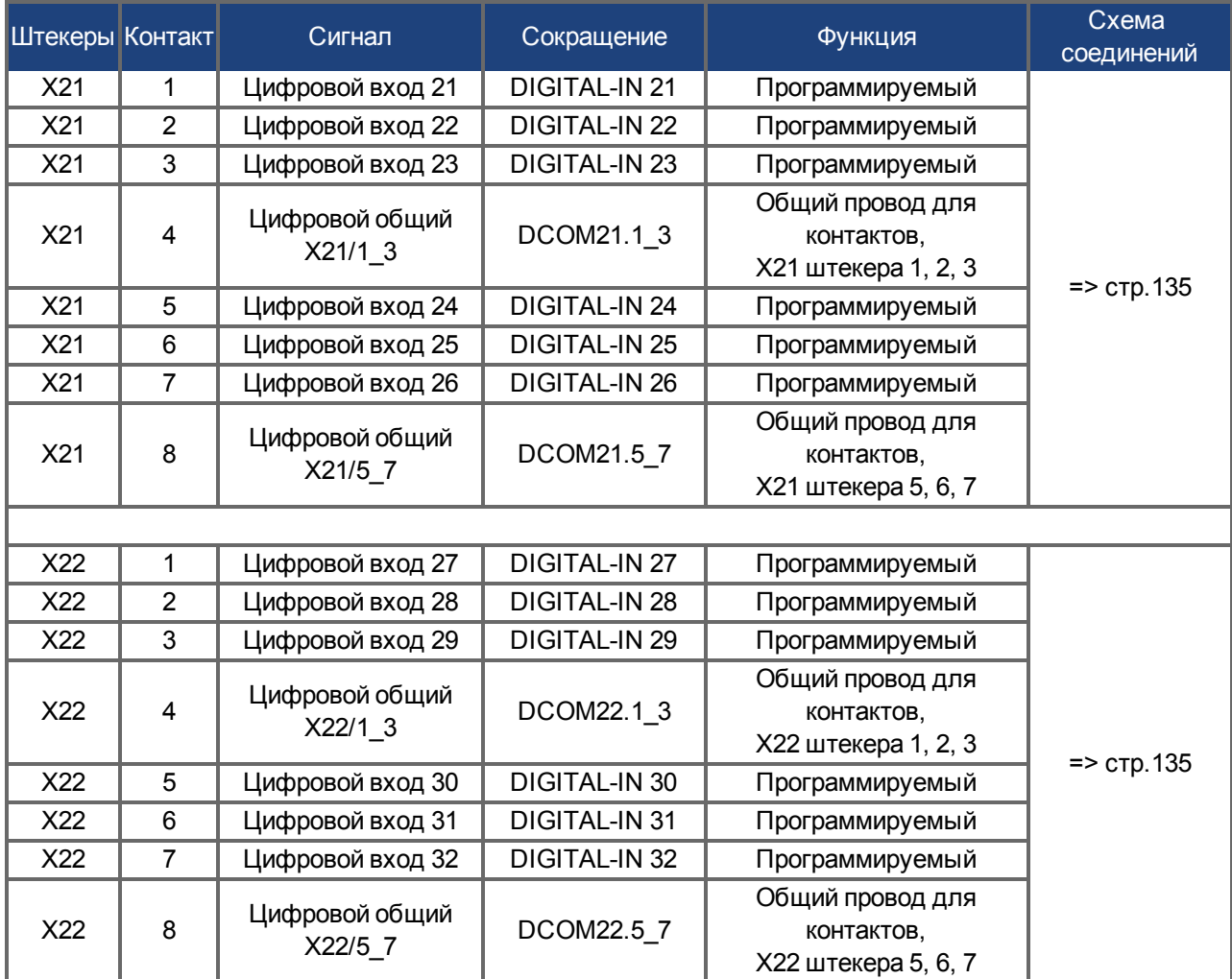

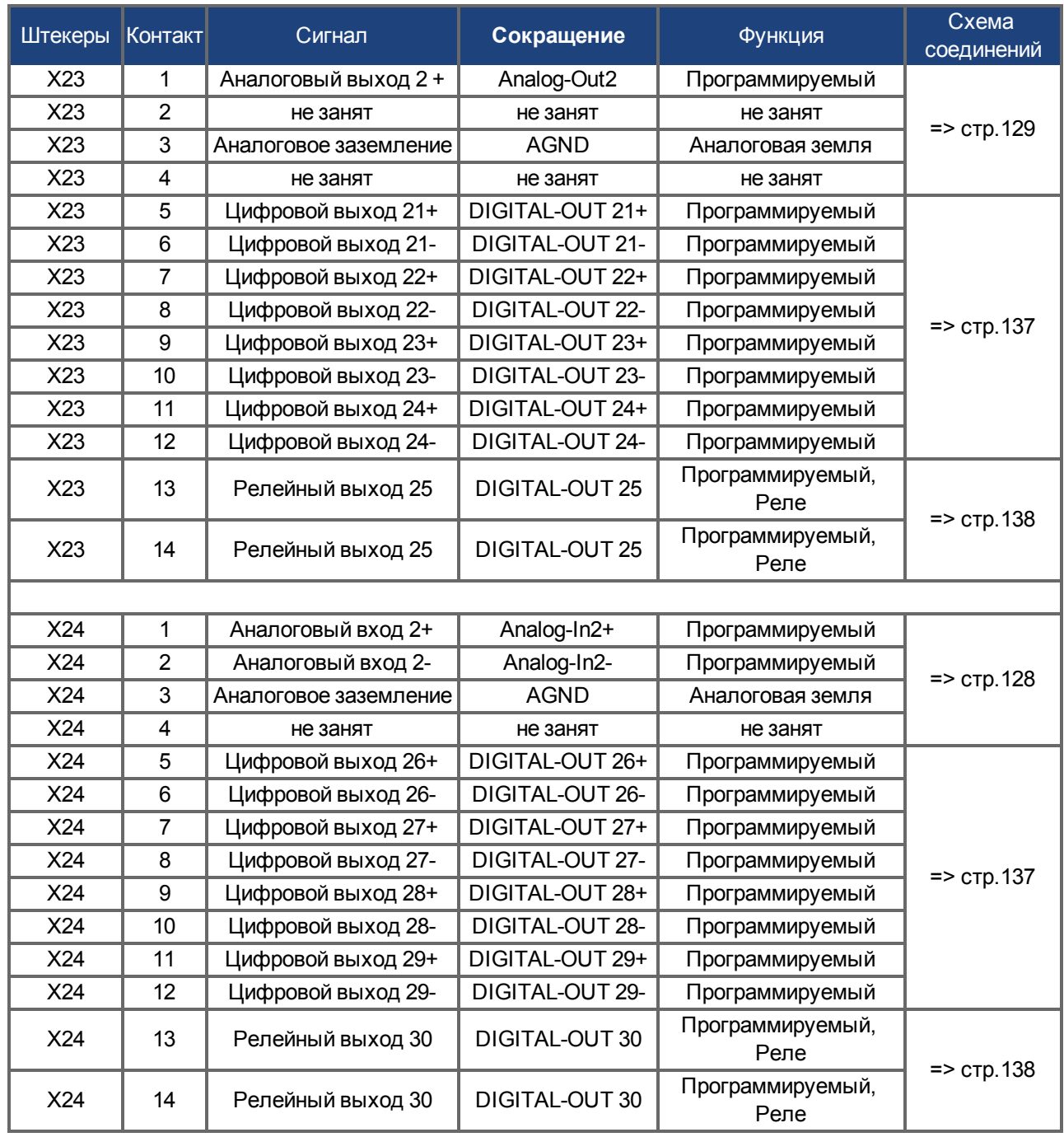

## **9.14.3 Разъем входов/выходов X35 и X36) (только AKD-M)**

AKD PDMMимеет два дополнительных разъема X35 и X36 с цифровыми входами/выходами.

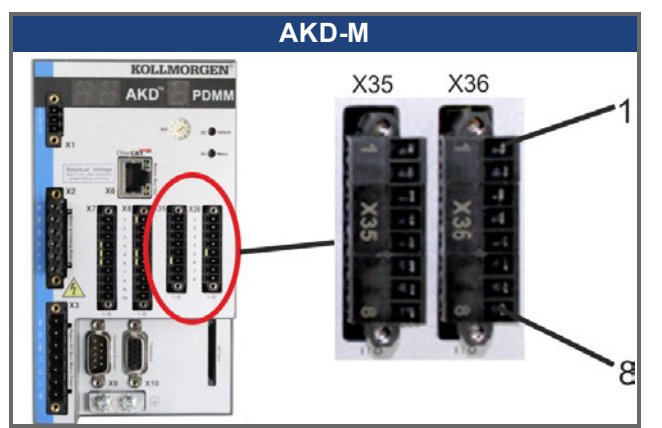

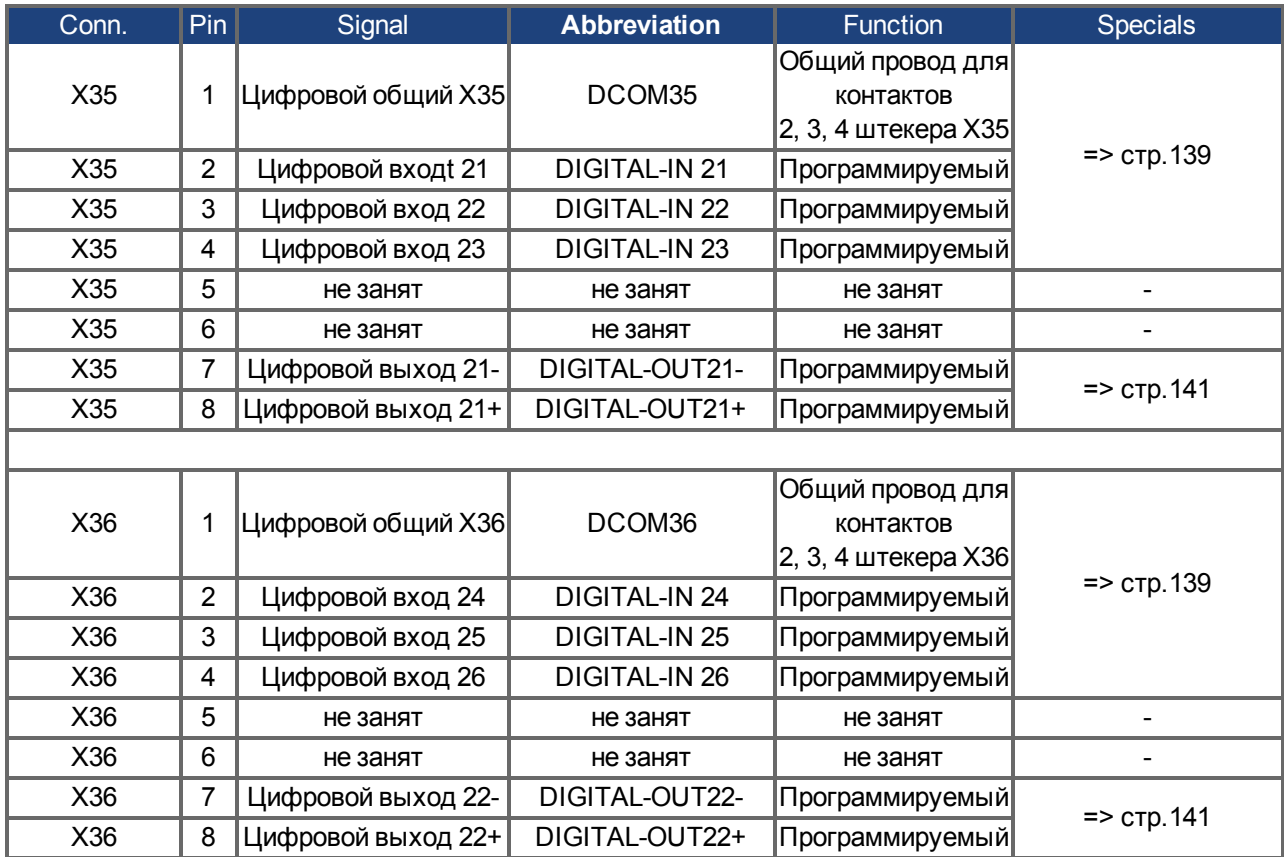

Цифровые общие входы для X35 и X36 не соединены друг с другом.

Общий провод DCOMx должен подключаться к выходу 0 В питания входов/выходов, если к цифровым входам применяется подключение типа "Source".

Общий провод DCOMx должен подключаться к выходу 24 В питания входов/выходов, если к цифровым входам применяется подключение типа "Sink".

# <span id="page-127-0"></span>**9.14.4 Аналоговый вход (X8, 24)**

Сервоусилитель имеет дифференциальные входы для аналогового регулирования вращающего момента, частоты вращения или положения. На стандартном устройстве есть один аналоговый вход (на X8), на устройствах с установленной доп. картой ввода-вывода имеется второй вход (на X24).

## **Технические характеристики**

- Диапазон напряжений дифференциального входа: ± 12,5 В
- <sup>l</sup> Максимальное входное напряжение относительно I/O Return: от -12,5 до +16,0 В
- <sup>l</sup> Разрешение: 16 бит с полной обработкой
- Нерегулируемое смещение: < 50 мВ
- Дрейф смещения: 250 мкВ/°С
- <sup>l</sup> Неравномерность усиления или ослабления: +/- 3 %
- Нелинейность: < 0,1 % конечного значения или 12,5 мВ
- Подавление синфазной составляющей: > 30 дБ при 60 Гц
- Входное сопротивление: > 13 кОм
- Отношение сигнал/помеха относительно конечного значения:
	- <sup>n</sup> AIN.CUTOFF = 3 кГц: 14 бит
		- <sup>n</sup> AIN.CUTOFF = 800 Гц: 16 бит

## **Схема соединений для аналогового входа**

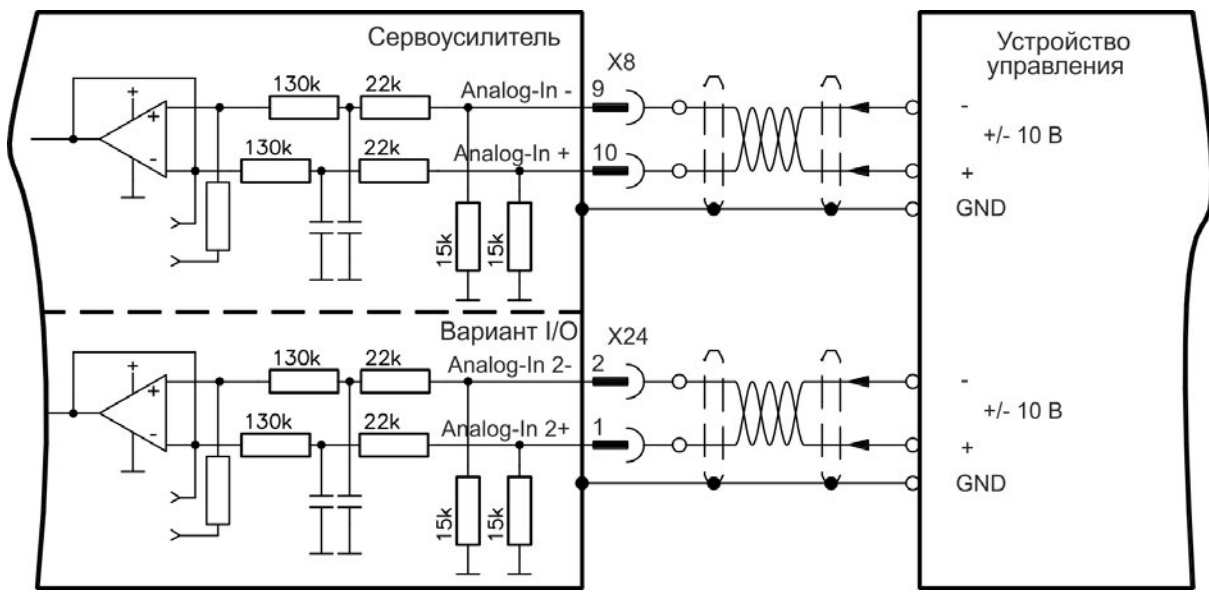

#### **Примеры использования для уставки входа Analog-In:**

- Вход с уменьшенной чувствительностью для конфигурирования толчкового режима работы
- Предусиление/перерегулирование

## **Определение направления вращения**

Стандартная настройка: вращение моторного вала по часовой стрелке (вид на конец вала) определяется положительным напряжением между клеммой X8/10 (+ ) и клеммой X8/9 ( — ).

Для реверсирования направления вращения моторного вала поменяете выводы на клеммах X8/9-10 или измените параметр DRV.DIR на странице "Feedback 1".

## <span id="page-128-0"></span>**9.14.5 Аналоговый выход (X8, X23)**

Аналоговые выходы используются для выдачи преобразованных аналоговых значений, полученных сервоусилителем в цифровом виде. Список предварительно запрограммированных функций имеется в программе установки. На стандартном устройстве есть один аналоговый выход (на X8), на устройствах с установленной доп. картой ввода-вывода имеется второй выход (на X23).

### **Технические характеристики**

- Диапазон выходных напряжений относительно AGND: ± 10 В
- Разрешение: 16 бит с полной обработкой
- $\bullet$  Нерегулируемое смещение: < 50 мВ
- Дрейф смещения: 250 мкВ/°С
- Неравномерность усиления или ослабления:  $+/-3$  %
- Нелинейность: < 0,1 % макс. значения или 10 мВ
- Выходное сопротивление: 110 Ом
- Спецификация отвечает требованиям стандарта EN 61131-2, таблица 11.
- Полоса частот -3 дБ: >8 кГц
- Максимальный выходной ток: 20 мА
- Емкостная нагрузка: без ограничений, однако скорость реакции ограничена выходным током и сопротивлением (Iout и Rout)
- Устойчивость к короткому замыканию на AGND

#### **Схема соединений для аналогового выхода**

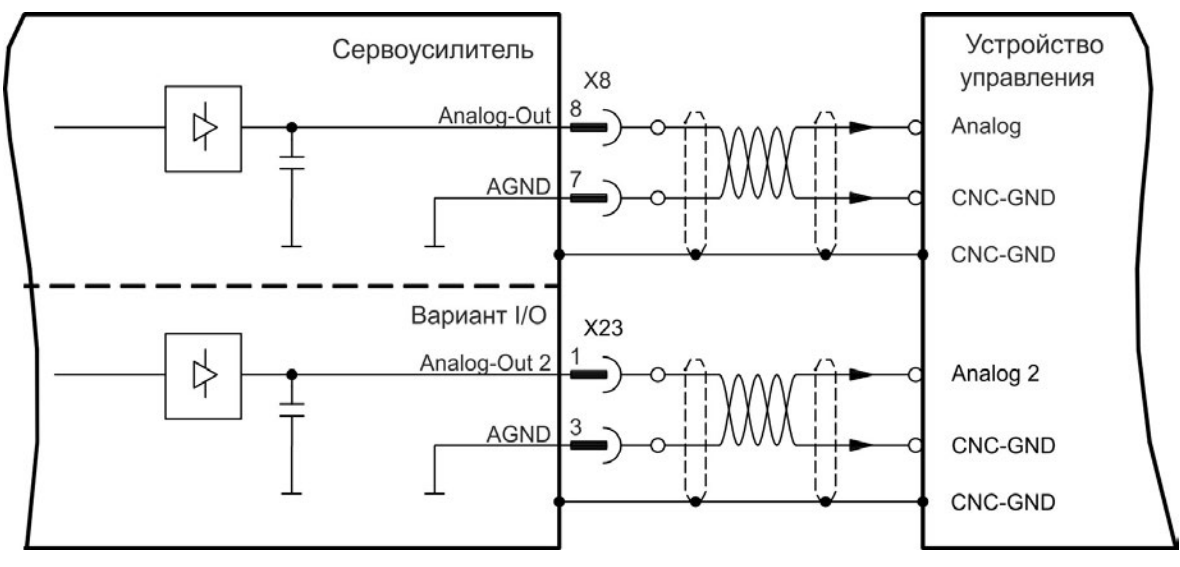

## <span id="page-129-0"></span>**9.14.6 Цифровые входы (X7/X8)**

Сервоусилитель имеет 8 цифровых входов [\(=> стр.124](#page-123-0)). Они могут использоваться для активизации предварительно запрограммированных функций, сохраненных в усилителе. Список предварительно запрограммированных функций имеется в WorkBench. Цифровой вход 8 является непрограммируемым, он постоянно настроен на функцию ENABLE (активизация/деблокировка привода). После программирования функции входа, она должна быть сохранена в усилителе.

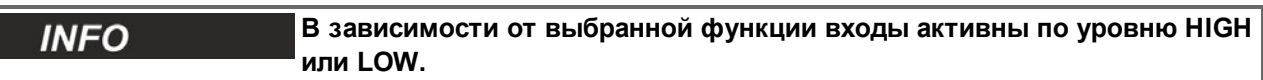

Входы могут использоваться сподключением к +24 В (тип "Source") или к GND (тип "Sink"). См. следующие схемы.

## **Схема соединений (тип подключения "Source", пример)**

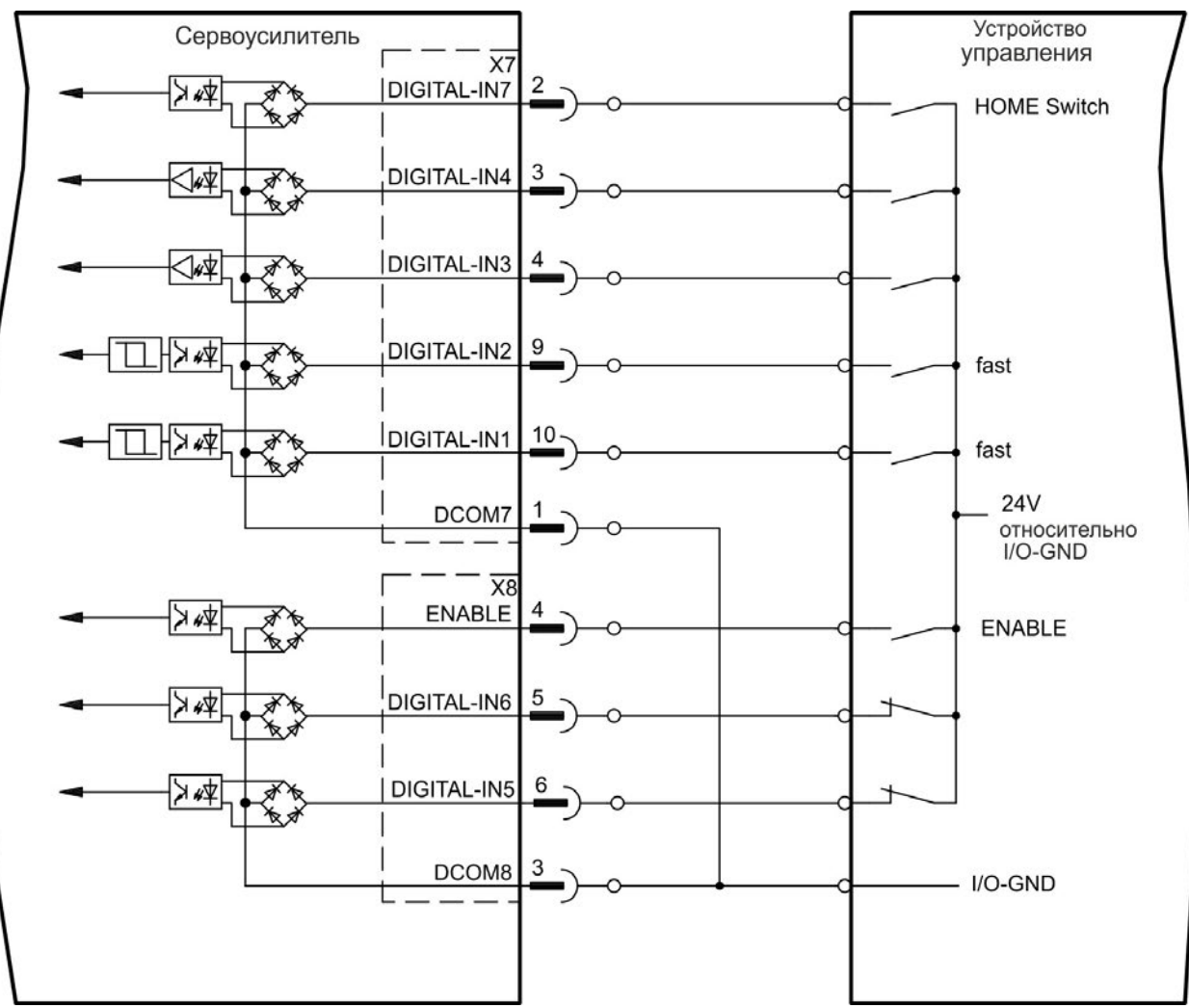

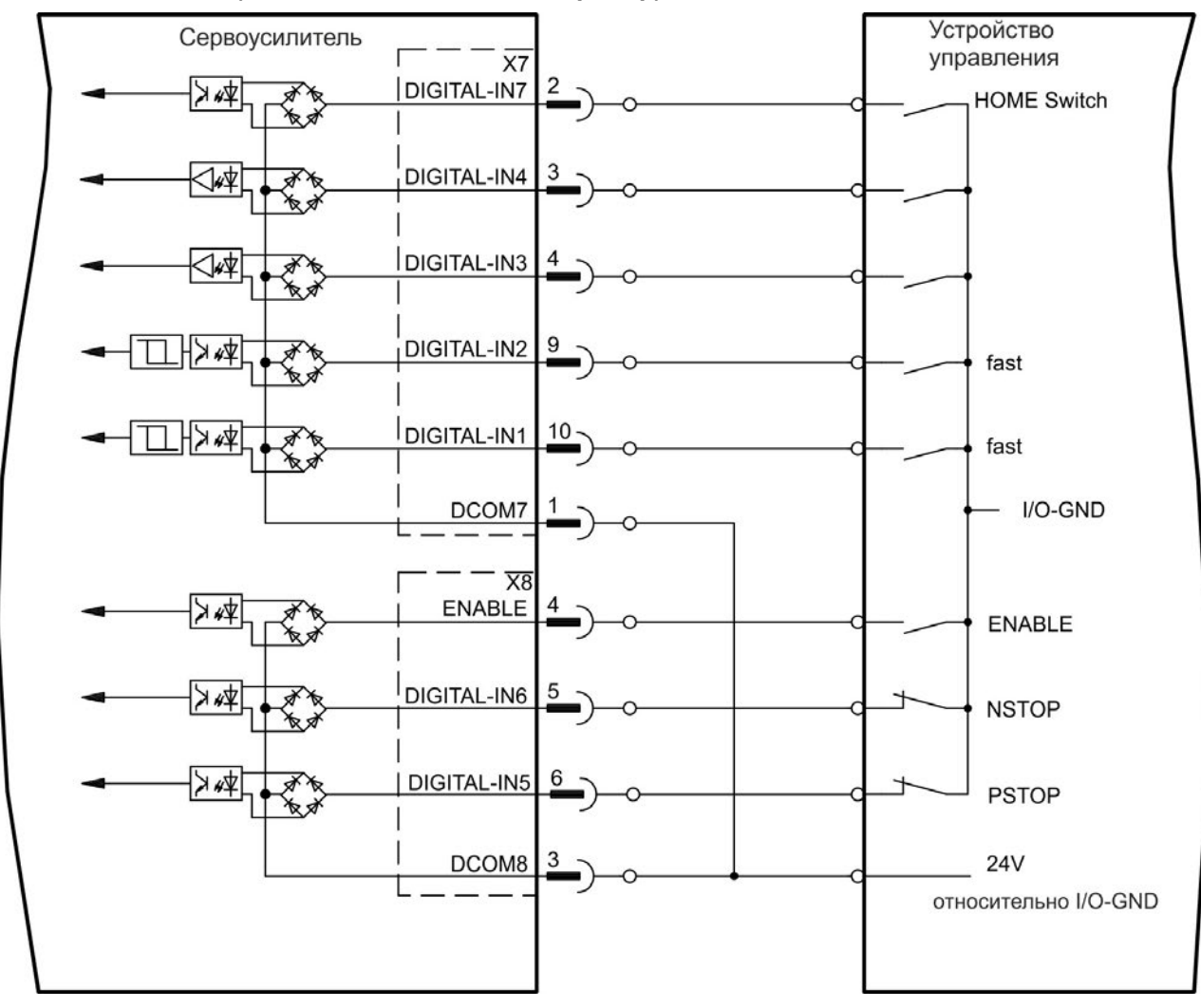

#### **Схема соединений (тип подключения "Sink", пример)**

## **9.14.6.1 Цифровые входы 1 и 2**

Эти входы (X7/9 и X7/10) являются быстродействующими и поэтому хорошо подходят, например, для функций типа "защелки". Также они могут применяться как задающие входы с сигналом 24 В для электронного редуктора [\("Электронный редуктор, режим ведущий-ведомый" \(=> стр. 116\)](#page-115-0)).

#### **Технические характеристики**

- Изолированным общим опорным сигналом является DCOM7
- Возможно подключение типа Sink или Source (управление высоким/низким уровнем)
- <sup>l</sup> High: 3,5-30 В/2 до 15 мА, Low: от —2 до +2 В/<15 мА
- Период обновления: аппаратно 2 мкс

## **9.14.6.2 Цифровые входы 3-7**

Эти входы могут программироваться в программе установки. Стандартно функции всех входов отключены. Дополнительную информацию см. в программе установки.

### **Технические характеристики**

Выберите нужную функцию в WorkBench.

- Изолированным общим опорным сигналом является DCOM7 или DCOM8
- <sup>l</sup> Возможно подключение типа Sink или Source (управление высоким/низким уровнем)
- Нідh: 3,5-30 В/2 до 15 мА, Low: от  $-2$  до +2 В/<15 мА
- Период обновления: программно 250 мкс

## **9.14.6.3 Цифровой вход 8 (ENABLE)**

Цифровой вход 8 (клемма X8/4) настроен на функцию Enable (активизация привода).

- Изолированным общим опорным сигналом является DCOM8
- Возможно подключение типа Sink или Source (управление высоким/низким уровнем)
- Нідh: 3,5-30 В/2 до 15 мА, Low: от  $-2$  до +2 В/<15 мА
- Период обновления: прямое соединение с аппаратной частью (FPGA)

Выходной каскад сервоусилителя деблокируется сигналом ENABLE (клемма X8/4, активный уровень high). Деблокировка возможна только при наличии сигнала 24 В на входе STO [\(=> стр.54](#page-53-0)). В деактивированном состоянии (сигнал Low) подключенный двигатель не создает вращающего момента.

Программная деблокировка в программе установки WorkBenchтакже необходима (логическое И), хотя возможна постоянная деблокировка с помощью WorkBench.

## <span id="page-132-0"></span>**9.14.7 Цифровые выходы (X7/X8)**

## **9.14.7.1 Цифровые выходы 1 и 2**

Сервоусилитель имеет 2 цифровых выхода (X7/5-X7/8, [=> стр.124](#page-123-0)). Выберите нужную функцию в программе установки WorkBench. Возможен вывод сигналов предварительно запрограммированных функций, сохраненных в усилителе. Список предварительно запрограммированных функций имеется в программе установки. Если выходу должна быть назначена предварительно запрограммированная функция, необходимо сохранить параметры в сервоусилителе.

#### **Технические характеристики**

- Электропитание 24 В входов/выходов на клеммах X7/8 и X7/6, 20-30 В пост. тока
- Все цифровые выходы являются изолированными, DIGITAL OUT 1/2: Клеммы X7/7-8 & X7/5-6), макс. 100 мА
- Возможно подключение для активного low- или high-уровня (см. следующие примеры)
- Период обновления: 250 мкс

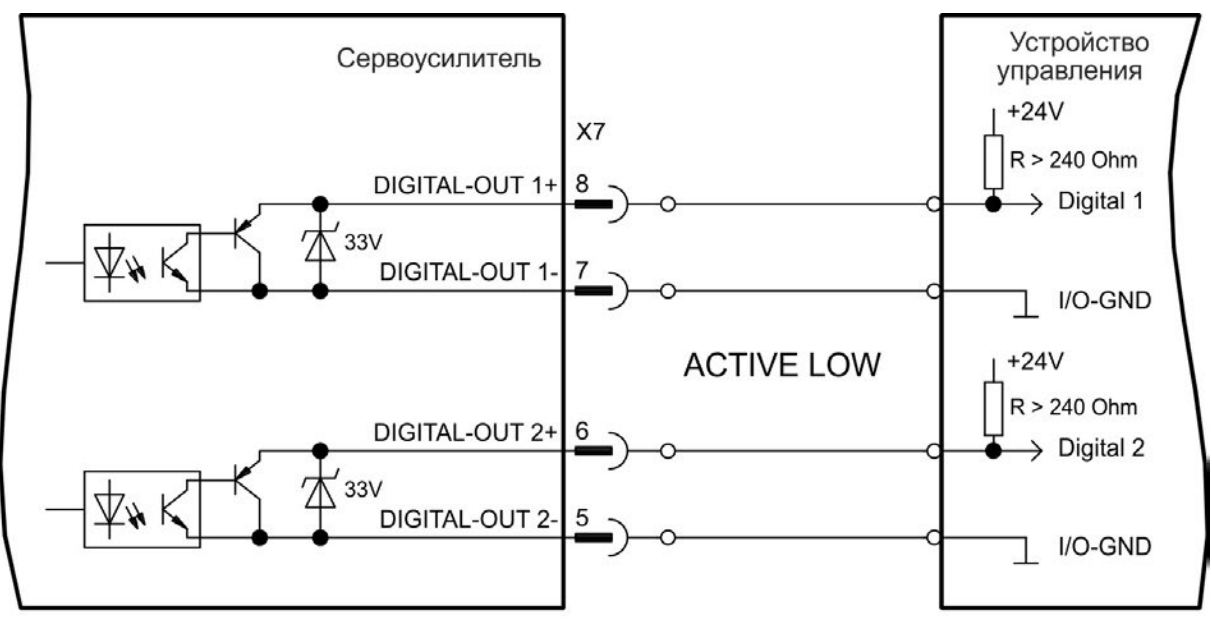

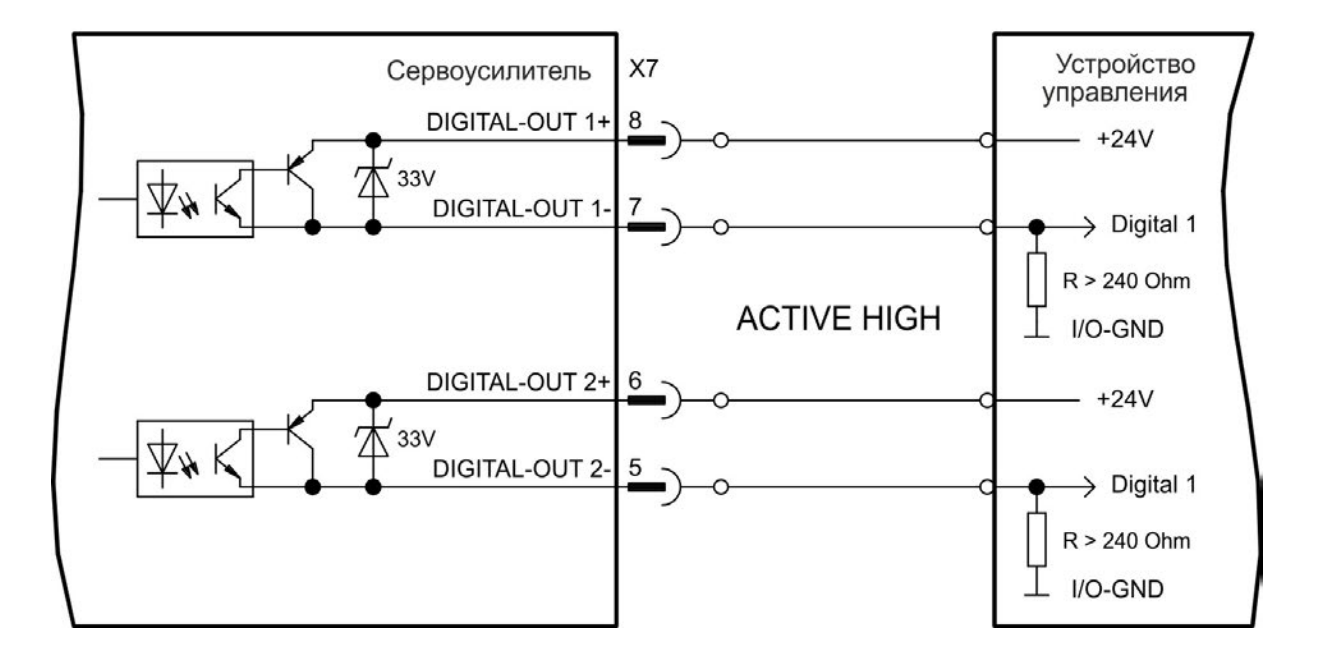

# <span id="page-133-0"></span>**9.14.7.2 Реле ошибок (готов/авария)**

Готовность к работе (клеммы X8/1 и X8/2 ) извещается изолированным релейным контактом.

Реле ошибок может быть запрограммировано для двух режимов работы:

- контакт замкнут, если ошибки отсутствуют

- контакт замкнут, если ошибки отсутствуют и усилитель деблокирован.

На сигнал не влияет сигнал Enable, граница I²t или пороговое значение мощности торможения.

Технические характеристики

- ОШИБКА: Релейный выход, макс. 30 В пост. тока или 42 В перем. тока, 1 А
- Задержка срабатывания: макс. 10 мс
- Задержка отпускания: макс. 10 мс

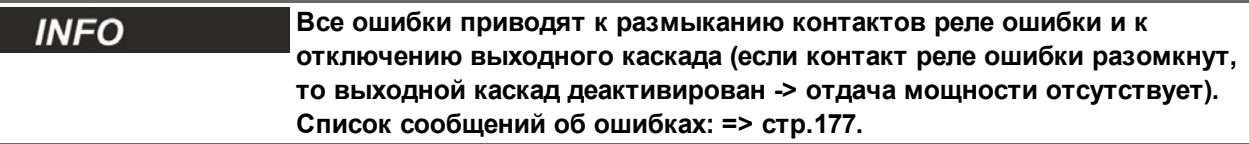

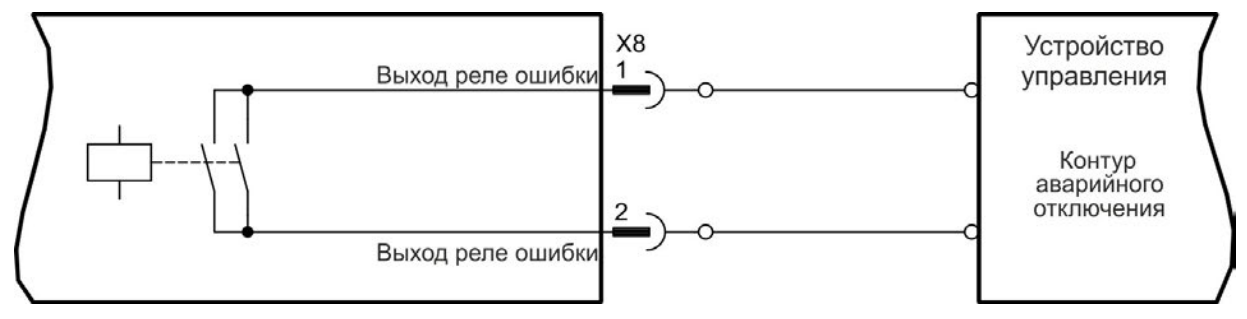

## <span id="page-134-0"></span>**9.14.8 Цифровые входы с доп. картой ввода-вывода (X21, X22)**

Доп. карта "IC" предоставляет 12 дополнительных цифровых входов [\(=> стр.124](#page-123-0)). Они могут использоваться для инициации предварительно запрограммированных функций, сохраненных в сервоусилителе. Список этих функций имеется в программе установки. После программирования какоголибо входа его настройку нужно сохранить в сервоусилителе.

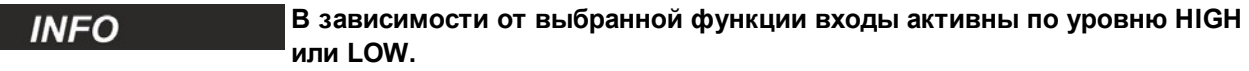

Входы могут использоваться сподключением к +24 В (тип "Source") или к GND (тип "Sink").

#### **Технические характеристики**

- Изолированный, Возможно подключение типа Sink или Source
- Нідh: 3,5-30 В/2 до 15 мА, Low: от 2 до +2 В/<15 мА, Период обновления: программно 250 мкс

**Схема соединений (тип подключения "Source", пример)**

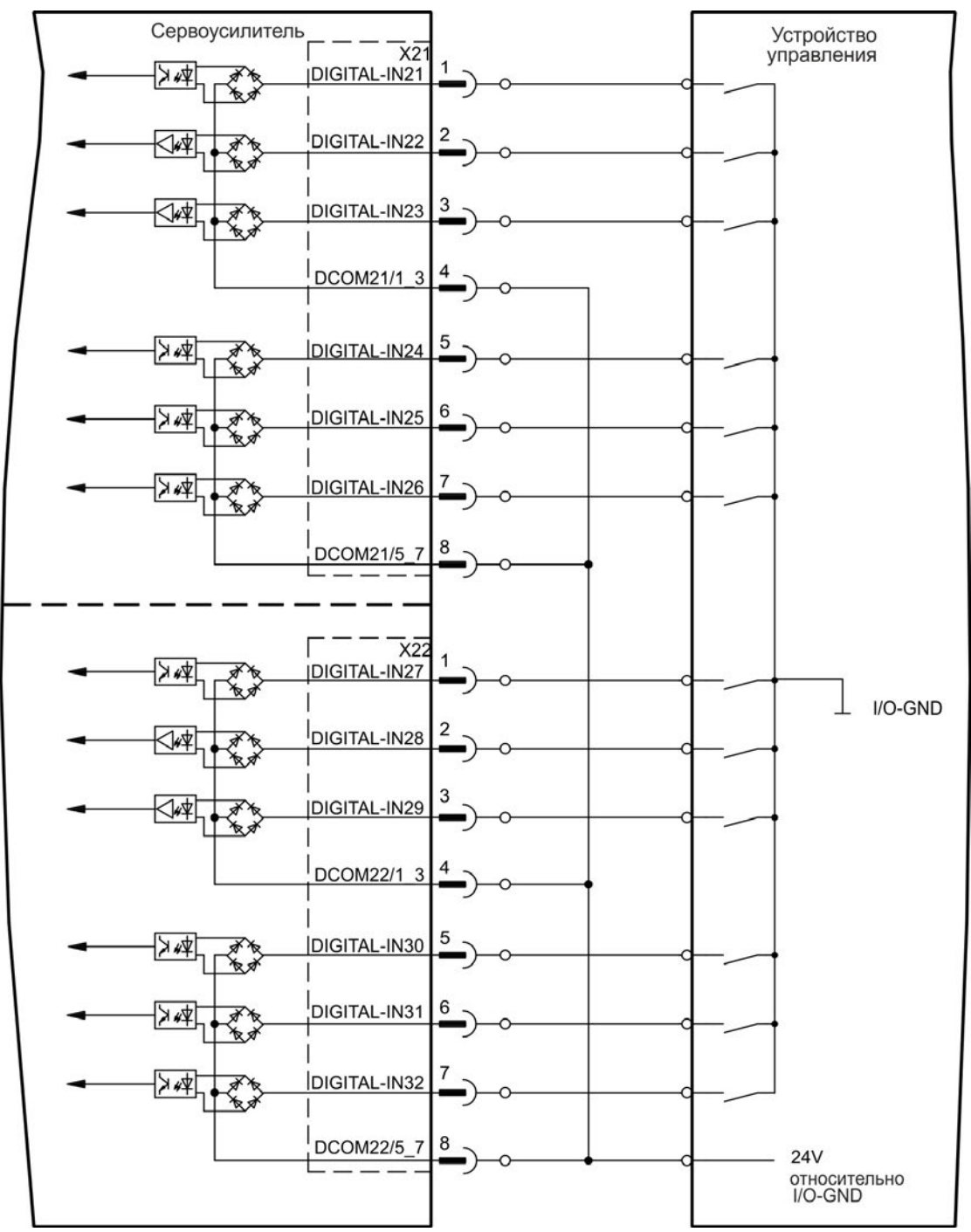

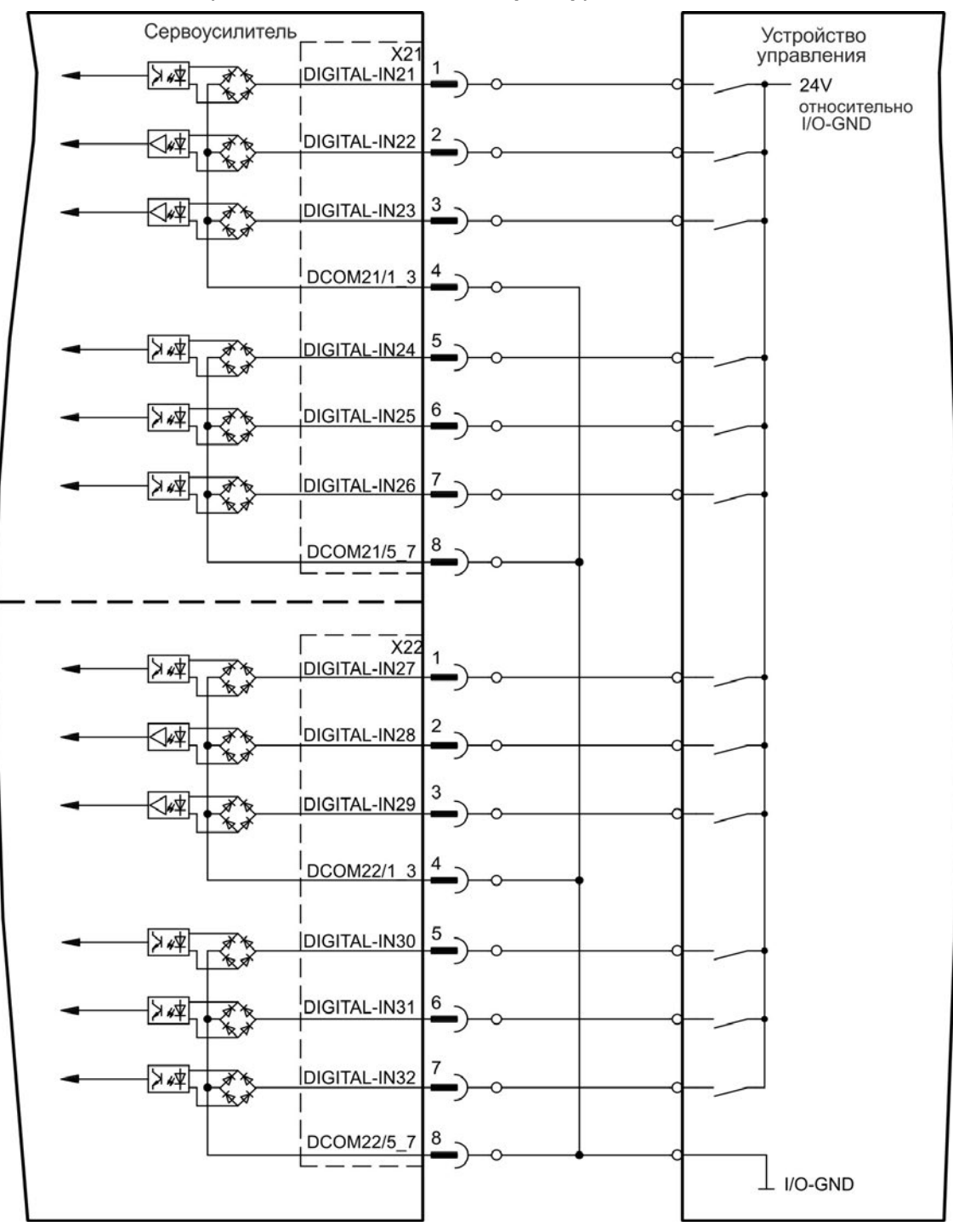

#### **Схема соединений (тип подключения "Sink", пример)**

## <span id="page-136-0"></span>**9.14.9 Цифровые выходы с доп. картой ввода-вывода (X23/X24)**

### **9.14.9.1 Цифровые выходы 21—24 и 26—29**

Доп. карта "IC" предоставляет 10 дополнительных цифровых выходов [\(=> стр.124\)](#page-123-0). ). Выберите нужную функцию в программе установки . Возможен вывод сообщений предварительно запрограммированных функций, сохраненных в сервоусилителе. Список этих функций имеется в программе установки. После назначения какой-либо функции набор параметров нужно сохранить в сервоусилителе.

## **Технические характеристики**

- Питание 24 В для входов/выходов, 20—30 В=, изолированное, макс. 100 мА
- <sup>l</sup> Возможна разводка для активного low- или high-уровня (см. следующие примеры) • Период обновления: 250 мкс

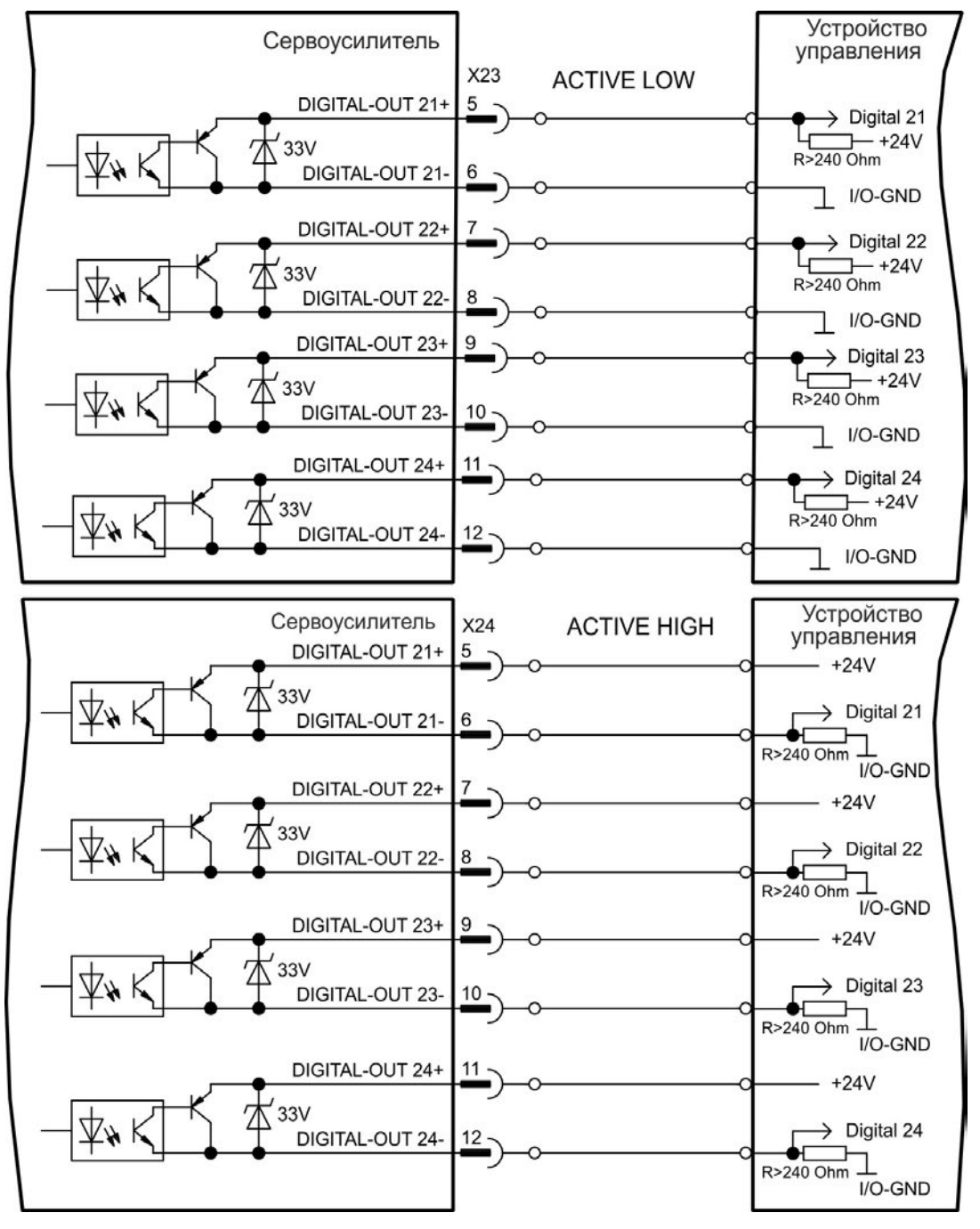

## <span id="page-137-0"></span>**9.14.9.2 Цифровые релейные выходы 25, 30**

Доп. карта "IC" предоставляет два дополнительных цифровых релейных выхода [\(=> стр.124\)](#page-123-0). Выберите нужную функцию в программе установки . Возможен вывод сообщений предварительно запрограммированных функций, сохраненных в сервоусилителе. Список этих функций имеется в программе установки. После назначения выходу какой-либо функции набор параметров нужно сохранить в сервоусилителе.

### **Технические характеристики**

- Релейный выход, макс. 30 В= или 42 В $\sim$ , 1 А
- Время втягивания: макс. 10 мс
- Время отпускания: макс. 10 мс

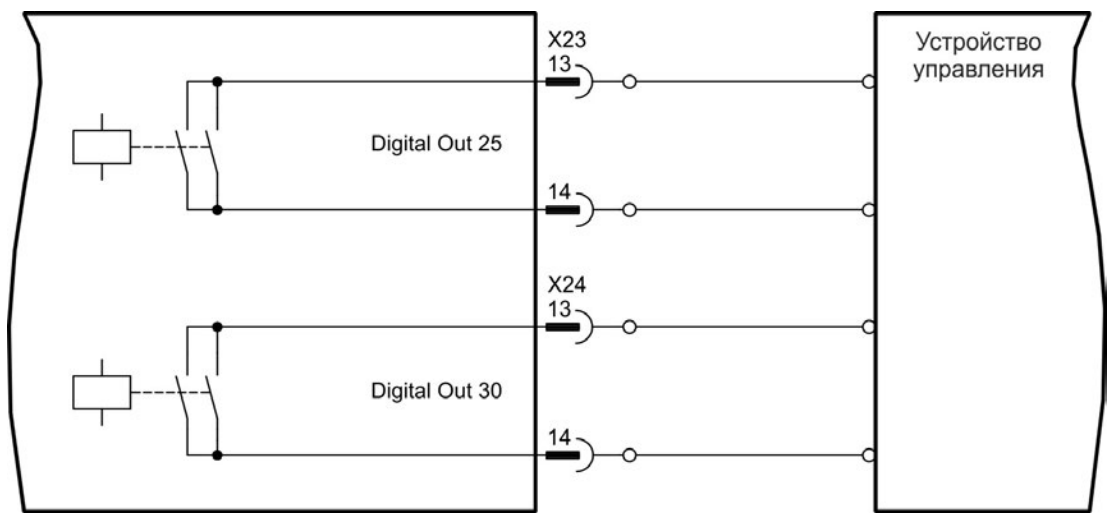

## <span id="page-138-0"></span>**9.14.10 Цифровые входы (X35/X36) AKD-M**

Дополнительно к 8 цифровым входам на X7/X8 [\(=> стр.124\)](#page-123-0) исполнение AKD PDMM имеет 6 цифровых входов на X35 и X36. Они могут быть использованы для запуска предварительно запрограмированных функций, сохраненных в сервоусилителе. Список этих предварительно запрограммированных функций содержится в KAS IDE.

Если входу присвоена функция, она должна быть сохранена в усилителе. При заводской установке параметров все входы отключены. Дополнительная информация содержится в ПО настройки.

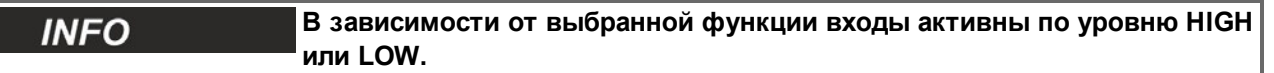

#### **Технические характеристики**

Выберите нужную функцию в KAS IDE.

- <sup>l</sup> Изолированным общим опорным сигналом является DCOM35 или DCOM36
- Возможно подключение типа Sink или Source (управление высоким/низким уровнем)
- Нідh: 3,5-30 В/2 до 15 мА, Low: от -2 до +2 В/<15 мА
- Период обновления: программно 250 мкс

Входы могут использоваться сподключением к +24 В (тип "Source") или к GND (тип "Sink"). См. следующие схемы.

#### **Схема соединений (тип подключения "Source", пример)**

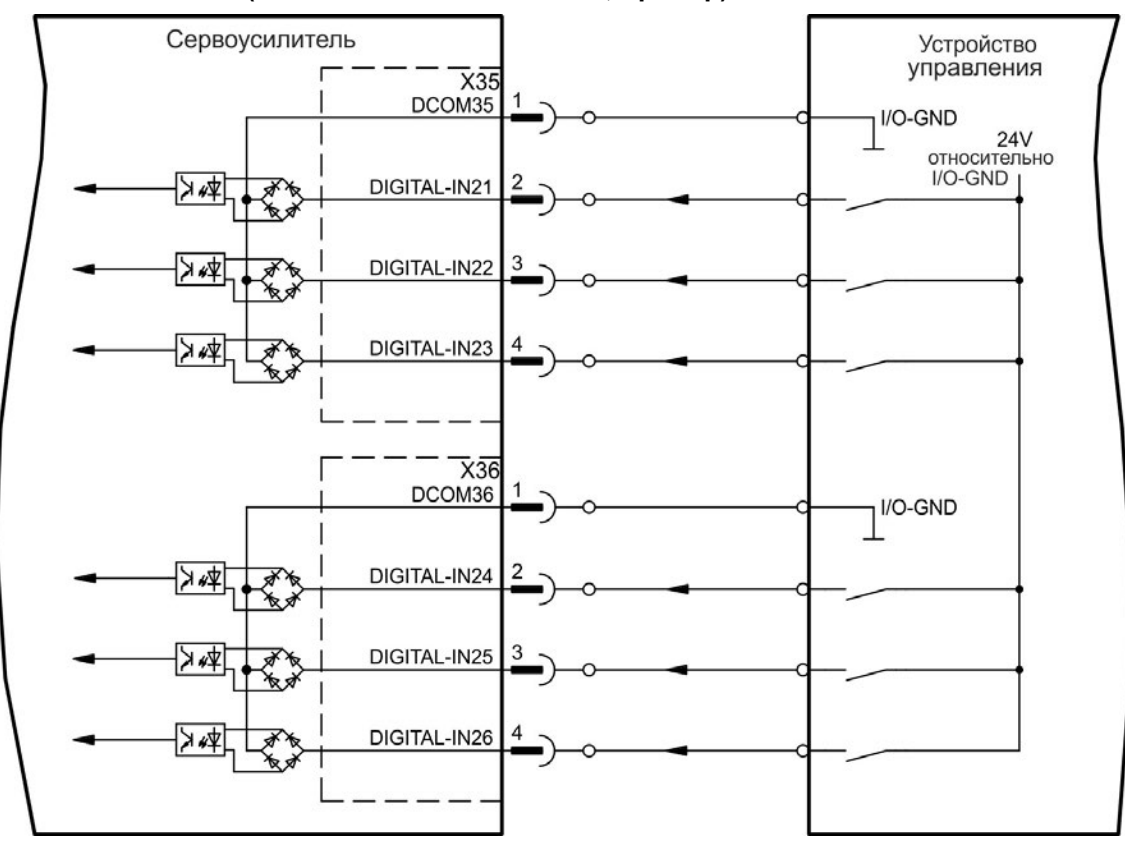

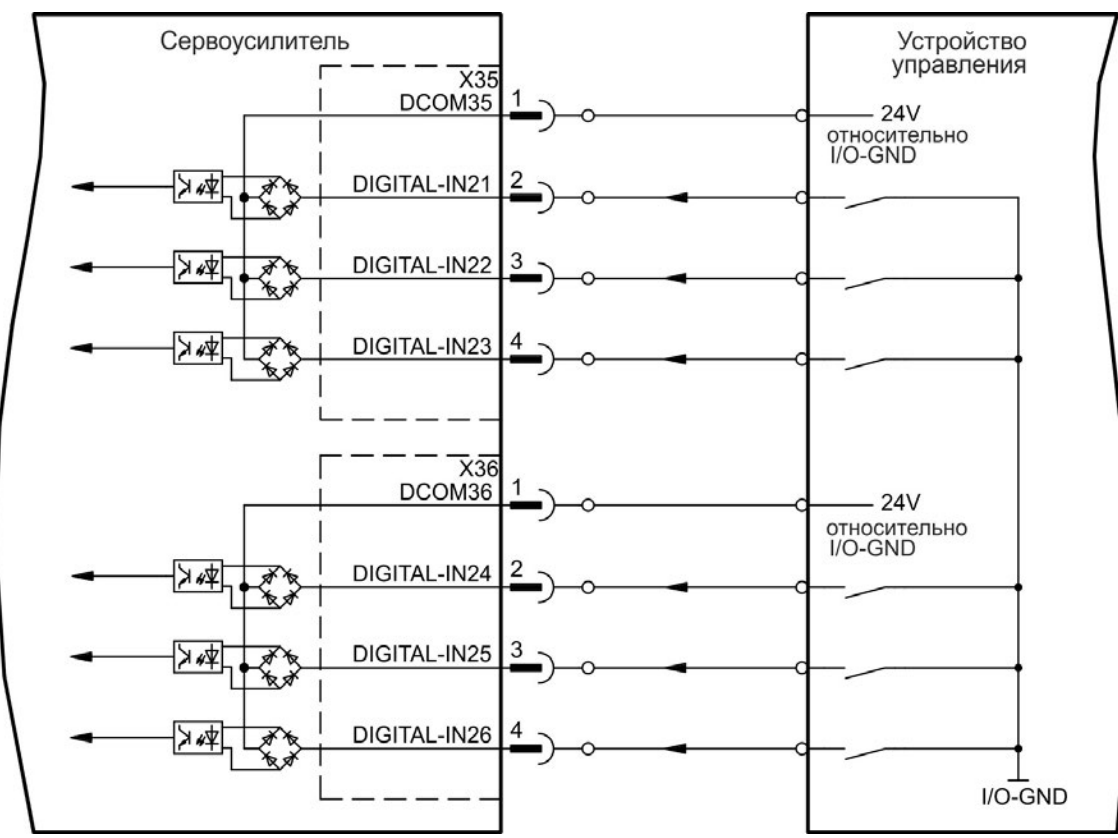

## **Схема соединений (тип подключения "Sink", пример)**

## <span id="page-140-0"></span>**9.14.11 Цифровые выходы (X35/X36) AKD-M**

### **9.14.11.1 Цифровые выходы 21 и 22**

Дополнительно к цифровым выходам на X7 [\(=> стр.124\)](#page-123-0) исполнение AKD PDMM2 имеет цифровые выходов на X35 и X36. Выберите желаемую функцию в ПО настройки KAS IDE. В случае программирования цифрового выхода через него можно выполнить вывод сохраненных в сервоусилителе запрограммированных функций. Список этих предварительно запрограммированных функций содержится в ПО настройки. Если выходу присваевается функция, она должна быть сохранена в наборе параметров усилителя.

#### **Технические характеристики**

- Электропитание 24 В входов/выходов на клеммах X35/8 и X36/8, 20-30 В пост. тока
- Все цифровые выходы являются изолированными, макс. 100 мА
- Возможно подключение для активного low- или high-уровня (см. следующие примеры)
- Период обновления: 250 мкс

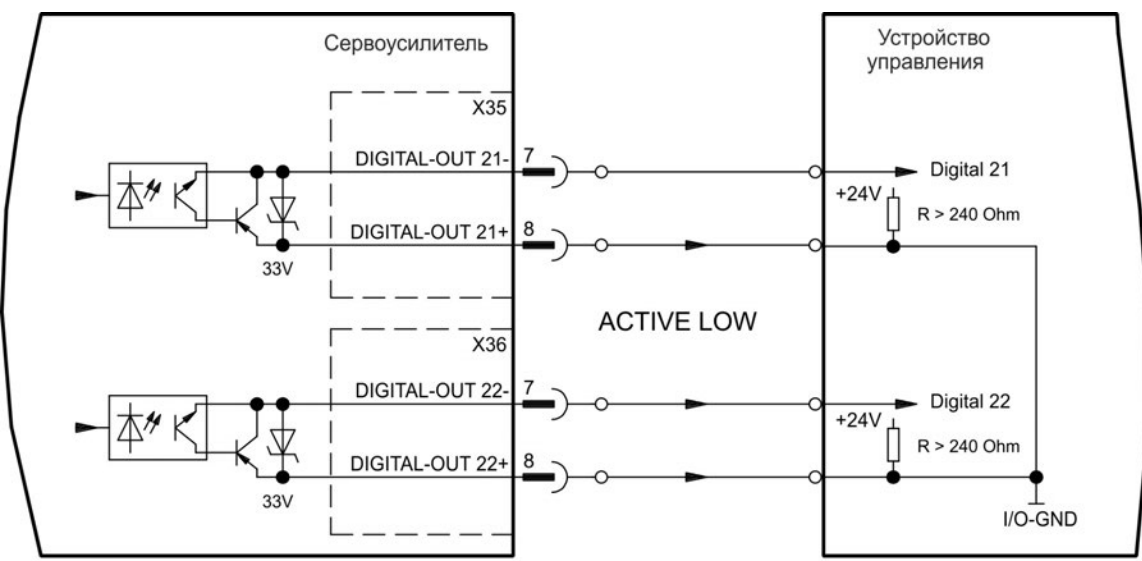

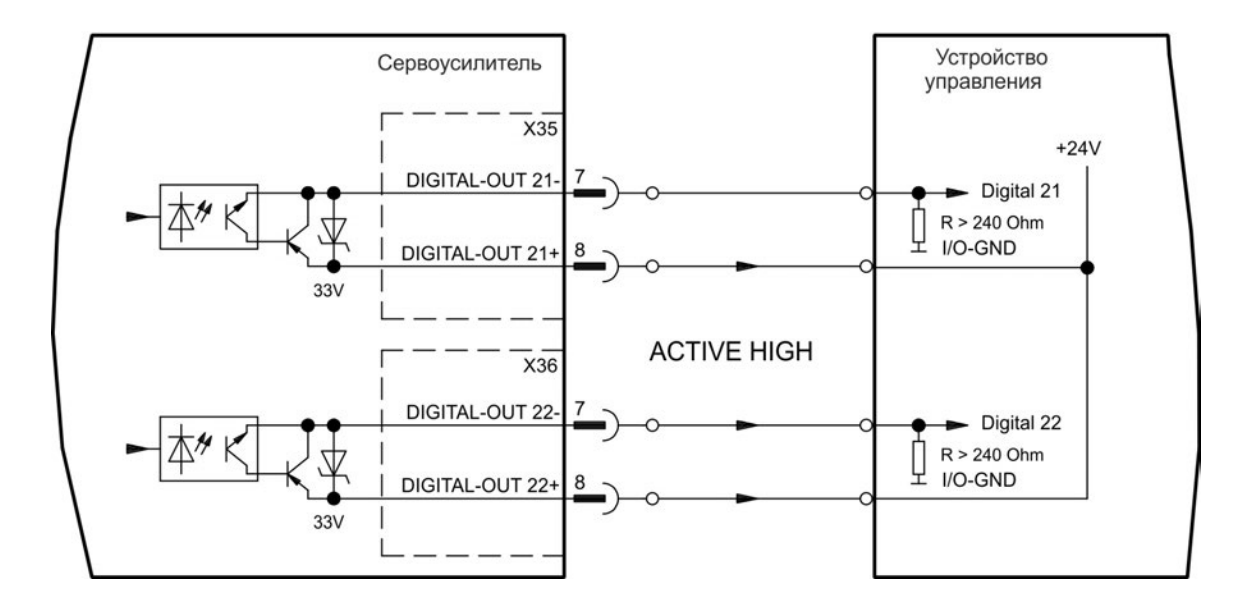

# **9.15 LED индикатор**

Двухразрядный 7-сегментный LED-индикатор сообщает о статусе сервоусилителя после включения напряжения питания управления 24 В. Активные коды ошибок или предупреждений отображаются постоянно.

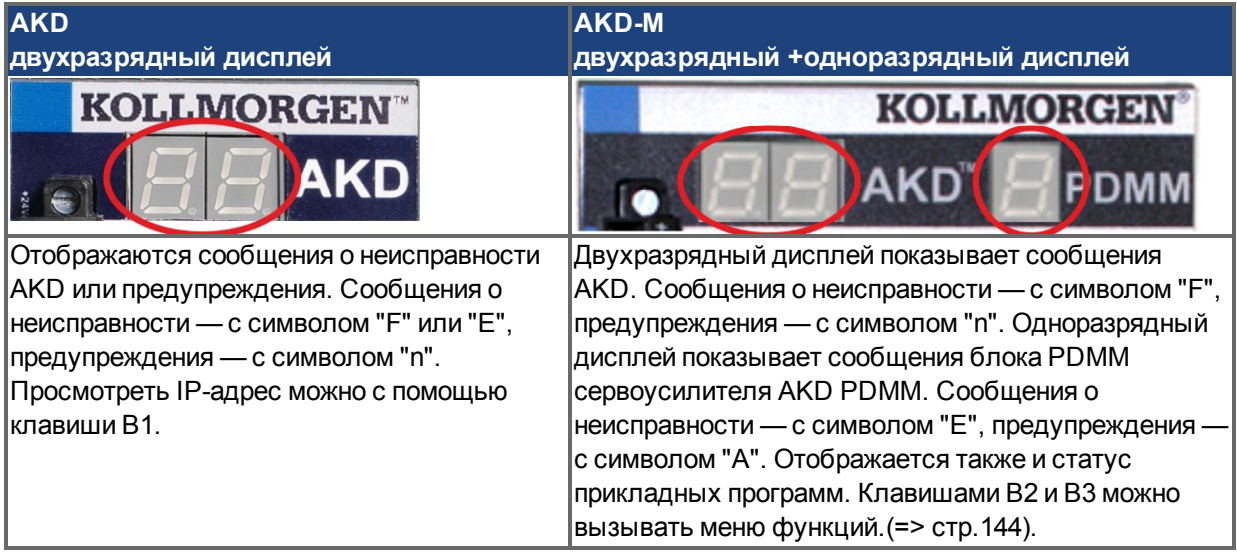

# **9.16 Поворотные переключатели (S1, S2, RS1)**

Встроенные поворотные переключатели используются для настройки IP-адреса или для выбора стандартных функций..

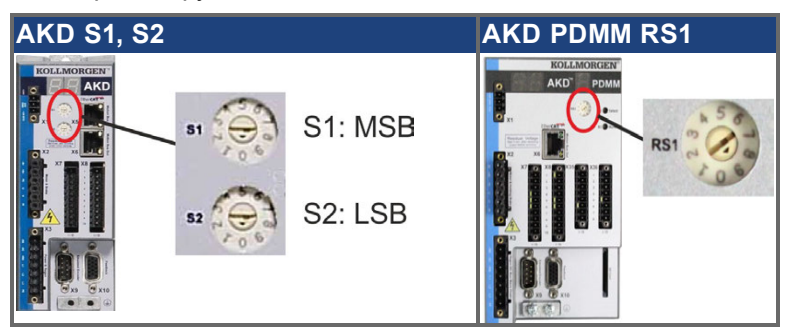

## **9.16.1 Поворотные переключатели S1 и S2 с AKD-B, -P, -T**

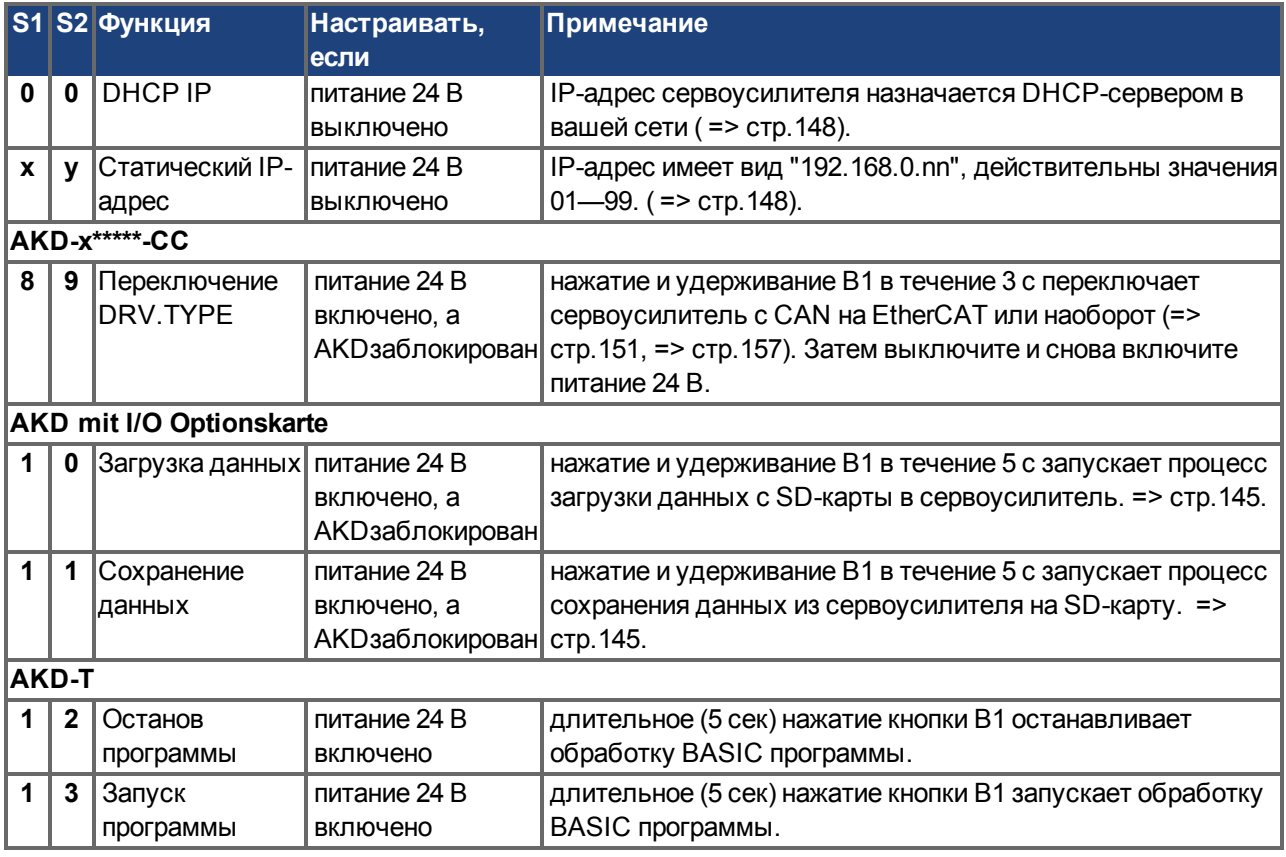

## **9.16.2 Поворотные переключатели RS1 c AKD-M**

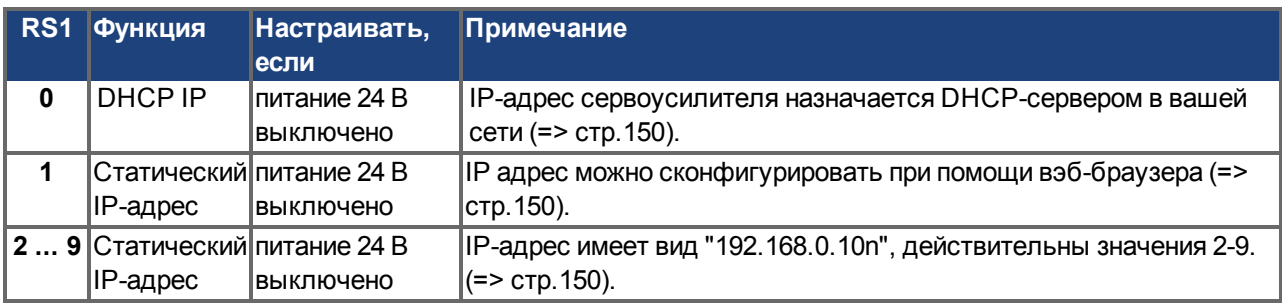

# <span id="page-143-0"></span>**9.17 Клавиши (B1, B2, B3)**

Клавиши применяются для запуска стандартных функций.

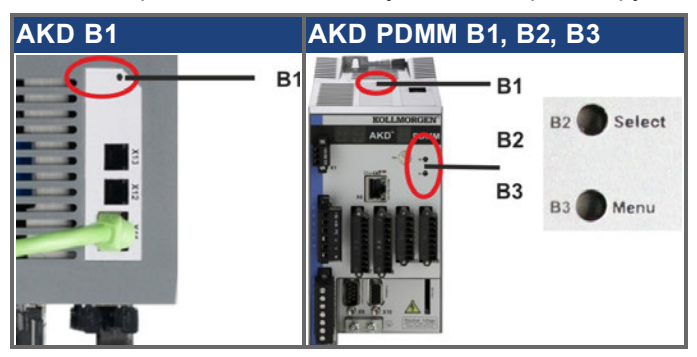

# **9.17.1 Клавиша B1 на AKD-B, -P, -T**

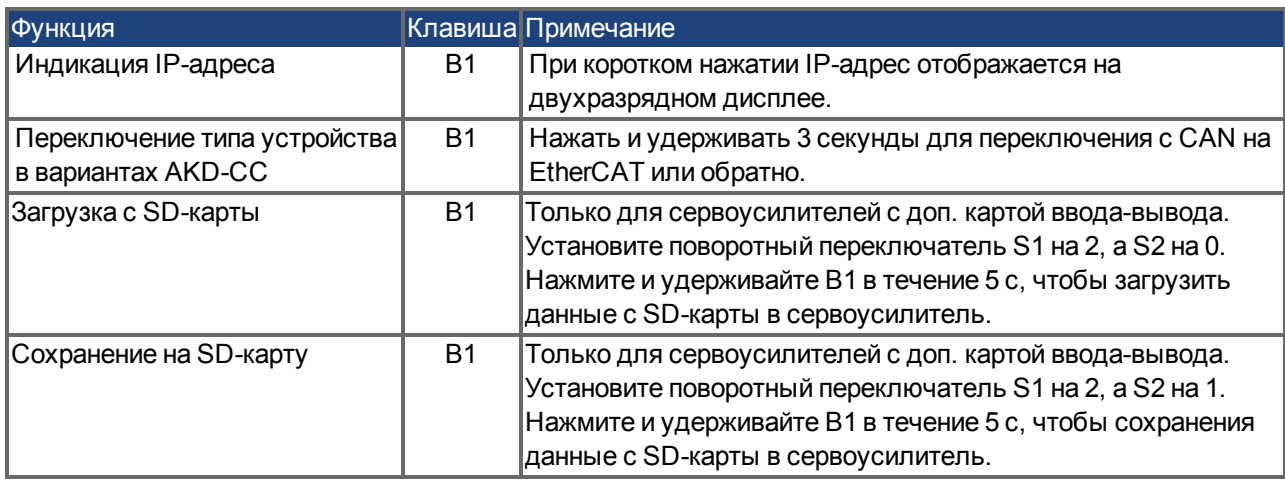

## **9.17.2 Клавиши B1, B2, B3 на AKD-M**

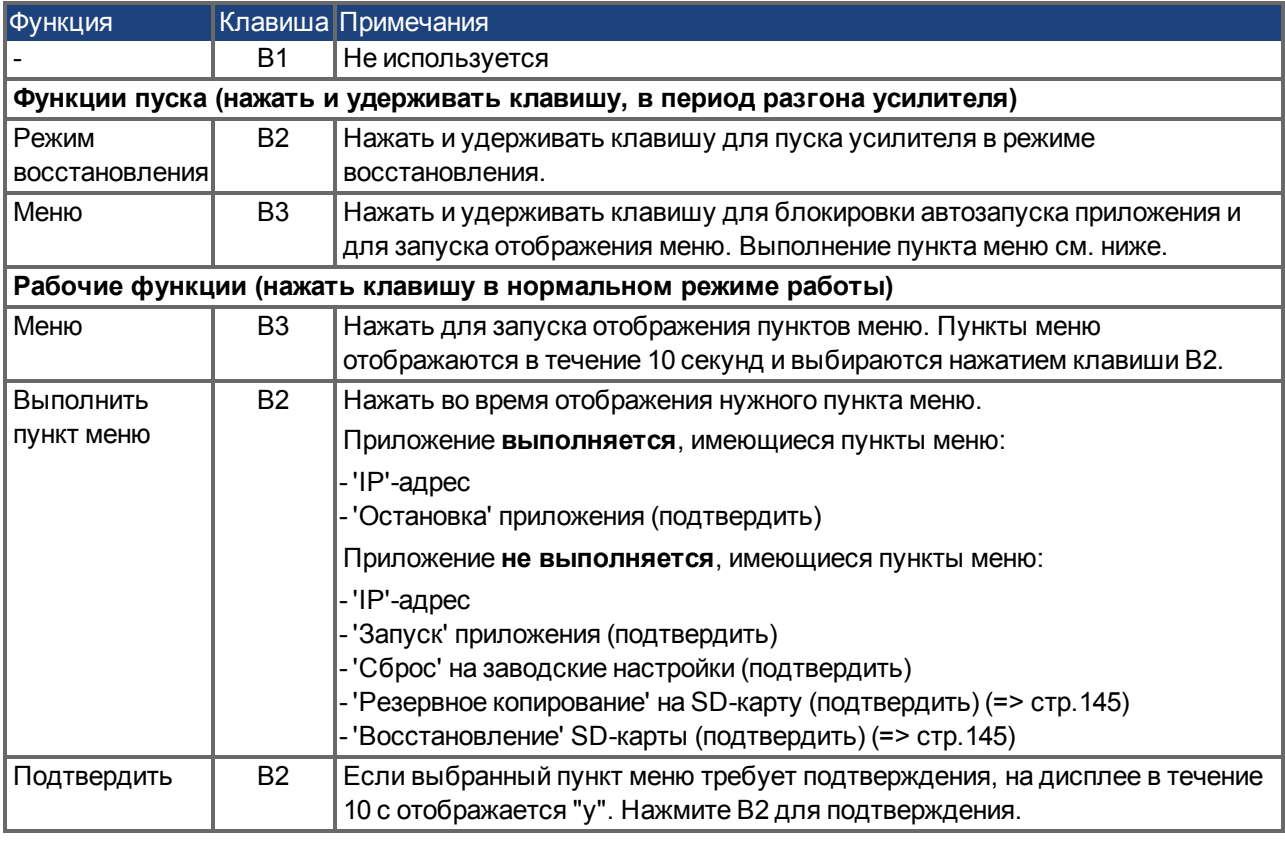
# <span id="page-144-0"></span>**9.18 SD-карта памяти**

#### **9.18.1 SD-карта памяти AKD с доп. картой ввода-вывода**

Устройства с установленной доп. картой ввода-вывода имеют встроенный SD-кардридер. Передача данных между AKD и SD-картой запускается с помощью программы WorkBench или нажатием B1 (на верхней панели устройства) при поворотном переключателе в положении 10 или 11. Подробнее см. руководстве пользователя AKD.

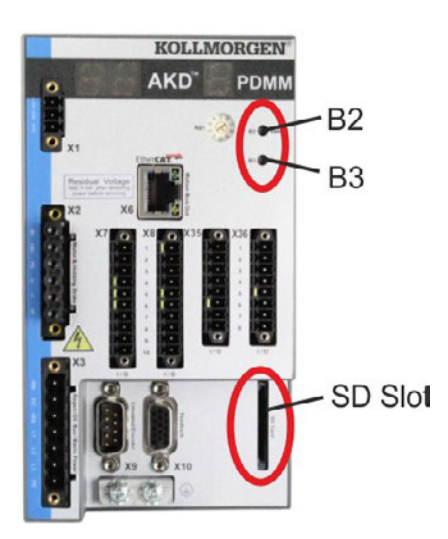

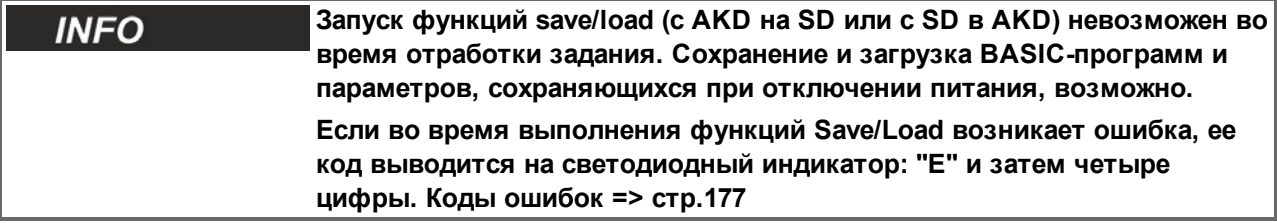

#### **Поддерживаемые типы карт памяти SD**

Карты памяти SD предварительно форматированы производителями. В таблице указаны поддерживаемые типы карт памяти.

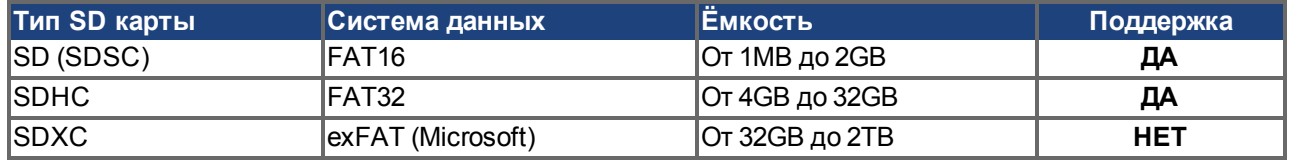

#### **Функции**

Если в SD-кардридер вставлена SD-карта, никакая программа не запущена и сервоусилитель заблокирован (disable), то для запуска функции установите поворотные переключатели, как описано ниже, и нажмите B1 примерно на 5 секунд:

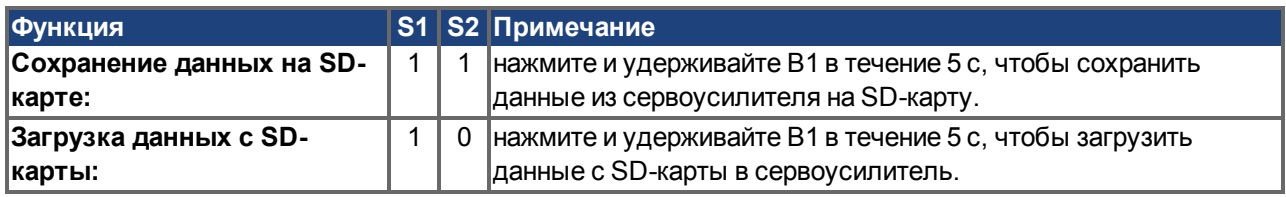

# **9.18.2 SD-карта памяти AKD-M**

AKD PDMMобладает встроенным устройством для считывания карт SD. Используя кнопки B2 и B3 можно запустить процесс передачи данных между AKD PDMM и картой памяти SD. Эти функции доступны также из программного обеспечения KAS IDE. Подробную информацию Вы найдете в руководстве по эксплуатации AKD PDMM.

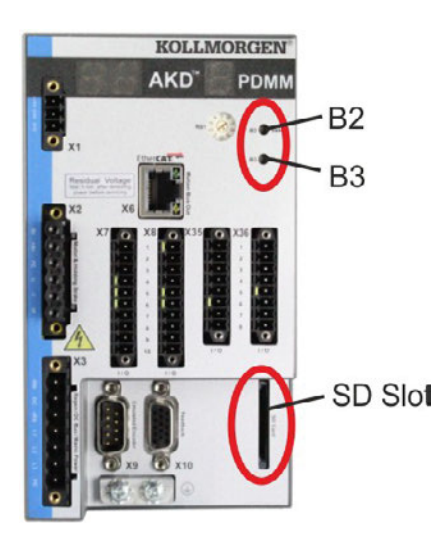

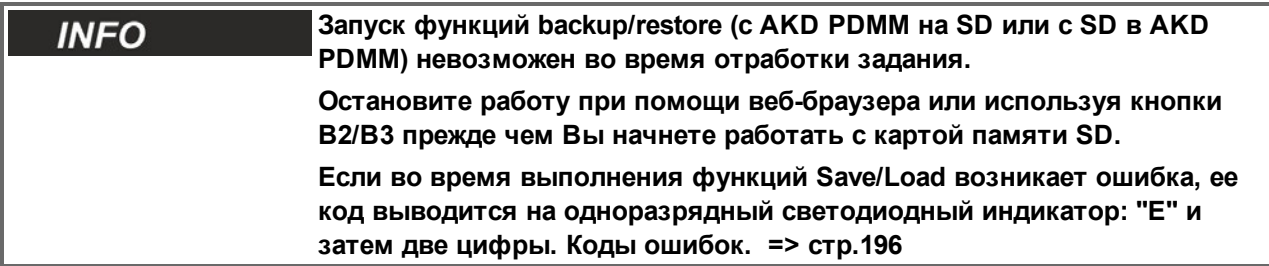

#### **Поддерживаемые типы карт памяти SD**

Карты памяти SD предварительно форматированы производителями. В таблице указаны поддерживаемые типы карт памяти.

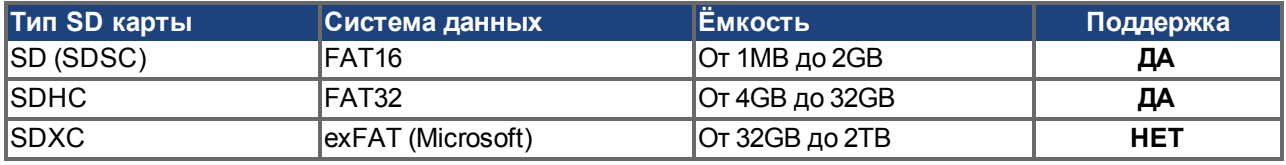

#### **Функции**

Если вставить карту памяти SD в устройство считывания карт SD при неработающей прикладной программе, на дисплее будет показано следующее меню (запуск кнопкой B3, [=> стр.144](#page-143-0)) с возможными функциями:

- 'backup' копирует прошивку, файлы конфигурации, прикладные программы и пользовательские файлы сAKD PDMM на SD карту.
- 'restore' копирует прошивку, файлы конфигурации, прикладные программы и пользовательские файлы с SD карты вAKD PDMM.

# <span id="page-146-0"></span>**9.19 Интерфейс Ethernet (X11, X32)**

Параметры рабочего режима, позиционирования и заданий движения могут быть сконфигурированы в программе настройки на обычном ПК [\("Требования к оборудованию" \(=> стр. 162\)\)](#page-161-0).

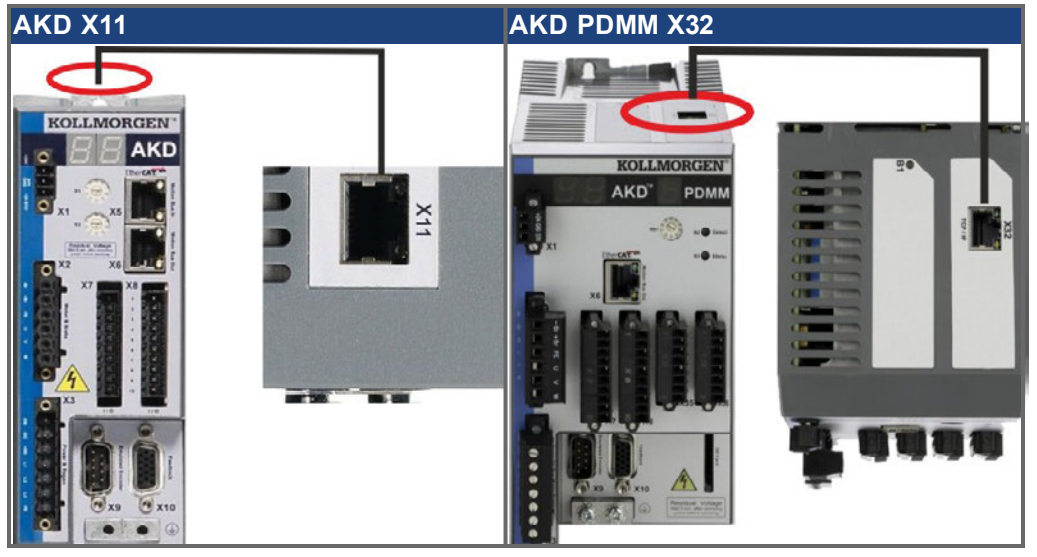

Подключите сервисный интерфейс (X11, X32) сервоусилителя к Ethernet-интерфейсу ПК, напрямую или через сетевой хаб/коммутатор, **при этом электропитание устройств должно быть выключено.** Используйте стандартный Ethernet-кабель категории 5.

Проверьте, горят ли светодиоды соединения на сервоусилителе AKD (зеленый светодиод на RJ45 штекере) и на ПК (или сетевом хабе/коммутаторе). Горящие светодиоды указывают на правильное электрическое соединение.

#### **9.19.1 Назначение контактов x11, X32**

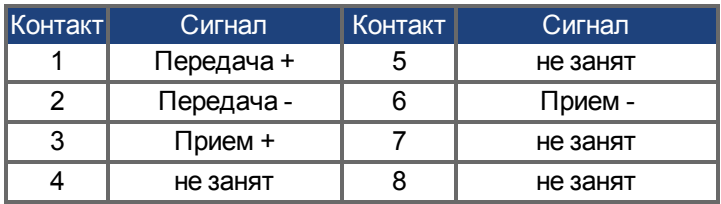

#### **9.19.2 Шинные протоколы X11, X32**

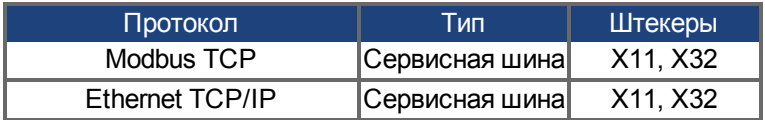

#### **9.19.3 Возможные сетевые конфигурации**

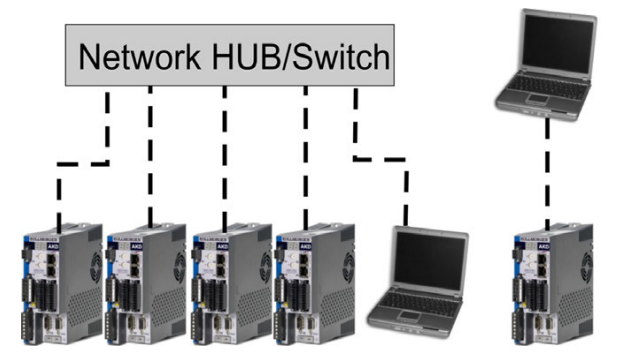

# <span id="page-147-0"></span>**9.19.4 Задание IP-адреса AKD-B, AKD-P, AKD-T**

Для вывода IP-адреса на LED-дисплей можно нажать кнопку В1.

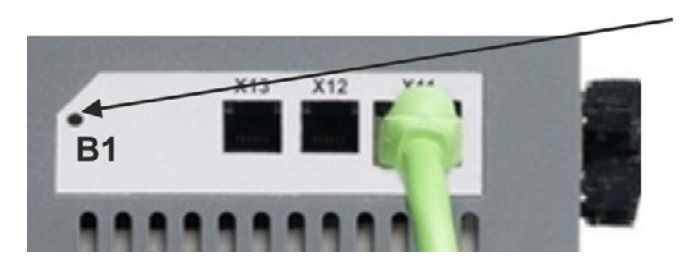

Для вывода IP-адреса на дисплей нажмите кнопку В1

Для выбора IP-адреса можно использовать поворотный переключатель. При работе с CANopen и некоторыми другими шинами поворотный переключательиспользуется для задания адреса усилителя.

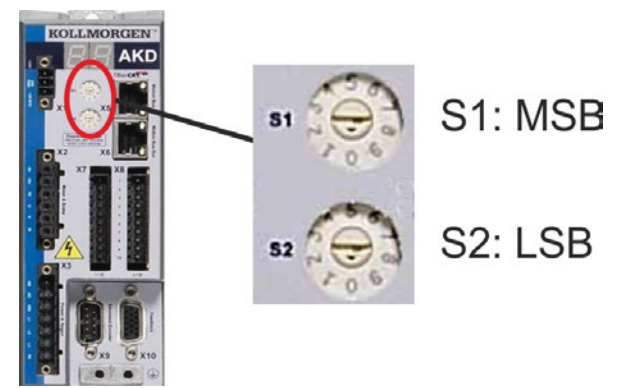

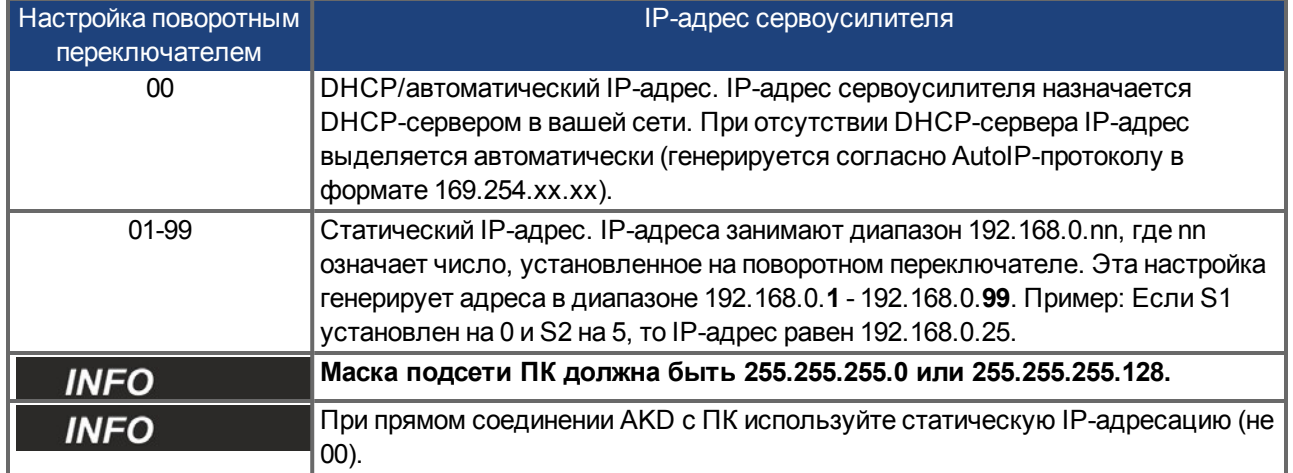

**Статическая IP-адресация**

Если усилитель подключен непосредственно к компьютеру, используется статическая адресация. Установите поворотные переключатели S1 и S2 на значение, отличающееся от 00. Эта установка генерирует адрес в интервале от 192.168.0.**1** до 192.168.0.**99**.

#### **Динамическая IP-адресация (DHCP и Auto-IP)**

Если S1 и S2 установлены на 0, то сервоусилитель находится в режиме DHCP. Сервоусилитель получает свой IP-адрес от внешнего DHCP-сервера, если он присутствует в сети. Если DHCP-сервер отсутствует, то сервоусилитель автоматически создает приватный IP-адрес в формате 169.254.x.x.

Если ПК напрямую соединен с сервоусилителем и для TCP/IP-протокола указано автоматическое получение IP-адреса, то между устройствами устанавливается соединение с помощью автоматически генерируемых совместимых адресов. ПК может потребоваться до 60 с для конфигурирования автоматического приватного IP-адреса (169.254.x.x).

#### **Изменение IP-адреса**

При переключении поворотного переключателя, во то время, когда сервоусилитель находится под напряжением питания управления 24 В, необходимо отсоединить сетевой кабель от сервоусилителя на время не менее 3 секунд. Это обеспечивает сброс адреса.

#### **Восстановление связи при недоступном IP-адресе**

Если IP.MODE установлен в 1 (фиксированные IP-адреса), то сервоусилитель запускается с IP-адресом, возможно недоступным с Host-компьютера.

Если при статическом адресе связь невозможна, то настройки IP-адреса можно сбросить в исходное состояние следующим образом:

- Оба поворотных переключателя установить в положение 0.
- Нажать кнопку B1 (вверху на сервоусилителе) и удерживать ок. 5 с.

На дисплее мигает 0.0.0.0, и затем сервоусилитель пытается получить адрес от DHCP-сервера. Не выключайте напряжение, используйте WorkBench для настройки IP-адреса и сохраните значения в энергонезависимой памяти.

# <span id="page-149-0"></span>**9.19.5 Задание IP-адреса AKD-M**

Для задания IP-адреса используется поворотный переключатель RS1. Конфигурированный IP-адрес можно видеть на 7-сегментном дисплее, если при включении питающего напряжения 24 В к разъему X32 подключен Ethernet-кабель. Если Ethernet-кабель не подключен, то IP-адрес не будет показан.

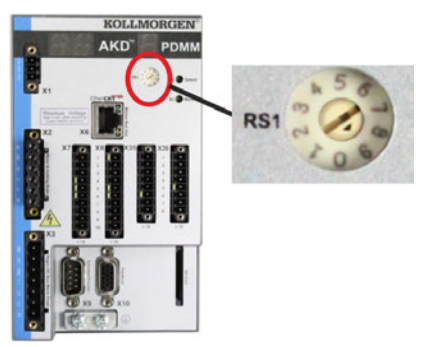

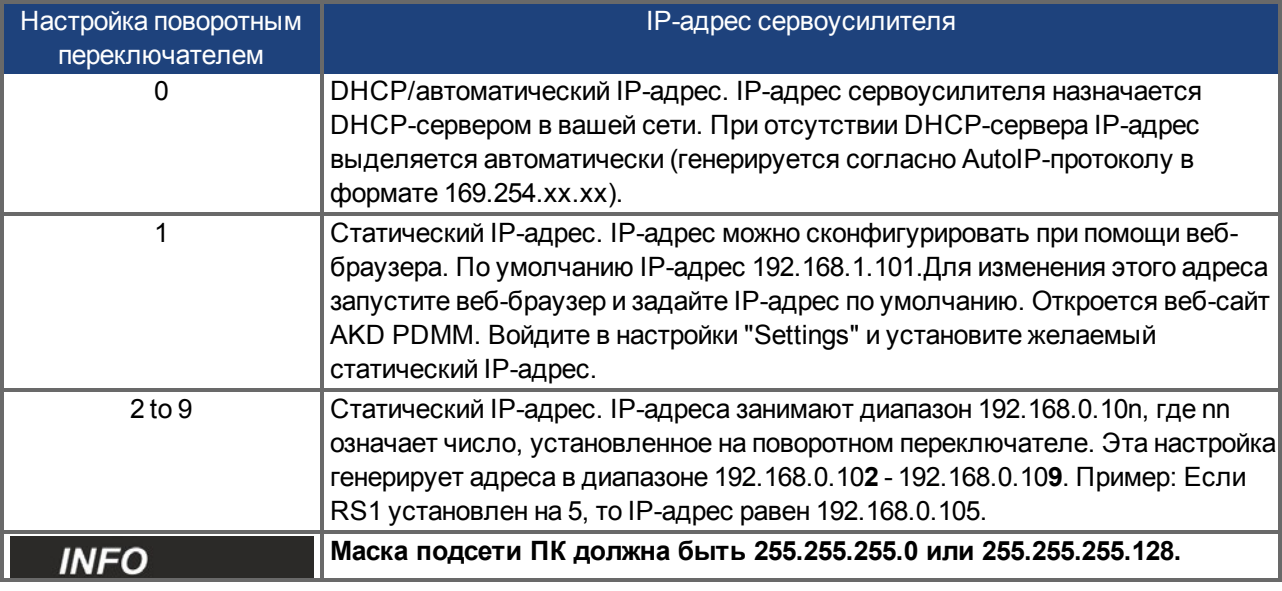

# **Статическая IP-адресация**

Если усилитель подключен непосредственно к компьютеру, используется статическая адресация. Установите поворотный переключатель RS1 на значение между 1 и 9 (см. таблицу вверху).

# **Динамическая IP-адресация (DHCP и Auto-IP)**

Если RS1 установлены на 0, то сервоусилитель находится в режиме DHCP. Сервоусилитель получает свой IP-адрес от внешнего DHCP-сервера, если он присутствует в сети. Если DHCP-сервер отсутствует, то сервоусилитель автоматически создает приватный IP-адрес в формате 169.254.x.x.

Если ПК напрямую соединен с сервоусилителем и для TCP/IP-протокола указано автоматическое получение IP-адреса, то между устройствами устанавливается соединение с помощью автоматически генерируемых совместимых адресов. ПК может потребоваться до 60 с для конфигурирования автоматического приватного IP-адреса (169.254.x.x).

#### **Изменение IP-адреса**

При переключении поворотного переключателя, во то время, когда сервоусилитель находится под напряжением питания управления 24 В, необходимо отсоединить сетевой кабель от сервоусилителя на время не менее 3 секунд. Это обеспечивает сброс адреса.

# **9.19.6 Modbus TCP**

AKD могут подключаться к терминалам Modbus через штекер RJ-45 X11 (AKD) / X32 (AKD PDMM. Этот протокол обеспечивает чтение и запись параметров усилителя.

Статус сетевого соединения отображается на встроенных светодиодах.

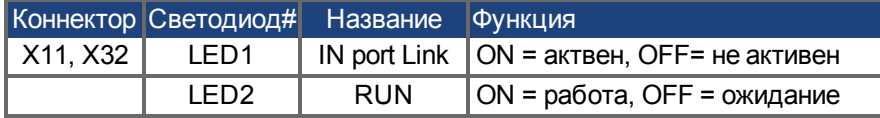

Подключите сервисный интерфейс (X11, X32) сервоусилителя к Ethernet-интерфейсу ПК, напрямую или через сетевой хаб/коммутатор, **при этом электропитание устройств должно быть выключено.** Используйте стандартный Ethernet-кабель категории 5.

Условия подключения Modbus-терминала к AKD:

- Терминал должен поддерживать протокол Modbus TCP.
- В терминале должны быть установлены сетевое оборудование Ethernet и драйвер для Modbus TCP, драйвер не требует специальных настроек для поддержки AKD.

Терминалы Kollmorgen™ *AKI* совместимы с драйвером "Kollmorgen Modbus Master".

Маска подсети AKD равна 255.255.255.0. Первые три октета IP-адреса сервоусилителя должны совпадать с первыми тремя октетами IP-адреса терминала. Последний октет должен быть разным.

Проверьте, горят ли светодиоды соединения на сервоусилителе AKD (зеленый светодиод на RJ45 штекере) и на ПК (или сетевом хабе/коммутаторе). Горящие светодиоды указывают на правильное электрическое соединение.

Modbus TCP и WorkBench/KAS IDE могут работать параллельно при использовании коммутатора.

# **9.20 Интерфейс шины CAN (X12/X13)**

Для соединения по шине CAN используются два 6-контактных штекера RJ-12 (X12/X13). Интегрированный профиль базируется на коммуникационном профиле CANopen DS301 и профиле привода DS402 (по умолчанию: 125 кБод). В сочетании с позиционированием доступны следующие функции: Пошаговый режим с переменной скоростью, перемещение в 0-позицию, пуск задания движения, пуск прямого задания, цифровое задание уставки, функции передачи данных и др. Дополнительную информацию см. в документации по CANopen.

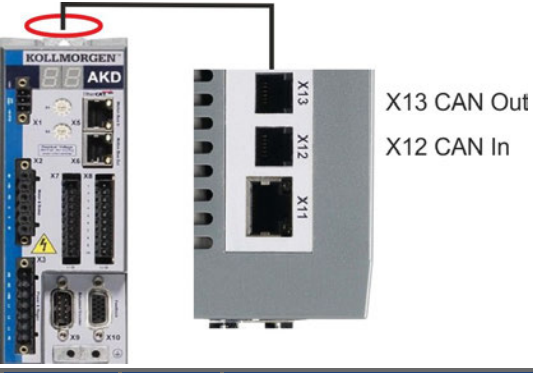

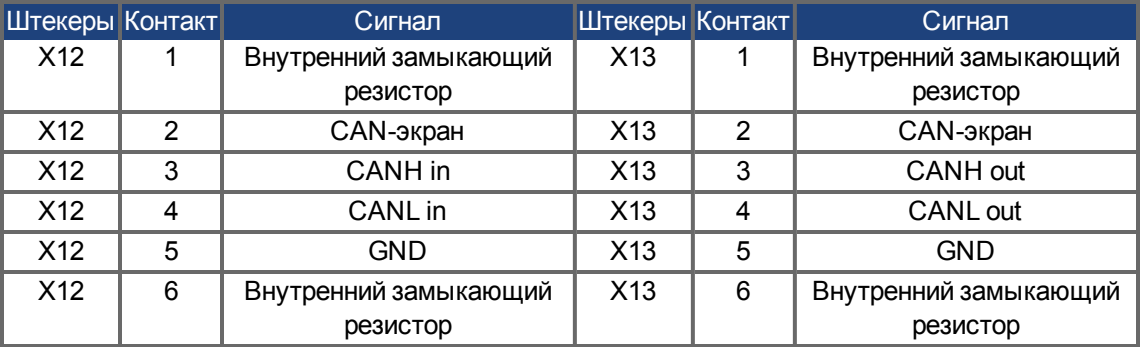

# **9.20.1 Активация шины CAN в AKD-CC моделях**

AKD-CC модели поддерживают как EtherCAT, так и CANopen с общим программным обеспечением. Установка параметра DRV.TYPE активирует или EtherCAT, или CANopen.

В состоянии поставки AKD-CC модели активирован EtherCAT. Для активации CANopen необходимо изменить параметр DRV.TYPE.

- 1. С помощью ПО: Подключите ПК к AKD и измените параметр DRV.TYPE в WorkBench-терминале (см. документацию, параметр DRV.TYPE) или
- 2. С помощью оборудования: Используйте поворотные переключатели S1 & S2 на передней панели и кнопку B1 вверху устройства.

Следующие шаги описывают переключение с помощью поворотных переключателей:

1. Установите переключателями значение 89.

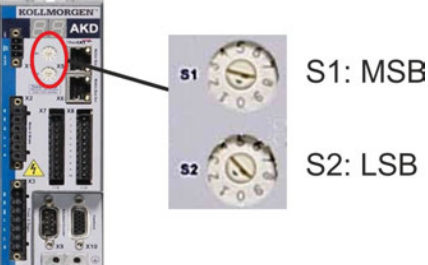

*Поверните S1 в положение 8 и S2 на 9*

2. Нажмите кнопку B1 и удерживайте ок. 3 секунд.

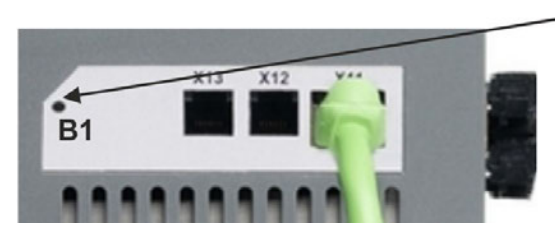

3 секунды

7-сегментный индикатор показывает во время процесса **"Cn"**. **Не выключайте электропитание 24 В, пока дисплей показывает "Cn"!**

- 3. Дождитесь, пока дисплей не переключится на стандартную индикацию Теперь прибор подготовлен к работе с CANopen.
- 4. Выключите и снова включите питание 24 В.

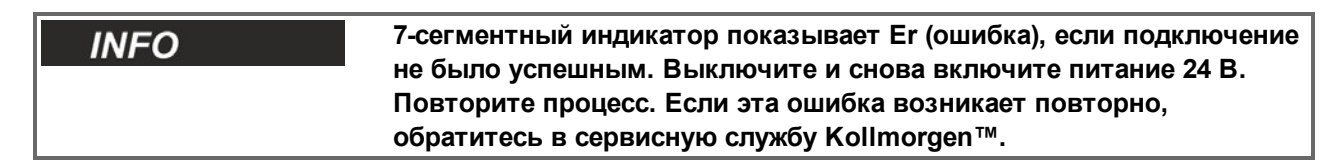

# **9.20.2 Скорость передачи шины CAN**

Сервоусилитель после включения может выбирать постоянную скорость передачи или выполнять алгоритм для автоматического распознавания скорости передачи. Скорость передачи задается параметром **FBUS.PARAM01**. Настройка параметра FBUS.PARAM01 выполняется в WorkBench или специальным механизмом с помощью поворотных переключателей

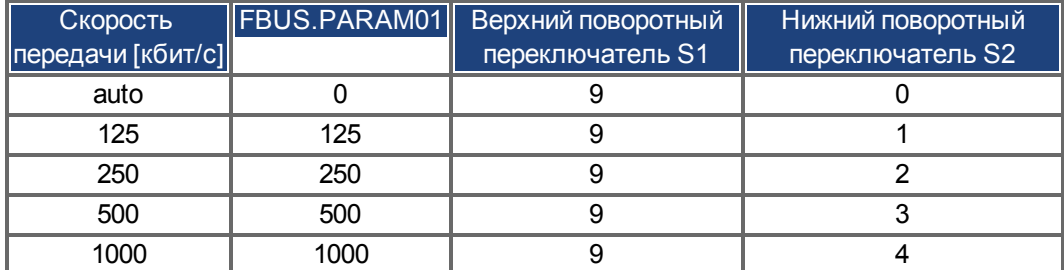

В случае постоянной скорости, после выключения и повторного включения питания, сервоусилитель передает сообщение Boot-Up на скорости, сохраненной в энергонезависимой памяти. В случае автоматического распознания скорости передачи сервоусилитель ищет на шине действительный CANфрейм. После приема действительного фрейма сервоусилитель передает сообщение Boot-Up с измеренной длительностью бита. Затем скорость передачи может быть сохранена в энергонезависимой памяти через объект 1010 Sub 1. Иначе будет всегда применяться функция автоматического распознавания.

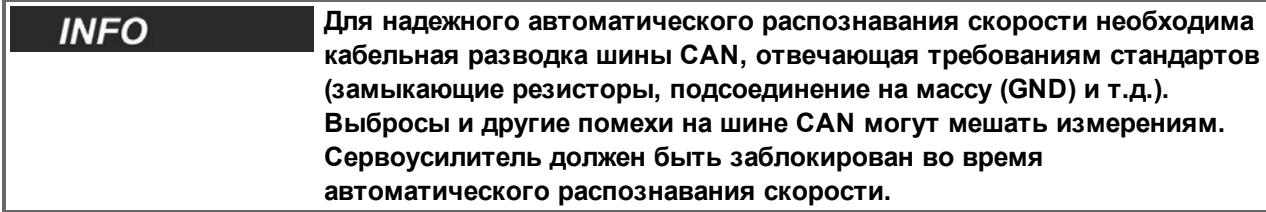

Настройка скорости поворотными переключателями выполняется следующим образом (при включенном сервоусилителе

1. Установите переключатели на один из адресов 90-94 (см. таблицу вверху)

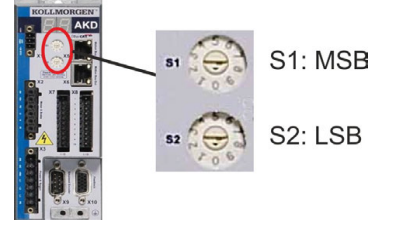

2. Нажмите и удерживайте не менее 3 с кнопку B1 на AKD, пока настройка переключателей не появится на дисплее AKD.

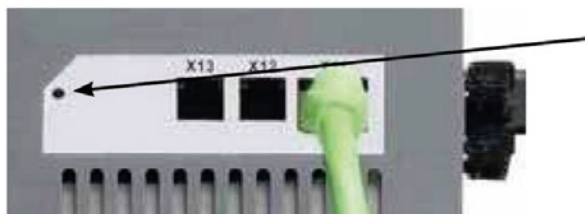

Для вывода IP-адреса на лисплей нажмите кнопку В1

3. Если значение настройки поворотного переключателя мигает на дисплее, отпустите кнопку B1 и дождитесь прекращения мигания. В это время параметр FBUS.PARAM01 устанавливается в новое значение. Новая настройка вступит в силу при следующем включении сервоусилителя.

При возникновении ошибки следующие сообщения мигают 5 раз:

- Е1 усилитель деблокирован
- Е2 не удалось сохранить новые настройки
- ЕЗ ошибочное положение переключателя

#### **9.20.3 Адрес станции для шины CAN**

**После изменения адреса станции необходимо выключить и снова INFO включить вспомогательное питание 24 В усилителя.**

Для предварительной настройки адреса станции используйте поворотные переключатели на передней панели AKD.

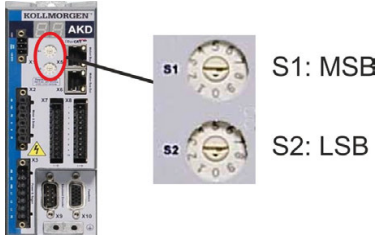

Поворотные переключатели на передней панели AKD (S1 & S2) соответствуют адресу CAN-станции.

Переключатели S1 & S2 также соответствуют настройке IP-адреса усилителя. При одновременной работе TCP/IP- и CAN-сети в одном приложении необходимо сконфигурировать адресную схему как для CAN-, так и для IP-сети, чтобы учесть эту зависимость.

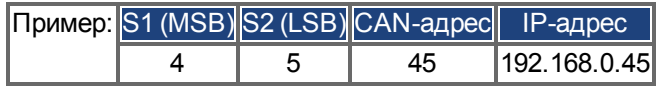

Эту настройку можно сделать независимой от переключателей с помощью ПО WorkBench (Настройки => Полевая шина => TCP/IP).

# **9.20.4 Подключение к шине CAN**

Последние абоненты на обеих концах шины CAN должны иметь замыкающие резисторы. AKD имеет интегрированные резисторы 132 Ом, активируемые при подсоединении контактов 1 и 6. Опциональный терминирующий штекер имеется для AKD (*P-AKD-CAN-TERM*). Опциональный терминирующий штекер представляет из себя RJ-12-штекер с проволочной перемычкой между контактами 1 и 6. Терминирующий штекер должен устанавливаться в X13-штекер последнего усилителя на шине CAN.

#### **Удалите терминирующий штекер, если AKD является не последним INFO устройством на шине CAN и используйте X13 для подключения следующего CAN-устройства.**

# **9.20.5 Кабель шины CAN**

Для выполнения требований стандарта ISO 11898 шинный кабель должен иметь полное сопротивление 120 Ом. Максимальная рабочая длина кабеля для надежной связи уменьшается с ростом скорости передачи. Для ориентации можно использовать следующие значения, измеренные Kollmorgen™; однако эти значения не являются гарантированными предельными значениями:

# **Параметры кабеля:**

- Типовое полное сопротивление: 100-120 Ом
- Макс. емкость кабеля: 60 нФ/км
- Сопротивление шлейфа: 159,8 Ом/км

#### **Длина кабеля, в зависимости от скорости передачи:**

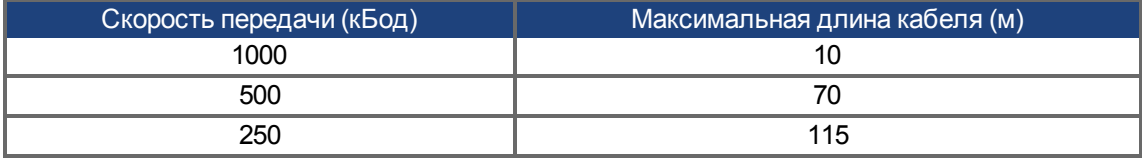

При меньшей емкости кабеля (макс. 30 нФ/км) и меньшем сопротивлении линии (сопротивление шлейфа, 115 Ом/км) возможно увеличение длины кабеля.

(типовое полное сопротивление 150 ± 5 Ом требует замыкающего резистора 150 ± 5 Ом).

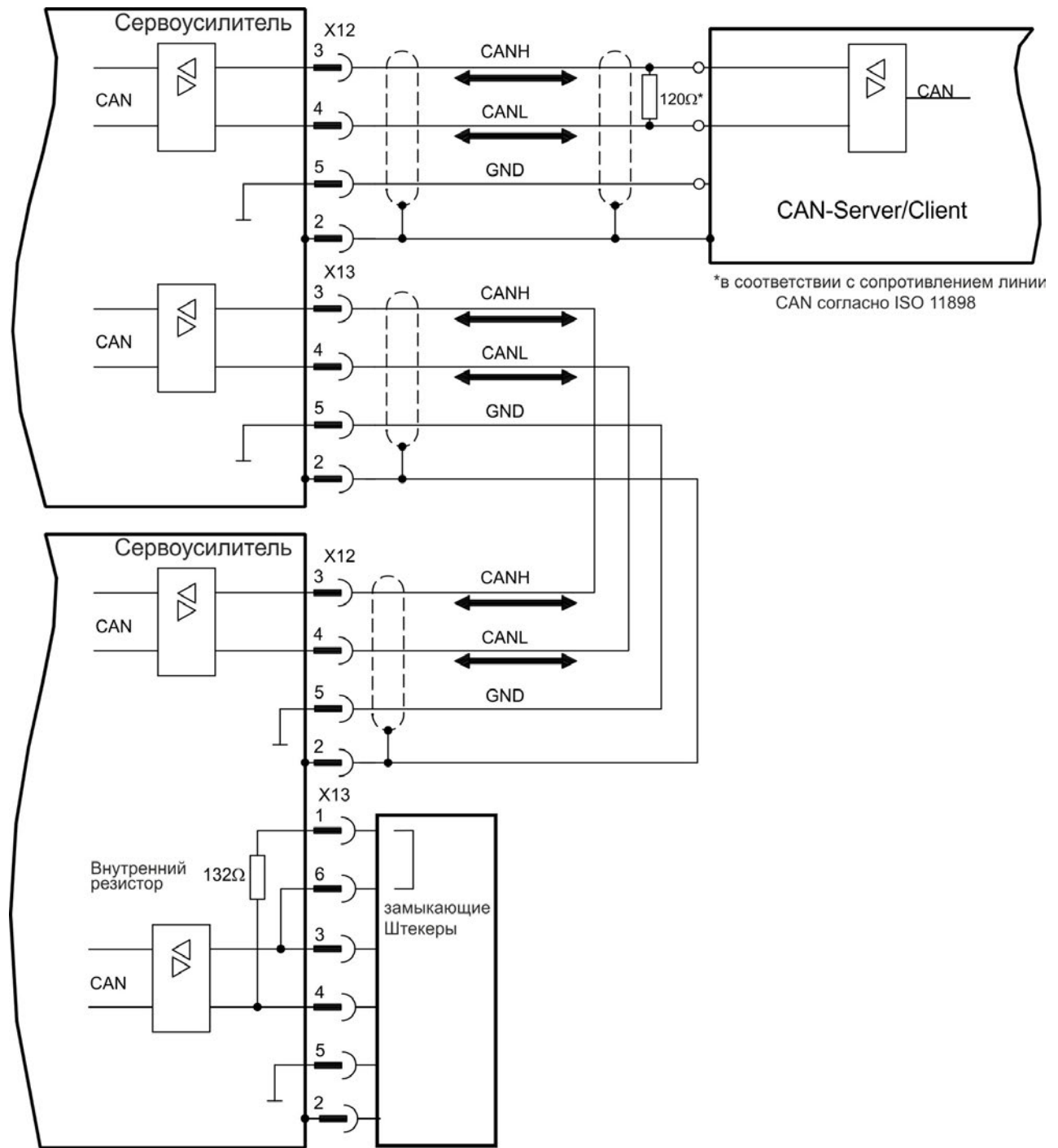

# **9.20.6 Схема соединений шины CAN**

# **9.21 Интерфейс Motion Bus (X5/X6/X11)**

Интерфейс Motion Bus имеет два штекера RJ-45 и, в зависимости от применяемой версии усилителя, может использоваться для связи с различными устройствами полевой шины.

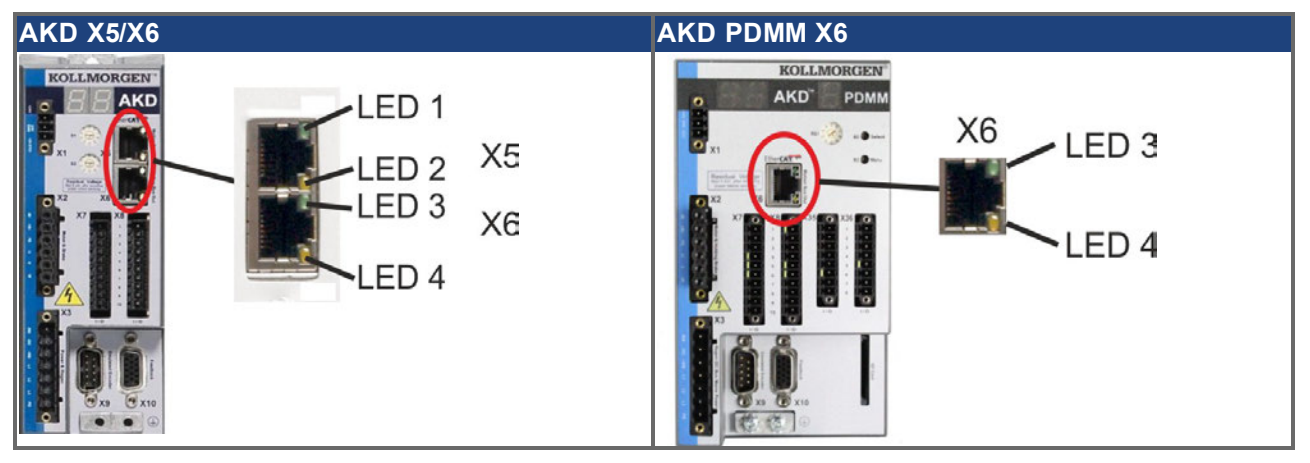

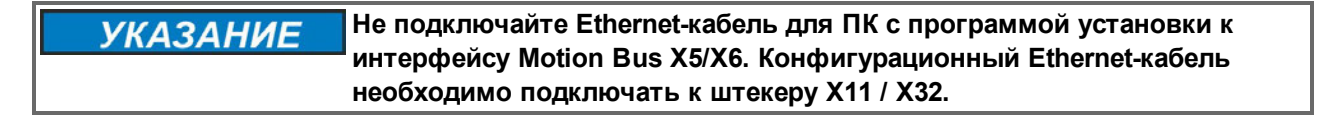

#### **9.21.1 Назначение контактов X5, X6, X11**

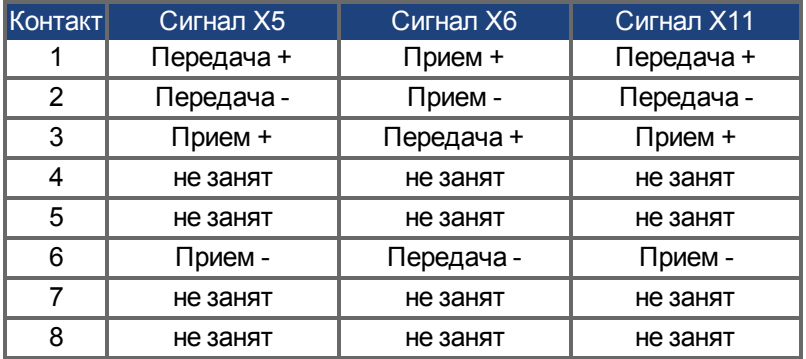

# **9.21.2 Протоколы шины X5, X6, X11**

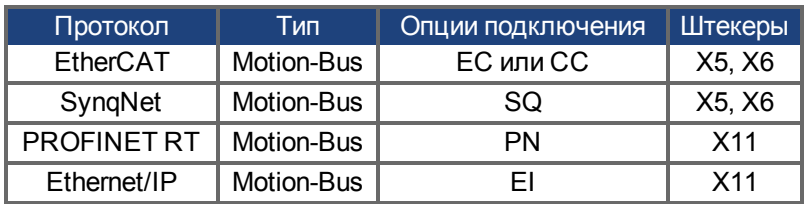

# **9.21.3 EtherCAT**

Сервоусилители с опциями подключения EC и CC подключаются к EtherCAT через RJ-45-разъем X5 (In Port) и X6 (Out Port) herstellen. Статус коммуникации отображается встроенными светодиодами.

AKD PDMM (исполнение AKD-M) работают как EtherCAT-мастер (CoE) и имеют разъем X6 (Out Port) для реализации линейной топологии с макс. 8 Slaves и временем цикла 250 мс.

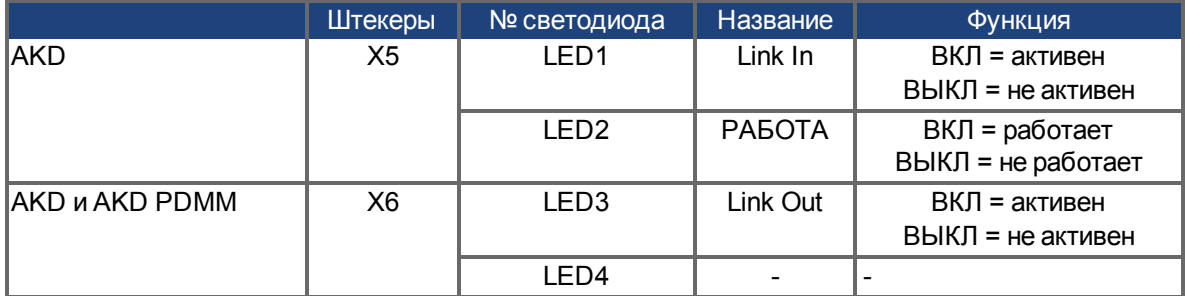

# **9.21.3.1 Активация EtherCAT в AKD-CC моделях**

AKD-CC модели поддерживают как EtherCAT, так и CANopen с общим программным обеспечением. Установка параметра DRV.TYPE активирует или EtherCAT, или CANopen. В состоянии поставки AKD-CC модели активирован EtherCAT. Для переключения устройства с CANopen на EtherCAT необходимо изменить параметр DRV.TYPE.

- 1. С помощью ПО: Подключите ПК к AKD и измените параметр DRV.TYPE в WorkBench-терминале (см. документацию, параметр DRV.TYPE) или
- 2. С помощью оборудования: Используйте поворотные переключатели S1 & S2 на передней панели и кнопку B1 вверху устройства.

Следующие шаги описывают переключение с помощью поворотных переключателей:

1. Установите переключателями значение 89.

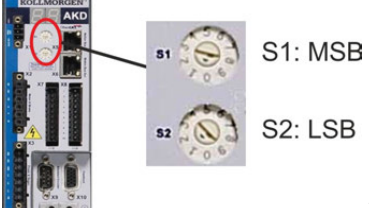

*Поверните S1 в положение 8 и S2 на 9*

2. Нажмите кнопку B1 и удерживайте ок. 3 секунд.

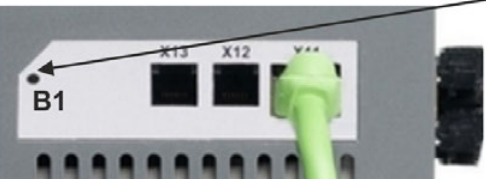

7-сегментный индикатор показывает во время процесса **En**.

**Не выключайте электропитание 24 В, пока дисплей показывает En!**

3. Дождитесь, пока дисплей не переключится на стандартную индикацию Теперь прибор подготовлен к работе с EtherCAT.

3 секунды

4. Выключите и снова включите питание 24 В.

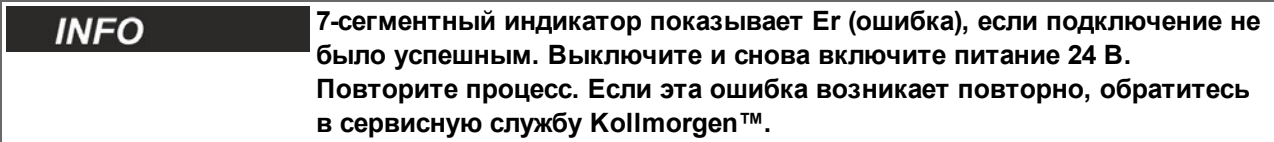

# **9.21.4 SynqNet (в стадии подготовки)**

Соединение с сетью SynqNet устанавливается через RJ-45-штекер X5 (In Port) и X6 (Out Port). Статус соединения отображают интегрированные светодиоды

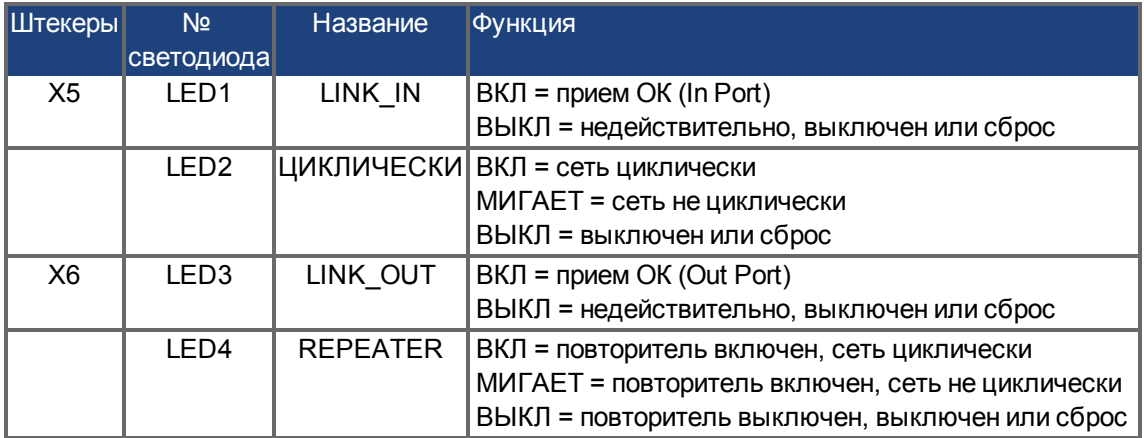

# **9.21.5 PROFINET**

AKD при наличии опции **PN** могут подключаться к сети PROFINET через штекер RJ-45 X11. Используется протокол PROFINET RT.

Статус сетевого соединения отображается на встроенных светодиодах.

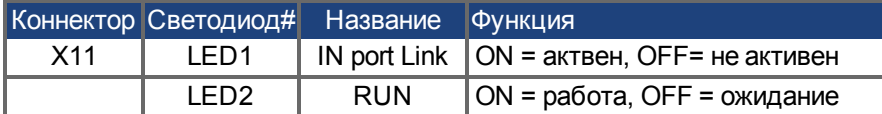

Подключите сервисный интерфейс (X11) сервоусилителя к Ethernet-интерфейсу ПК, напрямую или через сетевой хаб/коммутатор, **при этом электропитание устройств должно быть выключено.** Используйте стандартный Ethernet-кабель категории 5.

Проверьте, горят ли светодиоды соединения на сервоусилителе AKD (зеленый светодиод на RJ45 штекере) и на ПК (или сетевом хабе/коммутаторе). Горящие светодиоды указывают на правильное электрическое соединение.

Маска подсети AKD равна 255.255.255.0. Первые три октета IP-адреса сервоусилителя должны совпадать с первыми тремя октетами IP-адреса терминала. Последний октет должен быть разным. PROFINET RT и WorkBench могут работать параллельно при использовании коммутатора.

# **9.21.6 Ethernet/IP**

AKD при подключении опции **EI** через штекер RJ-45 интерфейса X11 могут быть подсоединены к сети Ethernet/IP. Статус сетевого обмена данными отображается через встроенные светодиоды.

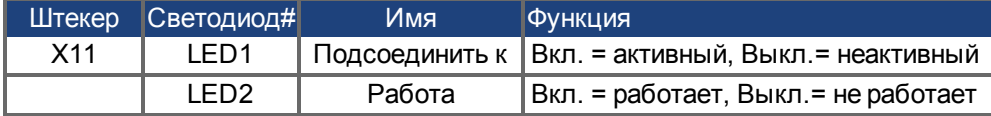

Подключите сервисный интерфейс (X11) усилителя к интерфейсу Ethernet непосредственно через ведущее устройство Ethernet/IP или через коммутатор сети, **электропитание устройств при этом должно быть отключено.** Рекомендуется использовать стандартный Ethernet-кабель категории 5.

Проверьте, горят ли оба светодиода соединения - на усилителе AKD (зеленый светодиод на штекере RJ45) и на ведущем устройстве (или коммутаторе сети). Если оба светодиода горят, надлежащее электрическое соединение установлено.

Маска подсети AKD выглядит так: 255.255.255.0. Три первых октета IP-адреса сервоусилителя должны совпадать с тремя первыми октетами IP-адреса ЧМИ. Последний октет должен отличаться.

Ethernet/IP и WorkBench могут работать параллельно, если используется коммутатор.

# **10 Ввод в эксплуатацию**

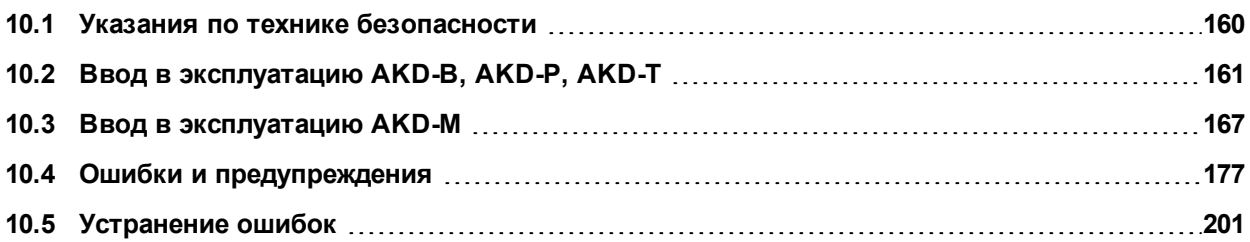

# <span id="page-159-0"></span>**10.1 Указания по технике безопасности**

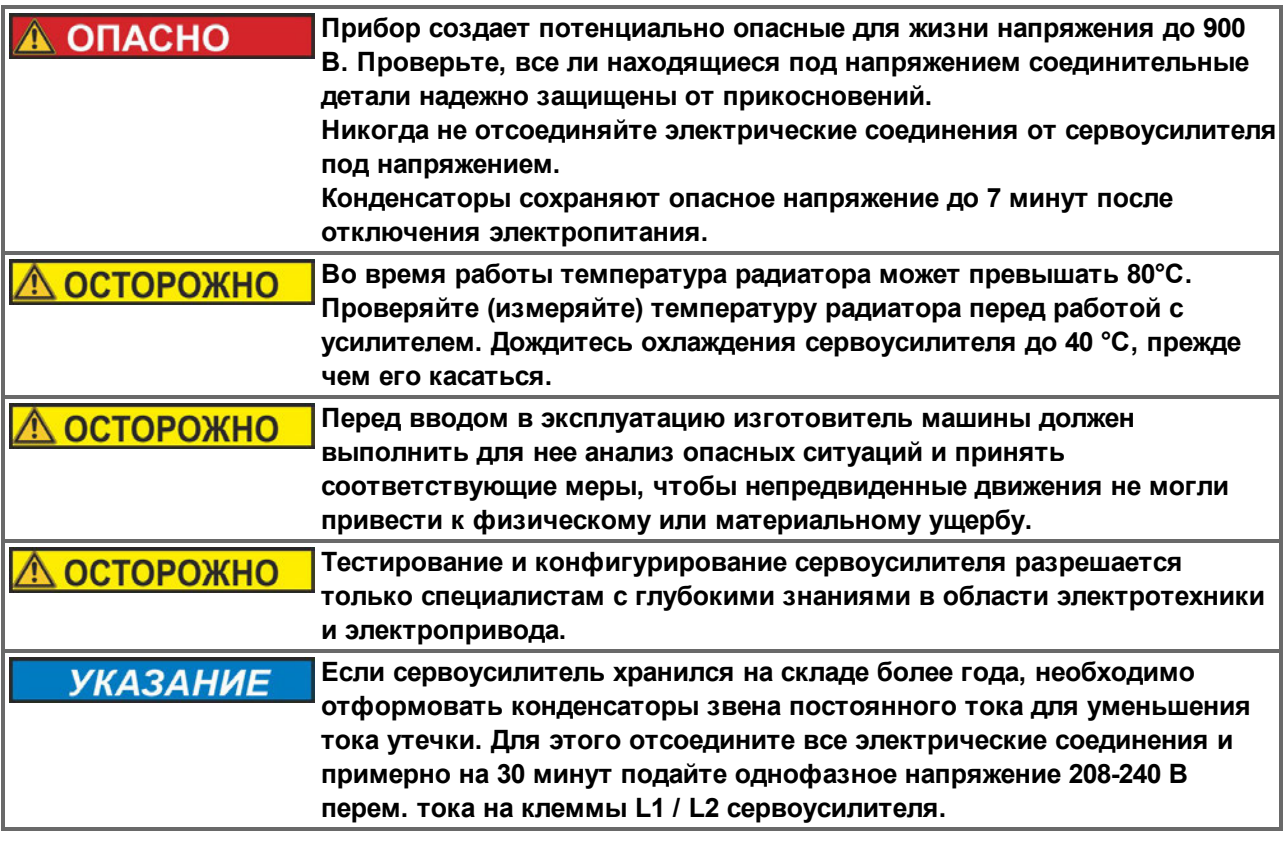

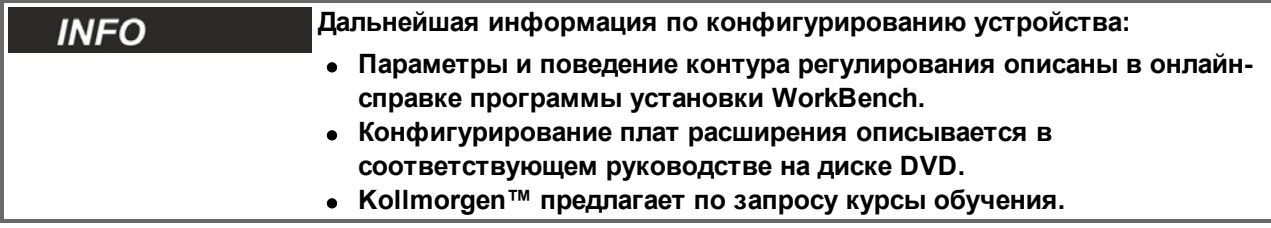

# <span id="page-160-0"></span>**10.2 Ввод в эксплуатацию AKD-B, AKD-P, AKD-T**

#### **10.2.1 Программа установки WorkBench**

В данной главе описана установка программного обеспечения WorkBench для цифровых AKD сервоусилителей. Kollmorgen™ предлагает по запросу курсы обучения и повышения квалификации.

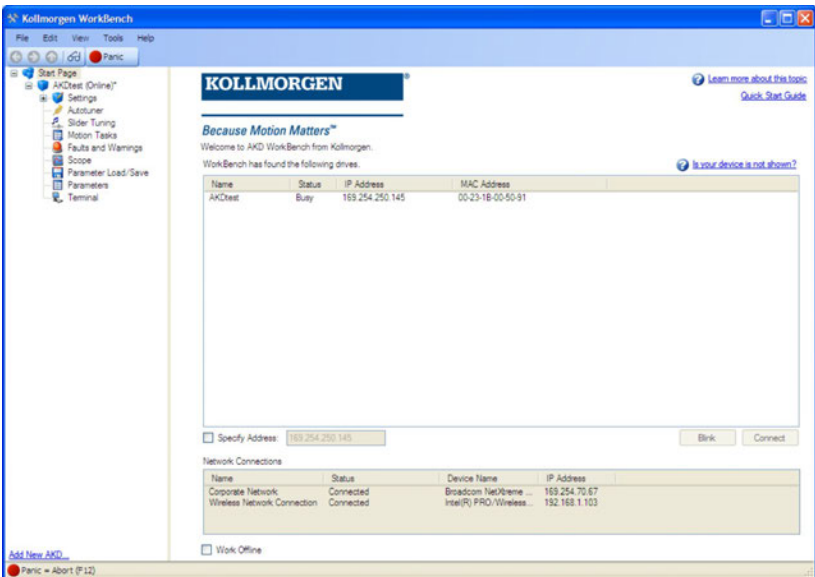

#### **10.2.2 Применение по назначению**

Программное обеспечение для ввода в эксплуатацию предназначено для изменения и сохранения рабочих параметров сервоусилителей серии AKD. Подсоединенный сервоусилитель можно настраивать с помощью этого программного обеспечения. Во время ввода в эксплуатацию сервоусилитель может управляться непосредственно с помощью сервисных функций.

**Настройку параметров работающего привода [\(=> стр.10\)](#page-9-0) разрешается ВНИМАНИЕ! выполнять только квалифицированным специалистам. Данные, сохраненные на носителях, не защищены от нежелательного изменения третьими лицами. Применение непроверенных данных может привести к неожиданным опасным движениям. Поэтому после загрузки данных и перед разблокированием сервоусилителя необходимо тщательно проверить все параметры.**

# **10.2.3 Описание программного обеспечения**

Каждый сервоусилитель необходимо настроить в соответствии с требованиями вашей машины. В большинстве применений для задания параметров усилителя можно использовать ПК и WorkBench (программу установки для усилителя). ПК соединяется с усилителем по Ethernet-кабелю [\(=> стр.147](#page-146-0)). Программа установки обеспечивает связь между ПК и AKD. Программное обеспечение для ввода в эксплуатацию имеется на прилагаемом диске DVD, в разделе загрузки ПО на нашем интернет-сайте Kollmorgen™ и на WIKI-сайте [\(www.wiki-kollmorgen.eu\)](http://www.wiki-kollmorgen.eu/).

Благодаря постоянной (интерактивной) связи с усилителем, можно легко изменять параметры, сразу наблюдая воздействие этих операций на усилитель. Одновременно с усилителя считываются важные фактические данные, которые отображаются на мониторе ПК (функция "Осциллограф").

Данные можно сохранять на носителях (архивация), загружать в другие усилители или использовать как резервные копии Данные можно распечатать.

Большинство стандартных устройств обратной связи (SFD, EnDAT 2.2, 2.1 и BiSS) поддерживают стандарт Plug-and-Play. Данные заводского паспорта двигателя сохраняются в системе обратной связи и автоматически запрашиваются усилителем при включении. Данные двигателей, не поддерживающих стандарт Plug-and-Play, фирмы Kollmorgen™ сохраняются в WorkBench и могут загружаться в WorkBench щелчком мыши в диалоговом окне "Двигатель".

В любой ситуации вам поможет обширная интерактивная справка с описанием всех переменных и функций.

# <span id="page-161-0"></span>**10.2.4 Требования к оборудованию**

Сервисный интерфейс (X11, RJ45) усилителя через Ethernet-кабель соединяется с Ethernet-интерфейсом ПК [\(=> стр.147\)](#page-146-0).

# **Минимальные требования к ПК:**

Процессор: Pentium® II или аналогичный

Операционная система: Windows 2000, XP, VISTA или 7

Графическая плата: Windows-совместимая, цветная

Накопители: жесткий диск, свободный объем не менее 20 Мб, DVD

Интерфейсы: один свободный интерфейс Ethernet или гнездо в хабе/коммутаторе

# **10.2.5 Операционные системы**

# **Windows 2000/XP/VISTA/7**

WorkBench поддерживает Windows 2000, Windows XP, Windows VISTA и Windows 7

# **Unix, Linux**

Работа ПО для Windows не проверялась в Unix или Linux.

# <span id="page-162-0"></span>**10.2.6 Установка в Windows 2000/XP/VISTA/7**

На диске DVD находится установочная программа для программы настройки.

# **Установка**

- Активирована функция автозапуска DVD-диска: Вставьте диск DVD в свободный привод. Открывается окно запуска. В нем отображается ссылка на программу настройки WorkBench. Щелкните по ссылке и следуйте указаниям.
- Деактивирована функция автозапуска DVD-диска: Вставьте диск DVD в свободный привод. Щелкните в панели задач по **Пуск** и затем по **Выполнить**. Введите команду вызова программы: x:\index.htm (x = буквенное обозначение DVD-привода). Щелкните по **OK** и действуйте далее как описано выше.

# **Подсоединение к Ethernet-интерфейсу ПК**

• Подсоедините интерфейсный кабель к Ethernet-интерфейсу ПК или хабу/коммутатору и сервисному интерфейсу X11 [\(=> стр.147](#page-146-0)).

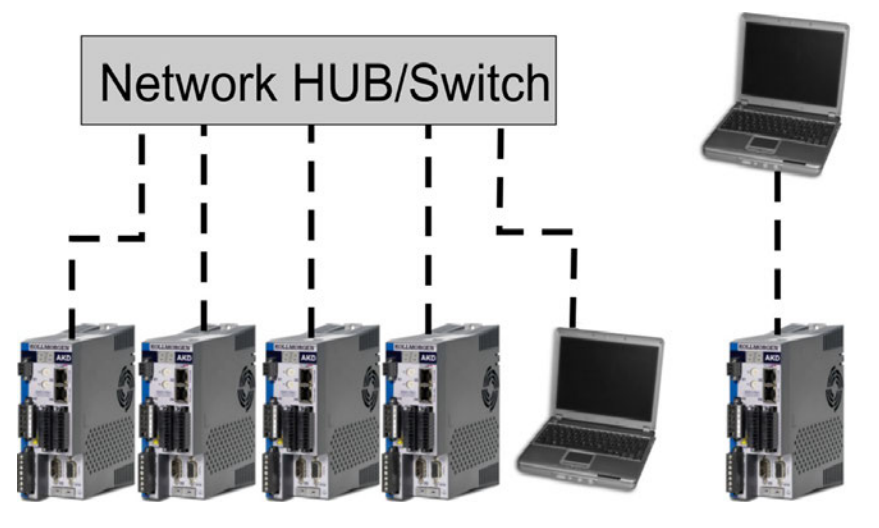

# **10.2.7 Быстрый тест сервоусилителя AKD-B, AKD-P, AKD-T**

#### **10.2.7.1 Распаковка, монтаж и кабельная разводка сервоусилителя**

- Извлеките сервоусилитель и комплектующие из упаковки. Соблюдайте приведенные в документации указания по технике безопасности.
- Смонтируйте сервоусилитель [\(=> стр.63\)](#page-62-0).
- Выполните электрический монтаж сервоусилителя [\(=> стр.76\)](#page-75-0) или в минимальном объеме для быстрого тестирования как описано ниже.
- Вам потребуется следующая информация о компонентах усилителя:
	- <sup>n</sup> Номинальное напряжение питания
	- <sup>n</sup> Тип двигателя (параметры двигателя, если двигатель не указан в базе данных двигателей)
	- <sup>n</sup> Встроенное в двигатель устройство обратной связи (тип, полюса/провода/протокол)
	- Момент инерции нагрузки

#### **10.2.7.2 Минимальный монтаж для тестирования сервоусилителя без нагрузки**

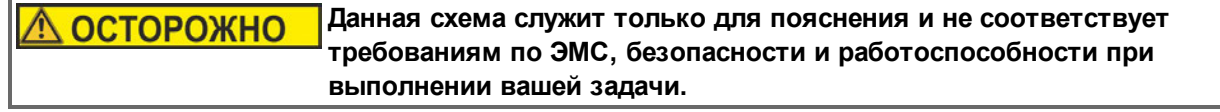

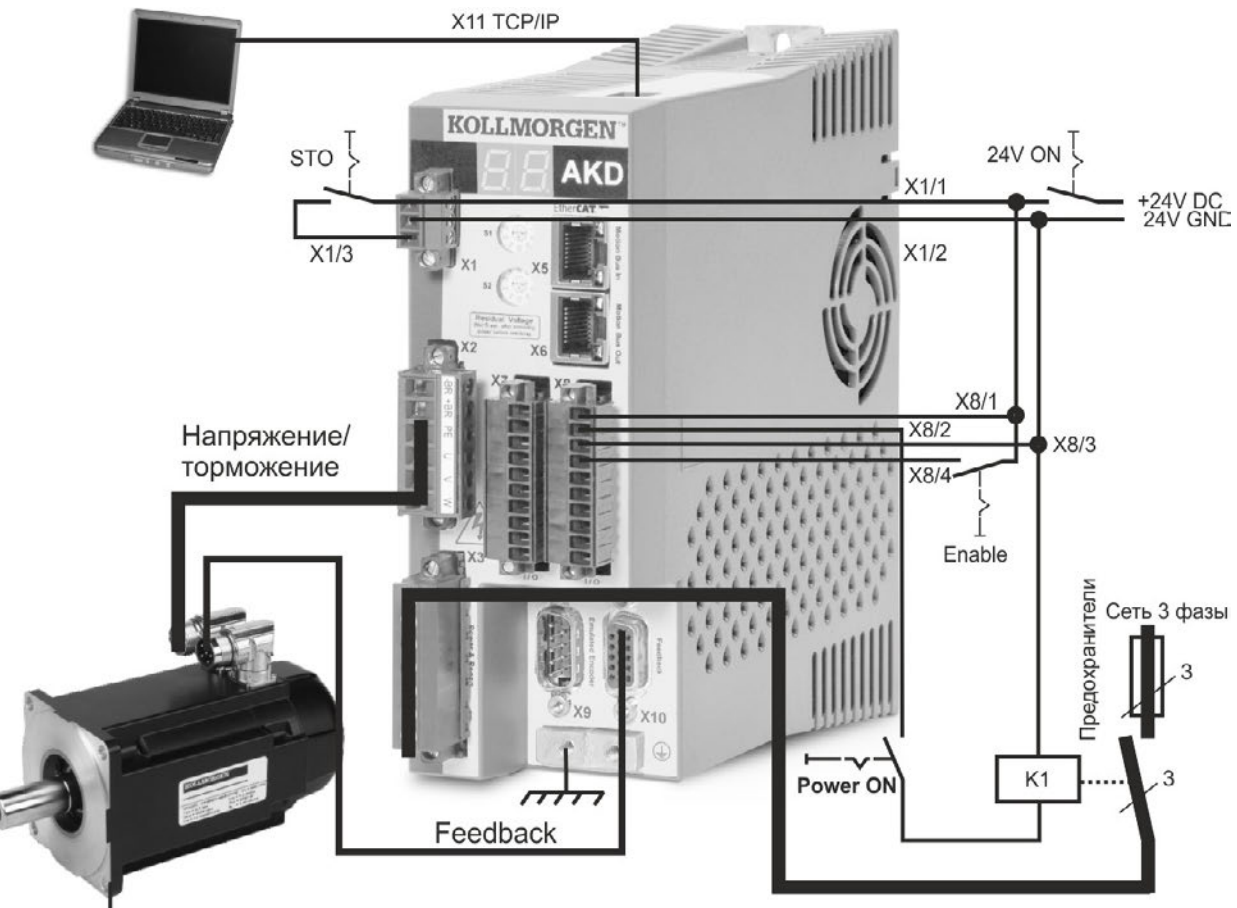

При AKD прямом соединении с ПК мы рекомендуем использовать статическую IP-адресацию (не равно 00).

# **10.2.7.3 Настройка IP-адреса**

Выполните настройку IP-адреса в соответствии с описаниемна [=> стр.148](#page-147-0).

# **10.2.7.4 Проверка соединений**

Вы можете установить логическое соединение с сервоусилителем, подключив напряжение управления (24В) через разъем X1 (для этого не требуется подача силового питания).

При подаче электропитания на сервоусилителе начнут мигать светодиоды:

- $1. -$
- 2. [ ]
- 3. I-P
- 4. IP-адрес сервоусилителя отображается в виде последовательности чисел и точек (например, 192.168.0.25).
- 5. Статус сервоусилителя (режим работы "o0", "o1" или "o2") или код ошибки, при наличии ошибки в сервоусилителе.

Проверьте, горят ли светодиоды соединения на сервоусилителе (зеленый светодиод на RJ45-штекере) и на ПК. Горящие светодиоды указывают на установленное электрическое соединение.

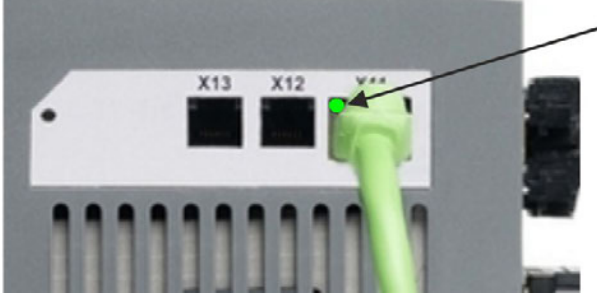

Когда усилитель подключен к сети. светодиод горит зеленым.

Когда ПК устанавливает соединение, на панели задач отображается следующий символ:

 $\frac{1}{2} \times \frac{1}{2} \times \frac{1$ 

Соединить с усилителем

Подождите, пока он не сменится на символ ограниченного соединения (это может занять около минуты).

 $\frac{1}{2} \times \frac{1}{2} \times \frac{1$ 

- Соединение с усилителем

ПК может обмениваться данными с сервоусилителем в полном объеме, несмотря на то, что Windows будет отображать символ ограниченного соединения. Теперь через это соединение вы можете настроить сервоусилитель в WorkBench.

# **10.2.7.5 Установка и запуск WorkBench**

WorkBench устанавливается автоматически с компакт-диска, входящего в комплект поставки сервопривода. WorkBench также доступно на сайтеKollmorgen™: www.kollmorgen.com.

После завершения установки щелкните по значку WorkBench для запуска программы. WorkBench отобразит перечень всех приводов, найденных в локальной сети. Выберите привод, который необходимо сконфигурировать и нажмите **Next**. Если обнаружено несколько приводов, нужный привод может быть однозначно идентифицирован с помощью одного из следующих методов:

- 1. MAC-адрес привода. Этот адрес напечатан на стикере, расположенном на боковой стенке привода.
- 2. Название привода. Название привода устанавливается с помощью WorkBench. Новый привод по умолчанию именуется "No\_Name."
- 3. Мигающий дисплей. Выберите привод и щелкните **по Blink**, чтобы дисплей на передней панели привода начал мигать и выключился через 20 секунд.

# **10.2.7.6 Ввод IP-адреса сервоусилителя в WorkBench**

Если WorkBench автоматически не показывается ваш сервоусилитель, то IP-адрес можно следующим образом вручную ввести вWorkBench:

1. Определение IP-адреса. IP-адрес сервоусилителя можно вывести на дисплей, нажав кнопку B1. На дисплее последовательно появляются числа и точки IP-адреса (например, 192.168.0.25).

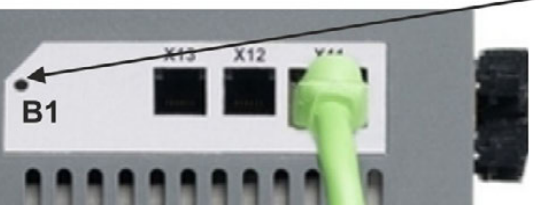

нажмите кнопку В1

2. Ввод IP-адреса. Введите обнаруженный IP-адрес в поле **Specify Address** (Введите адрес) в WorkBench. Затем щелкните по **Next** для создания соединения.

# **10.2.7.7 Деблокировка сервоусилителя в ассистенте настройки**

После установки соединения с сервоусилителем появляется окно "AKD Overview" (Обзор). Ваш сервоусилитель отображается в области навигации на левой стороне экрана. Щелкните правой кнопкой мыши по имени вашего сервоусилителя и выберите в выпадающем меню опцию **Setup Wizard**. Ассистент настройки поможет вам выполнить первичное конфигурирование сервоусилителя. Оно включает в себя простое тестовое движение привода.

После завершения работы ассистента необходимо разблокировать сервоусилитель. Если сервоусилитель не деблокируется, проверьте следующее:

- 1. Должна быть активирована аппаратная деблокировка (HW) (контакт 4 на штекере X8).
- 2. Программная деблокировка (SW) должна быть активирована. Активируйте эти функции кнопкой **Enable/Disable** на верхней панели инструментов в WorkBench или в окне "Overview" (Обзор).
- 3. Ошибки должны отсутствовать (чтобы стереть все ошибки щелкните по кнопке **Clear Fault** (стереть ошибки) в верхней панели инструментов).

Статус HW-деблокировки, SW-деблокировки и ошибок отображается на нижней панели инструментов программы WorkBench. Сервоусилитель соединен, если в нижнем правом углу отображается **Online**.

Для продолжения расширенной настройки сервоусилителя можно использовать диалоговое окно "Settings" (Настройки) в WorkBench.

# <span id="page-166-0"></span>**10.3 Ввод в эксплуатацию AKD-M**

#### **10.3.1 Программа настройки KAS IDE**

Эта глава описывает установку программы настройки KAS IDE для ввода в эксплуатацию цифровых сервоусилителей AKD-M (AKD PDMM). KAS IDE не используется для ввода в эксплуатацию устройств версий AKD-B, AKD-P и AKD-T. Для устройств этих версий применяется программа WorkBench [\(=>](#page-162-0) [стр.163\)](#page-162-0).

По запросу компания Kollmorgen™ проводит курсы обучения и повышения квалификации.

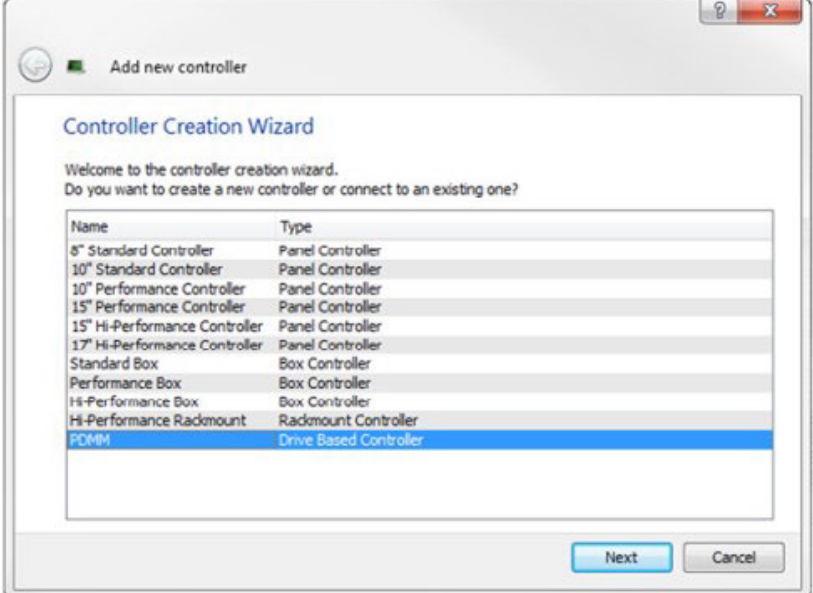

#### **10.3.2 Применение по назначению**

Программа настройки предназначена для изменения и сохранения рабочих параметров сервоусилителей серии AKD PDMM. С помощью этой программы можно конфигурировать подключенные сервоусилители. Во время ввода в эксплуатацию сервоусилителем можно управлять напрямую с помощью сервисных функций.

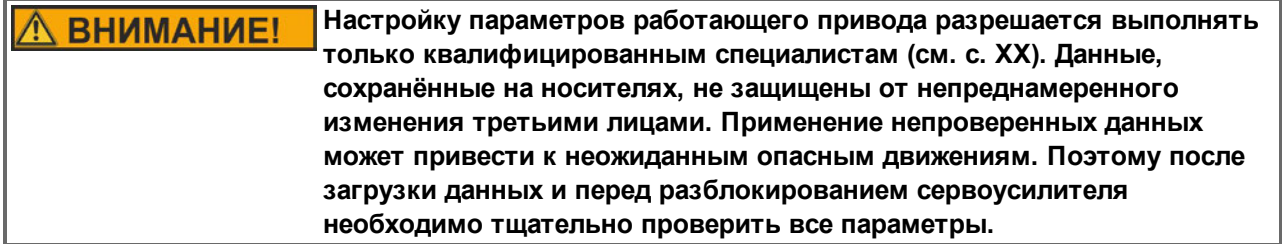

# **10.3.3 Описание программы**

Каждый сервоусилитель необходимо настроить в соответствии с требованиями вашей машины. В большинстве применений для задания параметров сервоусилителя можно использовать ПК и программу KAS IDE ("Kollmorgen Automation Suite Integrated development environment"). ПК соединяется с сервоусилителем по Ethernet-кабелю (см. с. 1). Программа настройки обеспечивает связь между ПК и AKD PDMM. Это программа имеется на прилагаемом компакт-диске и в разделе загрузки ПО на вебсайте Kollmorgen™.

Благодаря постоянной (интерактивной) связи с сервоусилителем можно легко изменять параметры, сразу наблюдая воздействие этих операций на сервоусилитель. Одновременно с сервоусилителя считываются важные фактические значения, которые отображаются на мониторе ПК (функции осциллографирования).

Наборы данных можно сохранять на носителях (архивация), загружать в другие сервоусилители или использовать как резервные копии. Возможен и вывод наборов данных на печать.

Большинство стандартных устройств обратной связи (SFD, EnDAT 2.2, 2.1 и BiSS) поддерживают стандарт Plug-and-Play. Данные заводской таблички двигателя сохраняются в системе обратной связи и автоматически запрашиваются сервоусилителем при включении. Данные двигателей Kollmorgen, не поддерживающих стандарт Plug-and-Play, заложены в программу KAS IDE и загружаются щелчком мыши в диалоговом окне "Двигатель" этой программы.

В любой ситуации вам поможет обширная онлайн-справка с описанием всех переменных и функций.

# **10.3.4 Требования к оборудованию**

Сервисный интерфейс (X32, RJ45) усилителя через Ethernet-кабель соединяется с Ethernet-интерфейсом ПК [\(=> стр.147\)](#page-146-0).

# **Минимальные требования к ПК:**

Процессор: Pentium® II или аналогичный

Операционная система: Windows XP или 7

Графическая плата: Windows-совместимая, цветная

Накопители: жесткий диск, свободный объем не менее 20 Мб, DVD

Интерфейсы: один свободный интерфейс Ethernet или гнездо в хабе/коммутаторе

# **10.3.5 Операционные системы**

**Windows XP/7**

KAS IDE поддерживает Windows XP и Windows 7

**Unix, Linux**

Работа ПО для Windows не проверялась в Unix или Linux.

#### **10.3.6 Установка в Windows XP/7**

На диске DVD находится установочная программа для программы настройки.

#### **Установка**

- Активирована функция автозапуска DVD-диска: Вставьте диск DVD в свободный привод. Открывается окно запуска. В нем отображается ссылка на программу настройки KAS IDE. Щелкните по ссылке и следуйте указаниям.
- Деактивирована функция автозапуска DVD-диска: Вставьте диск DVD в свободный привод. Щелкните в панели задач по **Пуск** и затем по **Выполнить**. Введите команду вызова программы: x:\index.htm (x = буквенное обозначение DVD-привода). Щелкните по **OK** и действуйте далее как описано выше.

#### **Подсоединение к Ethernet-интерфейсу ПК**

• Подсоедините интерфейсный кабель к Ethernet-интерфейсу ПК или хабу/коммутатору и сервисному интерфейсу X32 AKD PDMM[\(=> стр.147](#page-146-0)).

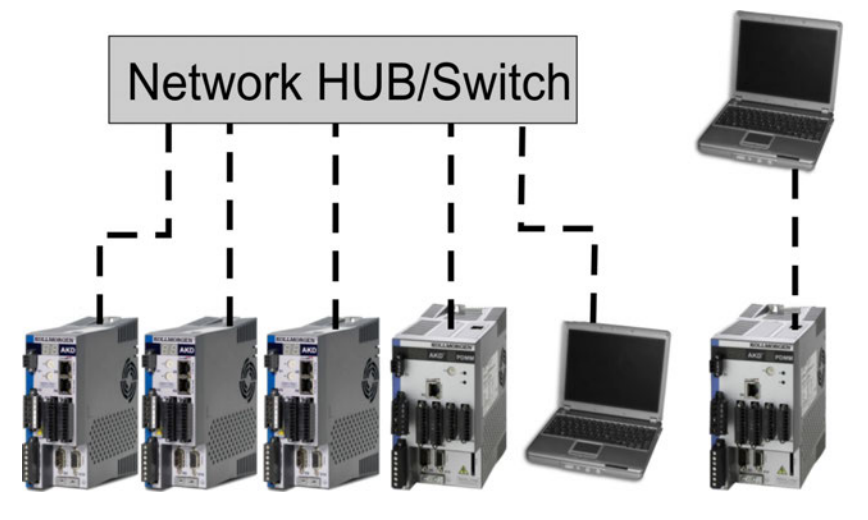

# **10.3.7 Тестирование Basic Drive AKD-M**

#### **10.3.7.1 Снятие упаковки, монтаж и подсоединение AKD PDMM**

- Извлеките из упаковки усилитель и принадлежности. Соблюдайте указания по технике безопасности в документации.
- Произведите монтаж усилителя [\(=> стр.63](#page-62-0)).
- Подсоедините усилитель [\(=> стр.76](#page-75-0)) или выполните подсоединение в минимальном объеме для тестирования усилителя в соответствии с приведенными ниже указаниями.
- Убедитесь в том, что Вы располагаете следующей информацией, касающейся компонентов усилителя:
	- Номинальное напряжение питания
	- <sup>n</sup> Тип двигателя (данные двигателя, если тип двигателя не содержится в базе данных по двигателям)
	- <sup>n</sup> Встроенный в двигатель блок обратной связи (тип, полюсы/кабели/протокол)
	- **Момент инерции нагрузки**

#### **10.3.7.2 Подсоединение в минимальном объеме для тестирования усилителя без нагрузки**

**Данная электрическая схема позволяет получить только общее ОСТОРОЖНО представление и не отвечает требованиям в отношении ЭМС, безопасности или функций Вашего приложения.**

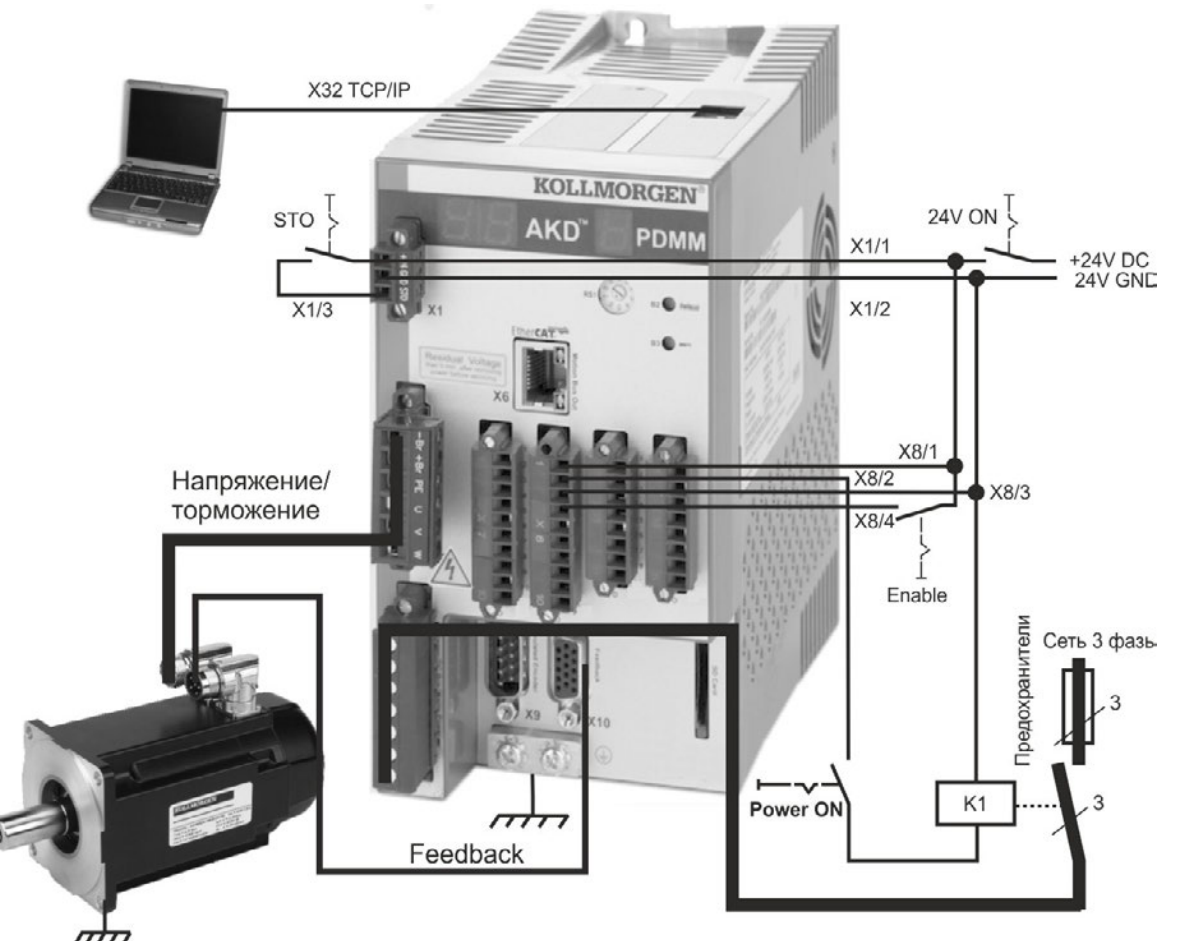

Если Вы подсоединяете AKD PDMM непосредственно к ПК, рекомендуется выполнять статическую IPадресацию (не равна 0).

# **10.3.7.3 Настройка IP-адреса**

Выполните настройку IP-адреса в соответствии с описаниемна [=> стр.150](#page-149-0).

# **10.3.7.4 Проверка соединений**

Питание логического модуля сервоусилителя Вы можете включить через разъем X1 (для обмена данным не требуется напряжение на шине).

После подключения электропитания на сервоусилителе начинают мигать светодиодные сигналы:

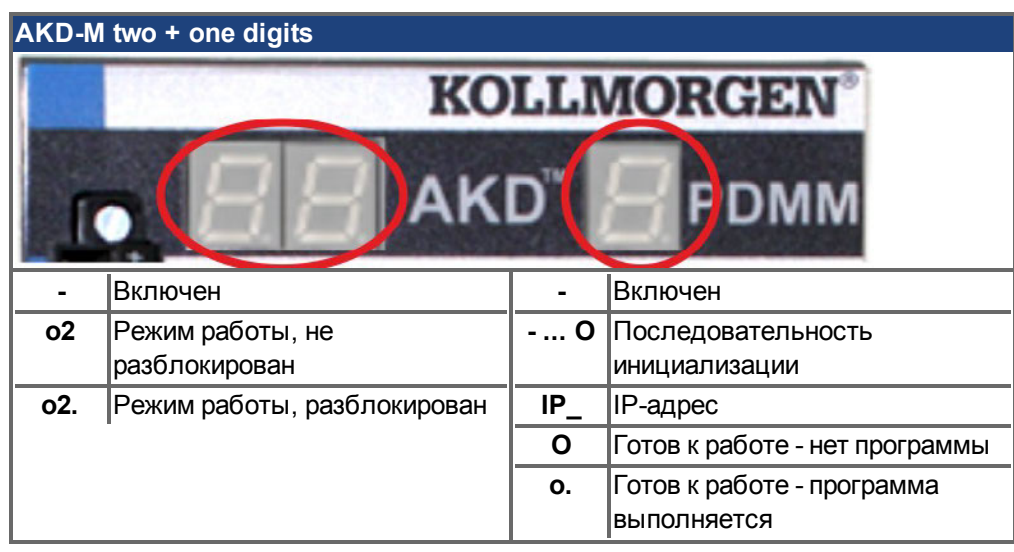

Проверьте, горят ли светодиоды соединения на сервоусилителе (зеленый светодиод на штекере RJ45 X32) и на Вашем ПК. Если оба светодиода горят, электрическое соединение установлено.

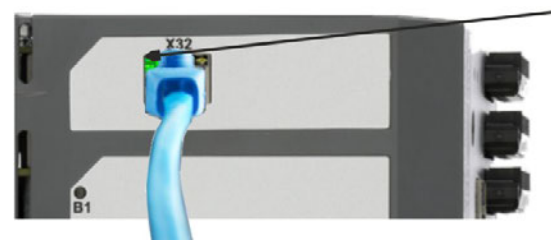

Когда усилитель подключен к сети. светодиод горит зеленым.

Во время установления соединения ПК на панели задач появляется следующий символ:

« O C S G

Соединить с усилителем

Подождите, пока вместо данного символа не появится символ ограниченной возможности соединения (это может продолжаться около минуты).

# $\frac{1}{2}$  «  $\frac{1}{2}$   $\frac{1}{2}$   $\frac{1}{2}$   $\frac{1}{2}$

- Соединение с усилителем

Обмен данными между ПК и сервоусилителем может осуществляться в полном объеме, несмотря на то, что в окне соединения с сервоусилителем отображается символ ограниченной возможности соединения. Теперь в KAS IDE Вы можете настроить сервоусилитель через данное соединение.

# **10.3.7.5 Установка и запуск KAS IDE**

KAS IDE находится на DVD, который входит в комплект поставки AKD PDMM, а также в online-версии наwww.kollmorgen.com. Вставьте DVD и подождите, пока не начнется автоматическая установка. По окончании установки щелкните по символу KAS IDE для запуска программы.

Запустите новый проект (*File > New*). Откроется окно *Add a New Controller*. Выберите Вашу модель AKD PDMM из списка. Контроллер отобразится в окне проекта.

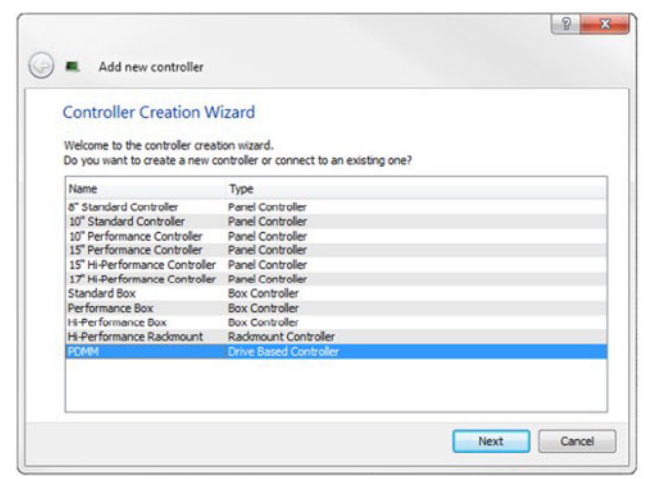

Для отнесения проекта к IP-адресу AKD PDMM щелкните правой кнопкой мыши в разделе Опции контроллера в окне проекта. Выберите *Properties*, появится следующее окно:

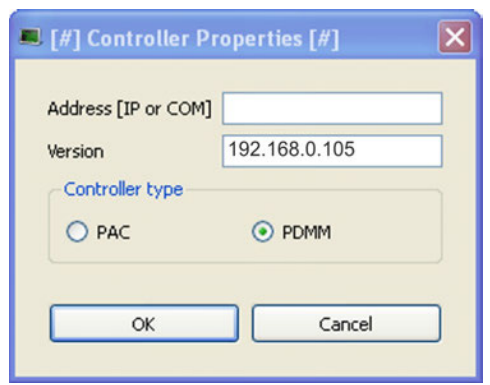

Введите IP-адрес AKD PDMM, установите *Controller Type* на PDMM и щелкните по кнопке OK. Для установления соединения с AKD PDMM воспользуйтесь следующими управляющими командами:

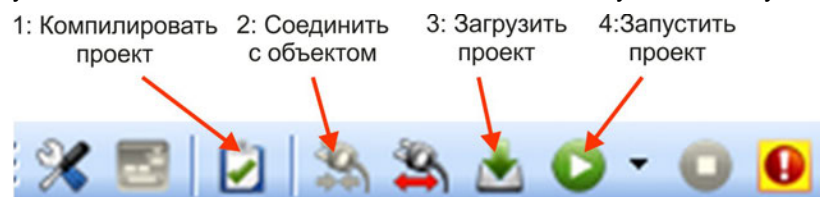

Дважды щелкните по EtherCAT в окне проекта для открытия окна EtherCAT. Одним щелчком по *SCAN Devices* запускаются автоматическая идентификация и считывание Вашего AKD PDMM. При обнаружении нескольких AKD PDMMопределенный AKD PDMM можно идентифицировать одним из следующих способов:

- 1. MAC-адрес устройства. Адрес Вы найдете на наклейке на боковой панели устройства.
- 2. Имя устройства. Имя устройства задается при помощи программы KAS IDE. Изготовителем задается имя устройств "No\_Name."
- 3. Дисплей мигает. Выберите устройство и щелкните по *Blink*. Индикация AKD PDMM мигает примерно 20 секунд.

# **10.3.7.6 Настройка IP-адреса в KAS IDE**

Если Ваш AKD PDMM не отображается автоматически в KAS IDE, Вы можете настроить IP-адрес вручную в KAS IDE:

- 1. Индикация IP-адреса: Нажатием клавиши B2 на AKD PDMM производится запуск меню одноразрядного дисплея . Если появляется "IP", повторно нажмите клавишу B2 для отображения IPадреса (например, 192.168.0.105).
- 2. IP-адрес AKD PDMM записан в файл проекта в KAS IDE. Откройте проект или создайте новый проект. Щелкните правой кнопкой мыши в Проводнике проекта на контроллере и выберите *Properties*:

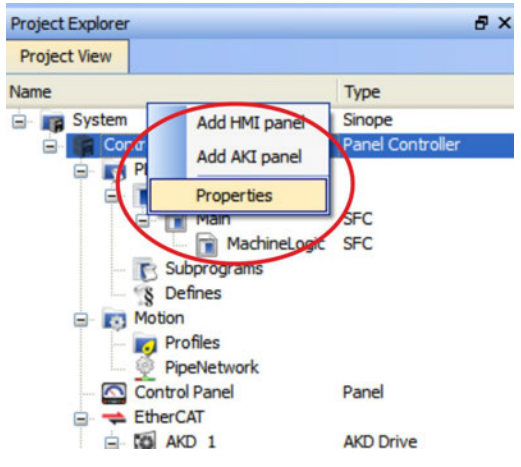

3. Введите IP-адрес AKD PDMM:

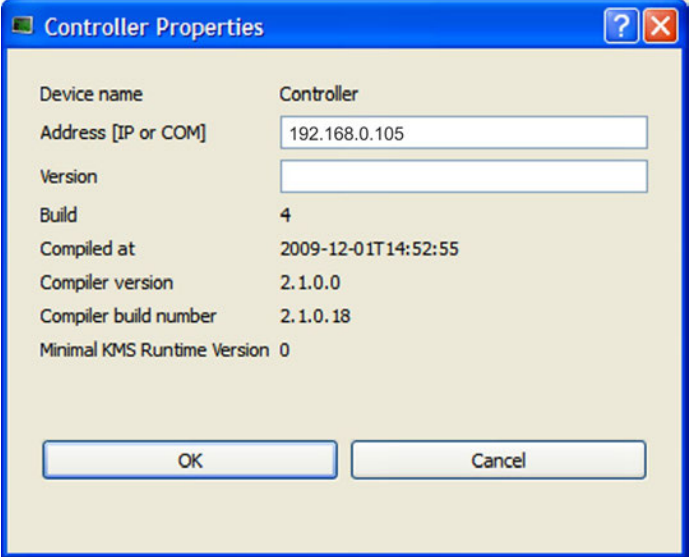

# **10.3.7.7 Запуск нового проекта**

Если проект (новый или сохраненный) был открыт в Проводнике проекта, Вы получаете доступ к нескольким инструментам, позволяющим расширять проект:

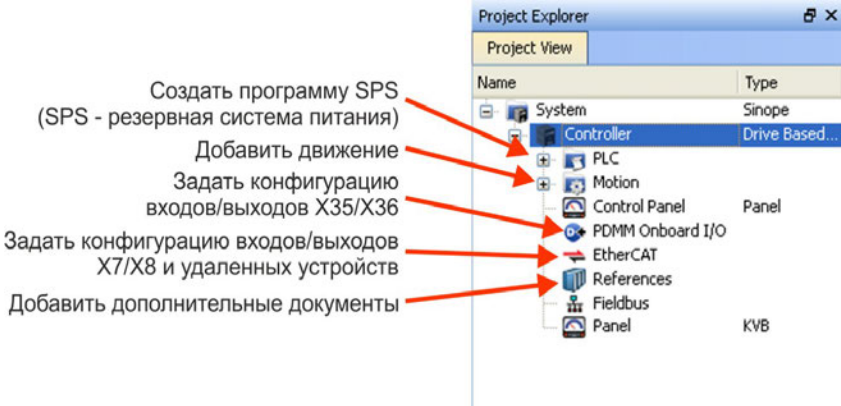

Все усилители, включая AKD PDMM и удаленные входы/выходы, могут быть настроены при помощи KAS IDE.

Добавьте усилитель к проекту: щелкните по EtherCAT и считайте *Scan devices* (1).

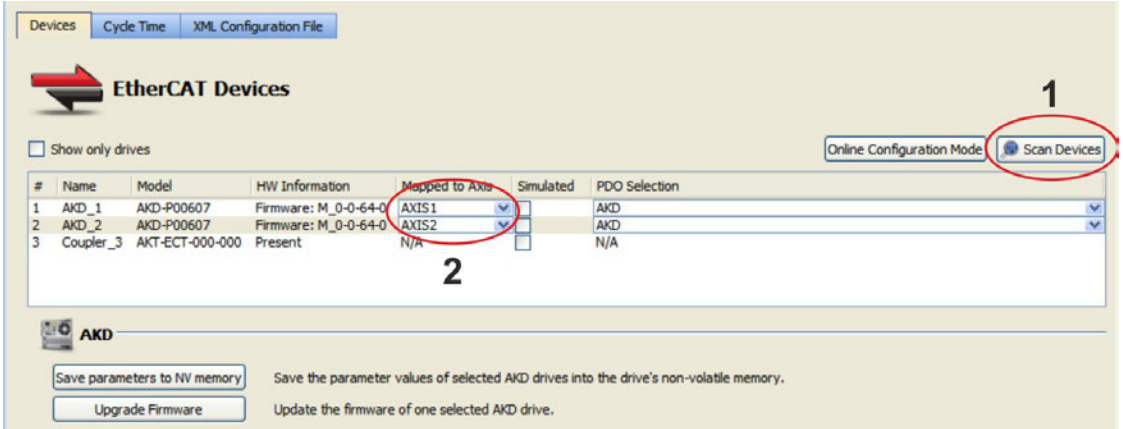

Соотнесите найденные усилители с осями в Вашем приложении (2). Все найденные элементы будут автоматически добавлены к Вашему проекту:

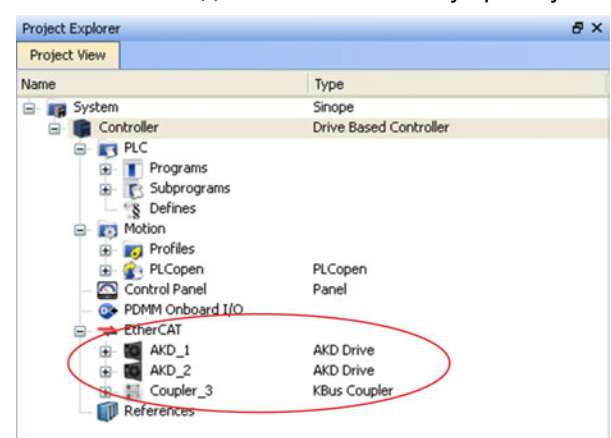

Для непосредственного обмена данными с усилителем без запуска проекта щелкните по символу EtherCAT в каталоге проекта. Выберите нужный усилитель (1) и затем щелкните по *Online Configuration* (2):

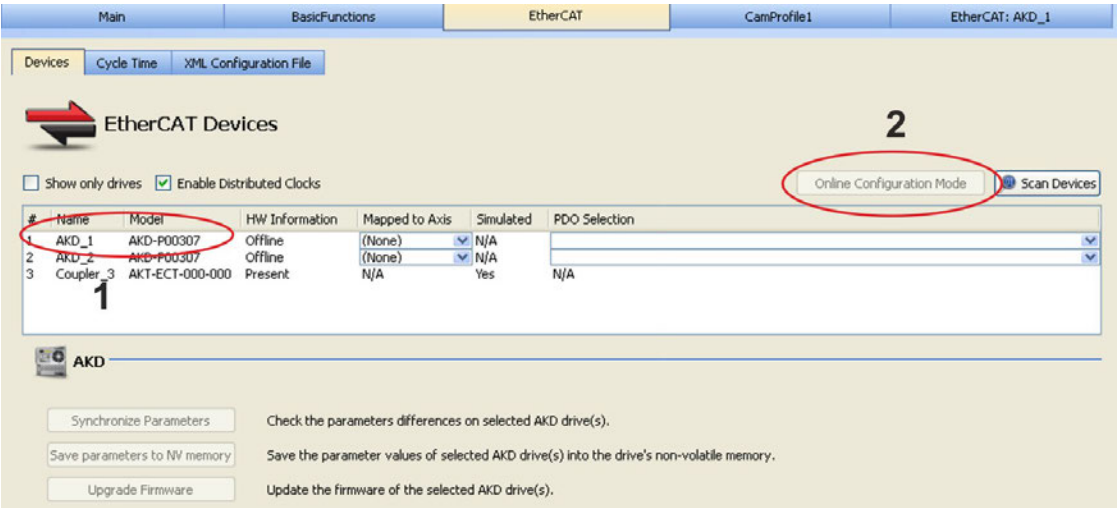

В рабочем окне откроется известное начальное окно WorkBench и будет обеспечен доступ ко всем параметрам конфигурирования усилителя:

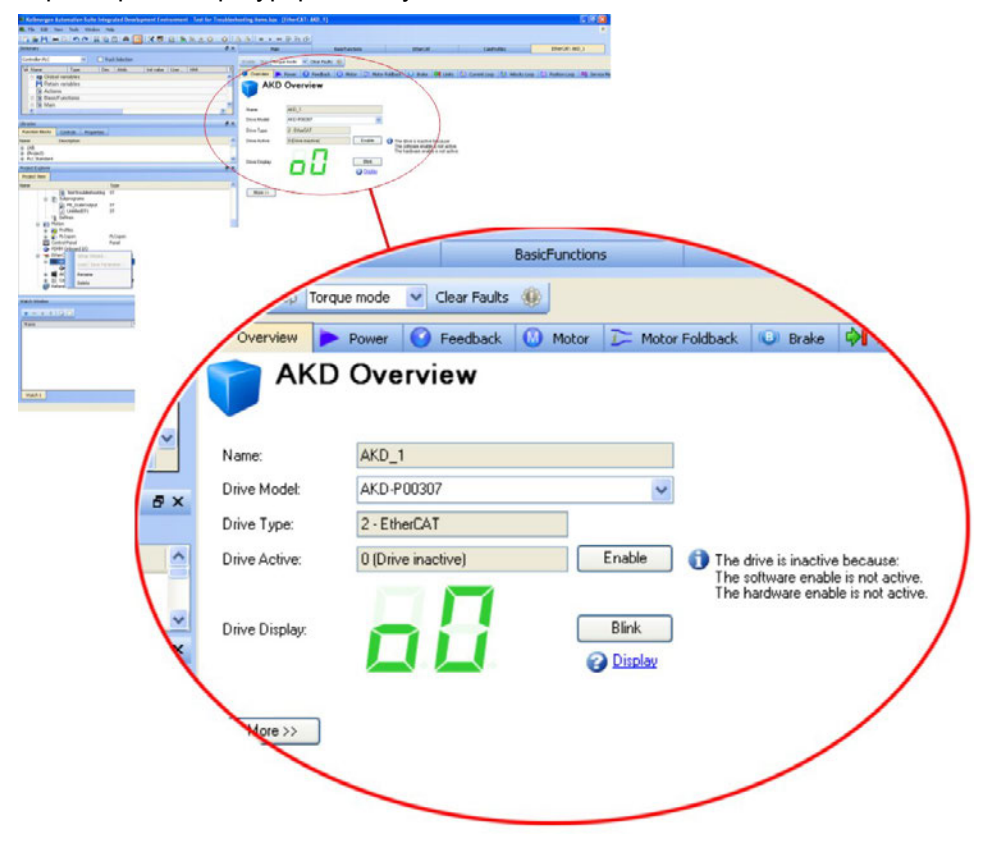

Настройка Wizzard позволяет проследить основные этапы конфигурирования:

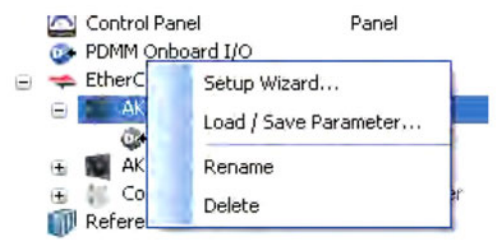

В целях тестирования Вы можете активизировать движение, не запуская проект. Воспользуйтесь для этого настройками в окне *Service Motion*.

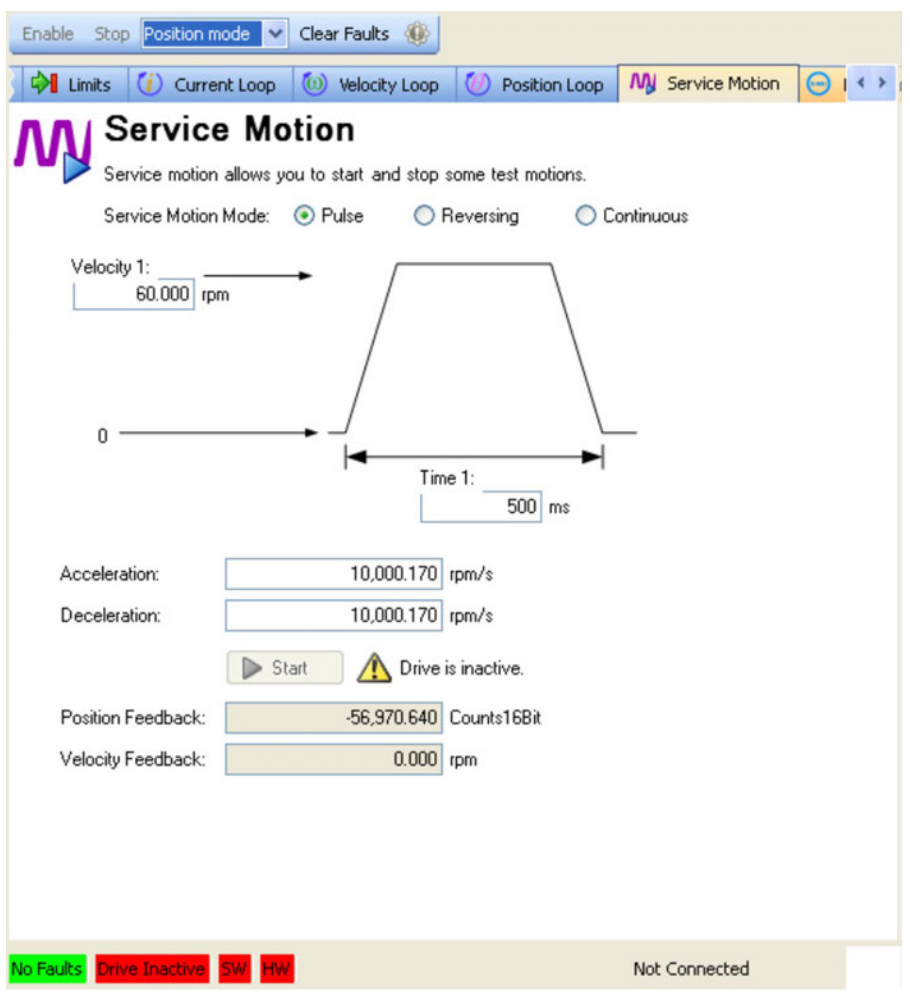

# <span id="page-176-0"></span>**10.4 Ошибки и предупреждения**

#### **10.4.1 Ошибки и предупреждения**

При возникновении ошибки размыкаются контакты реле ошибок (готов/авария) сервоусилителя, выходной каскад отключается (вращающий момент двигателя становится равным нулю) или нагрузка затормаживается динамически. Специфичное поведение сервоусилителя зависит от типа ошибки. Возникающие ошибки отображаются на светодиодном индикаторе на передней панели в виде номера ошибки.Если перед сообщением об ошибке выдается предупреждение, то его номер будет совпадать с номером ошибки. Предупреждения не отключает ни выходной каскад сервоусилителя, ни релейный выход ошибки.

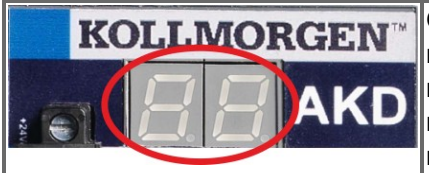

Отображаются сообщения о неисправности AKD или предупреждения. Сообщения о неисправности — с символом "F", предупреждения — с символом "n". При установленной доп. карте ввода-вывода коды ошибок, связанных с SD-картой, отображаются в виде "E" с 4 цифрами.

Слева на светодиодном индикаторе выводится префикс "F" или "E" для ошибки и "n" для предупреждения. Справа выводится номер ошибки или предупреждения в следующем виде: 1-0-1- [пауза]. На светодиодный индикатор выводится ошибка с максимальным приоритетом. В случае неисправности возможна одновременная регистрация сразу нескольких ошибок. Для получения полного списка ошибок проверьте экран ошибок ПО для ввода в эксплуатацию или считайте статус DRV.FAULTS на устройстве управления.

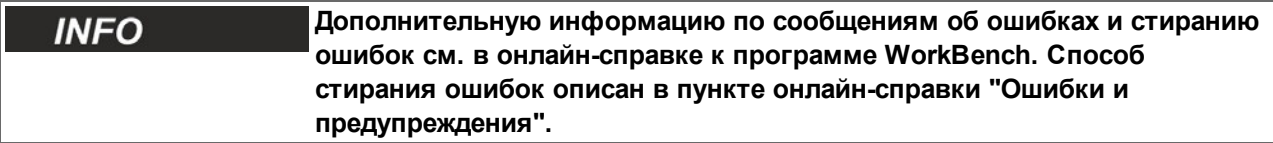

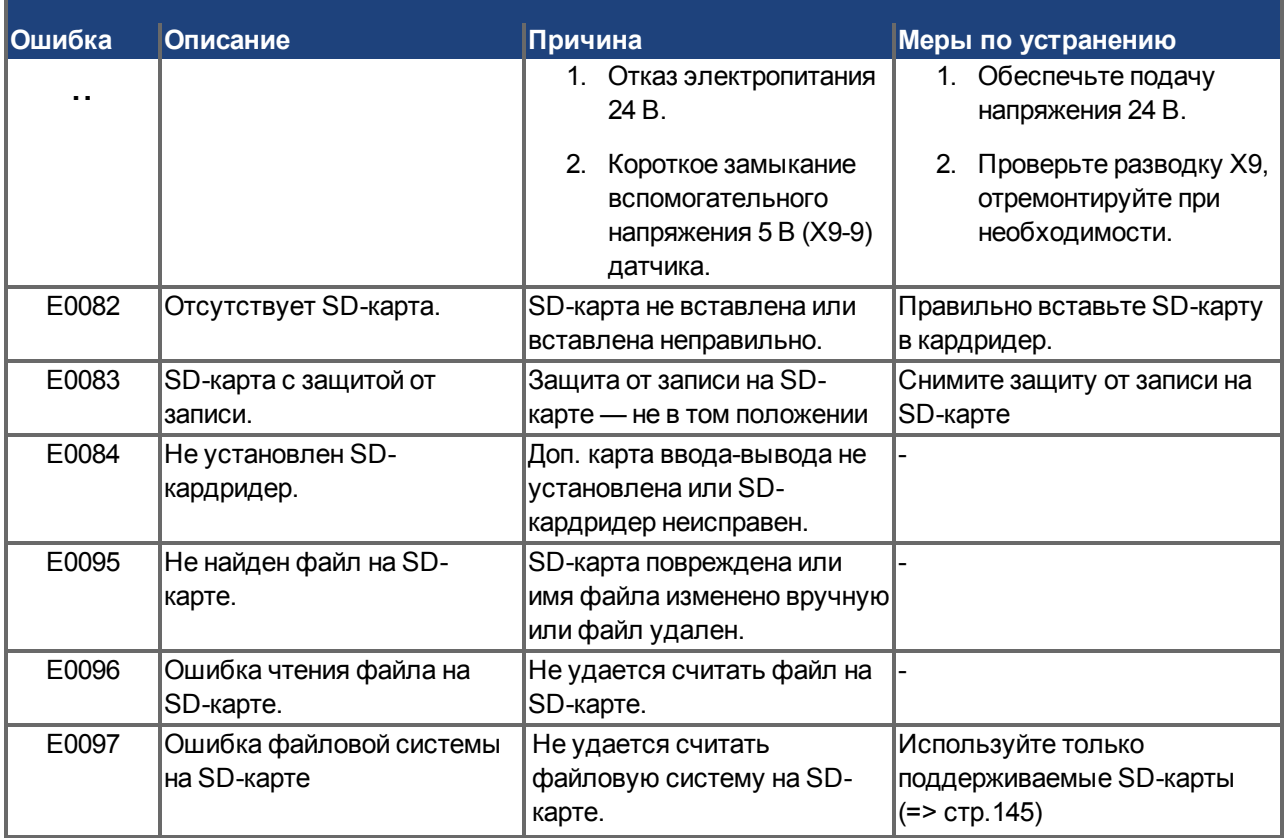

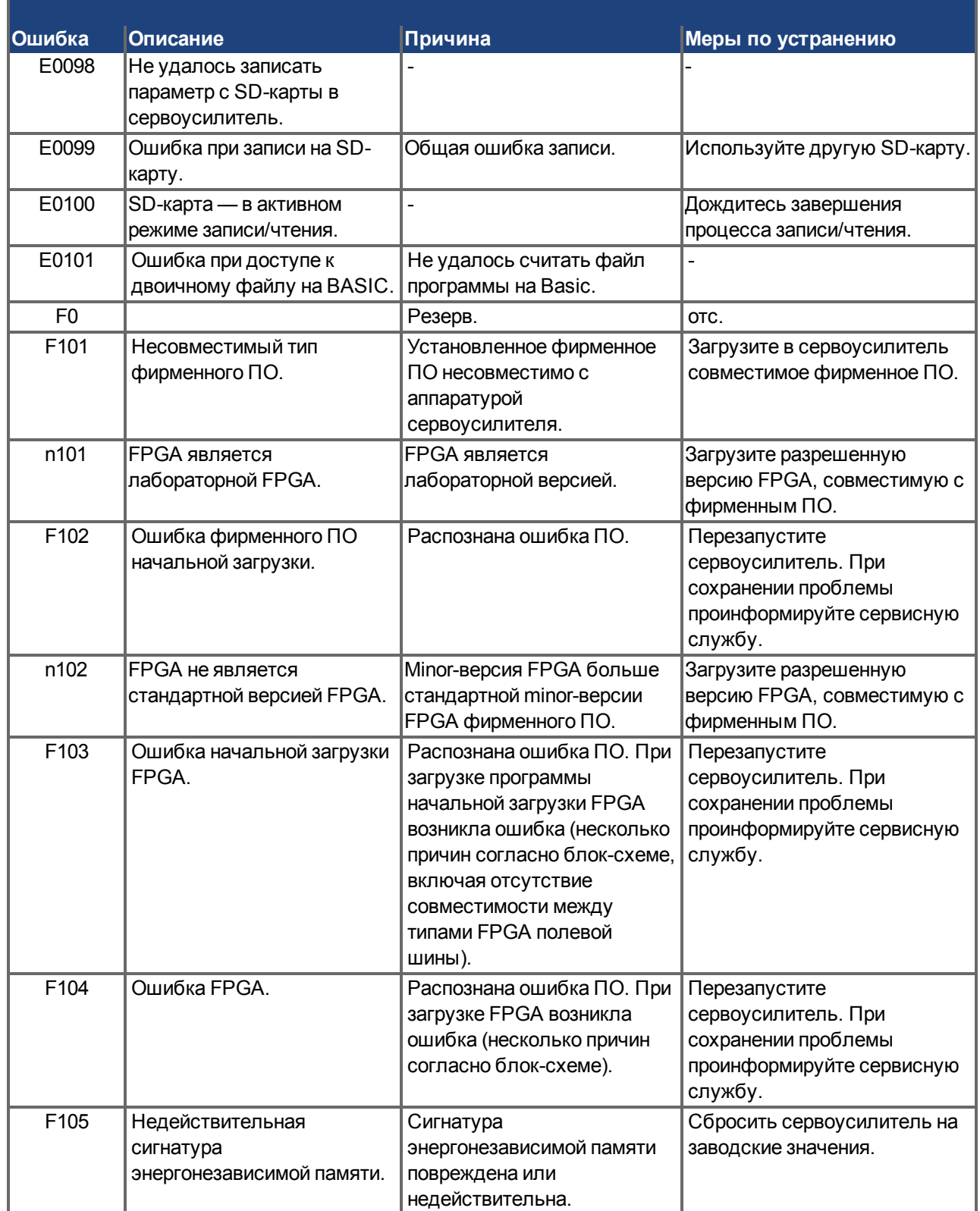

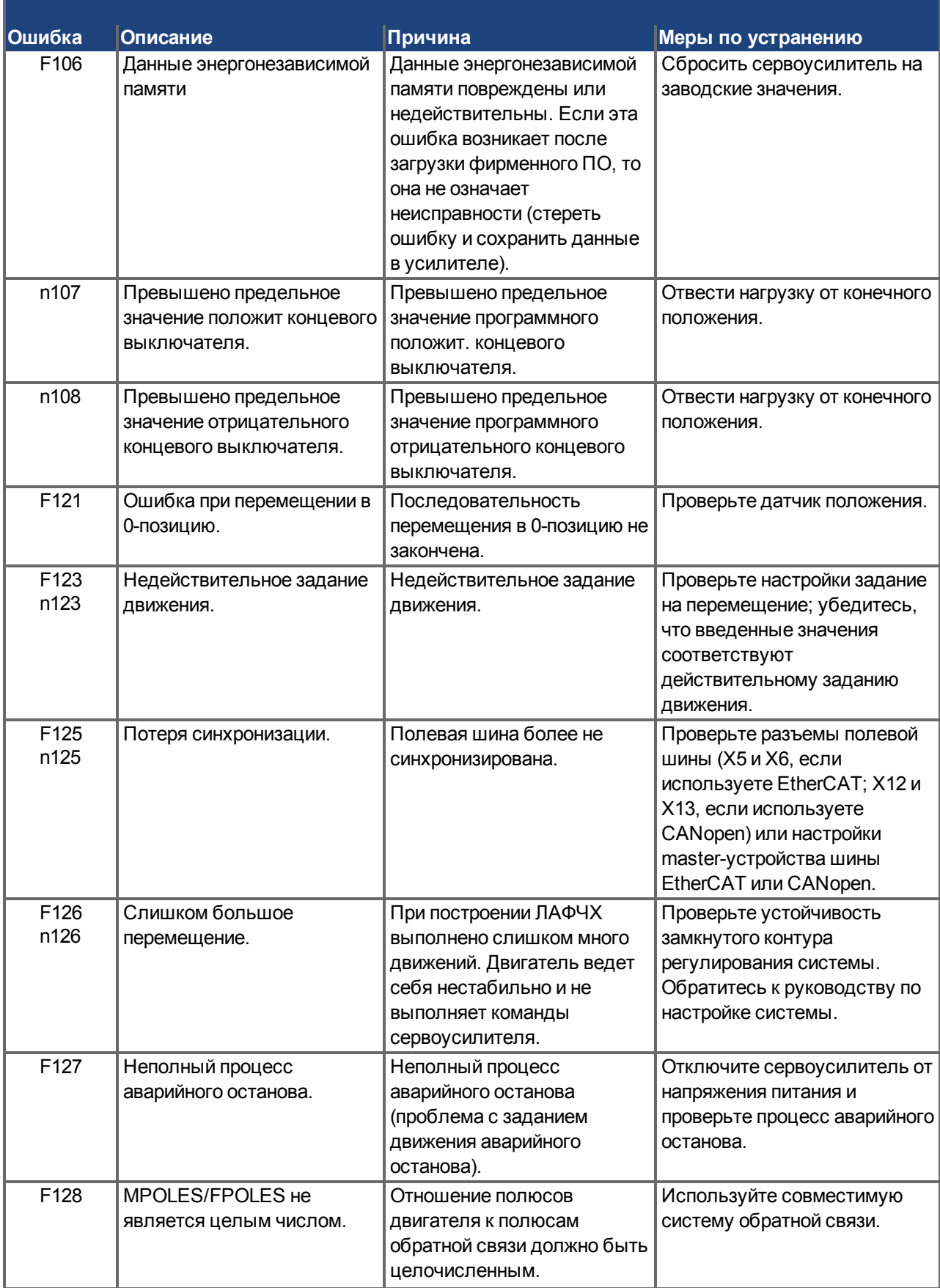

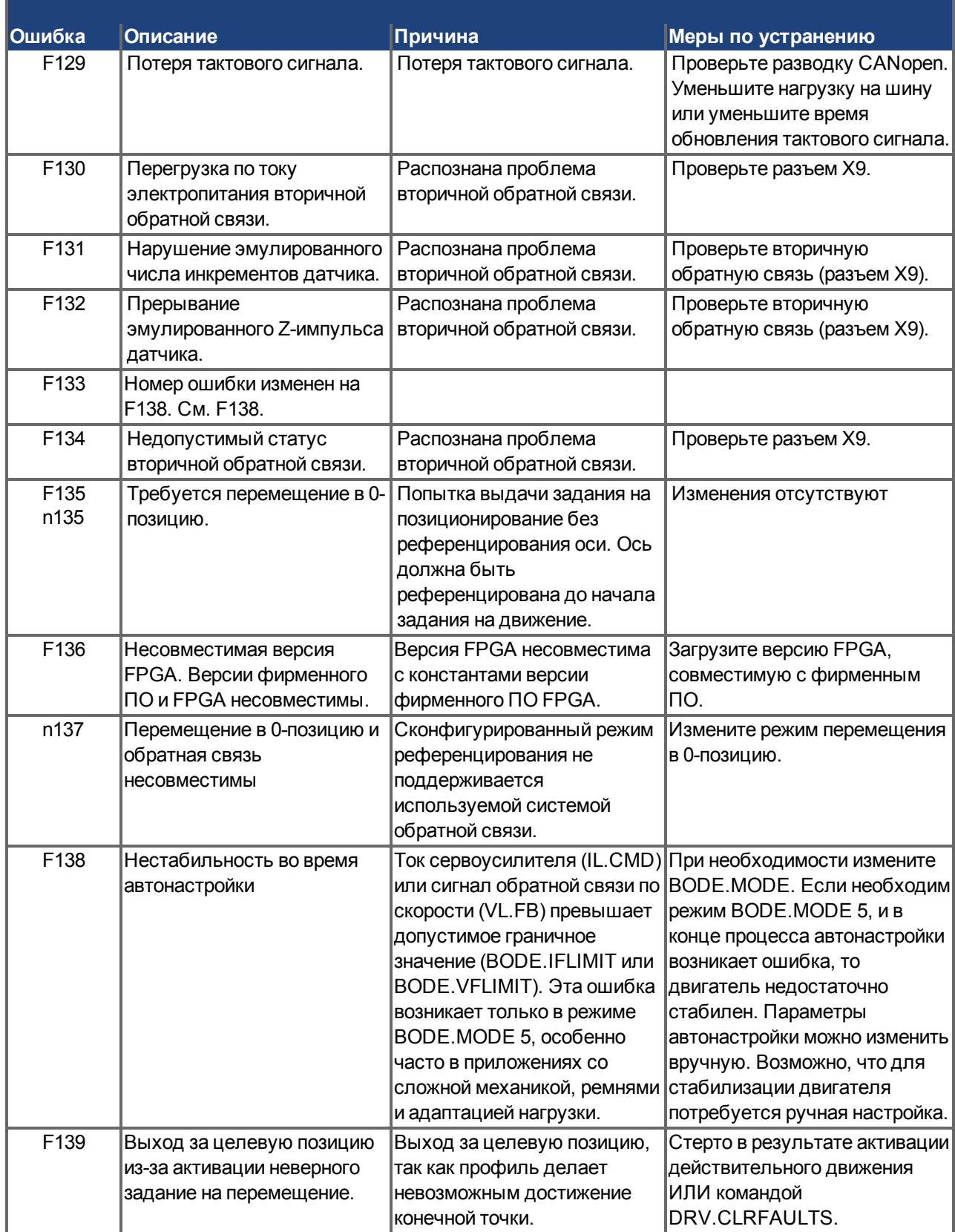
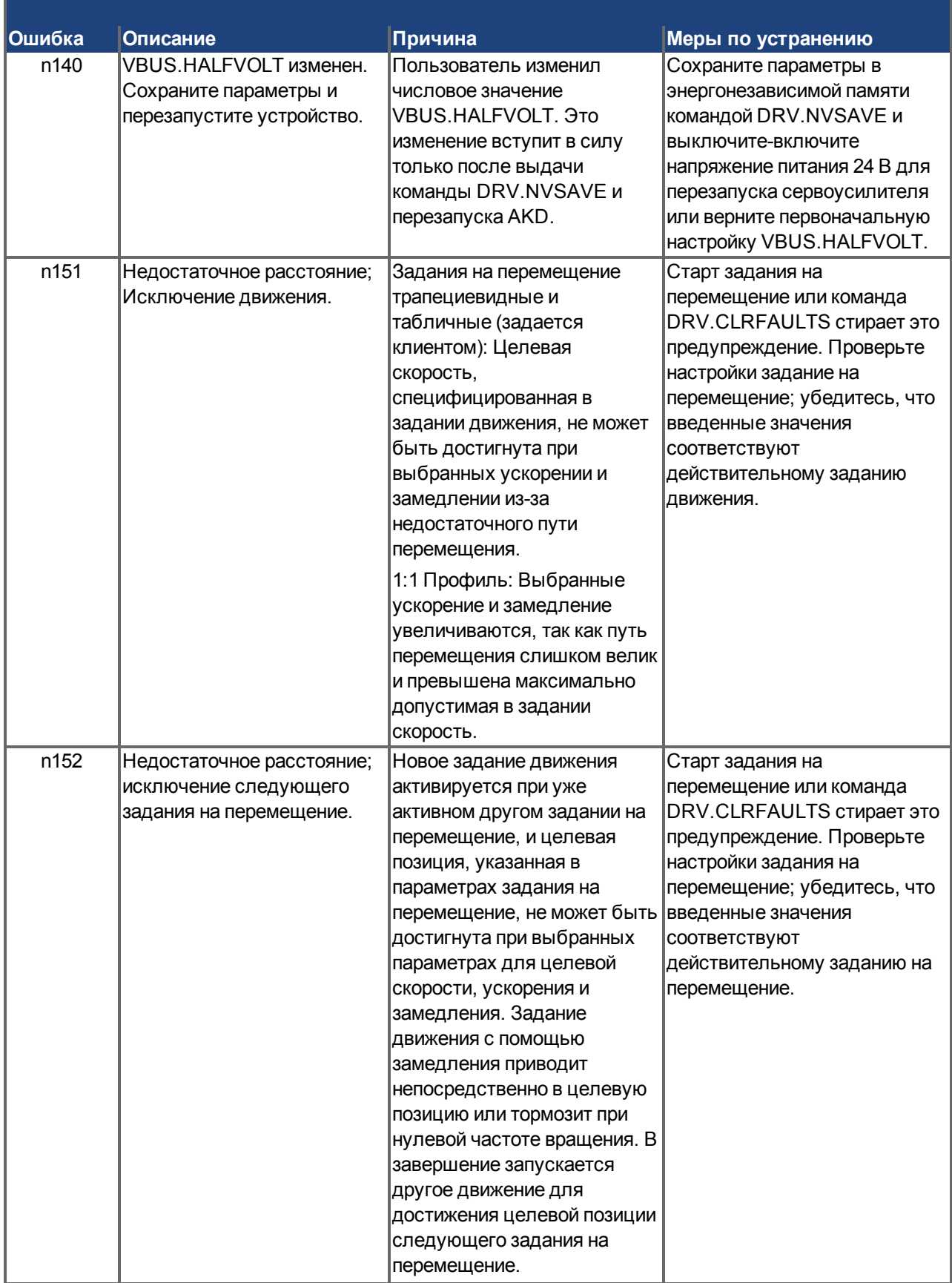

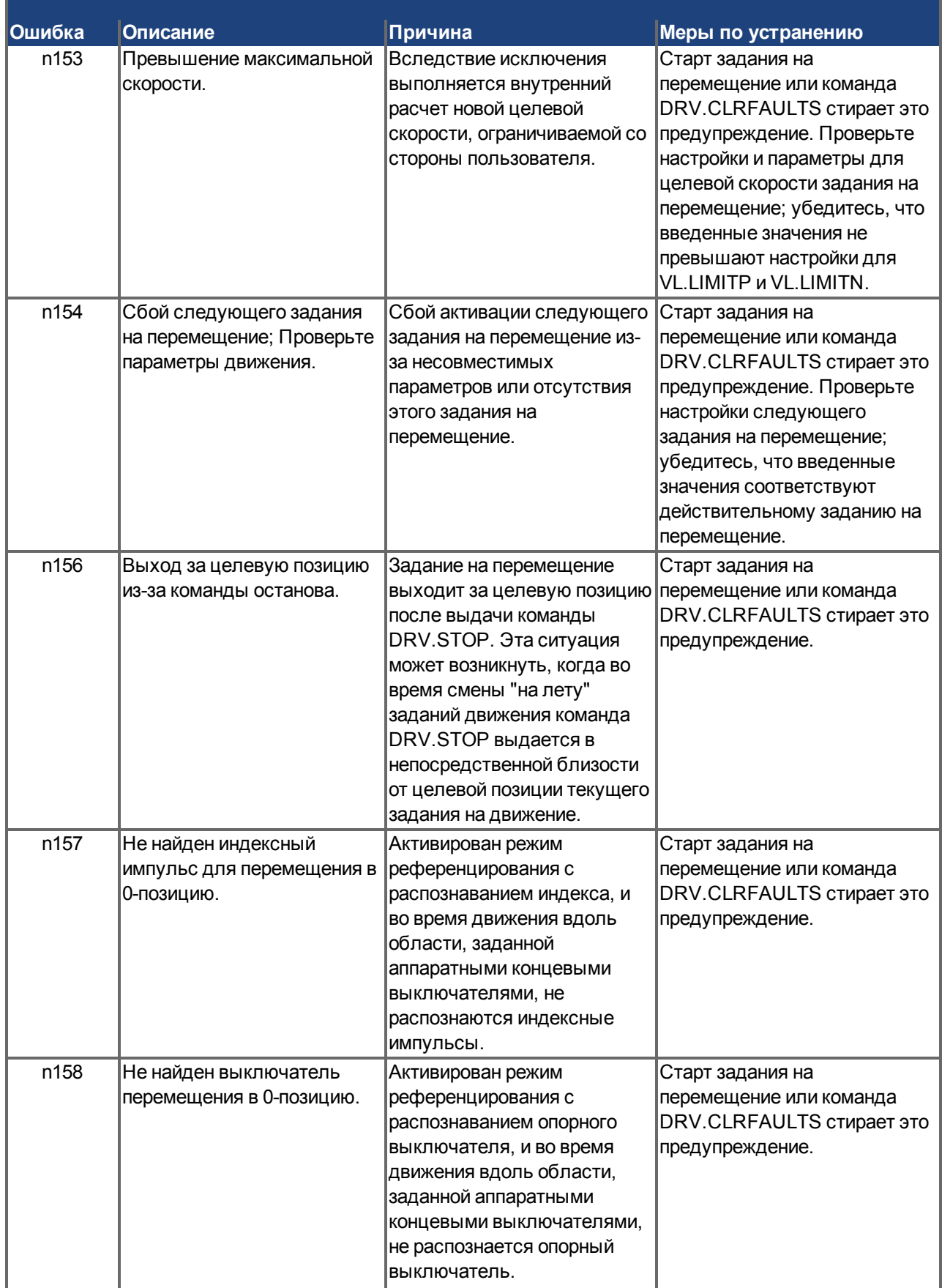

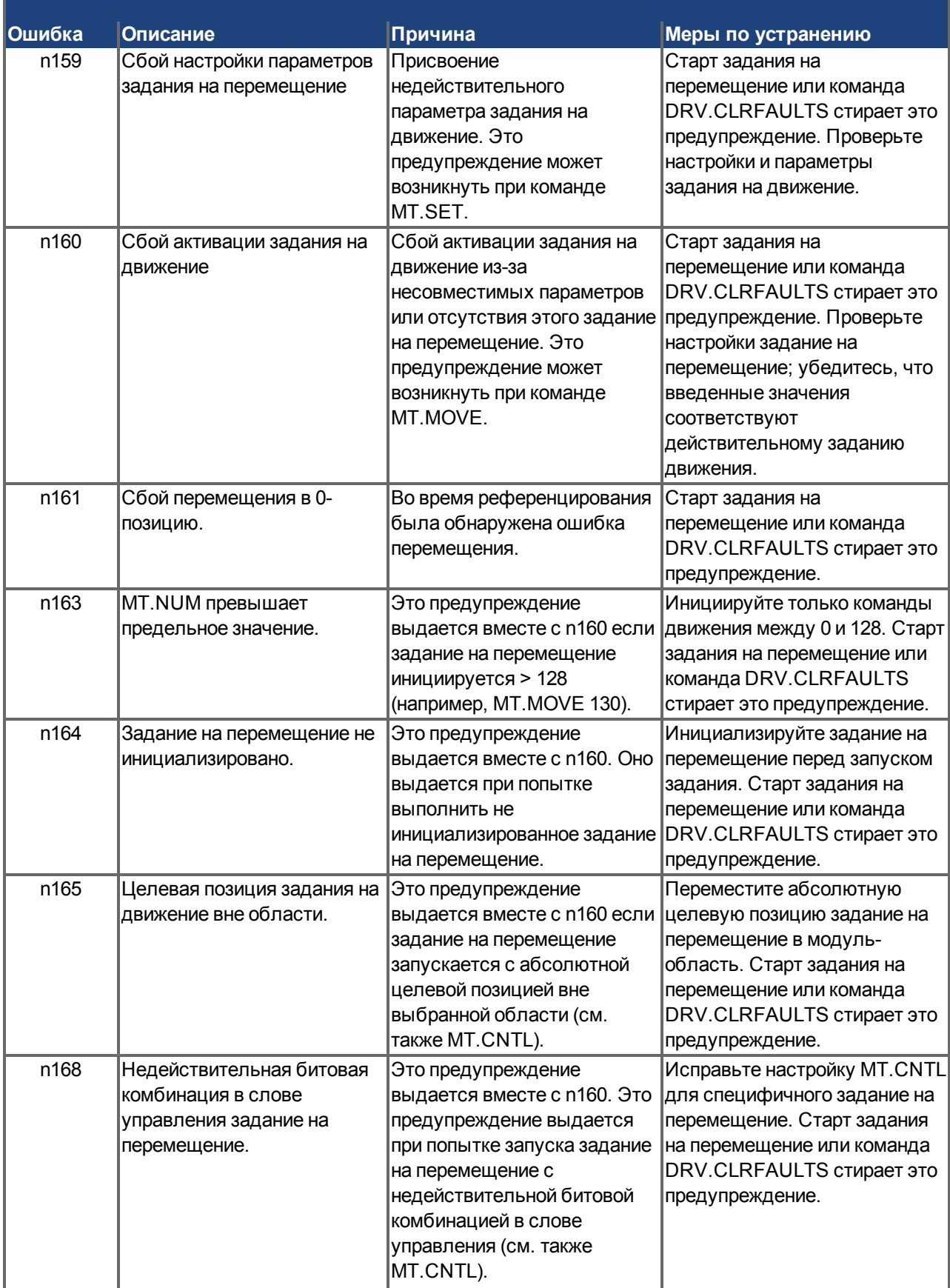

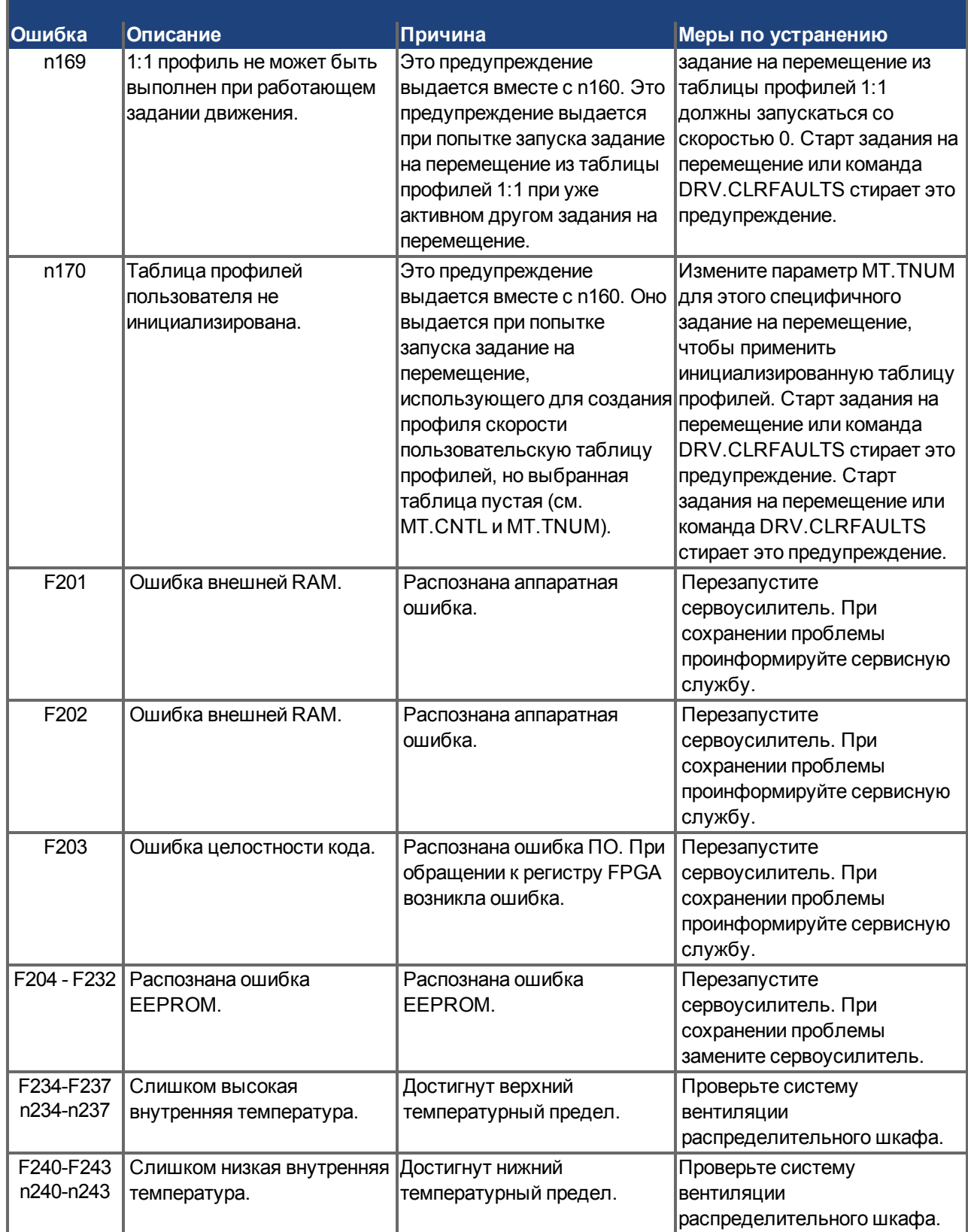

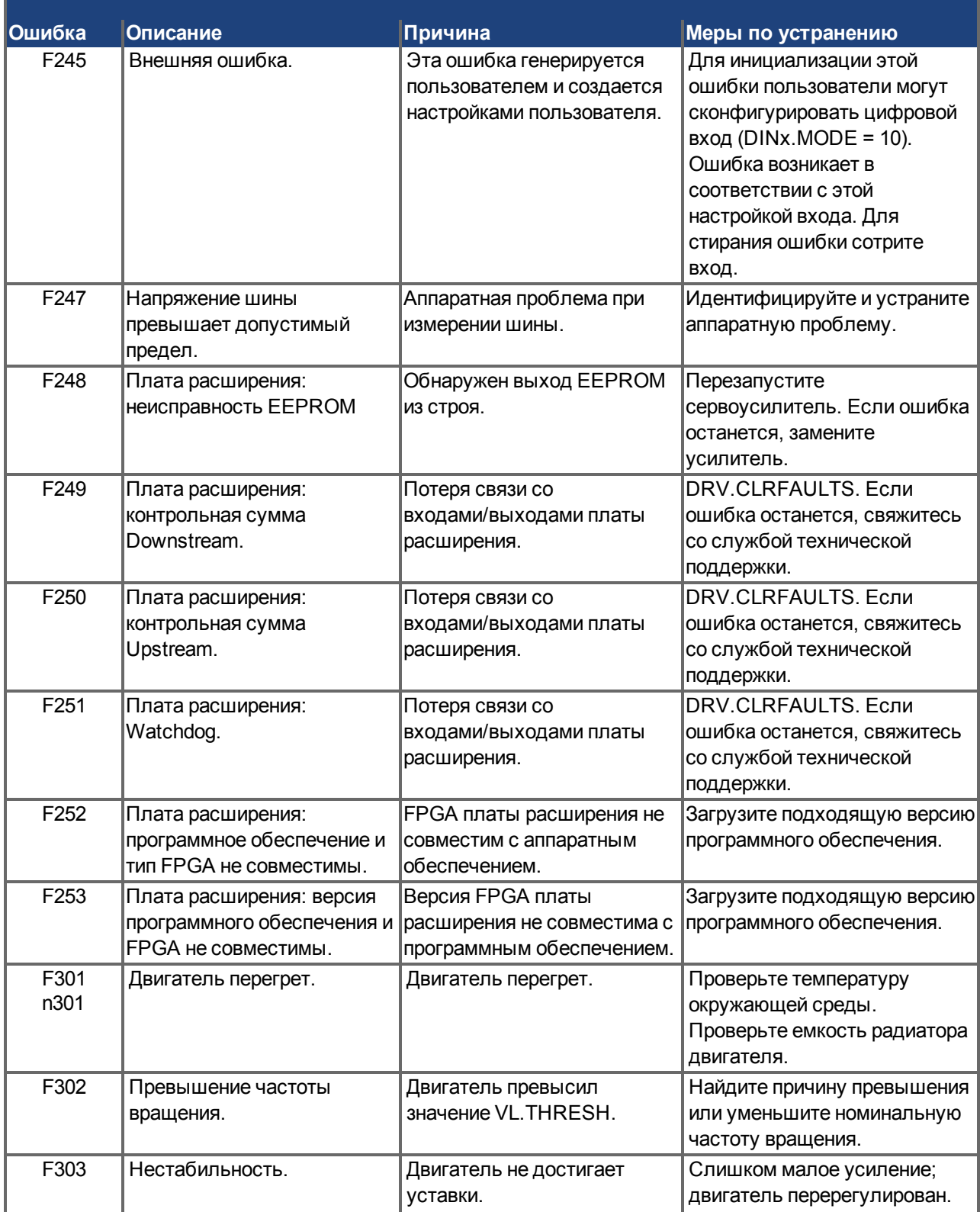

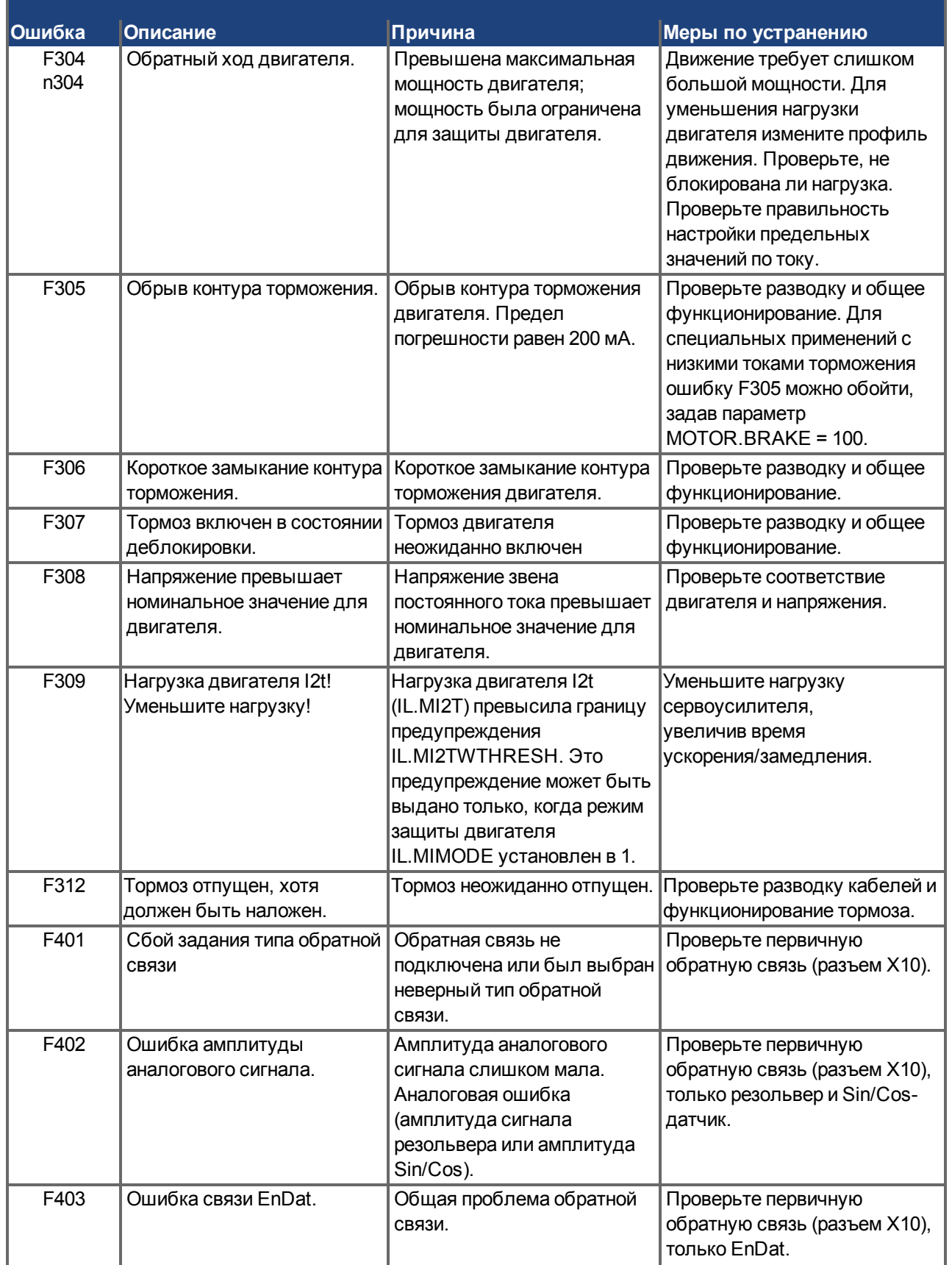

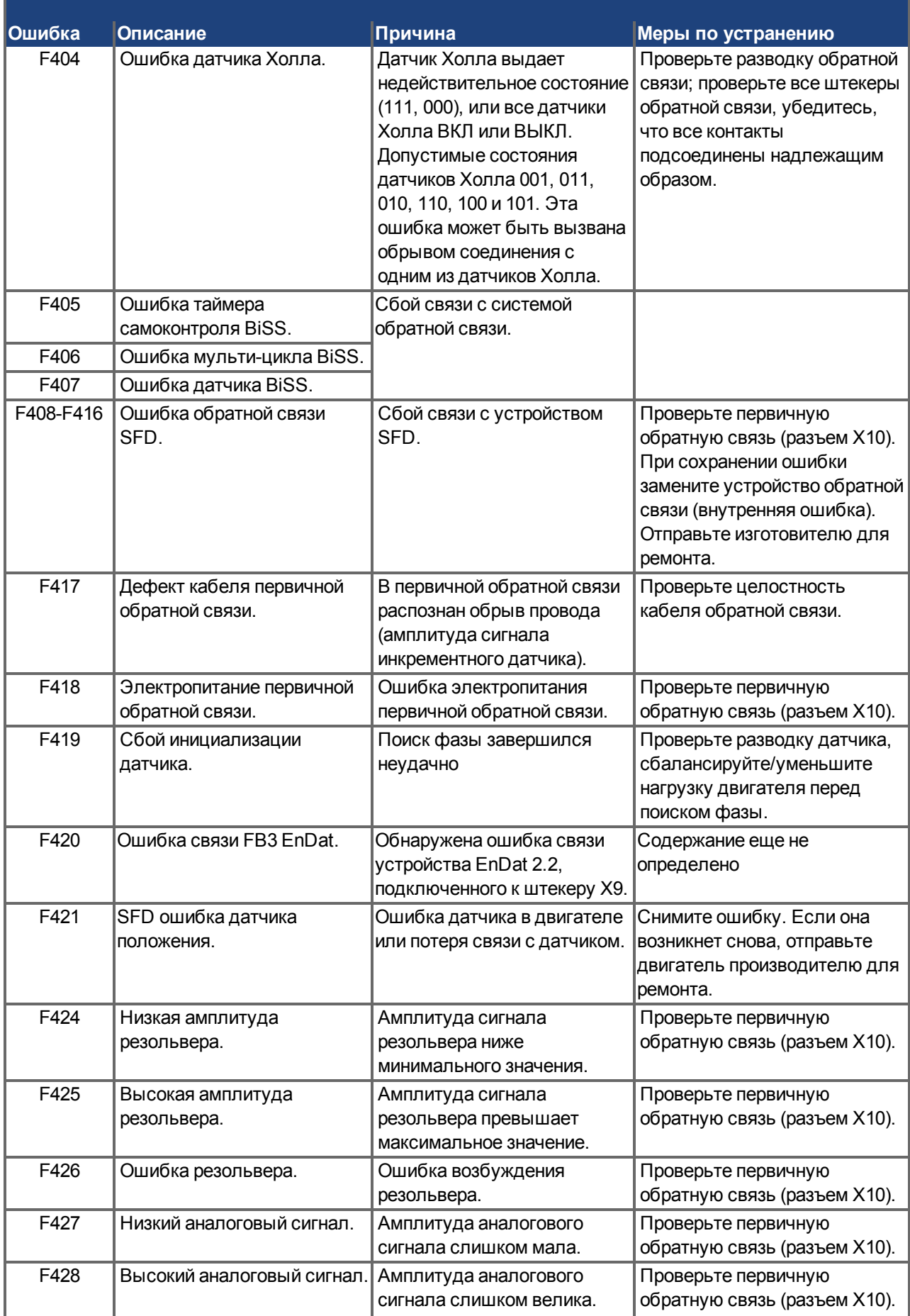

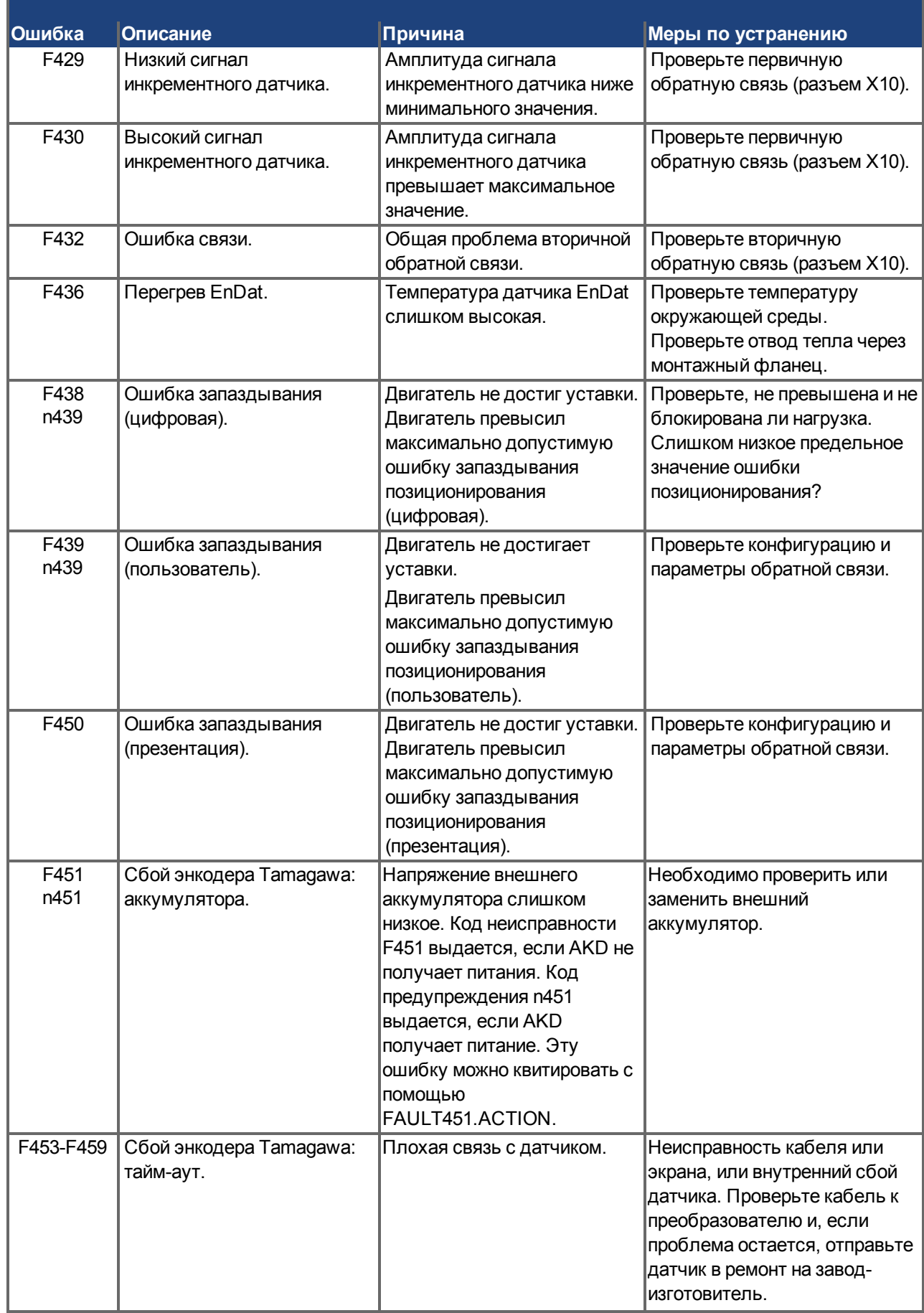

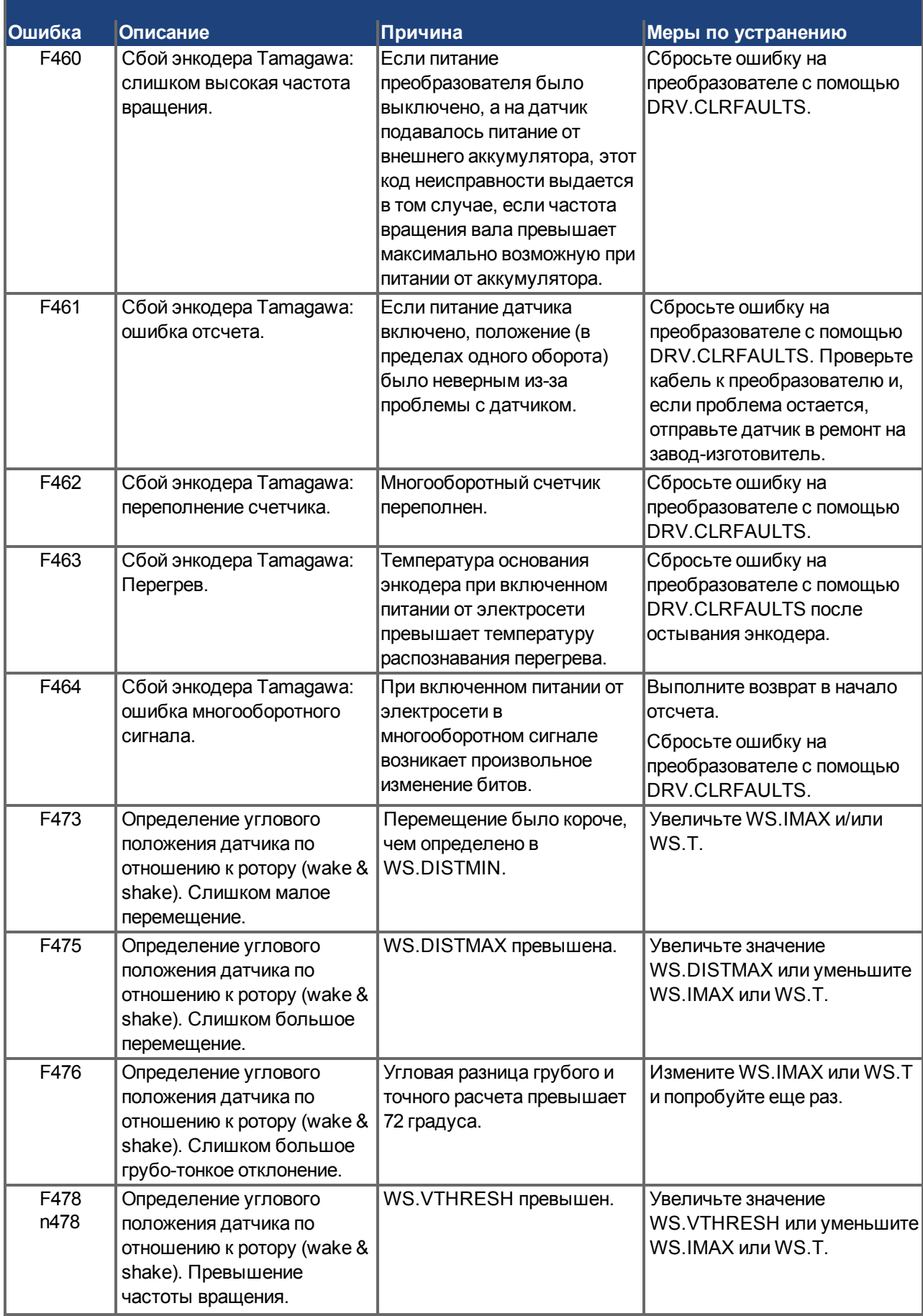

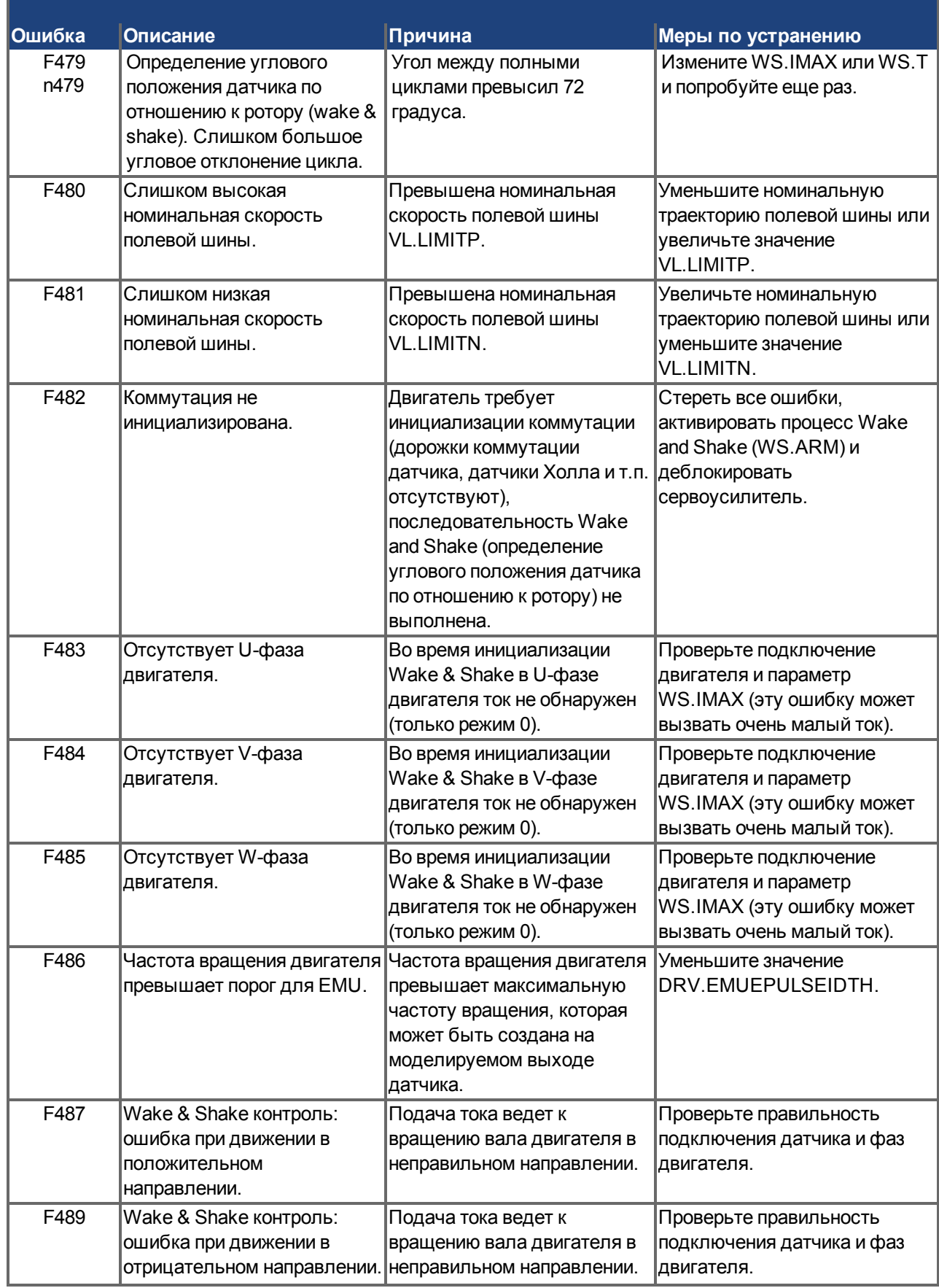

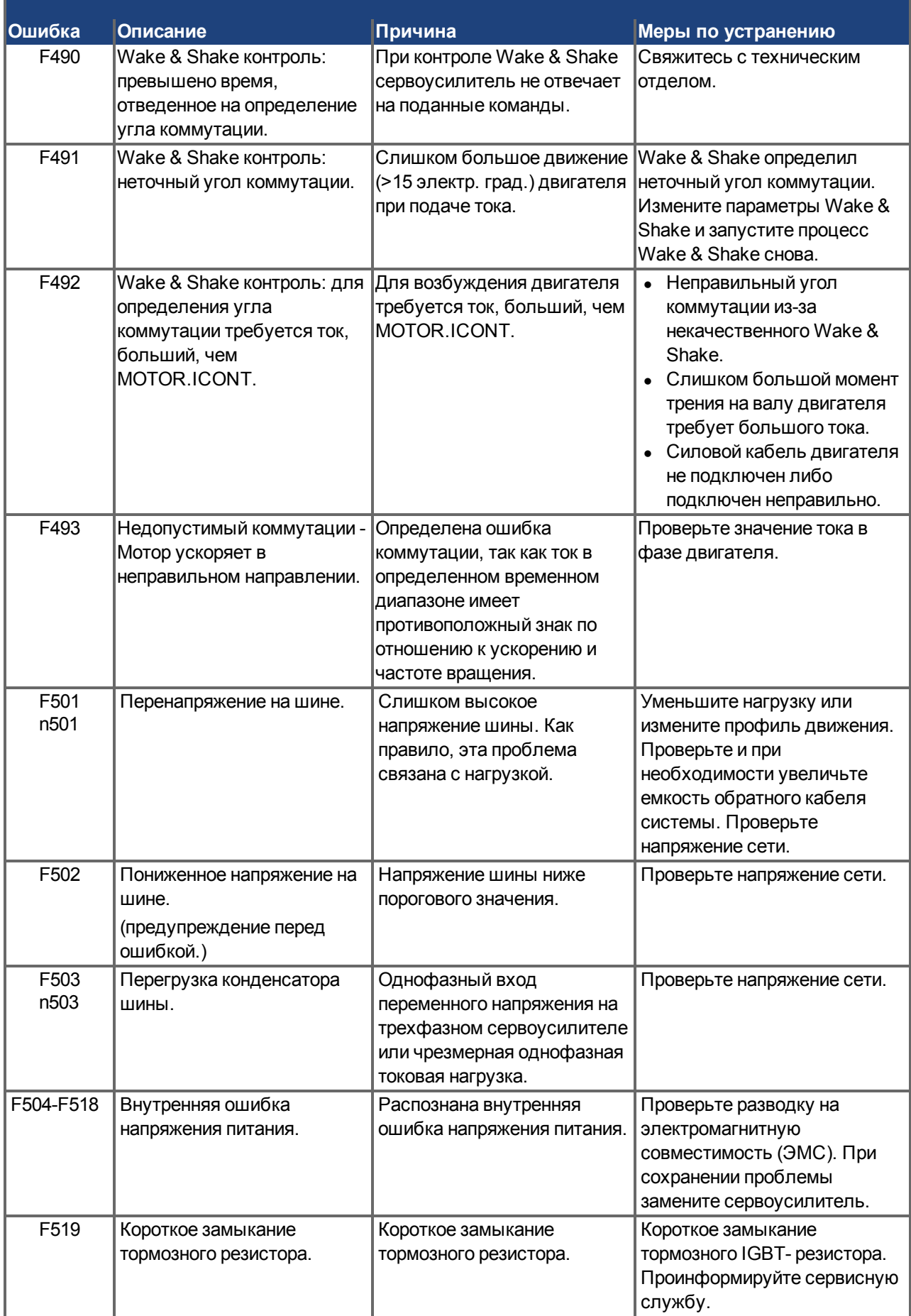

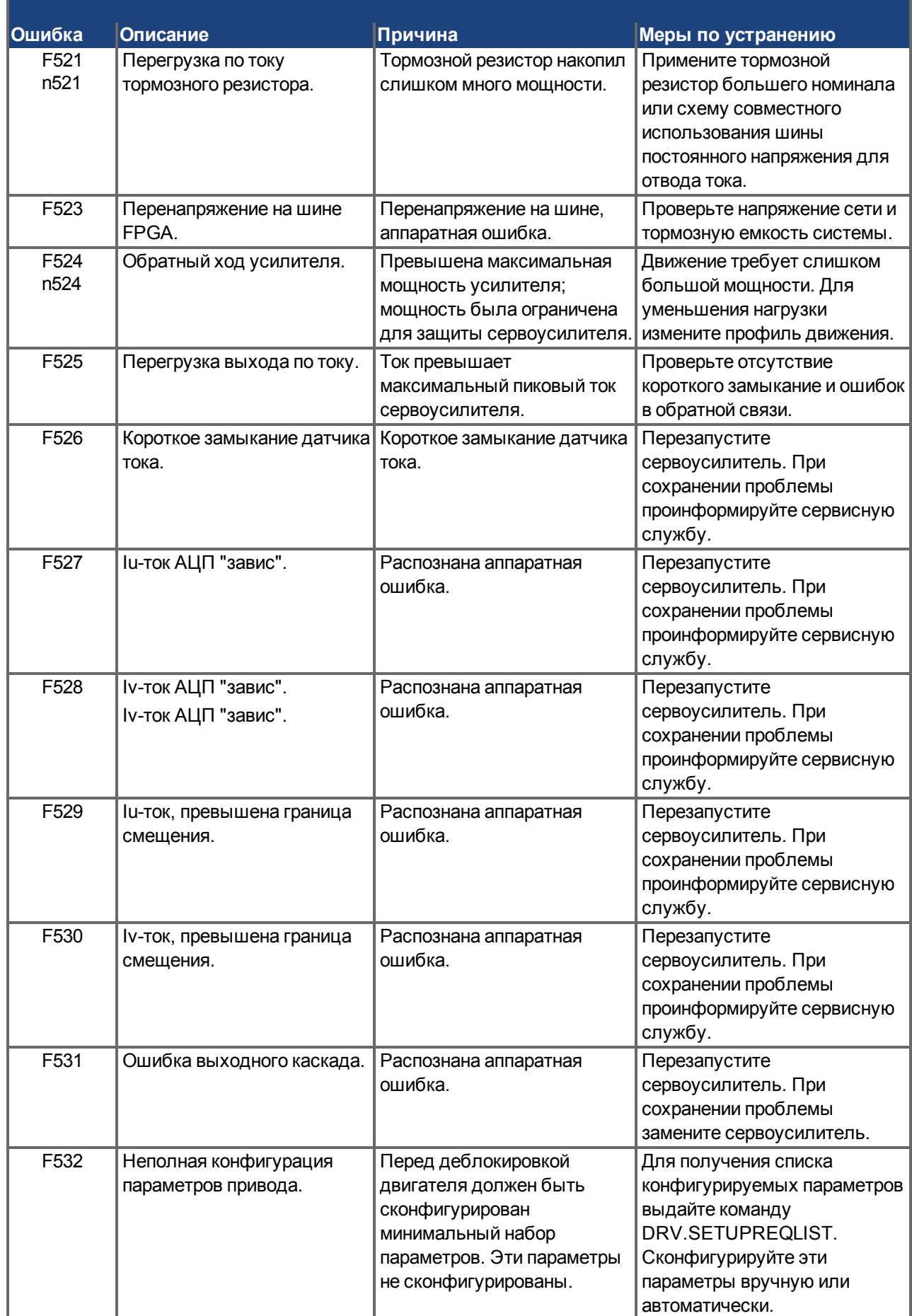

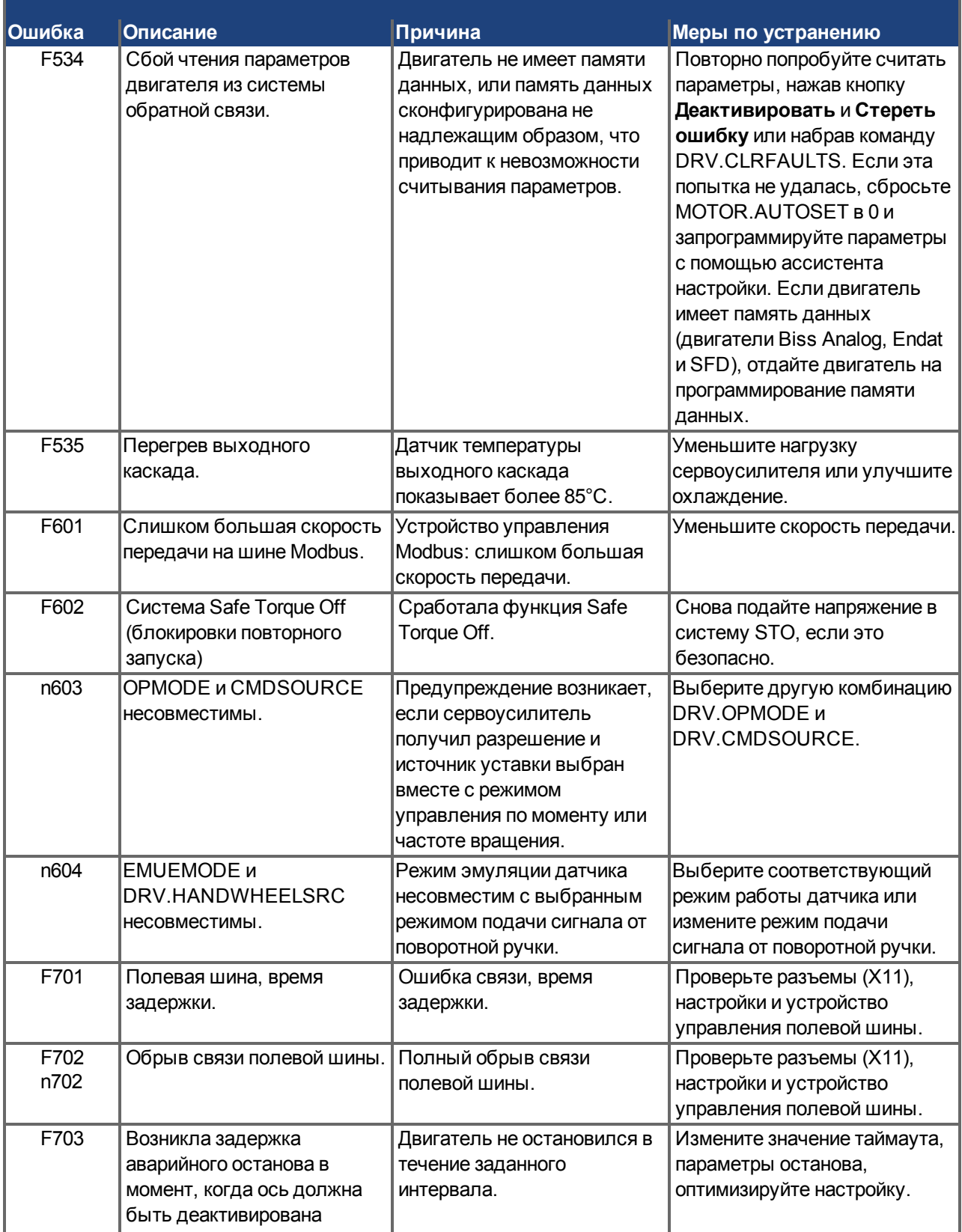

#### **10.4.2 Дополнительные сообщения об ошибках AKD-T**

Ошибки BASIC отображаются на двухразрядном 7-сегментном индикаторе сервоусилителяt:

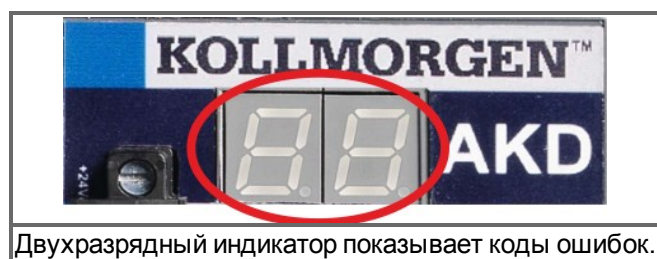

Дополнительные сообщения об ошибках для AKD-T начинаются с "F801". Все ошибки активируют реле ошибки, сброс ошибок при помощи команды DRV.CLRFAULTS.

**Дополнительную информацию по сообщениям об ошибках и стиранию INFO ошибок см. в онлайн-справке к программе WorkBench. Способ стирания ошибок описан в пункте онлайн-справки "Ошибки и предупреждения".**

#### **Во всех случаях ошибки исправляются следующим образом:**

удалить сообщение об ошибке, исправить, перекомпилировать и загрузить программу, перезапустить программу.

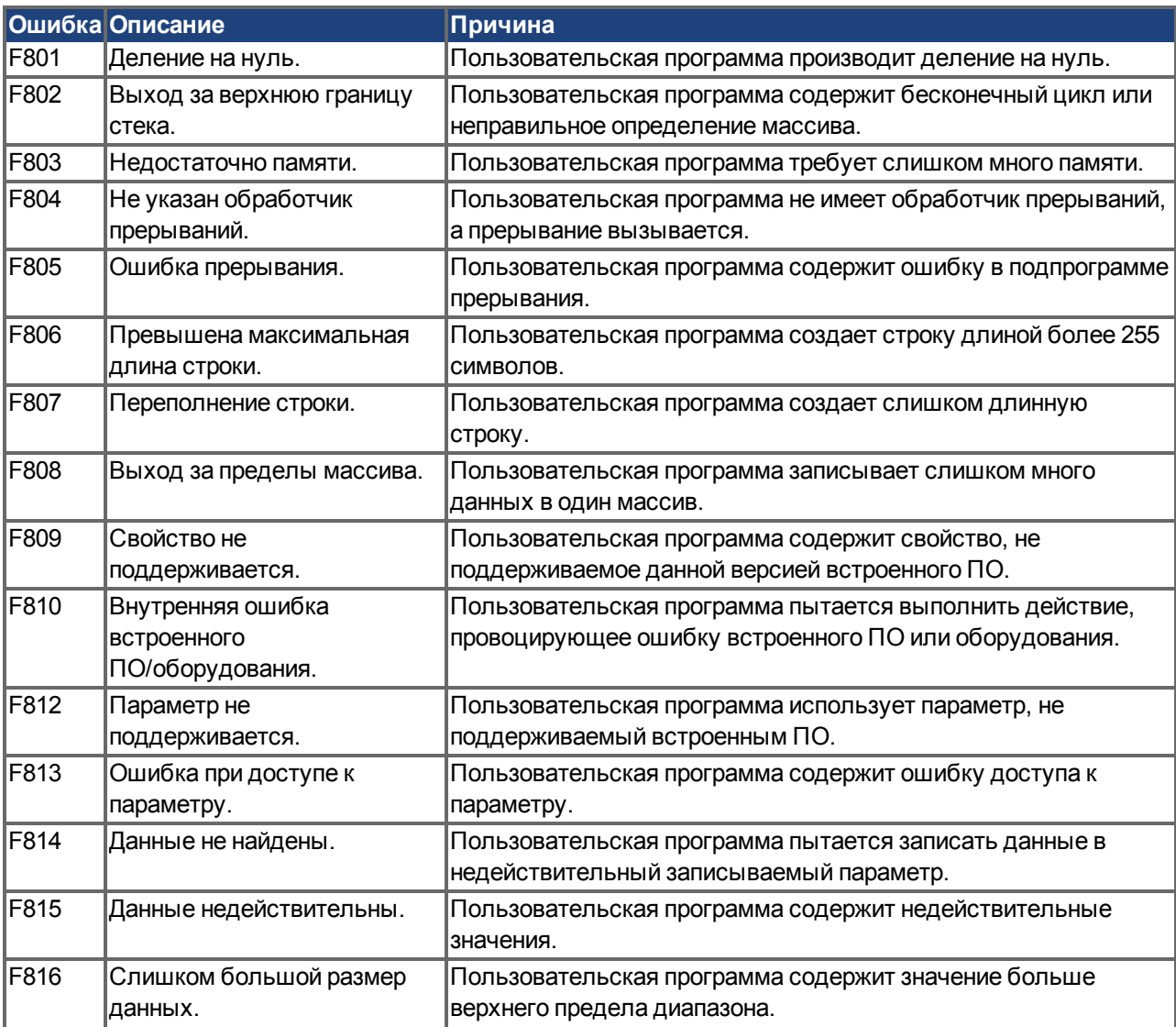

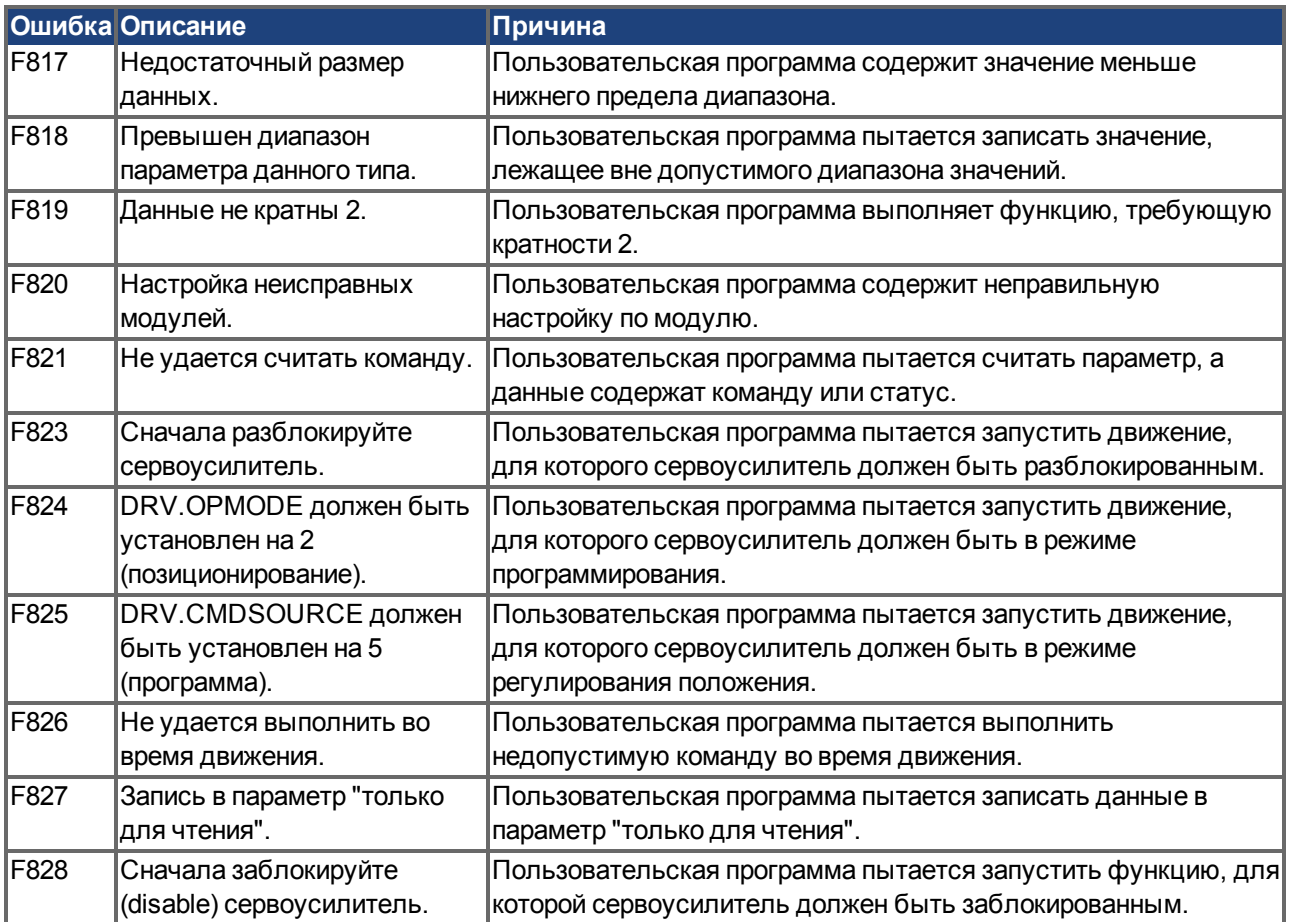

#### **10.4.3 Сообщения об ошибках и предупреждения для AKD-M**

Сообщения об ошибках и предупреждения отображаются при помощи 7-сегментных индикаторов устройства:

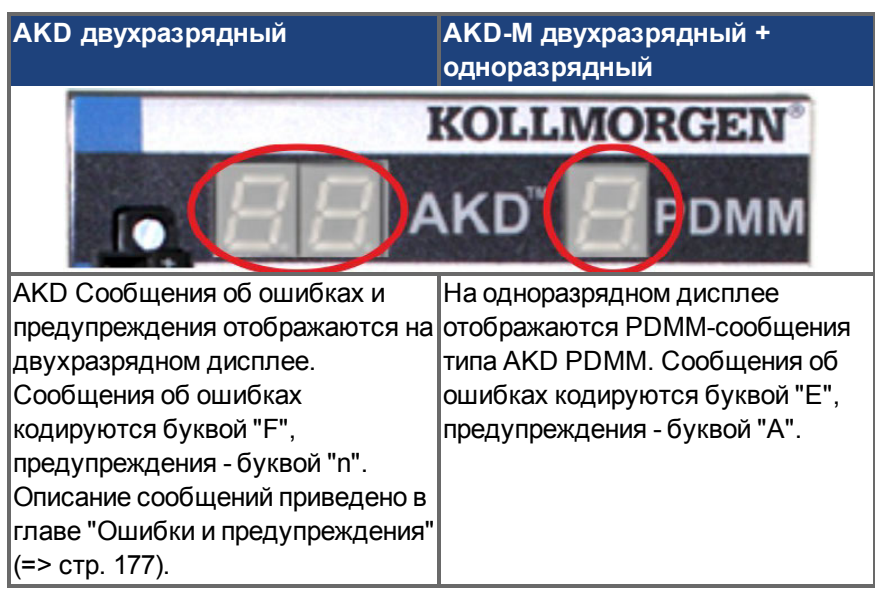

Для упрощения обслуживания порядок обработки сообщений об ошибках и предупреждений одинаков. Ошибка или предупреждение, в случае возникновения, отображается на одноразрядном дисплее. Ошибку можно идентифицировать по приведенной ниже таблице, после чего можно определить и устранить причину ее возникновения.

Активные ошибки и предупреждения можно удалить командой контроллера *ClearCtrlErrors*, (примечание: ошибки, для которых запрещено удаление, сохраняются).

Обязательно проверяйте лог контроллера в случае возникновения ошибки или предупреждения. Лог содержит подробные сведения об ошибке, а также характеристики привода перед возникновением ошибки. Информация, содержащаяся в логе, облегчает поиск скрытых причин ошибок.

#### **10.4.3.1 Ошибка**

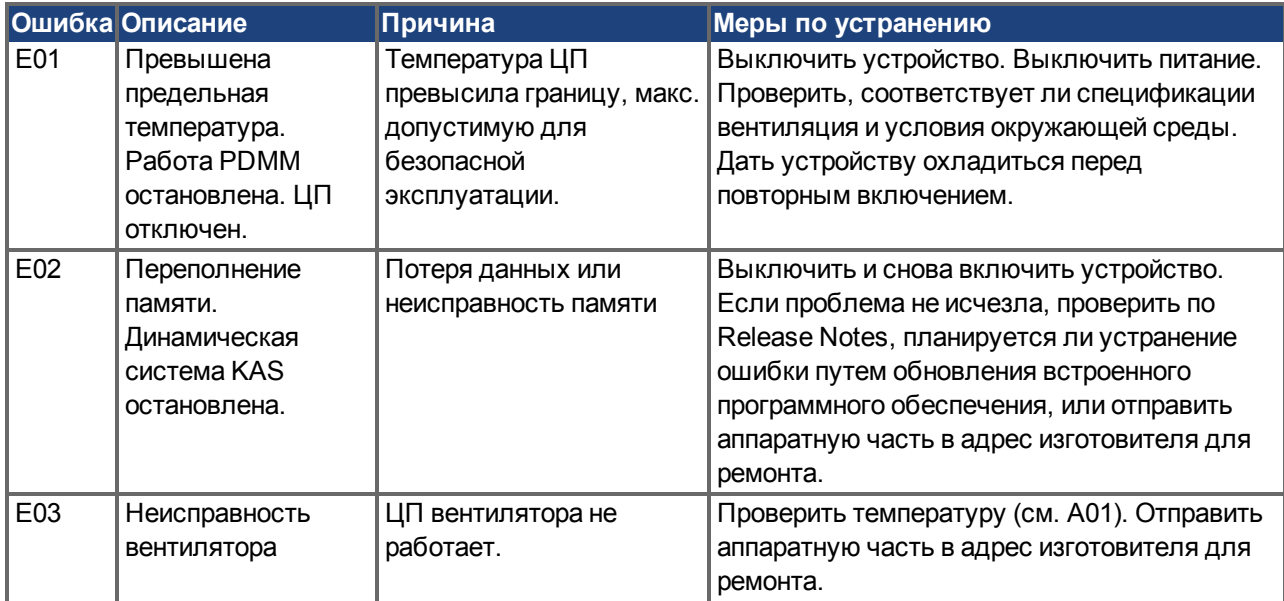

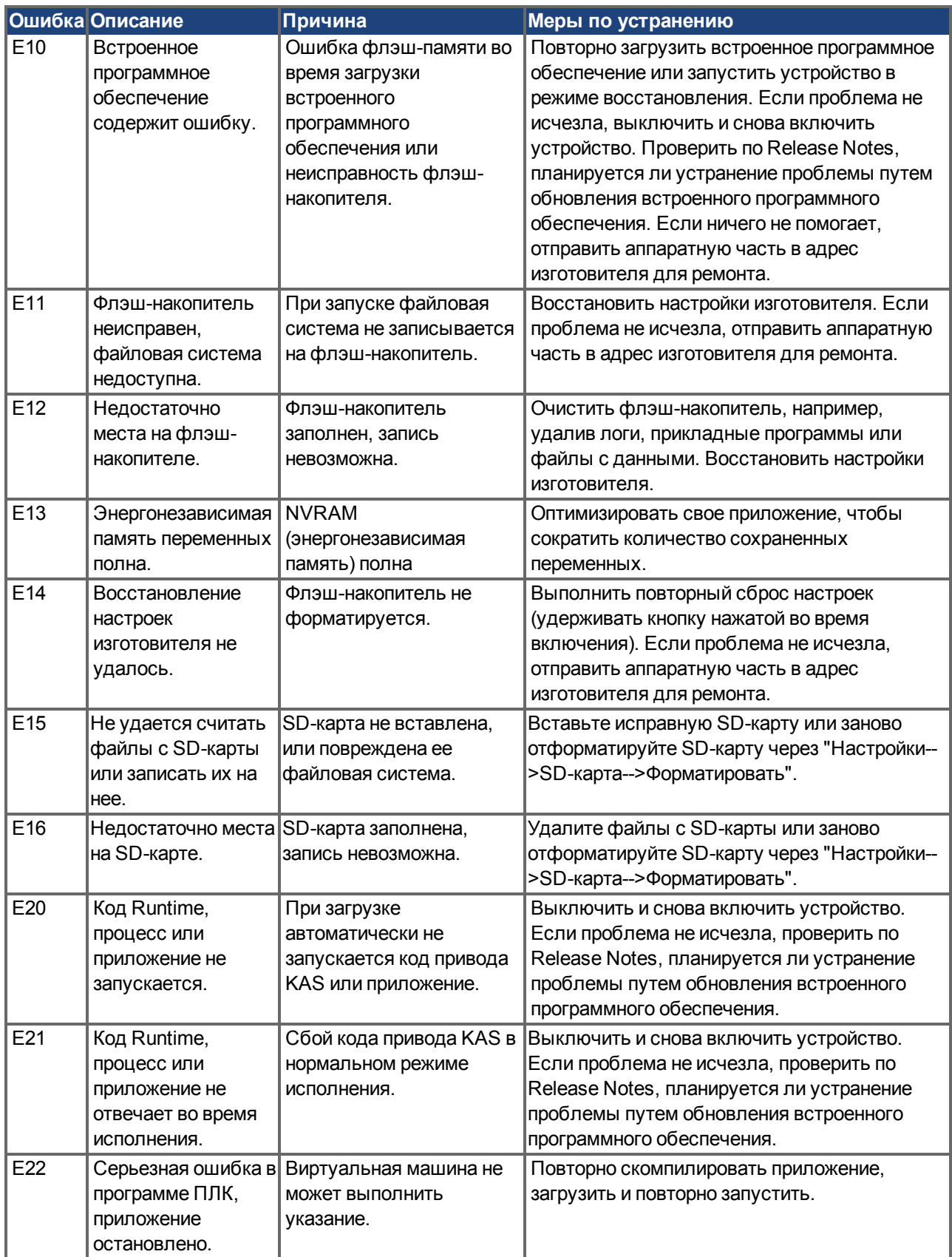

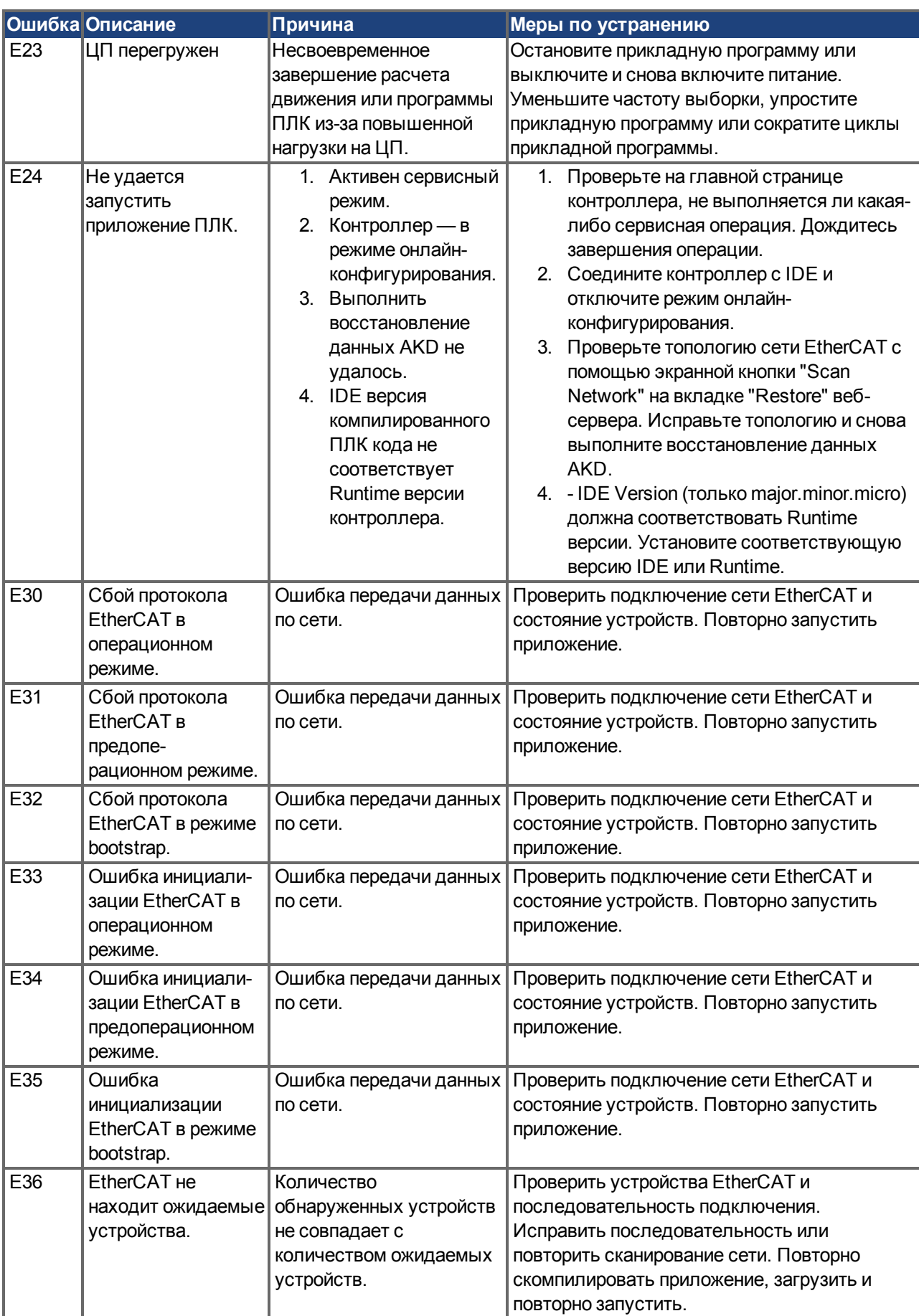

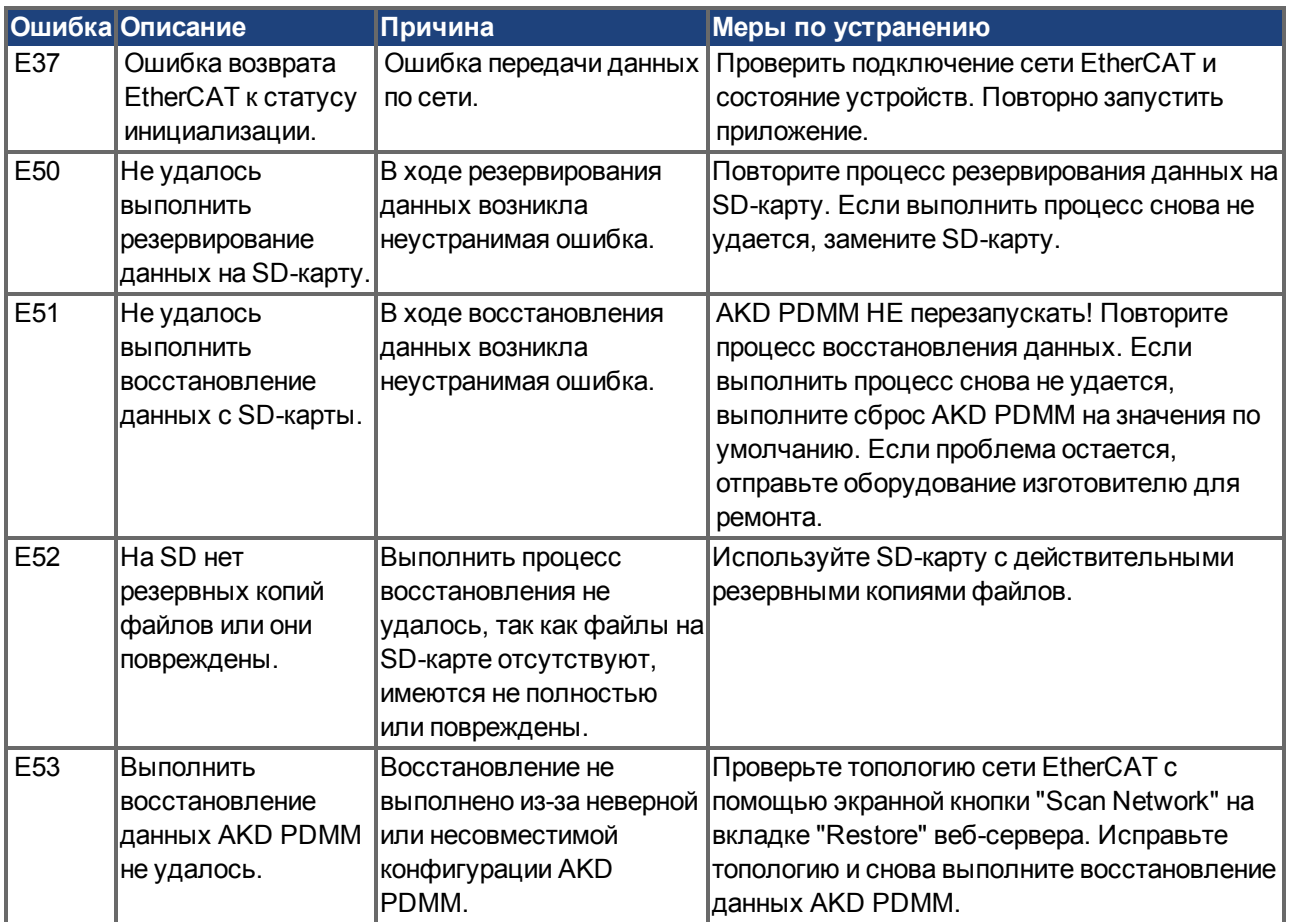

### **10.4.3.2 Предупреждения**

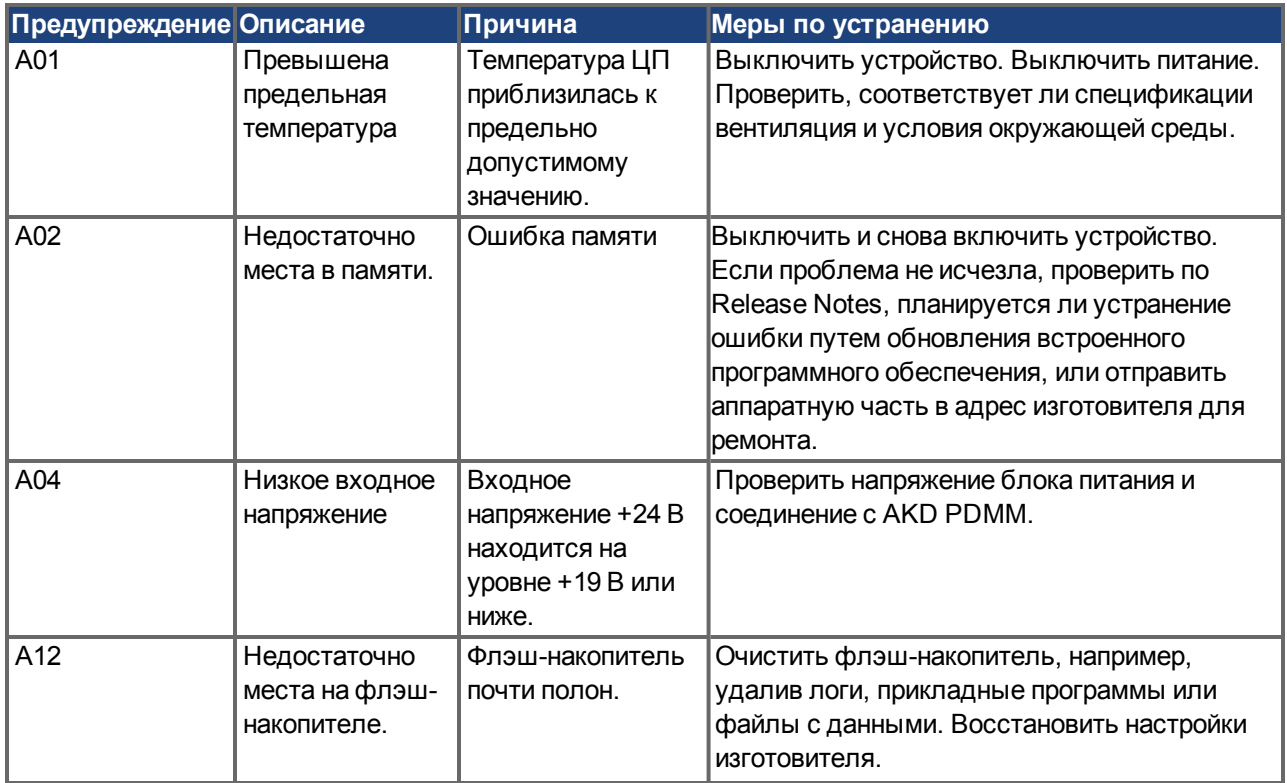

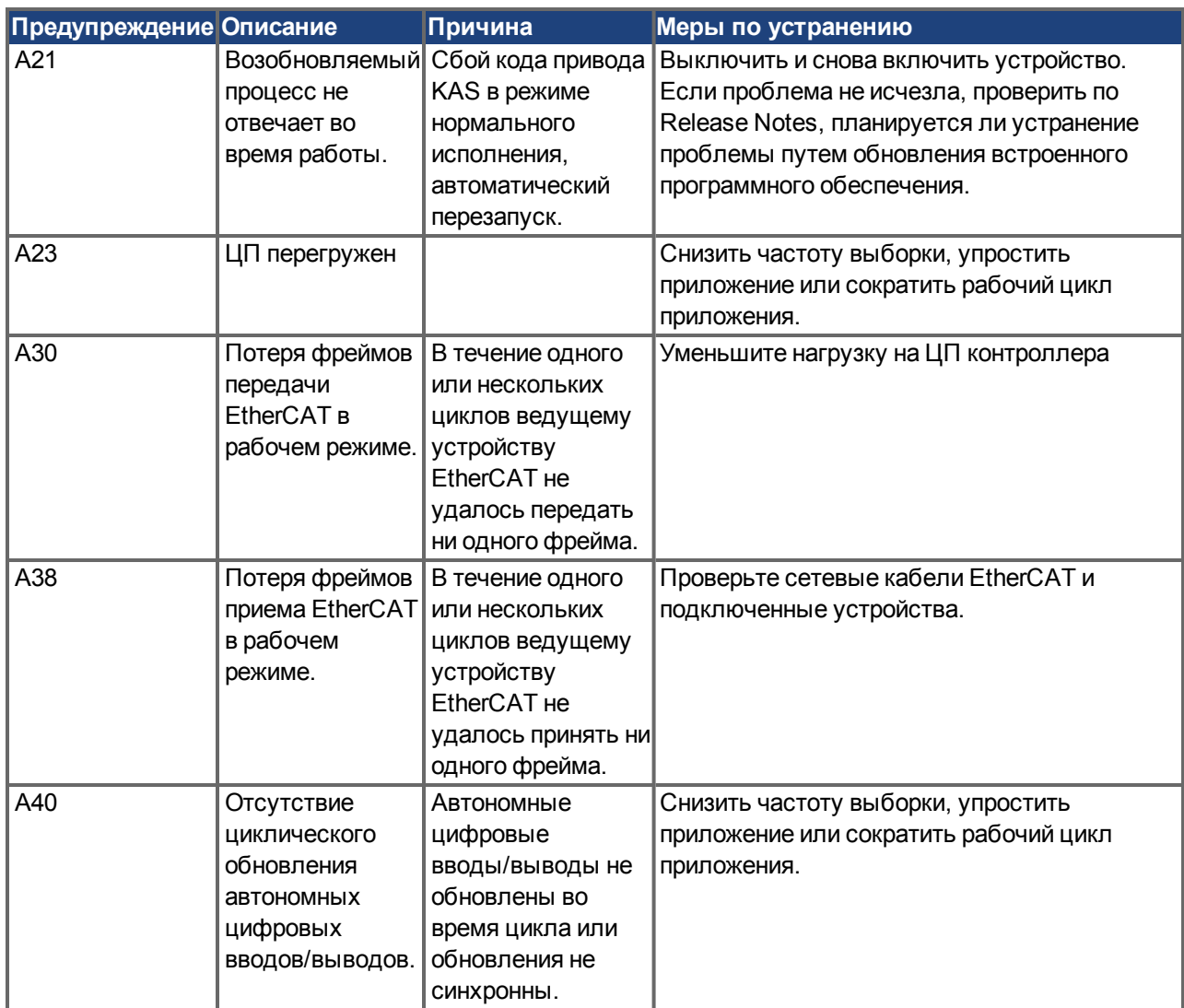

#### <span id="page-200-0"></span>**10.5 Устранение ошибок**

В зависимости от условий в вашей установке, возникающие неисправности могут быть вызваны различными причинами. В многоосевых системах могут иметься дополнительные скрытые причины неисправностей. Если не удается устранить неисправность с помощью нижеследующего руководства, обращайтесь в сервисную службу.

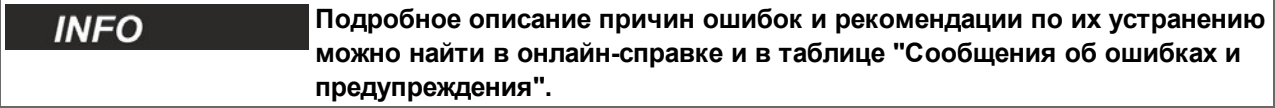

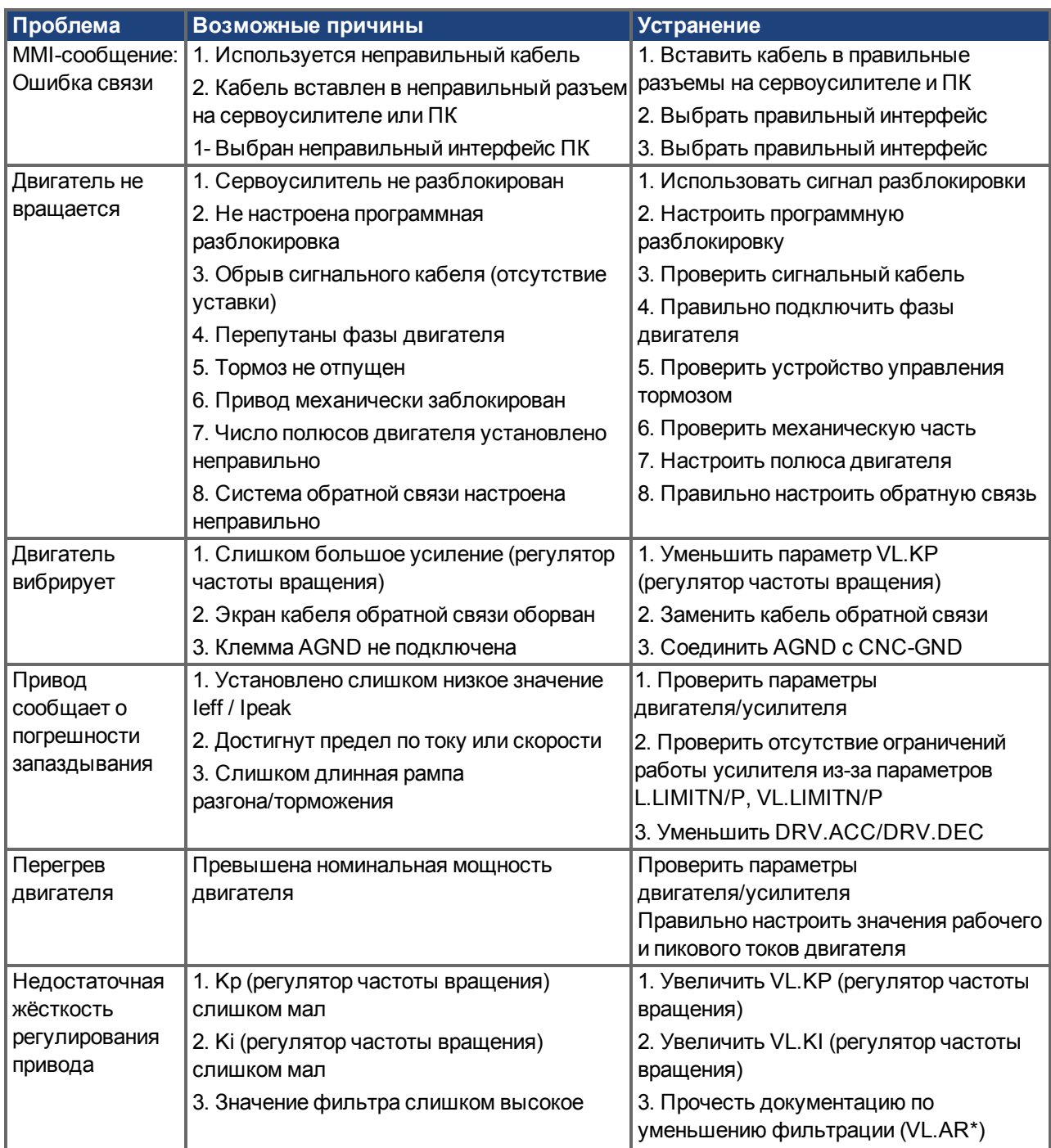

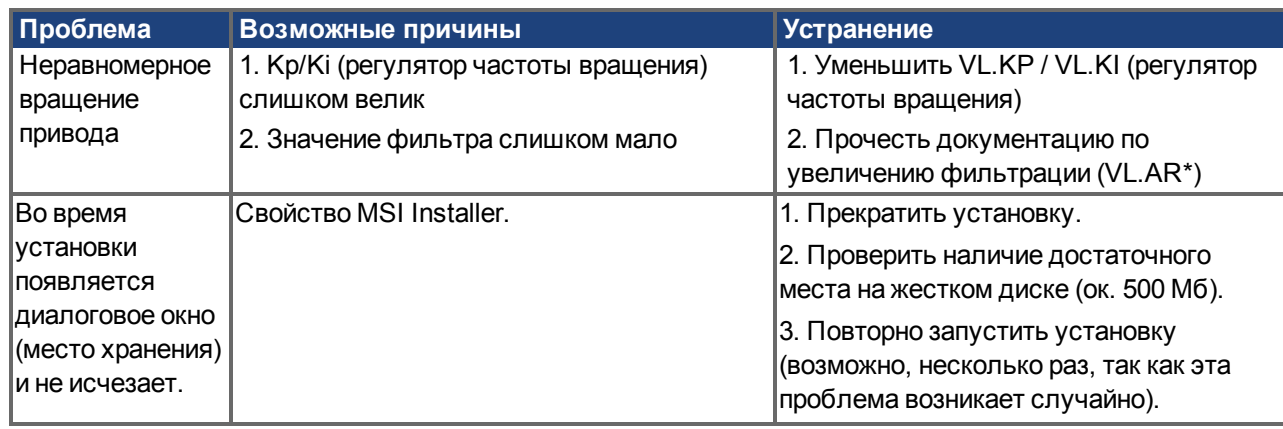

# **11 Индексный справочник**

# **A**

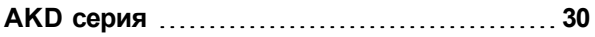

# **C**

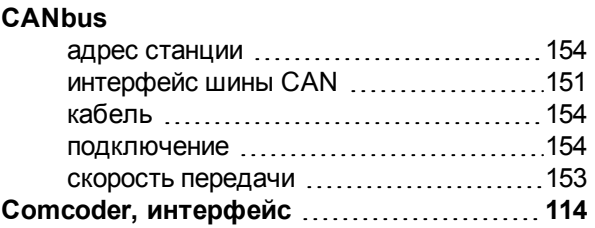

# **E**

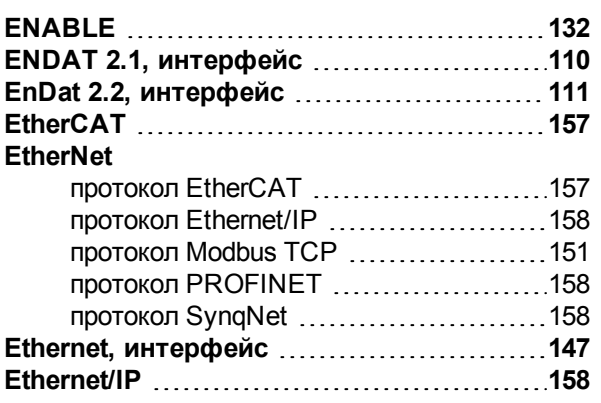

#### **I**

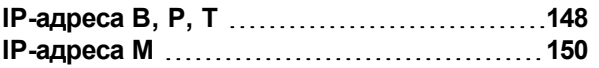

## **K**

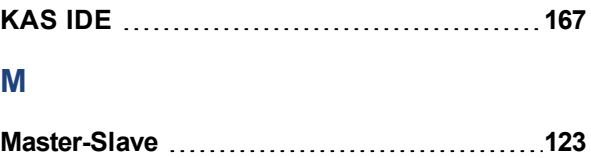

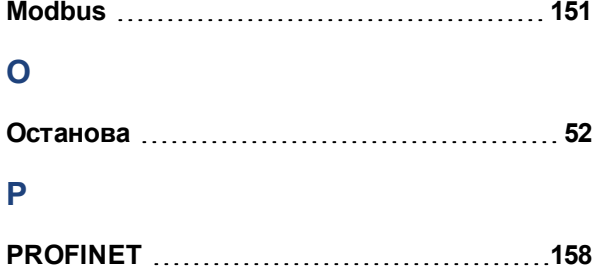

### **R**

**ROD 5V с датчиком Холла, интерфейс [114](#page-113-0)**

#### **S**

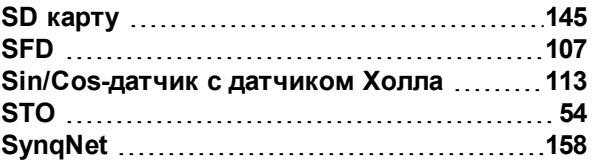

### **А**

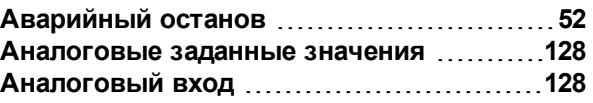

### **Б**

**Быстрый тест сервоусилителя B,P,T [164](#page-163-0)**

### **В**

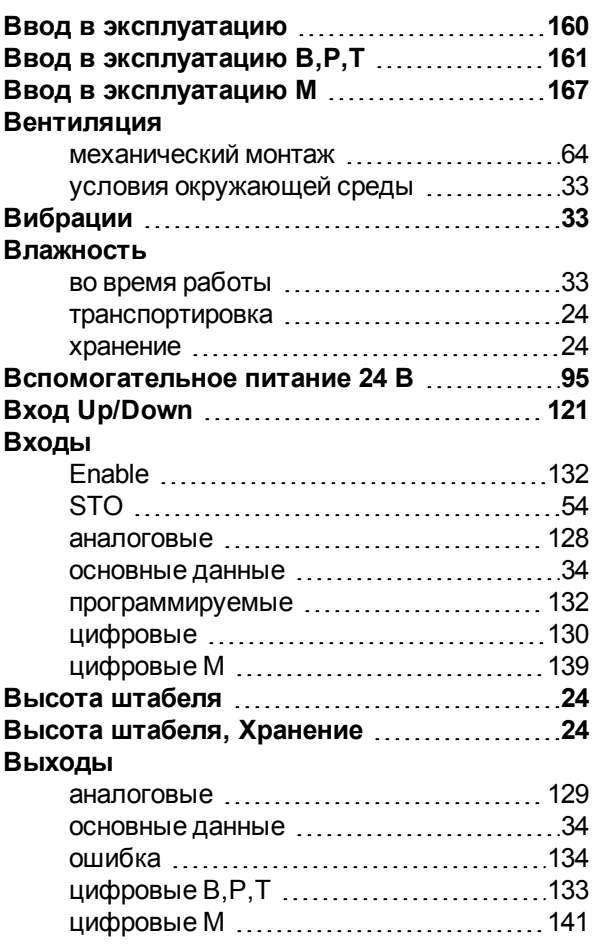

# **Д**

**Датчик абсолютного отсчета с BiSS [108](#page-107-0)**

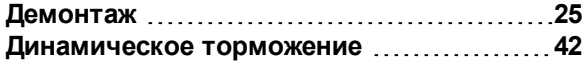

# **Е**

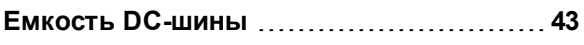

# **З**

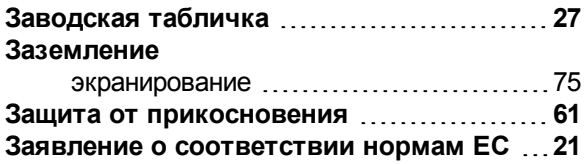

# **И**

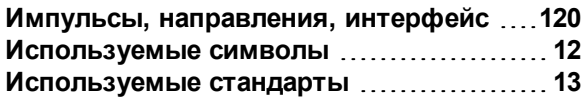

# **К**

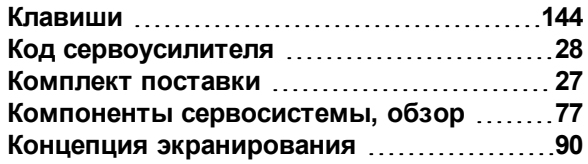

# **М**

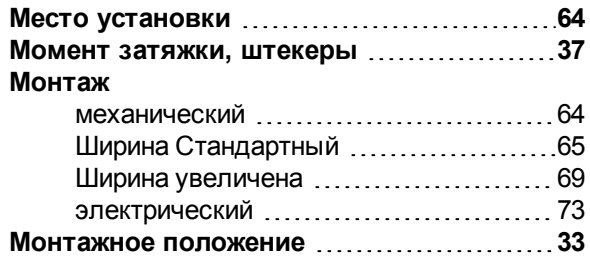

# **О**

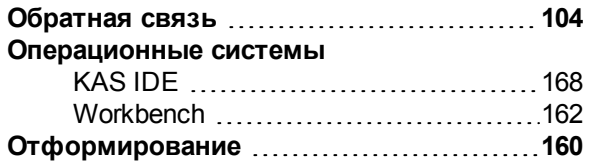

# **П**

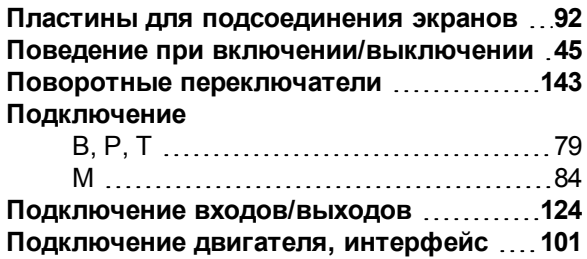

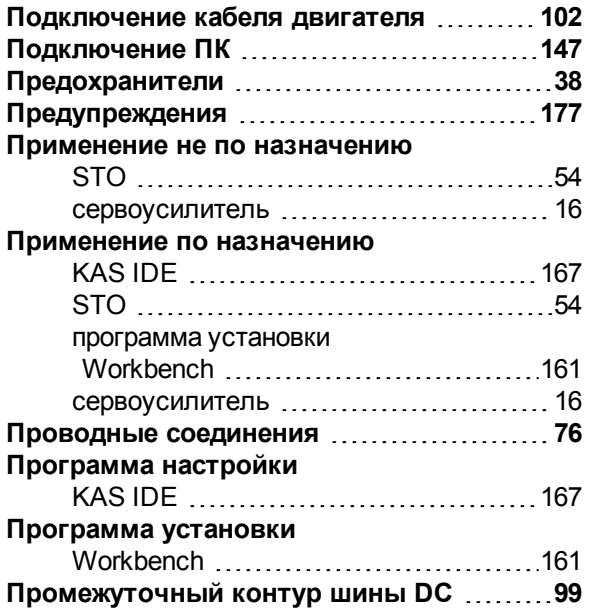

# **Р**

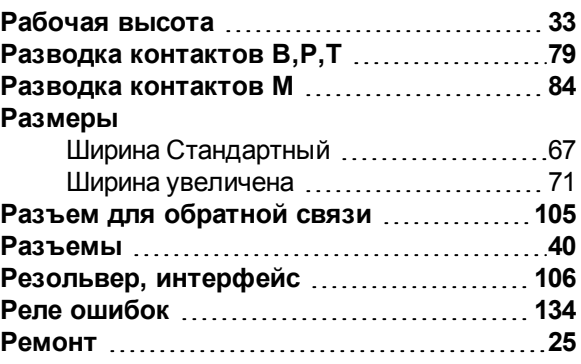

# **С**

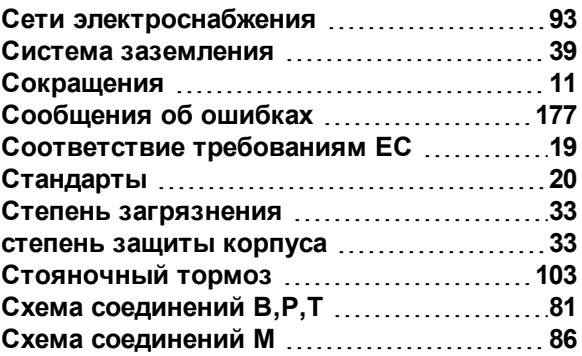

## **Т**

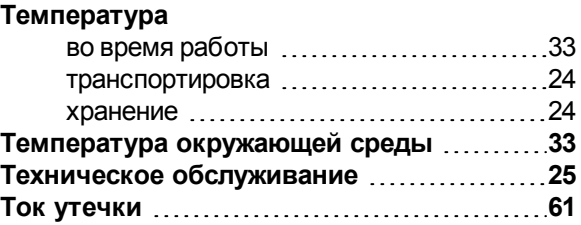

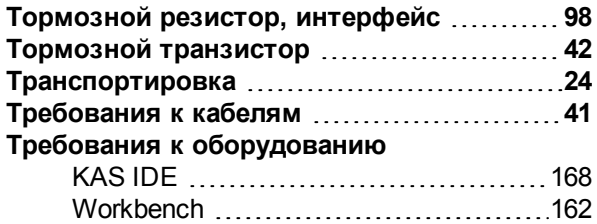

### **У**

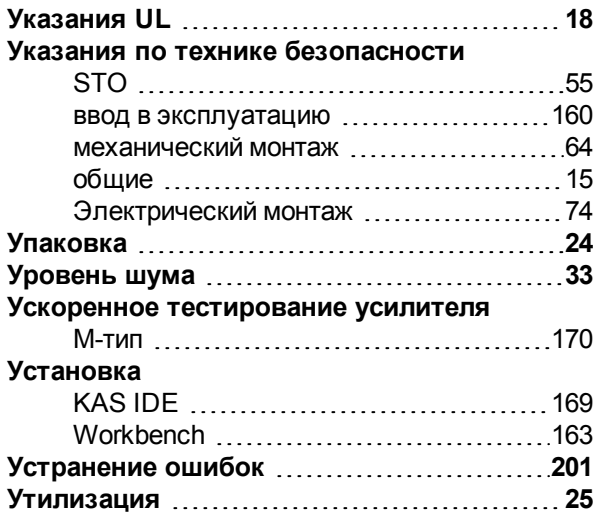

# **Х**

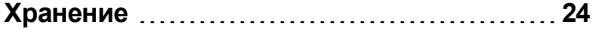

# **Ц**

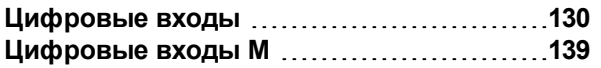

# **Э**

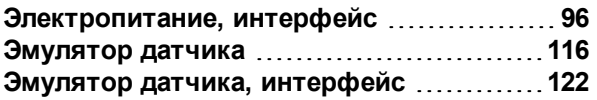

Эта страница намеренно оставлена пустой.

Эта страница специально оставлена пустой.

#### **Продажа и сервисное обслуживание**

Мы предлагаем вам компетентное и быстрое сервисное обслуживание. Пожалуйста обратитесь за поддержкой в наше местное представительство или свяжитесь с европейским центром обслуживания заказчиков.

**Северная Америка KOLLMORGEN** 203A West Rock Road Radford, VA 24141 USA

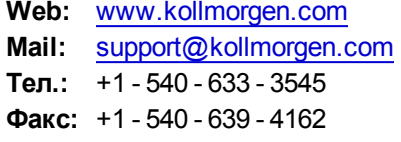

**Европа KOLLMORGEN Europe GmbH** Pempelfurtstraße 1 40880 Ratingen, Germany

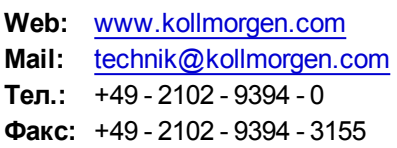

**Азия KOLLMORGEN** Rm 2205, Scitech Tower, China 22 Jianguomen Wai Street **Web:** [www.kollmorgen.com](http://www.kollmorgen.com/)

**Mail:** [sales.asia@kollmorgen.com](mailto:sales.asia@kollmorgen.com) **Тел.:**  +86 - 400 666 1802 **Факс:**  +86 - 10 6515 0263

**KOLLMORGEN**